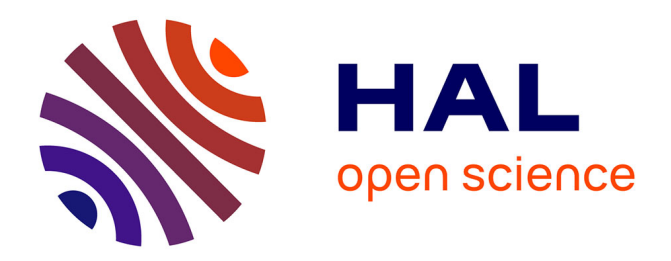

# **Le système Marius : rétro-ingénierie d'un SAGT - VRU** Gilles Lemaître

### **To cite this version:**

Gilles Lemaître. Le système Marius: rétro-ingénierie d'un SAGT - VRU. [Rapport de recherche] Centre d'études sur les réseaux, les transports, l'urbanisme et les constructions publiques (CERTU). 2000, 272 p., illustrations en couleurs, figures, tableaux, 20 références bibliographiques. hal-02156703

## **HAL Id: hal-02156703 <https://hal-lara.archives-ouvertes.fr/hal-02156703v1>**

Submitted on 14 Jun 2019

**HAL** is a multi-disciplinary open access archive for the deposit and dissemination of scientific research documents, whether they are published or not. The documents may come from teaching and research institutions in France or abroad, or from public or private research centers.

L'archive ouverte pluridisciplinaire **HAL**, est destinée au dépôt et à la diffusion de documents scientifiques de niveau recherche, publiés ou non, émanant des établissements d'enseignement et de recherche français ou étrangers, des laboratoires publics ou privés.

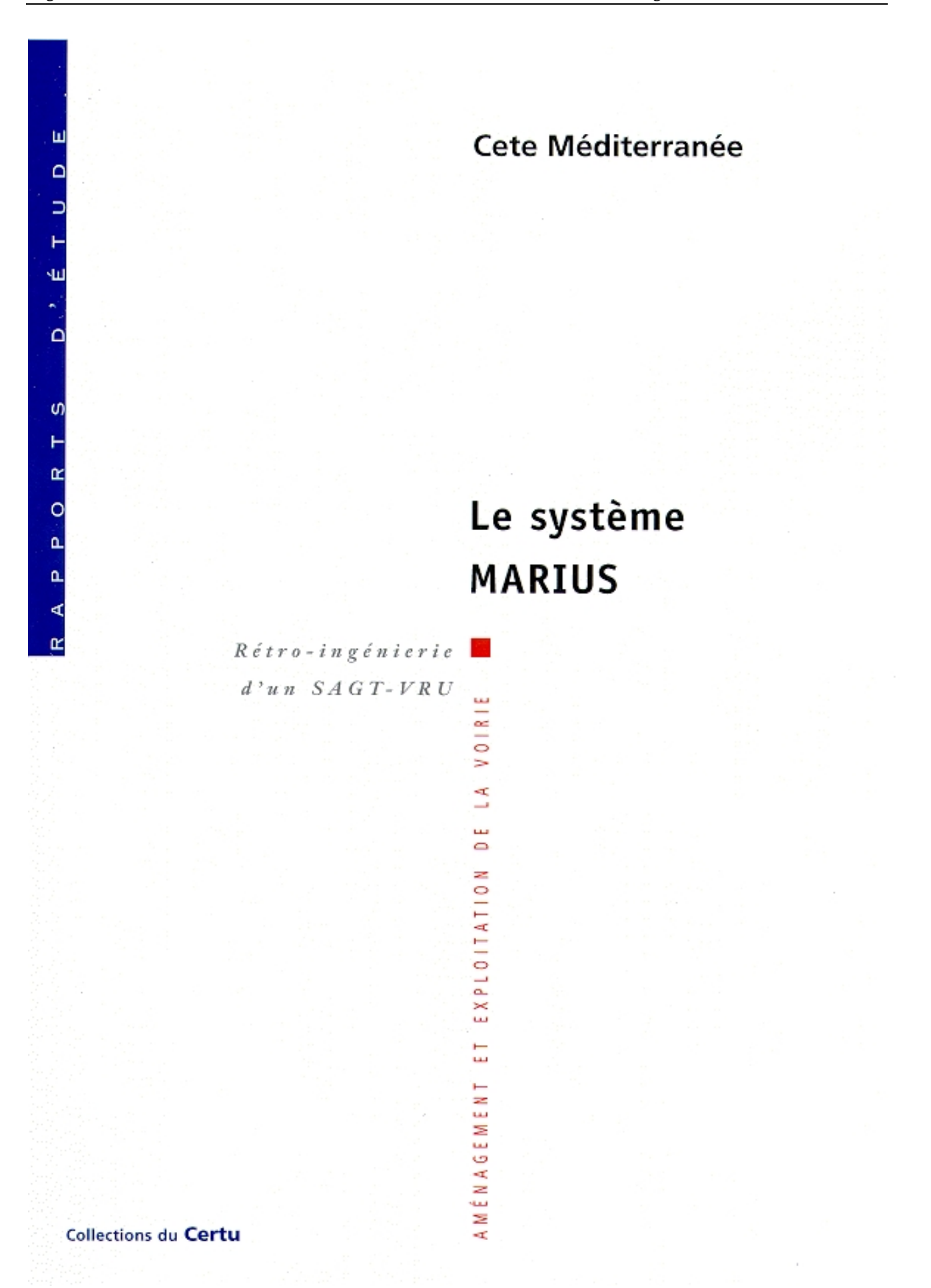

#### **NOTICE ANALYTIQUE**

#### **Organisme commanditaire :**

CERTU : Centre d'études sur les réseaux, les transports, l'urbanisme et les constructions publiques 9, rue Juliette Récamier 69006 Lyon Tel : 04 72 74 58 00 Fax : 04 72 74 59 00

**Titre :**

### **LE SYSTÈME MARIUS**

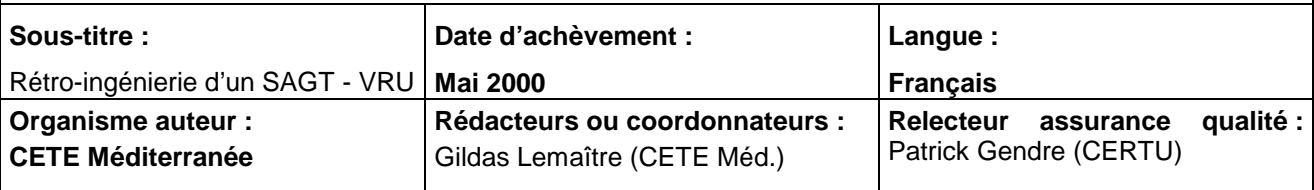

#### **Résumé :**

Le présent document doit être considéré comme un « retour d'expérience », récolement de l'ensemble des fonctions du système Marius pour l'exploitation des autoroutes de Marseille. Il est présenté comme un Cahier des Clauses Techniques Particulières, assorti de nombreux commentaires, parfois subjectifs, mais toujours argumentés, de façon à être utile aux Maîtres d'Ouvrage autant qu'aux Maîtres d'oeuvre d'opérations d'exploitation dynamique.

Le système Marius comprend les matériels informatiques et les logiciels (environ 200 000 lignes de code applicatif) qui permettent de piloter automatiquement ou manuellement environ 300 équipements de terrain répartis sur 150 km de chaussée (Recueils de données, Panneaux variables, Caméras, Réseau d'Appel d'Urgence, Tunnels, Bassins de rétention), et d'assurer l'aide aux opérateurs dans toutes leurs tâches de concentration/routage des informations événementielles.

Les annexes du document spécifient dans le détail les données et leurs formats.

**Remarques complémentaires éventuelles** (rubrique facultative) :

L'idée de cette étude est venue du groupe de travail " informatique SAGT/1", à propos de la démarche de réutilisation et du développement d'un serveur de documents pour favoriser les échanges techniques entre services. On s'aperçoit vite que le 1<sup>er</sup> niveau intéressant à réutiliser pour les exploitants, et donc à mettre en commun, est justement le niveau fonctionnel des cahiers des charges (plutôt que le niveau des spécifications, qui en outre sont réalisées après une phase d'analyse par une SSII en général, et plus difficiles à faire circuler car la personne publique n'en est pas l'auteur). Or un cahier des charges (CCTP) correspond rarement à l'état actuel du système (car il n'est pas mis à jour au fur et à mesure des évolutions du système), et en outre certaines erreurs ont pu être commises lors de sa rédaction. D'où l'idée de demander au maître d'œuvre d'un système existant (en pratique aujourd'hui Sirius, Marius, Coraly) de mener un travail de rétro-ingénierie, afin d'aboutir un cahier des charges "mis à jour" a posteriori et donnant une image cohérente et mûrie des spécifications d'un Système d'Aide à la Gestion du Trafic (SAGT) sur Voies Rapides Urbaines (VRU). Pour des raisons historiques, seul le système Marius peut être aujourd'hui rétro-documenté pour un coût raisonnable (permanence d'un Maître d'œuvre unique, de surcroît dépendant d'un CETE, depuis les débuts du système) ; toutefois la même démarche gagnerait à être menée, même si d'une manière moins exhaustive, pour l'ensemble des systèmes d'aide à la gestion du trafic. Cela permettrait de mieux capitaliser les connaissances acquises au fur et à mesure du développement des systèmes, et d'envisager une architecture mettant en œuvre des modules réutilisables d'un SAGT à l'autre. Une véritable démarche d'analyse / conception et de définition d'une architecture de SAGT exigerait un travail système de recensement, de hiérarchisation et de description des fonctions et des flux de données ; le présent document n'est pas allé jusque là, mais donne les éléments qui permettraient de mener une telle démarche. A noter aussi que certaines fonctions décrites n'ont pas encore été implémentées, pour des raisons budgétaires la plupart du temps. Il s'agit donc d'un « récolement théorique » du système, essayant de donner des éléments pour spécifier un SAGT " idéal "

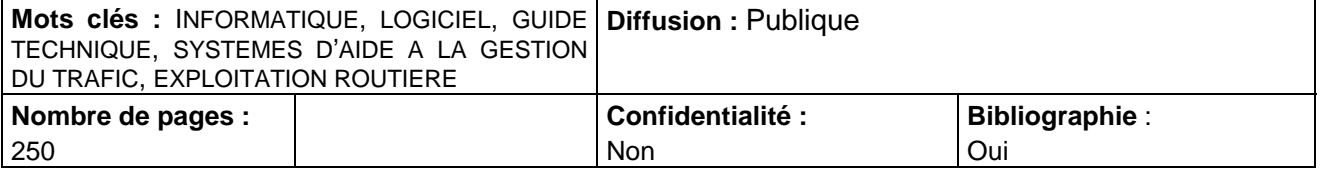

*Le CERTU et les auteurs de ce document n'assument aucune responsabilité juridique ni ne s'engagent visà-vis de la complétude, de l'exactitude ou de l'utilité des informations présentées. Les noms de marques, de produits, de procédés, de services, ou d'entreprises citées dans ce document sont déposées par leurs propriétaires respectifs. La référence faite à un nom de marque, de produit, de procédé, de service, ou d'entreprise ne signifie pas qu'il soit soutenu ou recommandé par le CERTU ou les auteurs de ce document*

### Sommaire

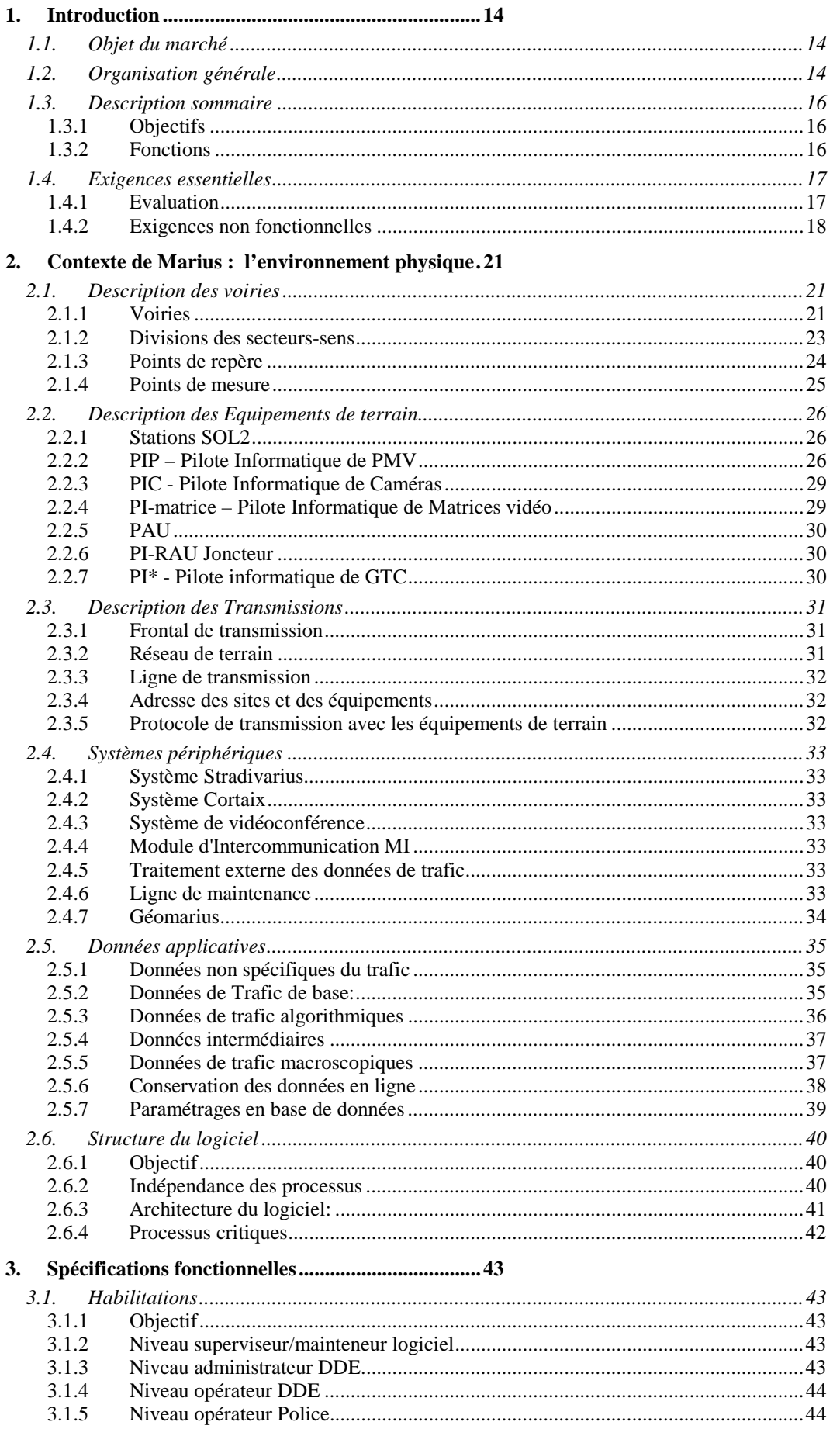

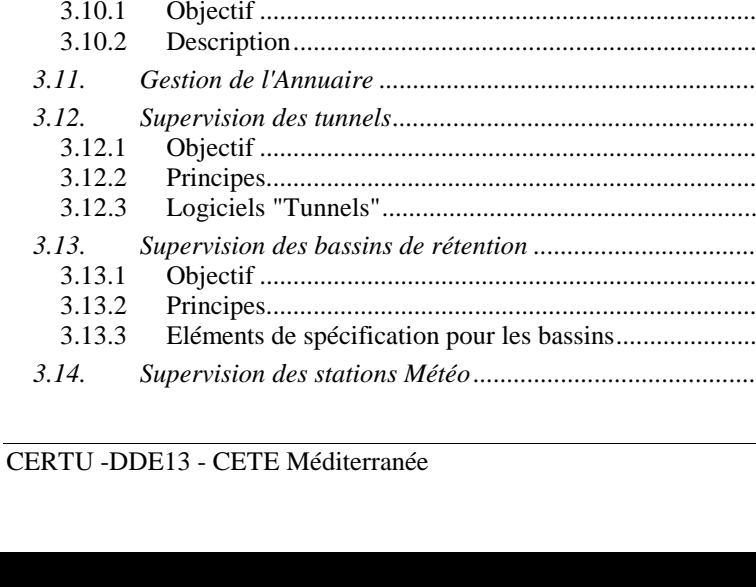

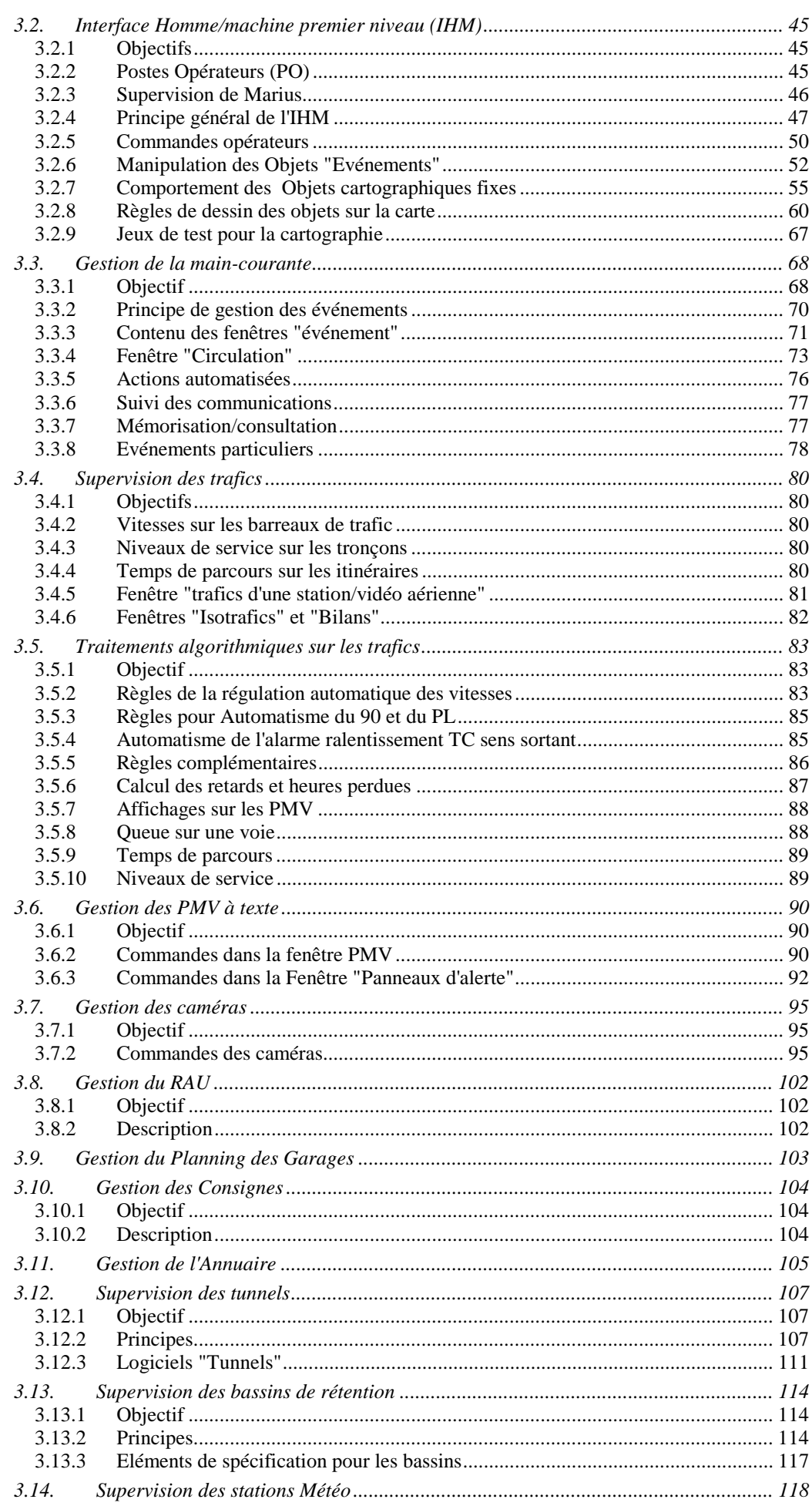

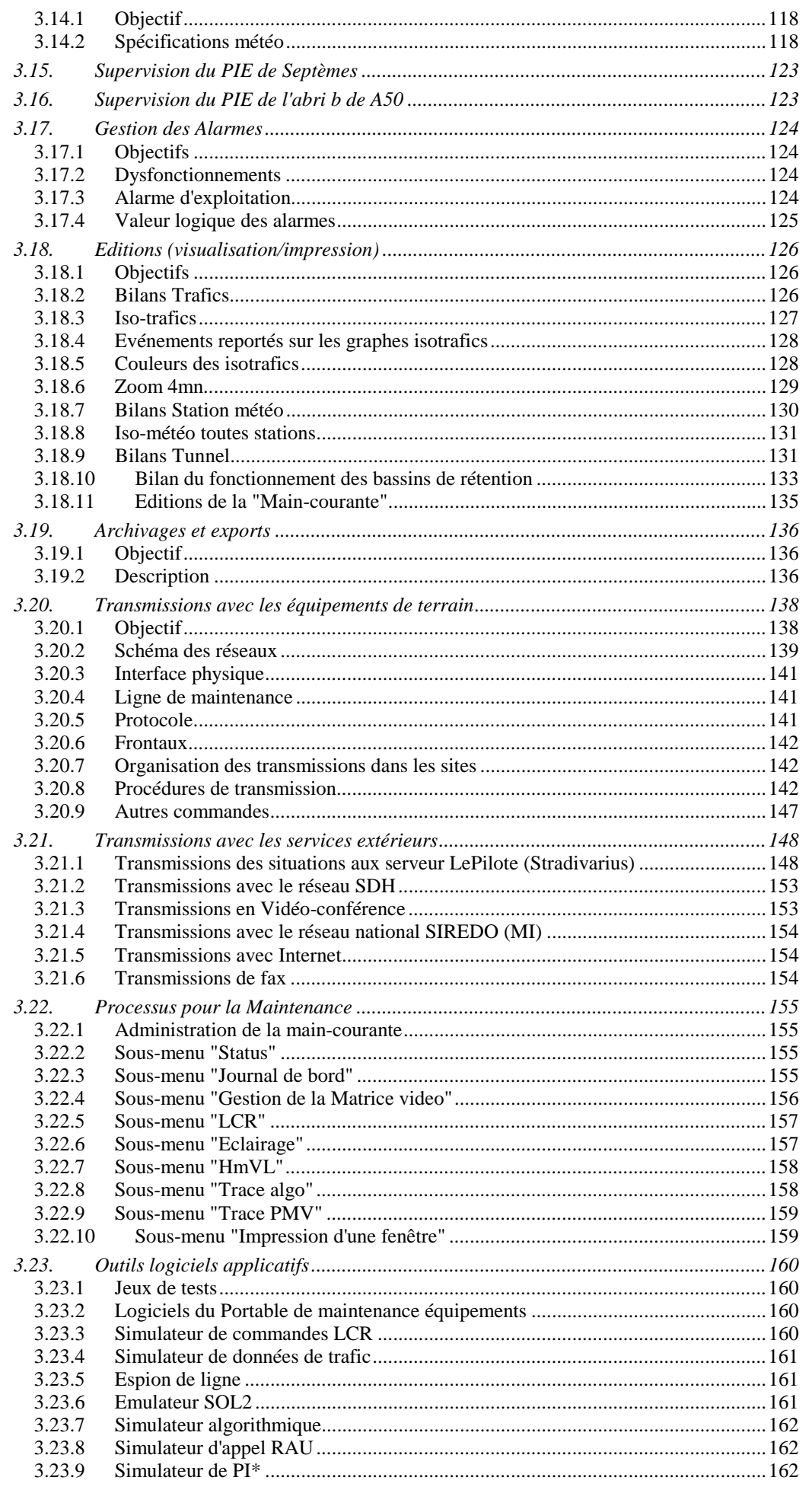

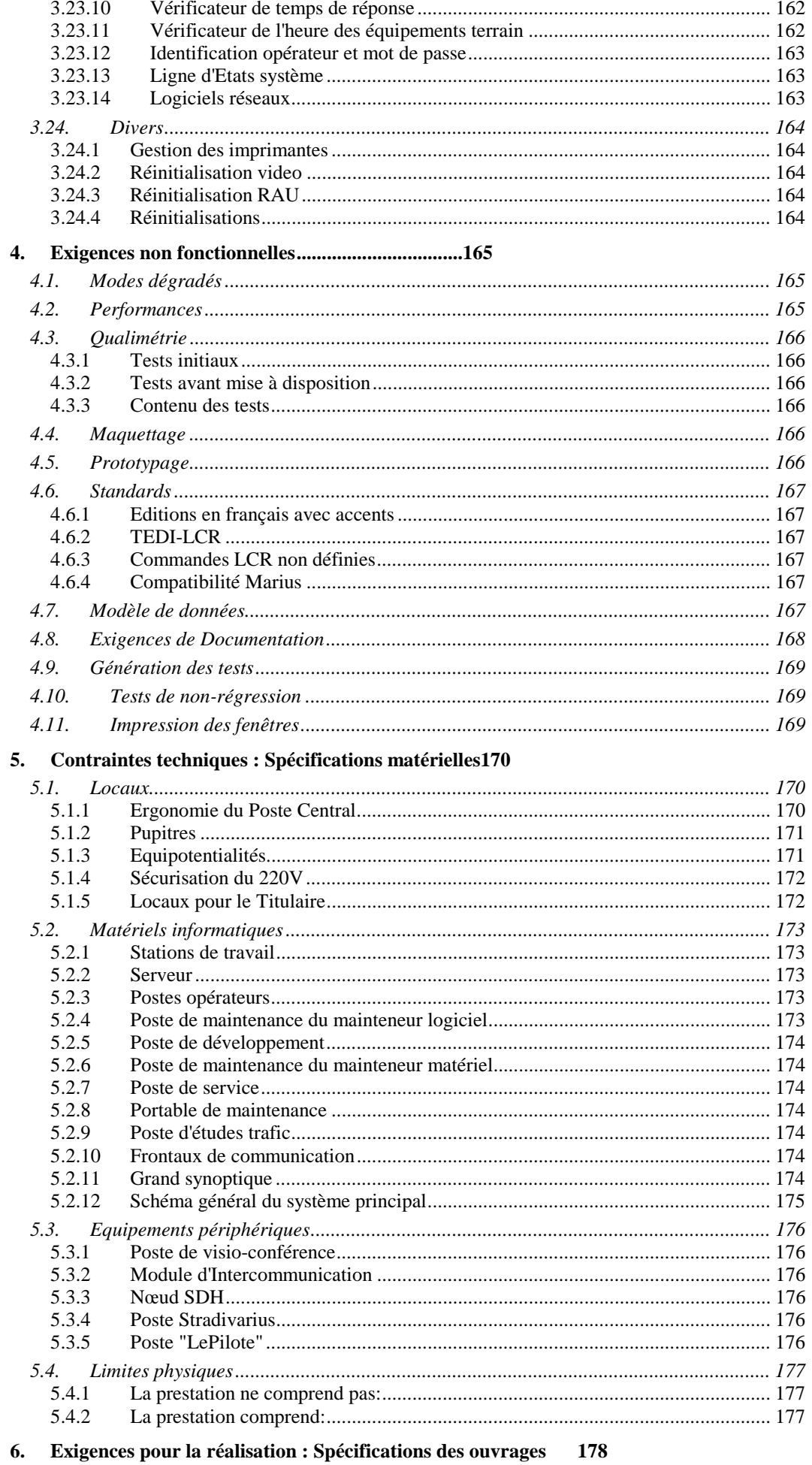

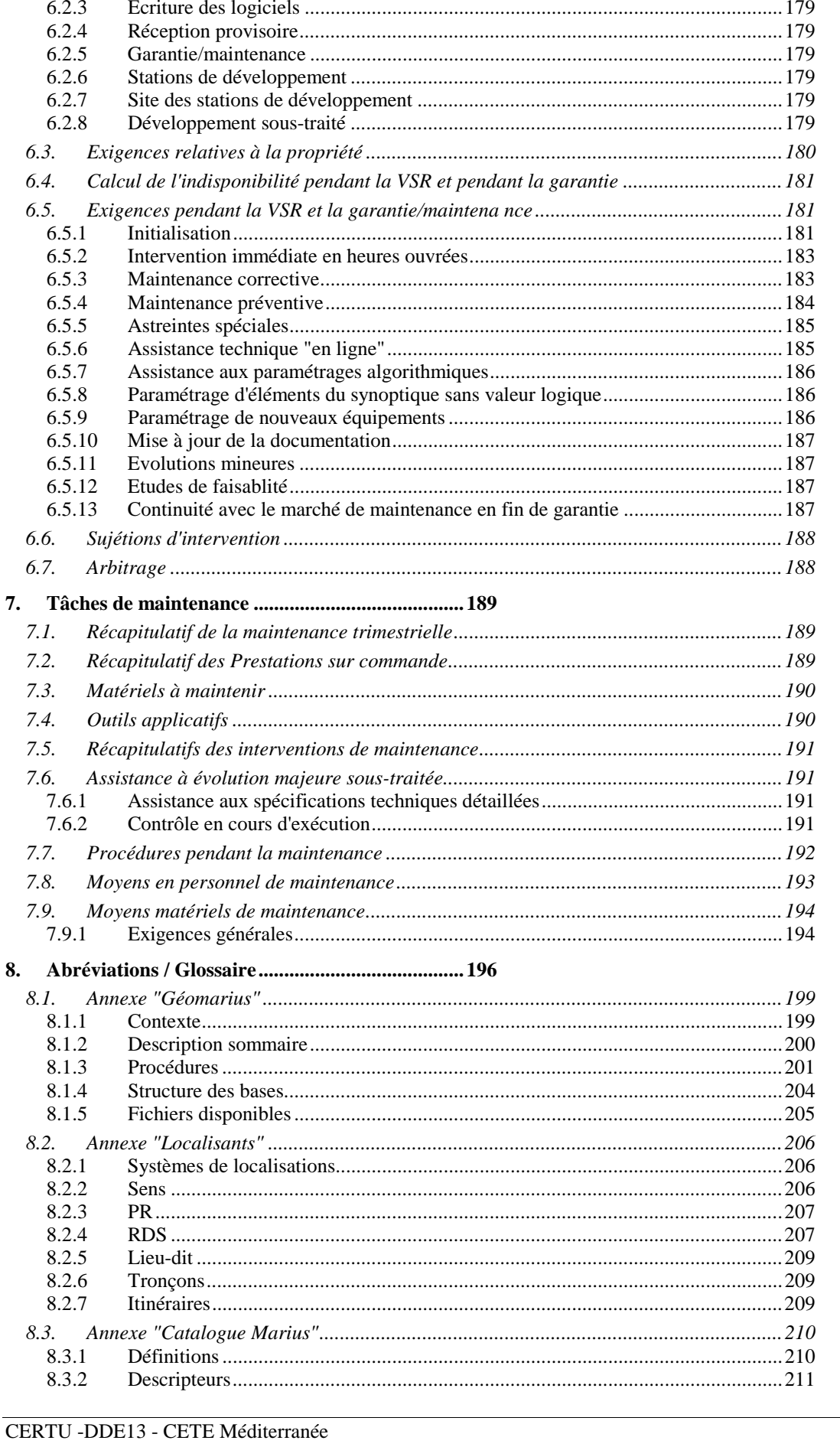

6.1.

6.2.

 $6.2.1$ 

 $6.2.2$ 

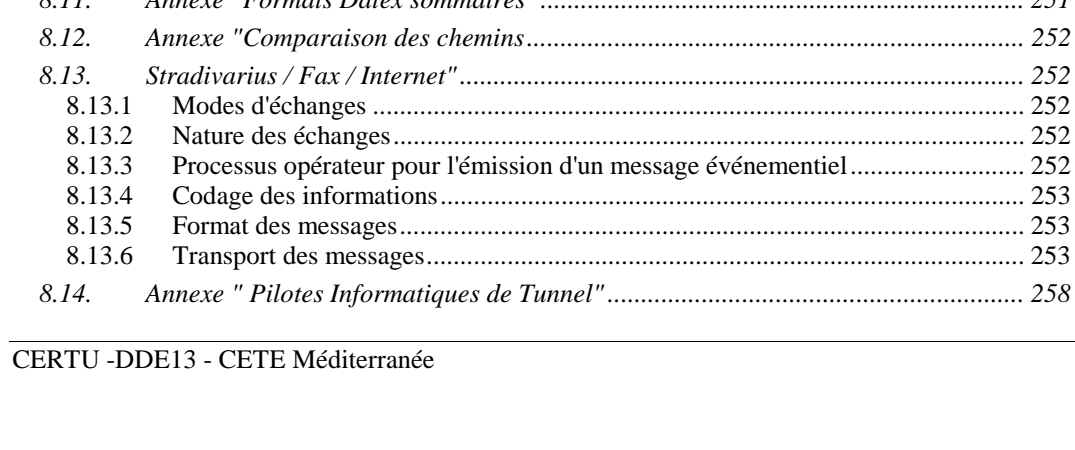

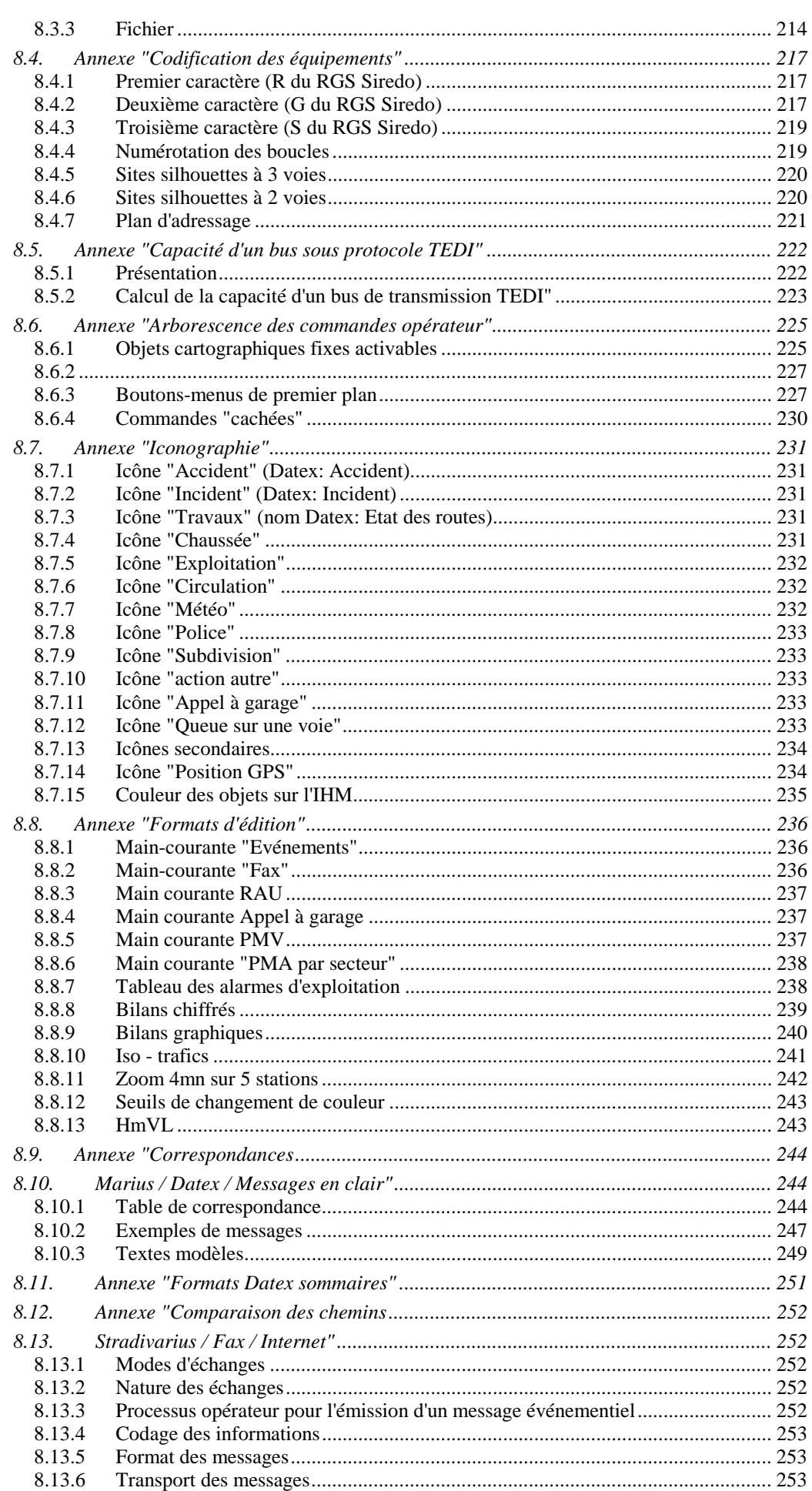

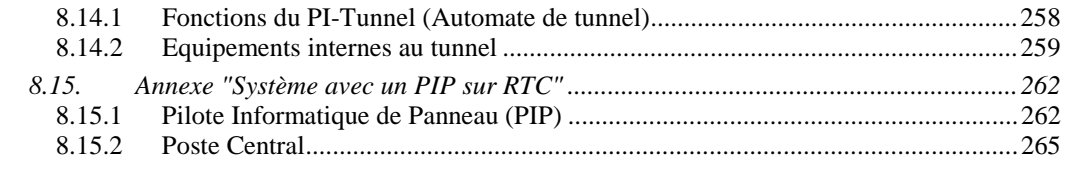

### **9. Bibliographie..........................................................271**

**............................................. les Annexes et leur Sommaire 195**

#### **Remerciements**

à Gérard Delthil, Sylvie Chambon et Jacques Nouvier pour leur relecture attentive... et à Gildas Lemaître et à Michel Frances pour ce document, bien sûr.

#### **Avant-Propos**

L'idée de cette étude est venue du groupe de travail " informatique SAGT/1" (Cf. Bibliographie), à propos de la démarche de réutilisation et du développement d'un serveur de documents pour favoriser les échanges techniques entre services. On s'aperçoit vite que le 1<sup>er</sup> niveau intéressant à réutiliser pour les exploitants, et donc à mettre en commun, est justement le niveau fonctionnel des cahiers des charges (plutôt que le niveau des spécifications, qui en outre sont réalisées après une phase d'analyse par une SSII en général, et plus difficiles à faire circuler car la personne publique n'en est pas l'auteur). Or un cahier des charges (CCTP) correspond rarement à l'état actuel du système (car il n'est pas mis à jour au fur et à mesure des évolutions du système), et en outre certaines erreurs ont pu être commises lors de sa rédaction. D'où l'idée de demander au maître d'œuvre d'un SAGT/1 (en pratique aujourd'hui Sirius, Marius, Coraly) de mener un travail de rétro-ingénierie, afin d'aboutir un cahier des charges « mis à jour » a posteriori et donnant une image cohérente et mûrie des spécifications d'un Système d'Aide à la Gestion du Trafic (SAGT) sur Voies Rapides Urbaines (VRU). Pour des raisons historiques, seul le système Marius peut être aujourd'hui rétro-documenté pour un prix raisonnable (permanence d'un Maître d'œuvre unique, de surcroît appartenant à un CETE, depuis les débuts du système) ; toutefois la même démarche gagnerait à être menée, même si d'un manière moins exhaustive, pour l'ensemble des systèmes d'aide à la gestion du trafic. Cela permettrait de mieux capitaliser les connaissances acquises au fur et à mesure du développement des systèmes, et d'envisager une architecture mettant en œuvre des modules réutilisables d'un SAGT à l'autre. Une véritable démarche d'analyse / conception et de définition d'une architecture de SAGT exigerait un travail système de recensement, de hiérarchisation et de description des fonctions et des flux de données ; le présent document n'est pas allé jusque là, mais donne les éléments qui permettraient de mener une telle démarche. A noter aussi que certaines fonctions décrites n'ont pas encore été implémentées, pour des raisons budgétaires, la plupart du temps. Il s'agit donc d'un "récolement théorique" du système, essayant de donner des éléments pour spécifier un SAGT " idéal ".

#### **Résumé**

Le présent document doit être considéré comme un "retour d'expérience", récolement de l'ensemble des fonctions du système Marius pour l'exploitation des autoroutes de Marseille. Il est présenté comme un Cahier des Clauses Techniques Particulières, assorti de nombreux commentaires, parfois subjectifs, mais toujours argumentés, de façon à être utile aux Maîtres d'Ouvrage autant qu'aux Maîtres d'oeuvre d'opérations d'exploitation dynamique.

Le système Marius comprend les matériels informatiques et les logiciels (environ 200 000 lignes de code applicatif) qui permettent de piloter automatiquement ou manuellement environ 300 équipements de terrain répartis sur 150 km de chaussée (Recueils de données, Panneaux variables, Caméras, Réseau d'Appel d'Urgence, Tunnels, Bassins de rétention), et d'assurer l'aide aux opérateurs dans toutes leurs tâches de concentration/routage des informations événementielles.

Les annexes du document spécifient dans le détail les données et leurs formats.

#### **Historique**

**En 1971, les premières études**: le Ministère de l'Equipement décidait la mise en œuvre d'une expérimentation lourde pour l'exploitation des 10 derniers kilomètres de l'autoroute A7 à l'entrée de Marseille.

**En 1976, le système de régulation de vitesse**, basé sur des signaux variables tous les 500m activés automatiquement à partir de l'analyse des vitesses et des longueurs de chaque véhicule tous les 500m entrait en service et fonctionnait en l'état jusqu'en 1992, date de sa rénovation.

**En 1982, première extension:** le système de régulation était étendu aux 10 premiers kilomètres en sortie de Marseille, sur une base simplifiée (faute de crédits) et à quelques panneaux à message variable.

**En 1985, les études de rénovation:** un rapport étudiait les effets de la prochaine désuétude des ordinateurs centraux (Mitra15).

Ce rapport conduisait à :

- ! une étude ergonomique des tâches des opérateurs de Police au Poste Central
- ! une session lourde d'analyse de la valeur (DDE, Police, CETE, INRETS, ergonome) pour la définition du nouveau système (y compris la question de la remise en cause de la régulation de vitesse)
- ! des recommandations ergonomiques correspondant aux objectifs et aux spécifications issues de l'analyse de la valeur
- ! un appel d'offres avec une tranche ferme "Prototype" et de tranches conditionnelles pour les équipements sur le site

**En 1992, Marius "prototype":** la rénovation des équipements centraux conduisait à remplacer les Mitra 15 par des stations de travail, avec:

- ! un nouveau logiciel intégrant les fonctions de régulation de vitesse
- ! une modernisation des transmissions.
- ! L'adoption du Langage de Commande Routier (LCR), qui allait devenir la norme NFP 99 340

#### **En 1994, Marius "adulte".** Le système intégre:

- ! de nouveaux équipements tous les 500m sur 50km de chaussée supplémentaire,
- ! la gestion du RAU, des caméras, de 2 tunnels
- ! une main-courante informatisée.

A cette époque, la DDE entreprend de transformer le Poste Central en CIGT (Centre d'Ingénierie et de Gestion du Trafic), avec des opérateurs DDE chargés en particulier de diffuser de l'information routière au CRICR et en direct sur Radio-France-Provence. Le CIGT prend le nom de MARIUS (MARseille Information des Usagers).

**En 1999, l'ouverture.** Le système intègre :

- les équipements de l'Autoroute A50,
- ! une nouvelle version de la main-courante correspondant aux exigences du nouveau CIGT.
- ! une liaison Datex avec le serveur d'agglomération Stradivarius
- ! une liaison optique pour le partage d'images vidéo avec Escota et ASF (Cortaix)

#### **A ce jour, Marius gère de façon totalement intégrée:**

- $\blacksquare$  150km de chaussée mono-sens
- ! 180 couples de Postes d'appel d'urgence
- ! 220 stations de recueil de données Siredo et 1200 capteurs
- ! 140 pictogrammes de signalisation variables et 130 signaux d'affectation des voies
- 15 panneaux à message variables
- 65 caméras
- $\blacksquare$  2 tunnels
- 1 station de météo routière
- la distribution des informations événementielles et de trafic

#### **En 2004, Marius s'étend.** Il intégrera :

- ! la rocade L2 (40 stations, 25 caméras, 3 tunnels, 4 bassins de rétention)
- ! la gestion d'itinéraire depuis Arles
- ! le secteur d'Aix en Provence
- ! la centralisation sur le MI du recueil de données sur les RN
- ! l'intégration d'Orchestral pour la gestion des RN

Un dossier du CERTU "Exploitation des autoroutes de Marseille – Les transmissions dans Marius – 62 pages, 1998", disponible au CERTU fournit l'historique des transmissions et des volumes financiers de l'ensemble des marchés passés par la DDE de 1976 à 1998 pour l'exploitation (génie civil, équipements, câbles et logiciels).

> *En 1971 les rapports préliminaires donnaient les 70 000 véhicules-jour sur 3 voies comme seuil de saturation. En 1990, il passait 140 000 véhicules jour sur 3 voies (sans que le nombre d'accidents ait augmenté).*

#### **Structure du document**

Le présent document, présenté sous la forme d'un **Cahier des Clauses Techniques Particulières** (CCTP) pour la réalisation de la partie informatique centrale d'un Système d'Aide à la Gestion du Trafic (SAGT), est non contractuel.

Ce document présente en premier lieu les **aspects généraux** (exigences essentielles, exigences générales, environnement matériel et logiciel du système, modèle de données applicatives).

Il présente ensuite les **spécifications logicielles** (Gestion des équipements de terrain, traitements algorithmiques, IHM, Main-courante, Editions,...), dans la forme sous laquelle elles ont été (ou auraient dû être) dans le document d'appel d'offres.

La fin du document est consacrée aux **exigences pour la réalisation** : spécifications générales des logiciels et aux modalités d'exécution, de réception et de garantie/maintenance des prestations.

Pour être plus digeste, chaque chapitre de spécifications techniques débute par un paragraphe précisant les **objectifs** des spécifications décrites dans le chapitre

Quelques spécifications ne sont pas encore opérationnelles (et sont notées comme telles). Elles sont décrites en tant qu'élément d'un SAGT. Elles ont en général fait l'objet d'une étude technique et financière. Les **annexes** sont destinées à alléger le document principal.

Les **commentaires**, sont en italiques, calés à droite du document, comme ici.

*Le document ne présente que des aspects fonctionnels (ce que le Maître d'ouvrage veut que le système fasse) et s'interdit de définir les aspects organiques (les moyens que le Titulaire va mettre en oeuvre sous sa responsabilité pour satisfaire l'obligation de résultat). L'acheteur qui exige des roues de 2CV sur une Coccinelle dégage forcément la responsabilité du constructeur sur la tenue de route.*

*Dans l'esprit de l'auteur, un CCTP doit permettre d'estimer la charge de travail (et le prix de son offre) et de contractualiser une prestation de façon claire, précise et exhaustive. Ceci a conduit à la forme de ce document: le lecteur visé par un CCTP est principalement l'industriel qui connaît son travail, sans forcément connaître l'environnement technique, institutionnel et organisationnel du projet.*

*Le rédacteur a essayé, autant qu'il le pouvait, d'éviter ceci, qu'il laisse au lecteur le soin de méditer:*

*LES 7 PECHES CAPITAUX DU SPECIFICATEUR*

- *Le Bruit Le Silence L'Ambiguité La Contradiction La Surspécification La Redondance*
- *Le Vœu pieux*

*Le vocabulaire utilisé pour définir les principales étapes du projet et du cycle de vie peut différer un peu de celui utilisé dans d'autres projets (Cf. Bibliographie), toutefois il faut surtout retenir un point essentiel dans Marius : il est bien rare qu'une application "marche" du 1er coup et le développement itératif reste indispensable ; la plupart des fonctions ont été implémentées à partir de prototypes qui ont permis de valider le principe et la faisabilité, puis l'interface hommemachine a été précisée par une phase de maquettage – si possible avec un ergonome et les utilisateurs - avant que ne soit développée la version « définitive ».*

# **1. Introduction**

# **1.1. Objet du marché**

Le présent récolement, sous forme de CCTP , est non contractuel. Il concerne la fourniture et la mise en oeuvre d'un système informatique pour l'exploitation dynamique des autoroutes de Marseille, appelé MARIUS:

- ! Equipements informatiques du Poste Central de Septèmes (PC)
- ! Interfaces de transmission au PC
- ! Licences des logiciels de base
- ! Logiciels applicatifs opérationnels
- **Logiciels et jeux de tests**
- Logiciels de maintenance
- Documentation
- ! Procédures de contrôle et de réception
- ! Formation de l'exploitant à l'administration du système
- ! Assistance aux utilisateurs pendant la garantie
- ! Etat des lieux à l'issue de la garantie
- ! Formation du mainteneur logiciel

# **1.2. Organisation générale**

**La DDE est le Maître d'Ouvrage** du système MARIUS, qu'elle utilise pour ses propres besoins et qu'elle met à disposition de la Police Nationale (CRS53) pour les missions qui lui sont confiées (sécurité des usagers et libertés des circulations).

Deux services gravitent autour de Marius:

**SEEA est la Subdivision d'Entretien et d'Exploitation des Autoroutes**. Elle a en charge toutes les interventions sur le terrain, y compris la gestion des marchés de mise en oeuvre des nouveaux équipements et de maintenance de ces équipements.

**SIT est la Subdivision d'Ingénierie du Trafic**. Elle a en charge le CIGT et le suivi des marchés concernant les équipements informatiques et les logiciels du PC, les études de trafic et la programmation future.

Le système (matériels et logiciels) appartient à la DDE 13, qui a la responsabilité de son maintien opérationnel, de ses extensions, de ses évolutions et du lot de rechange.

*Pour information, depuis l'expiration de la garantie, la maintenance de l'ensemble du système est décomposée en 3 marchés principaux:*

*• la maintenance informatique dont le Titulaire est désigné sous le nom de "mainteneur logiciel", mais qui comprend la maintenance du matériel informatique.*

*Ce marché suppose que Marius soit réalisé pour être pérenne (maintenable, modifiable, extensible) et puisse devenir indépendant de ses concepteurs.*

*• la maintenance des équipements de terrain, objet d'un autre marché dont le Titulaire est désigné sous le nom de "mainteneur matériel". Celui-ci assure aussi la maintenance des équipements non informatiques du PC.*

*Le mainteneur matériel est le mainteneur principal. Il peut faire appel, pour ses diagnostics ou ses études, au mainteneur logiciel. Il peut assurer certaines actions de maintenance logicielle de premier niveau.*

*• la maintenance des câbles et du réseau d'appel d'urgence, objet d'un autre marché, dont le Titulaire est désigné sous le nom de "mainteneur câble".*

*La maintenance du réseau téléphonique et la maintenance des équipements propres à la Police nationale (fax, telex, radio) sont traités dans le cadre d'autres marchés.*

*A la fin du document, les spécifications du contrat de maintenance logicielle sont présentées comme des spécifications de garantie/maintenance.*

Les utilisateurs du système sont:

#### **Les opérateurs DDE**

Les opérateurs DDE, présents tous les jours de 7h à 21h, utilisent Marius

- ! pour établir les points circulation qu'ils lisent à l'antenne de Radio-France-Provence 3 fois le matin, 3 fois le soir et lors des graves perturbations
- ! pour forcer des affichages sur PMV en dehors des affichages automatiques réalisés par Marius
- ! pour prévenir la Police en cas de problème observé à l'aide de Marius et nécessitant son intervention
- ! pour garder une trace de toutes les informations routières (voiries nationales des Bouches du Rhône) qu'ils émettent ou reçoivent par la radio, le téléphone, le fax, les messageries, ou par le CRCR ou la Police

#### **Les opérateurs CRS**

Les opérateurs CRS, présents 24h/24h, utilisent Marius

- ! pour gérer les appels d'urgence
- ! pour gérer les appels à garage
- ! pour gérer l'affectation des voies (croix rouge...) en cas de besoin

#### **L'administrateur du système (agent DDE).**

#### L'administrateur DDE, présent aux heures ouvrées habituelles, utilise Marius

- ! pour gérer le référentiel des données de configuration
- ! pour évaluer son bon fonctionnement
- ! pour gérer l'archivage des données
- ! pour organiser les opérations de maintenance
- ! pour gérer les paramétrages fonctionnels

#### **Le mainteneur matériel**

Le mainteneur matériel utilise Marius

! pour vérifier le bon fonctionnement des équipements de terrain

#### **Le mainteneur logiciel**

pour mémoire

# **1.3. Description sommaire**

La Direction Départementale des Bouches du Rhône (DDE13) est gestionnaire des autoroutes non concédées du département.

Les problèmes de sécurité et d'encombrement sur les Voies Rapides Urbaines (VRU) ainsi que les nécessités d'une veille qualifiée pour les routes nationales, ont conduit la DDE à créer un Centre d'Ingénierie et de Gestion du Trafic (CIGT) et à installer des équipements dynamiques d'exploitation et d'information des usagers, conformément aux objectifs du **Schéma Directeur d'Exploitation de la Route** (SDER) établi par la Direction de la Circulation et de la Sécurité Routière (DSCR) du Ministère de l'Equipement.

La DDE a souhaité que les opérateurs du CIGT soient déchargés de toutes les tâches automatisables, afin de les rendre mieux disponibles et mieux renseignés, en particulier lors de leur passage en direct à l'antenne de Radio-France Provence plusieurs fois par jour.

### **1.3.1 Objectifs**

Les besoins fonctionnels généraux sont les suivants:

- ! Assurer un service public aux usagers en général et à l'usager en difficulté en particulier
- ! Disposer très rapidement et très précisément de toute l'information sur l'état et le fonctionnement des voiries
- ! Evaluer l'ampleur des perturbations
- Analyser qualitativement les incidents (vidéo, radio…)
- ! Diffuser l'information à tous les partenaires demandeurs
- ! Informer les usagers par différents médias (PMV, radio, Internet, téléphone…)
- ! Prévenir automatiquement les usagers des situations dangereuses (fixes ou mobiles)
- ! Réguler les vitesses pour améliorer la sécurité et la capacité
- ! Evaluer le trafic
- ! Evaluer la qualité des actions automatiques
- ! Evaluer la qualité du fonctionnement des outils mis en œuvre
- ! Produire des bilans d'actions
- ! Produire des bilans de trafic

### **1.3.2 Fonctions**

MARIUS est l'outil d'exploitation des autoroutes non concédées des Bouches du Rhône. Il gère les équipements du terrain et aide les opérateurs dans leur rôle de concentration-diffusion des informations événementielles:

- ! Le système propose une interface Homme/machine intégrant **toutes** les fonctions opératoires de façon cohérente (sémantique et syntaxique)
- ! Le système gère environ **2 millions de données par heure** échangées avec environ **300 équipements** répartis sur 150 kilomètres de chaussée (un seul sens): recueils de données, caméras, postes d'appel d'urgence, caissons de signalisation variable, panneaux d'alerte, panneaux à messages variables, automates de tunnel, stations météo, bassins de rétention, distribution électrique...
- ! Le système exécute des traitements algorithmiques automatiques à **temps de réponse court (12s)** pour réguler les vitesses, afficher des messages, calculer des temps de parcours et des niveaux de service
- ! Le système assiste l'opérateur pour les commandes manuelles des panneaux (affectation des voies, clignotant d'alerte, vitesse en cas de pluie, affichage textuel)
- ! Le système assiste l'opérateur pour l'acquisition, la diffusion et la tenue de la **main-courante** des événements routiers (accident, incident, travaux, état des chaussées, état de la circulation, gestion du trafic, environnement météo, appel à garage, action de Police, action d'une Subdivision,…)
- ! Le système gère des réseaux de terrain en **cuivre** (modems multipoints), **sur fibre** optique (Réseau local industriel) ou téléphonique (RTC), tous aux standards NFP 99302 (norme de protocole TEDI) et LCR version 1991 (ayant donné lieu en 1997 à la norme de langage applicatif NFP 99340)
- ! Le système échange des données, de la phonie, de la vidéo, des fax et du Minitel **avec d'autres systèmes**, sur des médias standards (FTP, SDH, visioconférence, I2...)
- ! Le système dispose de l'**historique** des trafics, des actions d'exploitation et des dysfonctionnements. Il dispose aussi de moyens d'auto évaluation.

Marius est réparti dans plusieurs salles proches (PC DDE, PC CRS, local des armoires, bureau du mainteneur logiciel, bureau de l'administrateur)

# **1.4. Exigences essentielles**

### **1.4.1 Evaluation**

Le présent CCTP est basé sur les possibilités d'évaluation que doit offrir Marius: *Quelle serait l'utilité d'une fonction qu'on ne pourrait évaluer?*

#### **Evaluation des trafics**

Marius est en premier lieu un système d'analyse de trafic et d'observation du niveau de service. Les mesures de trafic réalisées par Marius représentent 2 millions de mesures par heure. Cette masse de chiffres est représentée sous diverses formes graphiques plus faciles à interpréter que des séries de chiffres. Toutes les données qui les composent sont exportables.

> *Les graphes multi-dimensionnels (iso-trafic) sont le principal instrument d'évaluation en temps réel - par exemple, pour vérifier la vitesse de croissance des bouchons - ou en temps différé - par exemple, pour disposer d'une vue synthétique des trafics, des bouchons et des événements de la semaine. (Cf. annexe 9.10)*

#### **Evaluation des algorithmes**

L'automatisation des affichages pour la régulation des vitesses ou pour l'information des usagers par PMV oblige à disposer de moyens de vérification adaptés (recueil de données individuelles et affichage tous les 500m avec un temps de réponse de 12 secondes).

> *Les graphes multi-dimensionnels ont été créés principalement pour évaluer la pertinence des algorithmes de régulation et du paramétrage. Le temps de réponse extrêmement court pour modifier les affichages de vitesse permet, par exemple, de protéger automatiquement les arrières d'une perturbation mobile due à un véhicule très lent.*

#### **Evaluation du fonctionnement**

Les graphes multi-dimensionnels de trafic sont les premiers illustrateurs du bon fonctionnement des composants du système (pour visualiser les capteurs en panne, par exemple).

Le journal de bord tient une comptabilité stricte des dysfonctionnements. Son exploitation permet d'organiser les actions de maintenance et de tracer des ratios de disponibilité.

Les processus dédiés à la maintenance permettent des diagnostics rapides et sûrs ainsi que les vérifications de non-régression des logiciels.

> *A l'usage, il est apparu la nécessité de mettre en œuvre des processus "espions" et d'outils de test capables de lever le doute sur le fonctionnement autant des processus logiciels que sur celui des équipements de terrain.*

#### **Evaluation de l'utilisation du système**

La main-courante thématique, le journal de bord et les éditions graphiques permettent de dégager facilement des éléments qualitatifs et quantitatifs sur les actions des opérateurs. Toute action d'un opérateur doit se retrouver dans des fichiers de données accessibles pour des traitements statistiques externes ou sur des graphes multi-dimensionnels.

> *Pour satisfaire ces exigences d'évaluation, il faut un administrateur à plein temps. Marius, pour sa part, offre des outils intéressants sous la forme de graphes multidimensionnels (graphes iso-trafic, voir §3.18.3, pour notamment visualisation du bon fonctionnement de l'algorithme de régulation des vitesses).*

> *Ces graphes permettent, d'un rapide coup d'œil, de mettre en évidence l'évolution des bouchons, l'adéquation des algorithmes à traiter différentes situations, et les différentes pannes. Ces graphes peuvent être facilement opposés aux industriels, au mainteneur ou au Maître d'Ouvrage quand il s'agit de mettre en évidence un problème ou une situation.*

#### **Evaluation des modalités de réalisation du projet**

Le déroulement de la prestation doit être analysé après chaque étape, au cours des réunions d'avancement, afin d'identifier les problèmes et leurs causes. En fin de projet, après réception (c'est à dire dans un contexte non financier), les participants tiendront une réunion (incluse dans la prestation) permettant de dégager des recommandations à l'usage d'autres projets (amélioration du dossier de consultation, des procédures de suivi technique,.... identification des éléments de satisfaction ou critiquables...)

*Il s'agit d'un vœu pieux qui n'a jamais été réalisé formellement...*

#### **Evaluation technico-financière**

\*\*\* à implémenter \*\*\*\*

*A l'usage, il est apparu la nécessité d'une fonction de suivi technique et financier de l'opération sur une longue période, en cours de réflexion, dont voici un premier projet.*

*Les équipements décrits dans le référentiel Géomarius (voir l'annexe "Géomarius") ont un champ définissant le marché (date, fournisseur) au cours duquel ils ont été fournis et mis en œuvre, et un champ définissant le coût global estimé de l'équipement (intégrant le génie civil, les raccordements, l'intégration logicielle...)*

*Par ailleurs, un tableau issu de Géomarius devrait permettre de suivre tous les engagements:*

*Numéro d'opération, date, nom de l'opération, consistance générale de l'opération, quantités générales (nb de kilomètres, de PMV...), devis, coût réel.*

*Chaque devis demandé à une entreprise (réalisé ou non) doit faire l'objet d'une ligne de ce tableau.*

*Les données quantitatives permettent de calculer des indicateurs tels que:*

*- le coût global au kilomètre par grande fonction,*

*- le coût au kilomètre MJA parcouru.*

*C'est un sujet qui intéresse par ailleurs le CERTU, qui doit publier cette année un rapport d'étude sur l'évaluation des CIGT/1.*

### **1.4.2 Exigences non fonctionnelles**

#### **Utilisation de standards pour la communication avec les équipements de terrain**

#### **Documents de référence applicables**

Norme AFNOR NFP 99-302: protocole de communication "TEDI"

Norme AFNOR NFP 99-340 et suivantes: Langage de Commande routier (LCR)

Le protocole TEDI est appliqué intégralement, y compris son extension aux commandes multiblocs.

Le LCR est appliqué pour tous les équipements (PMV, Caméra, matrice vidéo, recueil de données, environnement électrique, RAU, Tunnels, Bassins, station météo dans sa pré-version de 1991).

> *Le passage à la version officielle (décembre 1997) ne devrait pas poser de problèmes, sauf à vouloir profiter des améliorations fonctionnelles permises par cette version, qui pourraient engendrer des développements nouveaux complexes.*

#### **Pérennité**

Le système doit être conçu pour rester l'outil d'aide à l'exploitation de la DDE 13 sur une durée longue, et donc pour être capable d'évoluer progressivement.

#### **Maintenabilité**

La maintenabilité des logiciels est contrôlée en cours de développement et en phase de réception par une société spécialisée qui vérifie l'indépendance des niveaux logiciels, l'autonomie des processus, la clarté de l'écriture, la conformité au plan d'assurance qualité, la complétude de la documentation…

Le Titulaire laisse libre accès aux experts extérieurs nommés par la DDE pour le contrôle de l'exigence de maintenabilité.

#### **Maintien de la qualité**

Le Titulaire fournit l'assistance nécessaire pour les éventuelles revues indépendantes de projet. Il assure lui-même les tests qualimétriques comme preuves de la qualité de la conception.

#### **Evolutivité fonctionnelle**

Les besoins sont en constante évolution. Une fonction nouvelle réalisable sur une nouvelle machine doit pouvoir être intégrée sans remise en cause de l'architecture des logiciels.

#### **Extensibilité**

Les logiciels prévoient que les limites actuelles des mémoires et de la rapidité seront dépassées très rapidement. La redéfinition des limites avec des machines plus performantes est prévue dans l'architecture actuelle.

#### **Evaluation des risques**

Le Titulaire tient à jour une base de données des risques contre lesquels il conviendrait de se protéger (cahier de maintenance, état des lieux)

#### **Retour à une version antérieure**

Les sauvegardes et la documentation doivent permettre le retour à n'importe quelle version antérieure.

#### **Portabilité**

Le système doit être conçu pour être porté facilement sur de nouvelles machines équipées de nouveaux systèmes d'exploitation. Le Titulaire vérifie que les développements sont portables dans les nouveaux environnements, en cohérence avec les principes en vigueur des développements existants.

> *On pourrait ajouter au regard des nouvelles opérations d'exploitation une exigence de portabilité du système sur d'autres opérations d'exploitation.*

#### **Maintien des performances**

Le système travaille en temps réel. Les temps de réponse fixés sont satisfaits au niveau des tests unitaires et des tests intégrés. L'architecture logicielle prévoit cette exigence de non-régression. Des chronomètres intégrés sont activables à la demande pour vérifier ces exigences.

#### **Rapidité**

Les opérateurs ne doivent pas constater une dégradation des temps de réponse du système. Les exigences sont précisées plus loin.

#### **Capacités**

Le Titulaire doit alerter l'administrateur des risques sur l'indice de charge des lignes de transmission, les réserves de mémoire et la charge de calcul.

#### **Ergonomie**

Les principes sémantiques et syntaxiques de l'IHM doivent être respectés (code des couleurs, valeurs des seuils, logique d'accès à chaque fonction...)

#### **Maintien du fonctionnement (disponibilité)**

La panne matérielle ou logicielle est admise pour autant que le mode dégradé correspondant ait la qualité suffisante pour assurer le minimum compatible avec la simplicité architecturale imposée.

La période de vérification de service régulier est décisive pour apprécier la robustesse générale et la facilité de maintenance.

#### **Preuve du bon fonctionnement**

A la demande de la DDE ou du mainteneur matériel, le Titulaire doit apporter la preuve du fonctionnement correct des matériels et logiciels dont il a la charge.

#### **Alerte en cas de doute**

Inversement, le Titulaire doit alerter la DDE si, dans le cadre de sa prestation, il constate un fonctionnement douteux des équipements connectés à Marius.

#### **Evaluation de la prestation**

Le Titulaire produit à disposition de la DDE tous les éléments nécessaires à l'évaluation de sa prestation.

#### **Fiabilité des messages**

La fiabilité des messages affichés et des informations fournies à des tiers par le système est essentielle. L'incohérence d'une information est une indisponibilité si elle est due au système.

#### **Gêne des interventions**

Les interventions sur le système opérationnel doivent être réduites en nombre et en durée. Elles sont soumises à accord préalable et peuvent être interrompues à tout moment pour les besoins opérationnels.

#### **Blocages en série**

Le Titulaire doit prendre toutes les mesures provisoires ou définitives nécessaires pour éviter un blocage partiel ou total prenant un caractère répétitif.

#### **Sécurité des données**

Les données doivent rester intègres jusqu'à l'archivage. Sauf à prouver que les données étaient manquantes à la source, une perte ou une altération de données découverte dans un fichier archivé est comptée comme une indisponibilité.

#### **Confidentialité**

Le travail au sein d'un poste central opérationnel impose la rigueur et la discrétion vis à vis des informations qui y sont gérées

#### **Secret professionnel**

Le Titulaire maintient la confidentialité des informations relatives au système, ainsi que de celles qu'il aurait à connaître incidemment du fait de ses activités auprès des services du Ministère de l'Equipement et du Ministère de l'Intérieur.

#### **Sécurité contre les intrusions**

Le Titulaire maintient le système contre tout risque d'altération à distance (actions étrangères ou virus). Le Titulaire respecte les contraintes liées à la connexion de Marius au réseau Intranet du Ministère

#### **Délais / Coûts**

Les délais et les coûts de réalisation prennent en compte les sujétions de maintien opérationnel de l'exploitation

> *Ces sujétions sont importantes. Il aurait été intéressant de prévoir dès le début de la réalisation une plate-forme de développement intégrée au système, séparée physiquement des salles d'exploitation. Cette plate-forme pourrait servir à l'administrateur pour ses activités de contrôle, d'archivage et d'étude, ainsi que pour les démonstrations et visites diverses.*

# **2. Contexte de Marius : l'environnement physique**

# **2.1. Description des voiries**<sup>1</sup>

*Voir aussi l'annexe "Géomarius" et l'annexe "Localisants"*

Les éléments de ce chapitre sont décrits à titre indicatif pour permettre aux soumissionnaires d'évaluer le volume et la complexité des développements.

Le Titulaire a en charge, au niveau du dossier de conception fonctionnelle de préciser les données du ressort de la Maîtrise d'Ouvrage, de faire évoluer leur structure si nécessaire, d'identifier les éléments et données non cités dans le présent CCTP et qui seraient indispensables pour assurer les exigences fonctionnelles.

### **2.1.1 Voiries**

Le réseau des voiries gérées par Marius est composé des éléments suivants :

### **Axes**

Les axes sont les différentes routes ou autoroutes ayant une appellation administrative.

Un axe est un objet linéaire, appelé fil de fer, dont les sommets sont repérés en x,y dans le référentiel Lambert 3.

Cet objet linéaire est construit dans Géomarius.

L'ensemble des axes sert de matrice pour la production dans Géomarius de tous les objets linéaires représentant des voiries et transmis à Marius.

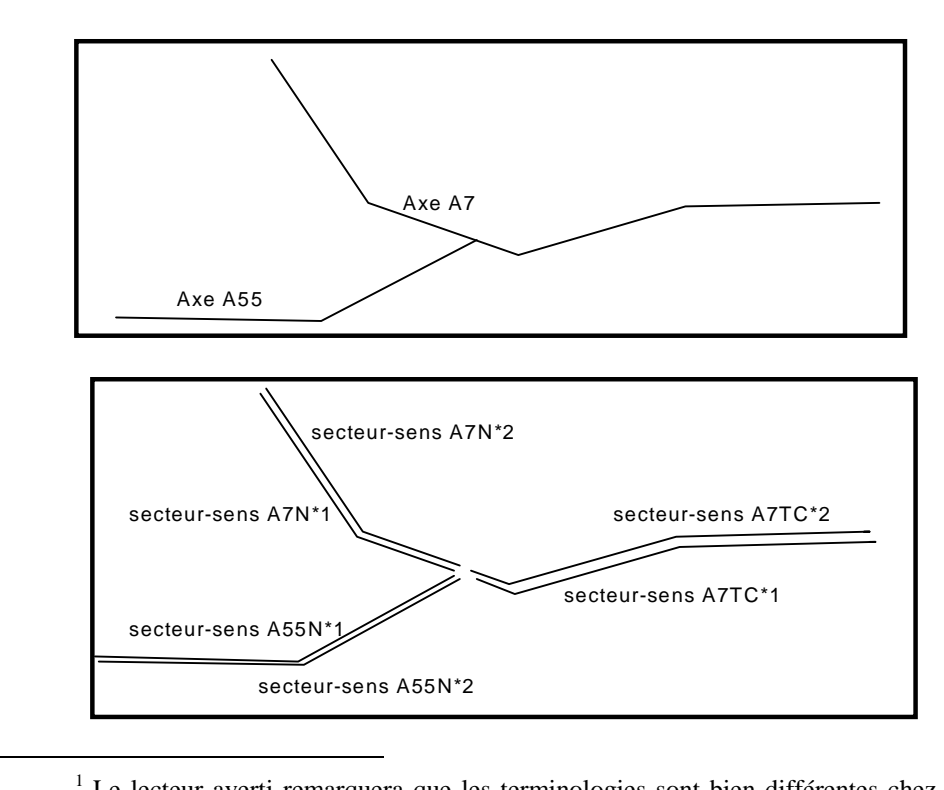

<sup>&</sup>lt;sup>1</sup> Le lecteur averti remarquera que les terminologies sont bien différentes chez d'autres exploitants, par exemple le SIER ou la ville de Paris, et l'intérêt de normaliser les termes...

#### **Secteurs-sens**

Un secteur-sens est une partie orientée d'un axe, entre deux nœuds principaux.

Marius repère les secteurs par un numéro logique, selon les principes de codification décrits en annexe.

Un secteur-sens est un objet linéaire, appelé fil de fer, dont les sommets sont repérés en x,y dans le référentiel Lambert 3.

Cet objet linéaire est construit dans Géomarius en translation de 50m du fil de fer d'axe (soit 100m entre deux secteur-sens de directions opposées) .

Il a un PR de début et un PR de fin.

Ces PR servent à déterminer la position d'un événement iconifié placé sur l'axe.

Il a des points RDS locaux et nationaux.

Ces points RDS servent à transposer la localisation des événements dans le système RDS.

Un secteur-sens a un ou plusieurs secteurs-sens amont et un ou plusieurs secteurs-sens aval, qui servent dans les algorithmes d'affichage sur les panneaux (PMV, régulation de vitesse, affectation des voies)

Un secteur-sens a des équipements de différents types ( recueil de données, PMV, PAU, caméras, tunnels, bassins), repérés par leur PR et leur adresse logique.

Un secteur-sens a une appellation en clair pour les fonctions IHM, en général construite avec le nom de l'axe, le lieu-dit de début et le lieu dit de fin.

#### **Bretelles**

Les bretelles sont des voies de raccordement aux secteurs-sens (sauf les bretelles de liaison qui raccordent deux bretelles entre elles)

Une bretelle peut recevoir des événements et du recueil de données (pas d'algorithmes, uniquement l'animation vert/jaune/rouge/noir/bleu/gris).

Une bretelle a un PR de début égal à 0 situé au raccord avec le secteur-sens origine et un PR de fin.

#### **Voie non gérée**

Les voies non gérées sont des voies qui ne sont ni bretelles ni secteur-sens. Elles ont un nom, un PR de début et un PR de fin, permettant d'y placer des événements.

Les voies non gérées peuvent supporter des équipements, sans relation avec les algorithmes.

#### **Tracé non routier**

Les tracés non routiers sont des objets linéaires sans valeur logique, construits dans Géomarius et transmis à Marius en tant qu'éléments d'habillage du synoptique (couleur et épaisseur du trait, couleur de la surface induite).

Exemple: Secteurs éclairés, secteurs à BAU restreinte, zone commerciale ou urbanisée (un linéaire fermé peut être coloré), tunnels, ponts, péage, côte...

#### **Toponyme**

Les toponymes sont des libellés sans valeur logique, construits dans Géomarius et transmis à Marius en tant qu'éléments d'habillage du synoptique (identifiant - un même toponyme peut être affiché en plusieurs endroits -, couleur, 2 tailles pour la carte à l'échelle normale, 2 tailles pour le zoom, indicateur de visibilité selon l'échelle).

Exemple: nom des voies, lieux-dits, appellation des équipements, PR...

Le nom des voies est, selon les échelles, répété autant de fois qu'il est nécessaire pour que, quelle que soit la zone représentée à l'écran, il soit représenté au moins une fois.

### **2.1.2 Divisions des secteurs-sens**

Les subdivisions des secteur-sens sont définies (vectorisées et configurées) dans Géomarius. Elles peuvent être des:

#### **Section**

Une section est une portion de secteur-sens d'environ 500m de longueur, équipée d'un recueil de données. La section est utilisée dans l'élaboration de la vitesse moyenne

#### **Lieu-dit**

Un lieu-dit est une portion d'autoroute définie par un PR de début et un PR de fin, ayant un nom connu des usagers.

Le lieu-dit s'affiche sur les PMV dans le cadre des affichages automatiques de type "Bouchon à n km", "Accident à n km", où Marius remplace la distance par le lieu-dit correspondant.

> *Il n'y a pas de lien logique entre un lieu-dit et le toponyme sur la cartographie, à charge pour la DDE d'assurer la cohérence. La gestion automatique de la cohérence par Marius a été jugée trop complexe.*

*Cette cohérence est assez facile à tenir dans Géomarius.*

#### **Segment ou tronçon**

Un tronçon est un ensemble de sections consécutives. Le tronçon est utilisé dans l'élaboration du niveau de service. Un tronçon correspond en général à un lieu-dit (donc en principe, une section s'interrompt sur un changement de lieu-dit).

Un troncon a:

- ! des points de mesure (en général 4 ou 5)
- ! des PR de début et de fin
- ! un lieu-dit représentatif

#### **Itinéraire**

Un itinéraire est un ensemble de tronçons consécutifs.

L'itinéraire est utilisé pour l'élaboration des temps de parcours.

Un itinéraire a:

- une liste de troncons
- $\blacksquare$  une longueur
- ! des lieux-dits de début et de fin
- une vitesse de base

#### **Secteur de dépannage**

Ensemble de secteurs-sens et bretelles correspondant à une zone de compétence pour les garages, (appelée abusivement "secteur administratif" dans Marius)

> *Les opérateurs manipulent d'autres types d'objets géographiques. Marius permet l'affichage de ces objets inertes sur la cartographie, à charge pour le Maître d'Ouvrage de les dessiner dans Géomarius (ce qui reste à faire à ce jour):*

*- frontières entre police, gendarmerie, commissariats, polices judiciaires*

*- frontières entre département, subdivisions Etat, subdivision Conseil Général, villes*

- *frontières entre services de secours*
- *frontières particulières (services vétérinaires, hydrographique, EDF, morgues…)*
- *tronçons éclairés, sans BAU, en viaduc, en tunnel…*

### **2.1.3 Points de repère**

### **PR**

Le point de repère kilométrique est l'abscisse curviligne sur un axe ou sur un secteur-sens.

Le PR est créé dans Géomarius, en référence à son emplacement sur le terrain. Il est simplifié au format #,### (1000m entre 2 PR entiers successifs)

> *Le format national permet d'avoir plus de 1000m entre 2 PR. Sur les VRU, le cas ne se présente pas. S'il se présentait, les mètres ne seraient plus des mètres mais des millièmes entre 2 PR. L'erreur résultante est largement tolérable.*

Le PR sert au calcul des distances. Sur une bretelle, le PR 0 de la bretelle commence au musoir (physique) de branchement sur le secteur-sens.

### **Point RDS**

Le point RDS national est un repère sans réalité physique défini dans la table RDS nationale. Dans Marius, les points RDS nationaux sont définis par rapport aux points RDS locaux.

Le point RDS local est un repère avec une réalité physique précise défini dans la table locale de l'aire marseillaise.

Dans Marius, les points RDS locaux sont définis par rapport au secteur-sens-PR.

Les points RDS sont créés dans Géomarius, en référence à des tables fournies par ailleurs.

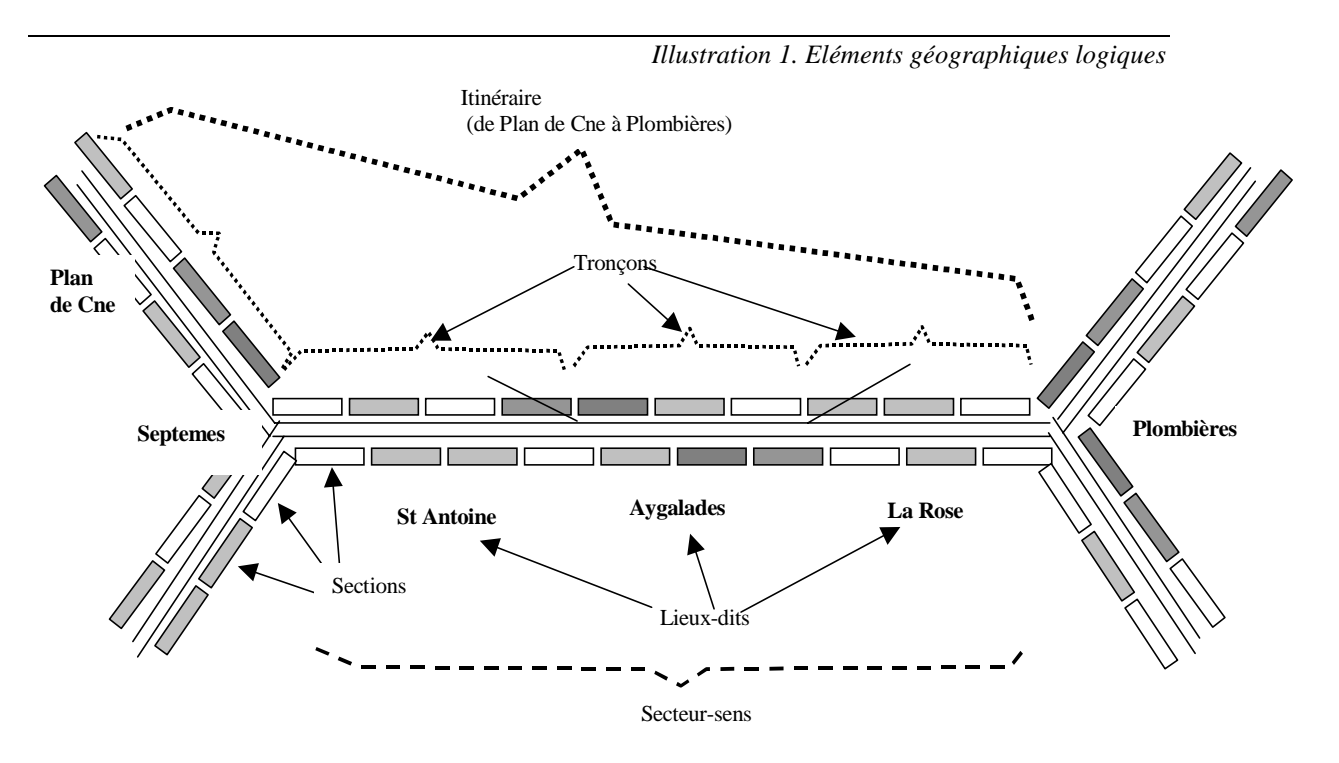

*Illustration 2. RDS nationaux (concept abstrait) et locaux (« concept réel »)*

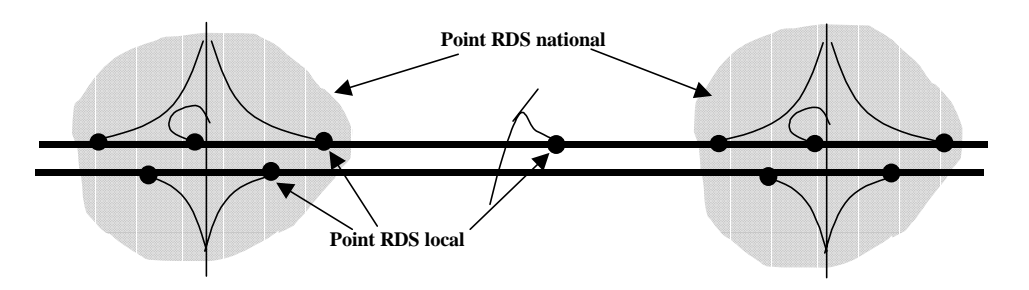

### **2.1.4 Points de mesure**

Les points de mesure sont définis dans Géomarius.

#### **Site de mesure SIREDO (station SOL2)**

Il existe un site de mesure tous les 500m environ sur chaque secteur-sens.

Le site de mesure Siredo est relatif à la station SOL2 physique.

La station SOL2 fournit des mesures par voie.

Une station SOL2 peut couvrir:

- les 2 sens d'une autoroute (cas des 2x2 voies)

- un seul sens (cas des 2x3 voies)

Dans le cas des stations mesurant les silhouettes, il faut 3 stations pour couvrir les 2 sens.

#### **Point de mesure MARIUS**

Un point de mesure Marius construit ses mesures avec toutes les voies d'un seul sens d'un site.

Il existe un Point de mesure Marius tous les 500m environ sur chaque secteur-sens.

Sur les 2x3voies il existe une station SOL2 pour chaque sens d'une autoroute à 2X3 voies: la station SOL2 et le point de mesure Marius sont confondus.

Sur les 2X2 voies, la station SOL2 se décompose en un point de mesure Marius pour chaque sens.

Sur les sites équipés pour les mesures de silhouettes, les 3 stations SOL2 composent les données d'un point de mesure Marius pour chaque sens.

> *Marius ne traite pas la mesure de silhouette. Celle-ci est disponible dans les stations SOL2 qui sont aussi interrogées directement au téléphone par le Point d'Appui Régional SIREDO pour les besoins des recensements statistiques nationaux. Cette double fonction est maîtrisée. La mise en commun de la ressource terrain génère une complexité importante au niveau du système. Les coûts résultants sont au moins équivalents à la mise en œuvre d'une station SOL2 dédiée supplémentaire.(révision complète de toutes les adresses logiques des équipements, traitements des réponse à la commande MI passant de groupes de 11 caractères pour chaque véhicule à des groupes ayant un nombre de caractères variables selon le nombre d'essieu, génération d'un type d'objet nouveau dans le modèle de données...)*

#### **Point de mesure Datex**

Un point de mesure Datex est une donnée référencée dans le catalogue des données que peut offrir Marius aux abonnés du nœud Stradivarius.

Par exemple, la référence S118 correspond au débit mesuré sur la dernière période de 6mn sur les 3 voies du site xx. Il suffit à l'abonné de demander la référence S118 pour que Stradivarius lui fournisse la valeur de la donnée correspondant à la description de la référence S118 dans le catalogue, sous la forme "référence catalogue;valeur".

> *Malencontreusement, l'histoire a pondu des points de mesure dans le monde SIREDO et des points de mesure dans le monde DATEX aussi différents que des choux et des carottes.*

Pour éviter toute confusion, le langage Marius utilise les mots :

- ! Site de mesure : pour parler du point de mesure physique,
- ! Point de mesure : pour parler du point de mesure logique
- ! Référence Datex : pour parler du point de mesure Datex

# **2.2. Description des Equipements de terrain**

Un équipement de terrain a des attributs *définis dans l'annexe Géomarius*.

### **2.2.1 Stations SOL2**

Marius gère 200 stations SOL2 en TEDI-LCR

Une station est équipée de 8 détecteurs au maximum

*Cette limitation a l'avantage d'une organisation des mesures de trafic plus lisible parce que plus systématique. Le modèle de données est simplifié du fait qu'une station ne fournit que des données de même type. L'inconvénient est une certaine rigidité.*

Toutes les stations de section courante ont 2 boucles par voie

Les mesures obtenues à l'aide de ces 2 boucles sont attribuées à un canal (un canal = une voie)

#### **Stations "silhouette"**

Quelques sites possèdent des stations SOL2 particulières équipées de détecteurs de poids.

Ces stations ont 2 correspondants: Marius et le Point d'Appui Régional SIREDO (PAR)

Le PAR interroge ces stations par téléphone sur le port d'extension.

Marius interroge ces stations comme les autres, en tenant compte de leur particularité:

- ! un site silhouette à 2x3 voies est équipé de 3 capteurs par voie, soit 18 capteurs, répartis sur 3 stations SOL2 (et non sur une station SOL2 par sens)
- les réponses aux questions posées par Marius se font selon un format variable selon le nombre d'essieux de chaque véhicule (voir le LCR correspondant).

*Il y faudrait réfléchir à une fonction pour les stations du futur : possibilité de définir les formats de réponse par port ou par type.*

### **2.2.2 PIP – Pilote Informatique de PMV**

Marius gère les PIP (Pilote Informatique de Panneau) de plusieurs types de PMV de générations différentes.

La gestion des couches basses est toujours la même (TEDI), la gestion des couches applicatives (LCR) dépend des fonctions du PMV.

Les possibilités d'affichage de chaque panneau sont définies dans Géomarius

#### **PMV à texte**

Marius gère 15 PMV à texte.

Un PMV à texte a 2 ou 3 lignes de 10 ou 16 caractères de 18 ou 40 cm de hauteur.

La composition des messages et les mentions de lieu affichées sont différentes selon le nombre de lignes et de caractères (attributs définis dans Géomarius).

Les affichages sont:

#### **affichage automatique**

annonce "Bouchon à n km": n est rafraîchi toutes les 12 secondes selon la situation en aval, avec une table de choix du secteur prioritaire si plusieurs secteurs sont concurrents en aval

#### **affichage semi-automatique**

annonce: "<Evénement> à n km": la mention <événement> remplace la mention bouchon si l'opérateur a saisi un événement en aval

#### **affichage manuel non prioritaire**

le message de routine correspondant à une situation générale sélectionnée par l'opérateur est affiché tant que l'automatisme ou un message prioritaire n'est pas demandé

#### **affichage manuel prioritaire**

le message prioritaire est sélectionné par l'opérateur dans une bibliothèque (à laquelle on peut ajouter un nouveau message)

#### **affichage des temps de parcours**

à l'étude

#### **PMV à texte au téléphone**

Voir aussi l'annexe "Système avec un PIP sur RTC"

Marius gère quelques PMV par téléphone, en TEDI-LCR. Les procédures d'affichage et de contrôle sont adaptées à ce type de liaison non permanente, sans aucune différence au niveau de l'IHM.

#### **PMV de régulation**

#### **Sigvision:**

Marius gère 17 portiques Sigvision supportant chacun un caisson de signalisation variable par voie pour les fonctions:

- ! alarme ralentissement: feu clignotant par voie à 2 cadences
- ! régulation des vitesses: limitation 110-90-70-50-neutre
- ! affectation des voies: croix rouge/flèche verte, flèche de rabattement à 1000m, à 500m et en position
- ! interdiction aux PL: signal d'interdiction

#### **Titn**

Marius gère 15 portiques TITN supportant chacun 1 gros clignotant par voie et, pour 4 portiques seulement, un couple de signalisation variable en rive et TPC pour les fonctions:

- ! alarme ralentissement: feu clignotant par voie à 2 cadences
- ! interdiction aux PL: dépassement interdit neutre
- ! limitation de vitesse: 90 neutre

#### **PAP: Panneau d'alerte sur portique**

Marius gère 3 PAP supportant chacun un caisson de signalisation variable pour les fonctions:

- ! alarme ralentissement: feu clignotant par voie à 2 cadences
- régulation des vitesses: conseil 110-90-70-50-neutre
- ! affectation des voies: croix rouge/flèche verte, flèche de rabattement à 1000m, à 500m et en position

#### **PMA: Panneau d'alerte en rive et TPC**

Marius gère 20 couples de PMA pour les fonctions:

- ! alarme ralentissement: feu clignotant par voie à 2 cadences
- ! régulation des vitesses: conseil 110-90-70-50-neutre
- ! affectation des voies: croix rouge/flèche verte, signaux à flèches verticales
- ! panonceau à 8 caractères banalisés pour les mentions de distance 1000m et 500m et pour un affichage court ("accident", "travaux"….lisible à faible vitesse)

#### **PAU clignotant**

Marius gère un feu clignotant à 2 cadences, placé en tête de quelques PAU pour la fonction: alarme ralentissement, traités comme des PMA sans figures

#### **Correspondances entre panneaux Sigvision et PMA**

- ! Les panneaux alerte n'ont pas de PL
- ! Les limitations à 110, 90, 70, 50 deviennent des vitesses conseillées à 110, 90,70,50. La gestion des vitesses est la même
- ! La gestion des clignotants est la même
- ! Si rabattement et affichage vitesse simultanés sur panneau alerte, alors alternat
- ! Les neutralisations de voies ont la correspondance suivante

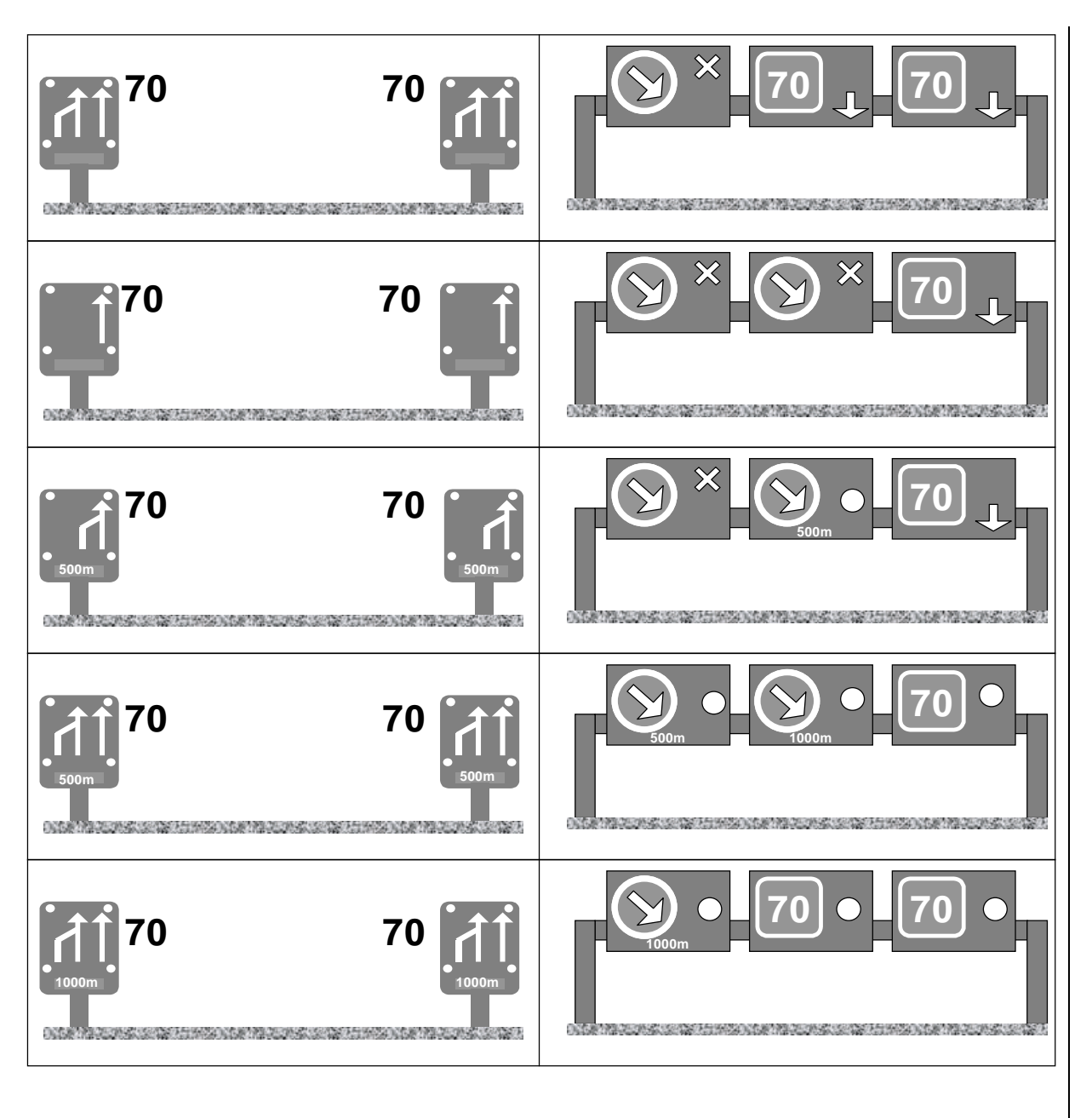

### **2.2.3 PIC - Pilote Informatique de Caméras**

Marius gère 65 caméras de 3 générations différentes. Les caméras sont gérées par un Pilote. La gestion des couches basses est toujours la même (TEDI), la gestion des couches applicatives (LCR) dépend des capacités fonctionnelles des caméras.

Le type de chaque caméra est défini dans Géomarius.

#### **Tourelle extérieure**

Cette ancienne génération de caméra ne permet que les fonctions élémentaires "haut-bas-droite-gauche" et zoom, à des vitesses faibles (10 degrés de rotation par seconde)

#### **Dôme**

Cette nouvelle génération (à joint tournant et à grande vitesse de rotation) permet les fonctions élémentaires et les fonctions nouvelles du LCR: vitesse progressive ou variable selon le zoom, prépositionnements, cycles de cadrage et scénarios, commandes en absolu et en relatif, masques vidéo, incrustation

> *Cette nouvelle génération offre des performances indispensables à une gestion "moderne" de la vidéo surveillance. Avec les tourelles habituelles, il faut parfois plus d'une minute pour pointer correctement une caméra. Avec la nouvelle génération, quelques secondes pourraient suffire, moyennant un peu d'informatique centrale (voir le chapitre "Caméras")*

#### **Codeurs vidéo**

Marius ne gère pas les codeurs vidéo.

*Le signal en sortie de la caméra est transmis de façon analogique ou numérique sans restriction de bande passante.*

*Il est prévu des caméras lointaines rapatriées au téléphone en Numéris ou ADSL (le remplaçant de Numéris). Marius gèrera, en TEDI-LCR, l'appel téléphonique, le taux de compression, la définition de l'image et sa fréquence selon les besoins des opérateurs (voir "vite" ou voir "bien").*

### **2.2.4 PI-matrice – Pilote Informatique de Matrices vidéo**

Marius gère des matrices de générations différentes (n entrées vers p sorties), avec incrustateur de texte. La gestion des couches basses est toujours la même (TEDI-LCR).

Le type de chaque matrice et ses capacités sont définis dans Géomarius.

Il existe une matrice déportée sur le terrain (sur A51 au Tunnel des 13 vents). Cette matrice est en cascade de la matrice principale au PC.

#### **Matrices analogiques**

une grande matrice au PC et une matrice plus petite déportée sur le terrain permettent de gérer toutes les caméras, tous les moniteurs, et tous les routages d'images avec les PC d'exploitation voisins (réseau SDH, visio-conférence Numéris…)

#### **Matrice numérique**

une matrice numérique en cascade de la matrice analogique du PC permet de gérer les images du réseau SDH (réseau Cortaix)

#### **Multiplexeurs**

Les multiplexeurs (8 voies par fibre) remplacent peu à peu les matrices déportées de façon, à terme, à disposer simultanément au PC de toutes les images dans une ou deux grandes matrices centrales.

### **2.2.5 PAU**

Marius gère 178 Postes d'Appels d'Urgence au travers d'un joncteur (PI-RAU) qui transforme la gestion TEDI-LCR des couches basses en gestion des protocoles propriétaires des PAU. Les PAU sont définis dans Géomarius.

Quel que soit leur type, les PAU sont vus par Marius de la même façon pour la fonction Appel d'Urgence.

#### **PAU anciens**

PAU antérieurs à 1999: protocole SETRA type 1

#### **PAU 1999**

(A51): réseau RLIS2 (Sagem) et protocole SETRA type 1

Certains PAU sont équipés de feux clignotants assurant la fonction d'alerte comme celle des panneaux de régulation. Marius voit ces clignotants comme ceux des panneaux d'alerte.

#### **PAU radio**

Certains PAU sont reliés par radio. Le système radio est compatible avec le Joncteur RAU.

*Il existe maintenant sur le marché des PAU sur réseau GSM (téléphonie portable certainement mieux adaptée que la radio sur fréquence privée).*

### **2.2.6 PI-RAU Joncteur**

Le joncteur, appelé PI-RAU, est la partie commutateur d'un PCA (Poste de Centralisation des Appels) d'un réseau d'appel d'urgence. La partie du PCA correspondant au Poste Opérateur est intégrée dans l'IHM général.

Marius gère le PI-RAU en TEDI-LCR.

### **2.2.7 PI\* - Pilote informatique de GTC**

Marius gère des Pilotes Informatiques particuliers ayant un rôle de type automate programmable. La gestion est TEDI-LCR.

Les mécanismes logiciels sont similaires pour la supervision et pour l'animation de tous les synoptiques liés à ces organes (alarmes, images synoptiques, forçages manuels).

#### **PIT Pilote Informatique de Tunnels**

La gestion des équipements de sécurité des tunnels (Tilleuls, 13 vents, et ultérieurement, Montolivet, Bois Luzy, Marignane…) est réalisée localement par un PIT dont le fonctionnement est indépendant de Marius, qui ne fait que superviser.

#### **PIB - Pilote Informatique de Bassins**

La gestion des 4 bassins de rétention des eaux pluviales prévus sur la rocade L2 sera réalisée localement par des PIB dont le fonctionnement est indépendant de Marius, qui ne fera que superviser, comme dans le cas des tunnels.

#### **PIE – Pilote Informatique d'Environnement**

Aux points stratégiques, la distribution électrique est surveillée par des PIE. dont le fonctionnement est indépendant de Marius, qui ne fait que superviser, comme dans le cas des tunnels.

#### **PIM – Pilote Informatique de station Météo**

Les PI-Météo transforment les informations des stations météo en informations compatibles Marius. Marius dispose d'une image synoptique pour chaque station météo.

# **2.3. Description des Transmissions**

### **2.3.1 Frontal de transmission**

Un frontal de transmission est un ordinateur connecté d'un coté au réseau local Ethernet du PC et de l'autre aux différents réseaux de terrain.

Marius a 2 frontaux de transmission.

Un frontal de transmission gère au maximum 49 lignes RS232.

Les connecteurs sont banalisés.

Les attributions des équipements sur chaque ligne sont configurables, définies par défaut dans Géomarius.

*A ce jour, la totalité des équipements de terrain (environ 400) est adressable par un seul frontal. En situation normale, les lignes sont réparties sur les 2 frontaux pour éviter la panne complète le temps que le mainteneur intervienne.*

*Géomarius devrait proposer au moins 4 configurations typiques différentes disponibles et paramétrables:*

*Lignes réparties sur les 2 frontaux (par défaut)*

*Lignes uniquement sur le frontal 1 (panne du frontal 2)*

*Lignes uniquement sur le frontal 2 (panne du frontal 1)*

*Lignes réparties pour un test (maintenance d'un groupe)*

*Il n'a pas été jugé utile de développer un système de basculement automatique d'un frontal vers l'autre (cette fonction existait dans le précédent système, mais les déboires subis par cette complexité ont incité à ne retenir qu'un basculement manuel, par simple déconnexion – reconnexion de toutes les prises et reconfiguration provisoire dans Marius).*

### **2.3.2 Réseau de terrain**

Un réseau de terrain est l'ensemble des équipements assurant l'acheminement des transmissions entre une ou plusieurs prises RS232 sur les frontaux de transmission et une ou deux prises RS232 sur chaque équipement de terrain relié à ce réseau.

> *Les réseaux de terrain sont des entités inconnues de Marius, qui ne connaît que des prises RS232. Cependant, la gestion d'un RS232 connecté à un modem cuivre multipoint est un peu différente de celle d'un RS232 connecté à un réseau à canaux virtuels sur fibre optique, au niveau des signaux de service et des temps de réponse.*

> *Les différents réseaux de transmission mis en oeuvre pour Marius depuis 1976 ont fait l'objet d'une publication CERTU en 1999 ("Les transmissions dans Marius", voir la bibliographie)*

### **2.3.3 Ligne de transmission**

Une ligne de transmission est soit :

#### **- dédiée à un bus terrain**

Une ligne de transmission terrain a une prise RS232 sur un frontal et n prises RS232 en bus sur le terrain. (n est compris entre 1 et 15). Elle est:

! une entité physique si le réseau est à base de modems cuivre multipoint

! une entité virtuelle si le réseau est à fibre optique.

La configuration des réseaux de terrain est inconnue de Marius.

*Cette indépendance a l'avantage de simplifier le modèle de données de Marius et surtout de faciliter les diagnostics de panne ou la mise en œuvre de nouveaux réseaux. L'inconvénient est un manque de souplesse dans la gestion des lignes et une possibilité d'incohérence en cas de déconfiguration.*

#### **- dédiée à une ligne RTC**

Pour les équipements reliés par le RTC:

- ! PMV des Caillols et de St Hyppolite
- ! PI Tunnel, pour la réception des appels du PIT dont la transmission principale est coupée
- ! PI Météo

Pour les liaisons de maintenance :

- ! PI en maintenance au PC de Septèmes
- lignes de maintenance connectées au port n°2 des PIP et stations SOL2
- Pour les autres liens utilisant le RTC:
	- ! Fax
	- ! Télédiagnostic

Toutes les lignes sont banalisées. Leur fonction et les adresses des équipements qui leur sont rattachées sont paramétrées dans Géomarius.

### **2.3.4 Adresse des sites et des équipements**

Un site est repéré par 2 caractères gs selon les principes de codification *décrits dans l'annexe "Codification des équipements".*

Un site abrite un ou plusieurs équipements.

*Le site n'a pas de valeur logique dans Marius. Sa fonction est d'assurer la cohérence de la codification Géomarius pour tous les équipements qui lui sont rattachés physiquement et au-delà, pour faciliter le travail de tout le monde (études, génie civil, réalisation, tests, maintenance, équipes d'intervention…).*

*C'est pourquoi le code du site est gravé de façon visible sur une plaque au-dessus chaque abri, de telle façon qu'il soit vu de loin quel que soit le sens de circulation.*

*Le repérage des sites peut faire l'objet d'un débat. Autant les autoroutes de liaison ont intérêt à repérer les éléments du terrain par leur PR, autant les repères habituels des personnels agissant sur les autoroutes urbaines ne sont pas les PR, parce que les échangeurs et les repères visuels notables sont nombreux. Sur Marius, la présence d'équipement tous les 500m a conduit naturellement à créer des repères basés sur ceux-ci: le portique 8, le PMV 7A, etc... Ces repères sont étiquetés sur les équipements. A l'usage, il semble pratique que les logiciens, les mainteneurs, les administrateurs, les opérateurs, les patrouilleurs utilisent les mêmes termes pour parler des mêmes choses. Parler (écrire) du PMV 277,6 sens 2 ou parler du PMV 7A, - tio estas la demando (voilà la question)?*

#### **2.3.5 Protocole de transmission avec les équipements de terrain**

Sur les lignes RS232, le protocole est exclusivement TEDI. (NFP 99302) *Voir l'annexe "Capacité d'un bus sous protocole TEDI".*

# **2.4. Systèmes périphériques**

Plusieurs systèmes cohabitent avec les systèmes Marius (mêmes locaux, mêmes armoires):

### **2.4.1 Système Stradivarius**

*Voir le chapitre "Stradivarius"*

Ce système permet des échanges d'informations et de données routières avec un ensemble de partenaires (sur réseau public).

Marius fournit à ce système des informations selon le protocole FTP, via le réseau IP.

Ces informations sont décrites au chapitre " Main-courante".

### **2.4.2 Système Cortaix**

Ce système permet des échanges "Voix - données - images" avec des partenaires connectés sur le même réseau optique dédié.

Ce système assure actuellement des échanges vidéo avec ESCOTA et ASF. Il est appelé à recevoir des informations décrites au chapitre "Main Courante".

### **2.4.3 Système de vidéoconférence**

Ce système permet d'être en video-conférence avec un bureau du siège de la DDE équipé de façon identique (liaison Numéris).

Ce système n'a pas de connexion logique directe avec Marius, en dehors de la possibilité d'aiguiller une des images vidéo de Marius à la place de l'image de la minicassette de vidéo conférence.

Ce système, interfacé avec le réseau Intranet du Ministère (I2), est appelé à recevoir des informations de type "messageries", décrites au chapitre "Main Courante".

> *Il est envisagé de remplacer la liaison Numéris par une liaison filaire ou hertzienne permanente avec le serveur I2. Cette liaison permanente aura de multiples avantages pour Marius (connexion à Internet) et pour les subdivisions.*

### **2.4.4 Module d'Intercommunication MI**

Ce système alimenté par Marius permet d'envoyer au réseau national des MI toutes les 6 minutes des données de trafic de tous les points de mesure Marius (par Transpac jusqu'en 1999, par Numéris en 2000, par I2 en 2001).

### **2.4.5 Traitement externe des données de trafic**

Cet ordinateur personnel est connecté au réseau Ethernet. Il traite des données de trafic acquises par FTP à l'aide du processus "export de données"

*Ce système est utile aux "Traficiens", chercheurs et autres stagiaires.*

### **2.4.6 Ligne de maintenance**

La ligne de maintenance est un circuit cuivre ou virtuel dédié à une session en point à point de MARIUS avec un des équipements de terrain qui disposent d'une liaison spéciale de maintenance. Le mainteneur logiciel peut être requis par le mainteneur matériel pour une assistance particulière lors de l'utilisation de ce service.

### **2.4.7 Géomarius**

*Voir aussi l'annexe Géomarius.*

Géomarius, la base de données applicatives, est du ressort de la DDE. Géomarius est le point d'entrée des données de configuration de Marius. Marius dispose d'un processus passerelle de contrôle de cohérence des données en entrée.

Géomarius comprend:

- des données géographiques gérées par le SIG (Géoconcept):

- ! nature et tracés des voies
- ! toponymes et dessin pour l'habillage des synoptiques
- ! PR, points RDS locaux, repères RDS nationaux
- ! nature, emplacement et configuration de tous les équipements de terrain
- ! tronçons et itinéraires sur lesquels porte le calcul des niveaux de service et des temps de parcours et mis au catalogue des références Datex des données diffusées par Marius

- des données non géographiques sous forme de tableaux

- ! composition des fenêtres "événement", y compris les listes des items et des textes modèles sélectionnables dans les champs de saisie au choix
- ! dictionnaire des éléments Datex utilisés par Marius, donnant la correspondance entre les champs de saisie des fenêtres des événements et les codes Datex qui seront envoyés au nœud Datex
- ! liste des points de mesure dont les données 6mn sont transmises au MI
- ! type et libellés des alarmes

Les fichiers exportés par Géomarius sont créés à l'aide de requêtes pré-programmées, de telle façon que les mises à jour aient toujours les mêmes formats.

> *Les paramétrages algorithmiques et les jeux de tests, ainsi que certaines données de premier niveau (secteurs) ne sont pas dans Géomarius. Il s'agit des paramétrages dynamiques, c'est à dire des données qui peuvent être modifiées en maintenant le système opérationnel.*

> *Les jeux de tests sont des données de maintenance indépendantes et ne sont pas non plus dans Géomarius. (ce qui peut poser des problèmes de cohérence des jeux de tests).*

> *Certaines données de premier niveau ne sont pas non plus dans Géomarius. Elles servent en particulier au processus de contrôle de cohérence des données en provenance de Géomarius.I aurait été envisageable que ces données soient automatiquement générées par Marius à partir des données Géomarius (sans doute au prix d'une complexité peu utile). Par exemple: génération automatique d'un nouveau secteur dès qu'un nouveau nom de secteur d'appartenance est détecté comme attribut d'un équipement.*

> *La construction de la base Géomarius est le résultat d'une concertation entre la DDE et le développeur qui a conduit à une bonne cohérence entre le modèle de données « fonctionnel » (GéoMarius) et le modèle de données « organique » (Marius).*

> *Par ailleurs, la DDE utilise la base de données pour y ajouter des éléments non utiles à Marius (référence des marchés et des fournisseurs, éléments de maintenance, récolement du cheminement des câbles, environnement des sites…)*

# **2.5. Données applicatives**

#### On distingue:

- ! Les données non spécifiques du trafic
	- ! Les données de base qui sont les mesures individuelles produites par les stations SOL2
- ! Les données algorithmiques, utilisées dans les automatismes
- ! Les données standard, agrégées selon les méthodes SIREDO, utilisées pour les archivages et leur visualisation et pour l'export vers le CRICR au travers du Module d'Intercommunication MI-Marius.

### **2.5.1 Données non spécifiques du trafic**

Ces données sont décrites dans les chapitres correspondants. Ces données manuelles ou automatiques sont utilisées selon leur nature:

- ! pour animer les synoptiques
- ! dans les fenêtres spécifiques
- ! dans des algorithmes spécifiques
- dans la main-courante
- ! dans les bilans et graphes isotrafic.

Ces données concernent:

- ! Les actions d'exploitation pour la gestion des événements (accidents, travaux…)
- ! Les données des stations météo (mesures, alarmes terrain, alarmes algorithmiques)
- ! Les données des tunnels (mesures, états, alarmes, commandes)
- ! Les données des bassins de rétention (mesures, états, alarmes, commandes)
- ! Les données des PI-environnement (mesures, états, alarmes, commandes)

### **2.5.2 Données de Trafic de base:**

#### **HmVL**

Pour tous les véhicules pour tous les points de mesure Marius

- ! *H: heure de passage au 1/100 de seconde*
- ! *m: voie de passage*
- ! *V: vitesse en km/h*
- ! *L: longueur en décimètre.*

Ces mesures sont recueillies systématiquement toutes les 6 secondes sur toutes les stations.

Les mesures sont rejetées par Marius si:

- ! 2 véhicules sont passés à la même heure sur la même voie
- ! la vitesse est nulle ou supérieure à 250 km/h
- ! la longueur est inférieure à 1m ou supérieure à 20m
- ! la voie de passage est non reconnue

*L'alternative qui consiste à recueillir des données agrégées sur 20 secondes a été écartée pour de nombreuses raisons:*

- *qui peut le plus peut le moins. En disposant de toutes les données au PC, on réserve l'avenir.*
- *toute agrégation réduit la richesse originale de la donnée*
- *l'algorithme de régulation des vitesses est basé sur des mesures de vitesse individuelle (le temps de réponse de l'algorithme est de 12 secondes)*
- *les données individuelles sont très utiles pour l'évaluation :*
	- *du bon fonctionnement du recueil de données sur le terrain*
	- *de la pertinence des algorithmes*
	- *de l'efficacité de la régulation des vitesses sur le trafic.*

*Au niveau de la disponibilité des données, au regard des pannes constatées sur plusieurs années, un cycle d'acquisition de 20 secondes aurait eu des répercussions semblables à celles constatées avec un cycle de 6 secondes.*

*Par contre, l'absence d'interrogation de sauvegarde quotidienne, comme peut le pratiquer un CRICR, porte un léger préjudice à la qualité des archives. Il conviendrait de réfléchir à l'enjeu d'archives de bonnes qualité, au vu des besoins réels.*
## **2.5.3 Données de trafic algorithmiques**

### **Données générales**

#### **- k: Classes de longueurs**

6 classes avec les bornes suivantes par défaut, en mètres: 0-3-6-9-11-14-

#### **- p(k,i) Pondération en uvp**

d'un véhicule selon sa classe de longueur et selon le site, par défaut: 1-1-2-2,5-3-3,5

#### **- n: nombre pour Vialgo**

Nombre de véhicules à prendre en compte dans le calcul du Vialgo. N=20 par défaut

### **Pour tous les Points de mesure Marius**

#### **- Vialgo: Vitesse 12s d'un site**

Moyenne arithmétique des n derniers véhicules, calculée toutes les 12 secondes.

*Le Vialgo est une valeur fondamentale. La méthode de calcul retenue est le résultat d'une analyse théorique et pratique (après avoir utilisée des vitesses moyennes harmoniques - et aussi des concentration - pour une DAI par l'algorithme californien).*

*A ce jour, l'algorithme fonctionne avec un nombre n unique (paramétré à 20, soit environ 12 secondes de trafic à l'heure de pointe). Des études sont en cours pour l'affiner. Il pourrait être intéressant de faire varier ce nombre en fonction du débit: un véhicule circulant lentement de nuit n'a pas le même impact sur le trafic et sur la sécurité qu'en heure de pointe.*

### **Pour un secteur-sens**

#### **- Q6algo: Débit 6mn d'un secteur**

Moyenne arithmétique des débits de la dernière tranche de 6mn de tous les sites valides du secteur-sens Un site est valide s'il est déclaré disponible et si aucune voie du site n'est détectée HS

Les Q6algo sont pondérés selon la classe de longueur.

*Ce calcul permet de prendre en compte l'incidence des PL, qui peut être très différente selon la pente ou au droit des échangeurs. Des poids lourds longs en grand nombre produisent un véritable mur mobile en voie de droite, avec parfois des dépassements de PL. Même si le trafic est fluide, il semble intéressant d'abaisser la vitesse générale et d'interdire aux PL de doubler.*

*Les études en cours devraient vérifier le choix de la période de 6mn: un débit sur 1 minute a une trop forte variance, alors qu'un débit sur 6mn caractérise solidement un trafic. Un débit sur 6mn glissantes toutes les minutes ne révélerait peut-être pas franchement les ruptures de trafic. Il reste à trouver le meilleur indicateur de débit utile au temps réel.*

### **Pour un panneau de régulation de vitesse**

- ! seuil de débit tous véhicules
- ! seuil de débit PL
- seuils avec hystérisis pour 50, 70, 90, 110

### **Pour un PMV à texte**

- ! distance du PMV aux secteurs-sens aval
- ! priorité entre secteurs
- ! temps de parcours de base
- ! seuil de rupture de trafic

## **2.5.4 Données intermédiaires**

Ces données sont produites en vue d'échanges périodiques de données avec la Ville de Marseille, lors de trafics perturbés.

*Elles sont actuellement inutilisées.*

Pour chaque point de mesure k:

### **- Qik1: Débit 1mn d'un site**

débit sur une minute

#### **- Vik1: vitesse 1 mn d'un site**

vitesse moyenne sur une minute

### **- Tik1: TO 1mn d'un site**

taux d'occupation sur une minute.

*La période de 1mn est sans doute la période retenue par la Ville de Marseille pour son nouveau système. Ces échanges 1mn ne paraissent pas indispensables compte tenu des autres informations exportées par Marius (Débits et vitesse 6mn pour 210 points de mesure, niveaux de service sur 70 tronçons, temps de parcours sur 15 itinéraires, messages événementiels)*

*Le taux d'occupation est une donnée très peu significative sur autoroute. Sa variance sur 1mn est nettement trop forte et noie le signal utile.*

### **2.5.5 Données de trafic macroscopiques**

Les données de trafic macroscopiques servent:

- à l'archivage
- ! à la visualisation graphique
- ! à l'exportation vers le Module d'Intercommunication (MI).

### **- Vik6: vitesse 6mn d'un site pour une classe**

Vitesse moyenne 6mn des véhicules de la classe k sur un site sur la dernière tranche de 6mn

#### **- Vi6: vitesse 6mn d'un site**

Vitesse moyenne toutes classes

#### **- Qik6: débit 6mn d'un site pour une classe**

Débit 6 mn d'une classe sur un site

### **- Qi6: débit 6mn d'un site**

Somme des débits 6mn toutes classes sur un site. Vi6 et Qi6 sont utiles pour les graphes 24h

### **- PL6: Taux de PL 6mn**

Un PL est un véhicule des classes de longueur 4, 5 ou 6. Un VL est un véhicule des classes de longueur 1, 2 ou 3

Le taux de PL n'est pas transmis au CRICR. Il est utile pour les bilans de trafic 24h.

### **- Vih et Qih: Vitesse et débit horaire pour un site**

Ces valeurs horaires sont utiles pour les graphes hebdromadaires

### **- Vi4h et Qi4h: vitesse et débit 4h pour un site**

Ces valeurs quadrihoraires sont utiles pour les graphes mensuels

### **- Vi7j et Qi7j: vitesse et débit jour pour un site**

Ces valeurs hebdomadaires sont utiles pour les graphes annuels

Les spécifications précises de ces données sont disponibles auprès de l'administrateur Marius (événements déclencheur et haltant, médias de transmission...)

## **2.5.6 Conservation des données en ligne**

### **Objectif**

Marius est un outil de gestion en temps réel. Apparemment le besoin de référence à des données passées est faible. En pratique, le nombre de correspondants intéressés par les données de Marius est de plus en plus grand et leur demande est de plus en plus diversifiée, sous forme numérique autant que sous forme graphique. La réactivité de Marius à ces demandes doit être forte.

> *La réactivité est trop faible. L'objectif devrait être de fournir sur le réseau I2 des fichiers de données ou des graphes avec un minimum de manipulation.*

> *Il est envisagé de dédier une machine à la conservation des données, avec un gros disque dur, de façon à soulager le serveur des traitements afférent et à simplifier les problèmes résultants d'une trop faible profondeur de fichiers.*

> *Le serveur de données temps différé correspond à un besoin qui se généralise dans les CIGT, pour les besoins propres des DDE, mais aussi plus globalement avec les autres acteurs des déplacements urbains dans une agglomération ; le SIER a déjà développé une application (AES), en cours de refonte d'ailleurs ; la DDE du Rhône ou l'agglomération toulousaine ont des réflexions en cours).*

### **Caractéristiques**

### **- HmVL**

Les HmVL ne sont conservés que 24 mn. Au-delà, sauf lors des demandes spécifiques d'archivage, les HmVL sont abandonnées.

> *Ces données sont trop utiles pour être éphémères, comme elles le sont actuellement. En dehors de situations exceptionnelles, on peut dire que le graphe hebdomadaire (de lundi à dimanche) est nécessaire et suffisant pour avoir une bonne appréciation des trafics quotidiens.*

> *Si une situation exceptionnelle s'est produite, il est nécessaire de disposer du graphe 24h. Cependant, compte tenu de l'évolution des mémoires de masse, on pourrait utilement disposer de toutes les données HmVL de tous les secteurs pendant les 72 dernières heures, soit environ 800 Méga-octets (11caractères x 200 sites x 5000 uvp x 72h), dont on ne garderait, après analyse en léger différé, que les parties significatives (un bouchon de 4 heures sur 8 kilomètres représente environ 11 x 16 x 5000 x 4 = 4 Méga-octets).*

> *L'adaptation ne devrait pas être trop complexe (attention à la baisse de performance et à l'ergonomie des moyens d'analyse et de tri. Il ne faut oublier que les graphes isotrafics 24mn avec zoom sont des aides en ligne pour les opérateurs et pour les mainteneurs).*

### **- données 1 mn**

Les données 1 mn sont conservées pendant 1 semaine.

### **- données 6mn**

Les données 6 minutes (débits et vitesses par classe de longueur) sont conservées pendant au moins 1 semaine, correspondant à une procédure régulière de sauvegarde (sur cartouche).

> *230 points de mesure, 144 tranches de 6mn par jour, 20 valeurs par 6mn (2 fois 5 classes), soit environ 200 Méga-Octets par an. Il est envisagé que les données 6 mn soient conservées pendant 2 ans, puis sauvées (sur cartouche).*

### **- données horaires**

Conservation au moins 1 mois

*En conservant les données 6mn pendant 2 ans, il est envisageable de ne pas conserver les données horaires et de les produire uniquement à la demande.*

### **- données d'exploitation**

La main-courante et le journal de bord sont conservés au moins 2 ans

*20 événements par jour d'environ 1K en moyenne font moins de 1 MO par an.*

*1000 changements d'affichage par jour prenant environ 0,1K en moyenne, font moins de 40 MO par an.*

*100 défauts en moyenne par jour font moins de 4 MO par an.*

*Il est arrivé qu'une enquête de justice pour un accident nécessite de vérifier les affichages sur les PMV au moment de l'accident, voire la position précise d'un bouchon (après environ 1 an)*

### **2.5.7 Paramétrages en base de données**

### **Niveau maintenance logicielle**

Ces paramètres sont accessibles exclusivement par le mainteneur logiciel et concernent les organisations matérielles et logicielles

- ! attributions des lignes de transmission (Géomarius pour les attributions par défaut))
- ! configurations logicielles actives dans chaque machine
- ! configuration des ressources
- ! habilitations et mots de passe

### **Niveau administrateur DDE**

L'administrateur DDE gère le paramétrage Géomarius en totalité, ainsi que les paramètres du ressort de la maîtrise d'ouvrage:

! paramètres des algorithmes

*Ces paramètres peuvent être changés dynamiquement dans Marius. Il serait intéressant d'en disposer dans Géomarius, à condition d'établir un lien dynamique entre les deux. Actuellement, l'accès à ces paramètres se fait directement dans Informix, sous tutelle du mainteneur logiciel.*

- ! libellés des alarmes (Géomarius)
- ! libellés des événements et constitution des fenêtres des événements (Géomarius)
- ! codage Datex des attributs d'événement pour les envois à Stradivarius (Géomarius)
- ! texte "en clair" des attributs d'événements pour les envois par fax ou par Internet (Géomarius)
- ! textes-modèle pour les précisions éditables en tant qu'attribut d'événement (Géomarius)
- ! textes des consignes occasionnelles (saisie et édition directe dans Marius)
- ! textes des consignes permanentes(fichiers HTML pour les fiches réflexes, à mettre dans Géomarius)

## **2.6. Structure du logiciel**

## **2.6.1 Objectif**

La structure du logiciel est telle qu'elle satisfait aux exigences essentielles (§ 1.4 ci-dessus). En particulier, elle permet:

- ! une compréhension facile des fonctions assurées par Marius
- ! la libre concurrence pour les nouveaux développements comme pour la maintenance
- ! le transfert de l'application sur d'autres plates-formes (nouveau système d'exploitation...)
- ! la réutilisation de certains processus sur d'autres opérations que Marius.
- ! une utilisation de Marius par les opérateurs sans notice d'emploi

*La structure du logiciel est en principe du ressort du réalisateur, à charge pour le Maître d'œuvre de s'assurer que les solutions proposées sont les bonnes. L'expérience montre qu'il faut parfois anticiper sur les solutions.*

*Concernant la réutilisation de certains processus, il est évident, qu'il faut d'abord vérifier que les fonctions assurées par le processus correspondent bien aux fonctions récherchées par l'opération cible. Le frontal de transmission, la gestion du synoptique (et son couplage à Géomarius), la commande manuelle des PMV, la main-courante et sa diffusion, les éditions iso-trafic, certaines tâches utiles à la maintenance sont par exemple des processus qui méritent d'être regardés.*

*Au-delà de la ré-utilisation du code, Marius peut au minimum proposer la liste des fonctions de très bas niveau qui sont implémentées, qui permettrait aux Maîtres d'Ouvrage de nouvelles opérations de découvrir de nombreuses questions auxquelles il devrait normalement répondre pour rédiger des spécifications précises.*

## **2.6.2 Indépendance des processus**

(Spécifications proposées par le Maître d'Oeuvre et acceptées par le Titulaire à la signature du marché) Le logiciel est constitué de processus indépendants des machines physiques.

Un processus permet de configurer les processus actifs dans n'importe quelle machine équipée des ressources suffisantes pour l'accueillir.

Les dialogues entre processus se font par échanges de messages IP, répertoriés dans une bibliothèque.

Le fonctionnement de chaque processus est testé à l'aide d'un jeu de test spécifique documenté, qui servira lors de toute évolution ultérieure.

Les différents modules du logiciel d'applications sont rendus indépendants les uns des autres par l'utilisation des convertisseurs entre d'une part, chaque type d'entrée et la zone commune de transit entre les différents modules et, d'autre part, entre la zone commune de transit et les différents types de sortie.

En d'autres termes, une entrée n'a pas d'effet direct sur une sortie.

Un message d'entrée (ME), produit par un opérateur, un correspondant externe ou un algorithme interne est converti en un ou plusieurs Messages de Transit (MT).

Un message de sortie (MS) à destination d'un écran, d'une imprimante, etc. ... (tout module matériel ou logiciel) est le produit de la conversion d'un MT.

Un MT est un « jeton » événement, qui peut voyager entre différents modules logiciels ou matériels. Tous les MT sont au même format. Une table des correspondances établit les liens entre toute entrée et sortie.

> *Ces élements sont plus que fonctionnels (ils relèvent d'une solution de la responsabilité du développeur, sauf à satisfaire un objectif de ré-utilisation ailleurs) Cette façon de faire, courante aujourd'hui, ne l'était pas en 1991. Elle s'est avérée particulièrement utile au moment d'améliorer certains processus et pour la maintenance. Attention, car l'abus d'échanges de messages de transit peut conduire à une dégradation des performances. Il semble clair que pour favoriser la maintenance et la réutilisation, une architecture modulaire telle que celle de Marius est souhaitable voir indispensable. Une des questions techniques clés (pour l'architecture) d'un SAGT reste de savoir quel « bus logiciel » il faut utiliser pour mettre en œuvre le dialogue entre les processus.*

## **2.6.3 Architecture du logiciel:**

IHM L (TRV TUN)  $(VID)$   $(REG)$  SEV SAC) (RAU) (COM GBD RTC ) (RAU ) (TEDI Niveau opérateur Niveau traitemen Niveau communication Réseaux extérieurs Comm avec l'ensemble des modules fonctionnels (paramètrages, archivages, consultations) appels à garage envoi de fax traitement des appels nessages au format LCR supervision<br>tunnels commandes camér animation cdes opérateurs affichages aux usagers Evénements données de trafic

(Spécification proposée par le Titulaire et agréée par le Maître d'œuvre lors du projet)

### **2.3.2. Découpage en modules fonctionnels**

On entend par module fonctionnel (MF) l'ensemble des logiciels participant à un même type de fonctionnalité. Ce découpage est organisé horizontalement (par fonction du système informatique ). Les MF sont repérés par un mnémonique de trois lettres majuscules.

- ! **COM** Ce MF regroupe les programmes de communication avec tous les équipements SIREDO en protocole TEDI.
- ! **REG** Ce MF assure le traitement des données de trafic. Il pilote les panneaux d'affichage de tous types tant en mode manuel qu'en mode automatique. Il effectue le calcul des heures perdues et la détection automatique des bouchons.
- ! **SEV** Ce MF assure l'interface avec le serveur de trafic (MI Siredo).
- ! **SAC** Ce MF gère les communications avec les différents correspondants du P.C. Appel automatique des garages de service par Minitel,. Envoi automatique à Stradivarius ou par Fax ou par Internet en cas d'événements spécifiques.
- ! **TUN** Ce MF effectue la gestion technique centralisée des deux tunnels reliés au P.C.
- ! **VID** Ce MF effectue les opérations de pilotage, de cyclage et d'affectation des caméras du réseau sur les moniteurs vidéo du P.C.
- ! **RAU** Ce MF gère l'interface avec le pilote informatique de RAU (PIRAU) qui gère l'ensemble des équipements du réseau des appels d'urgence.
- ! **TRV** Ce MF effectue la gestion prévisionnelle des travaux ainsi que les informations aux usagers qui en découlent.
- ! **IHM** Ce MF gère l'interface graphique entre les opérateurs du système et les autres MF. Il gère également la mise en forme et l'édition de toutes les données du système.
- ! **GBD** Ce MF prend en charge l'ensemble des opérations de maintenance des paramètres ainsi que l'archivage des données de trafic et des événements. Il réalise l'interface entre les autres MF et le SGBD
- ! **METEO** Ce MF prend en charge l'ensemble des opérations de surveillance des stations météo reliées à MARIUS (une seule station pour l'instant).

*Le découpage organique en modules suit le découpage fonctionnel. Cette organisation est simple et claire pour tout le monde.*

*Le contrôle qualité, exécuté par une société indépendante a été satisfaisant. Cette architecture a supporté sans difficulté la réorganisation des répertoires, la réorganisation des commandes opérateurs, le remplacement complet de certains processus importants, le changement de machine et d'OS, ainsi que l'établissement du marché de maintenance avec une société tierce.*

### **2.6.4 Processus critiques**

Le Titulaire effectue tous les tests nécessaires à la vérification qu'aucun développement ou correction ne porte atteinte aux performances ou aux fonctions des processus critiques. En particulier:

### **Blocage du superviseur**

Le blocage du superviseur maintient opérationnel le Réseau d'appel d'urgence (RAU), le système de surveillance vidéo et la commande manuelle des panneaux.

> *En cas de panne totale de Marius, les appels RAU sont assurés par le PI-RAU (à charge pour l'opérateur de demander à l'appelant de lui donner le code du PAU affiché sur celui-ci).*

> *La commande manuelle des panneaux est un processus prévu à partir du PC portable de maintenance, qui n'a pas été réalisé à ce jour. Le mainteneur a néanmoins toujours la possibilité d'exécuter une requête LCR ou un fichier préprogrammé de requêtes LCR.*

### **Indépendance des Postes Opérateur**

Le Titulaire doit démontrer que la gestion multiposte fonctionne de telle façon que le blocage d'un poste opérateur laisse les autres postes en bon état de fonctionnement.

En outre, après réception, toute reprise après portage d'une version de l'environnement monoposte à l'environnement multiposte donne lieu à pénalités.

> *Cette spécification est délicate du fait de l'obligation d'une réponse des caméras dans les 150ms qui suivent l'action sur la souris.*

### **Gestion cartographique**

La gestion de la cartographie est un processus transversal qui doit faire l'objet d'un banc de test spécifique.

*Ce banc de test n'a pas été réalisé, avec l'accord du Maître d'oeuvre, vu la lourdeur du test, comparé à un enjeu assez faible: il n'y a en fait pas vraiment besoin d'un test spécifique pour s'apercevoir d'un problème sur la gestion cartographique.*

### **Gestion vidéo**

La commande des caméras est une fonction utile et fréquente. L'analyse doit tenir compte au maximum de l'"intelligence" des PIC. Tout ce qui peut être délégué au PIC au travers des fonctions LCR doit l'être (par exemple les mémorisation de cadrages pré-configurés).

> *La connaissance approfondie du LCR est absolument nécessaire pour une gestion performante de la vidéosurveillance.*

### **Gestion de la main-courante**

La gestion des événements a pour ambition de supprimer la nécessité d'une main-courante papier. Les temps de réponse, la fiabilité des enregistrements et la robustesse de la gestion multiposte sont des critères importants.

> *Il est trop tôt pour évaluer cette deuxième génération de main-courante (développée en 99), rendue nécessaire pour satisfaire aux nouveaux besoins exprimés (historique de toutes les communications entrantes et sortantes relative à chaque événement, suivi des interventions sur le site, diffusion automatique et diversifiées des caractéristiques de l'événement).*

# **3. Spécifications fonctionnelles**

## **3.1. Habilitations**

## **3.1.1 Objectif**

La richesse fonctionnelle de Marius oblige à prendre des précautions:

- ! Eviter que des opérateurs peu ou mal formés accèdent à des fonctions complexes ou expérimentales, donc fragiles.
- ! Définir les responsabilités de chacun

## **3.1.2 Niveau superviseur/mainteneur logiciel**

Le développeur est totalement responsable et unique utilisateur de son mot de passe jusqu'à la réception définitive de son ouvrage. Ce mot de passe est déposé sous enveloppe scellée dans le coffre du Maître d'Ouvrage.

Après réception et fin de garantie, l'ouvrage (le système Marius) est transmis en maintenance au mainteneur logiciel. Le mot de passe est transmis par le Maître d'Ouvrage au mainteneur qui l'utilise pour créer son propre mot de passe, déposé au coffre. L'ancien mot de passe est invalidé.

Le Titulaire de ce mot de passe a tous les droits. En contrepartie, il a l'obligation d'une sauvegarde mensuelle dont le stockage est sous sa responsabilité.

> *Sans tomber dans la paranoïa, il convient de se prémunir contre des erreurs de manipulation, des actes de malveillances, des virus, du logiciel lui-même. Il faut donc pouvoir repartir d'une ancienne version, et déterminer quel est le niveau de perte de données tolérable. Sans faire de statistiques, en 20 ans, le Maître d'Ouvrage a pris des précautions exceptionnelles à plusieurs reprises, pour diverses raisons. Il vaut mieux que les procédures soient prévues plutôt que mises en œuvre dans l'urgence et sous la pression.*

### **Attributions des PO et des utilisateurs**

Marius gère pour chaque Poste Opérateur (PO) :

- ! la liste des processus liés à des actions des opérateurs et mainteneurs
- ! les activations possibles pour les Postes Opérateurs de 1 à n
- ! les activations normales sous tutelle DDE
- ! les activations normales sous tutelle POLICE
- ! les activations forcées indisponibles

## **3.1.3 Niveau administrateur DDE**

L'administrateur est un agent de l'administration qui centralise

- ! toutes les demandes d'agrément qui concernent les développements
- ! toutes les demandes d'intervention ayant des répercussions sur l'exploitation opérationnelle
- ! toutes les demandes d'intervention concernant le mainteneur des équipements de terrain.

*Le suivi des interventions sur Marius est déconnecté. Il n'y a pas pas de notion d'hyperviseur, rendu inutile par l'ergonomie de la présentation des dysfonctionnements (et la taille modeste du système).*

*Le suivi est réalisé en bureautique traditionnelle (tableur, traitement de texte et fax ou messagerie internet). La diversité des problèmes traités est trop grande pour qu'une intégration dans Marius (ou en retour à Géomarius) soit simple et efficace. Le principe retenu est que Marius traite le temps réel et non le temps différé. Marius n'est pas un organe de gestion ni un système d'archivage (mais une base de données archivées est prévue). Cependant Marius dispose des mécanismes nécessaires à la sauvegarde et à l'exportation des données.*

L'administrateur reçoit la formation nécessaire pour modifier des paramètres de niveau administrateur dans la base de données

## **3.1.4 Niveau opérateur DDE**

Les opérateurs n'ont pas accès au menu "maintenance" décrit ci-dessus.

Les opérateurs reçoivent la formation élémentaire pour faire face à un éventuel blocage logiciel partiel ou total en l'absence de l'administrateur ou du mainteneur.

Une commande particulière permet de relancer un processus lorsque celui-ci est jugé fragile par l'administrateur.

Une commande simple au niveau système (un seul mot de commande) est tolérée pour relancer un PO bloqué.

Une commande système simple au niveau système (un seul mot de commande) est tolérée pour relancer toute l'application.

> *Dans les périodes où la formation "s'assoupit", on constate des utilisations aberrantes du système, en particulier des ré-initialisations intempestives de la part d'opérateurs qui ont cru à tort à un blocage au lieu d'effectuer la bonne manipulation (il y a sans doute quelques défauts ergonomiques à mettre en évidence)*

> *Les opérateurs ont été formés pour qu'en aucun cas ils ne procèdent par "extinction/allumage de la machine (cette consigne est respectée)*

> *Compte tenu du taux de rotation des opérateurs, il serait bon d'instituer une formation permanente afin de rafraîchir les mémoires sur toutes les possibilités offertes par Marius*

## **3.1.5 Niveau opérateur Police**

La Police est la seule à répondre aux appels d'urgence. Les combinés téléphoniques pour les appels d'urgence sont connectés aux seuls PO déclarés opérationnels pour le RAU.

> *Il serait sans doute utile que les opérateurs DDE puissent entendre toutes les conversations RAU des opérateurs Police. A noter que le PI-RAU permet des déports de la phonie à l'extérieur du PC. Cette fonction n'est pas utile pour Marius.*

## **3.2. Interface Homme/machine premier niveau (IHM)**

*Voir aussi les annexes "Iconographie" et "Fenêtres événement".*

L'IHM ne préjuge pas des systèmes de transmissions ou algorithmes qui existent par ailleurs. L'IHM fonctionne en toute indépendance. Elle assure essentiellement la cohérence ergonomique nécessaire à l'exploitation en temps réel par un opérateur seul.

## **3.2.1 Objectifs**

L'IHM satisfait aux objectifs suivants:

- Permettre à l'opérateur une approche visuelle simple :

- ! de l'état du trafic du réseau Marius (faire la synthèse pour passer des "points circulation" à l'antenne de Radio France Provence)
- ! de l'état de fonctionnement des équipements, sachant que l'exploitation normale est un fonctionnement entièrement automatique de tous les PMV
- Permettre un traitement précis des appels d'urgence

- Permettre de qualifier tous les événements (alarmes trafic, video surveillance, alarmes sécurité des tunnels, bassin et météo)

Permettre le suivi et le dispatching des informations

*Ce dernier objectif est l'aboutissement véritable d'un CIGT, et certainement le plus complexe à atteindre. Les métiers d'exploitant, d'informaticien et de donneur d'ordre sont par nature antagonistes. L'ergonome apparaît comme le médiateur le plus efficace.*

## **3.2.2 Postes Opérateurs (PO)**

Chaque opérateur (DDE, Police, Mainteneur) dispose d'un PO. Un PO comprend 2 écrans , 1 clavier et 1 souris. La souris agit sur les 2 écrans, mais les 2 écrans ont des affichages indépendants.

> *La continuité entre les 2 écrans semble plus souple, mais la liberté de déplacer les fenêtres ouvertes n'importe où sur les 2 écrans supprime un élément signifiant: il vaut mieux que l'opérateur se familiarise avec des informations toujours placées au même endroit, surtout quand celles-ci sont aussi diversifiées.*

Les fonctions assurées par un PO sont configurables par l'administrateur :

- selon le PO

*Essentiellement pour le RAU, uniquement géré par la Police. Les autres fonctions peuvent être partagées*

- selon l'opérateur

*Essentiellement pour l'accès aux menus de maintenance.*

*Initialement, Marius fonctionnait volontairement sans déclaration d'opérateur ni mot de passe. Cette fonction a été rajoutée pour des raisons de sécurité (opérateurs mal formés, insouciance ou vandalisme professionnel).*

## **3.2.3 Supervision de Marius**

Le processus de supervision :

- ! gère les conflits entre processus
- synchronise les PO
- supervise et synchronise les bases de données
- gère les relances

!

! gère la configuration des processus actifs et des espions

Ce processus est tel qu'une panne de la machine qui le supporte ne bloque pas l'ensemble du système. Les processus non dépendants du superviseur continuent à fonctionner (en particulier le chien de garde qui permet d'avertir du blocage).

Ce processus peut être activé sur toute station de travail.

*Dans sa première version, les PO avaient des dépendances directes (chaque PO informait tous les autres des actions de l'opérateur). Cette architecture s'est révélée complexe et source de problèmes. Aujourd'hui, les PO ont un seul interlocuteur pour tous les aspects multiposte. Cette solution paraît robuste. Un progrès de plus pourrait être la mise au point de tests de non-régression faciles et rapide mettant en œuvre les simulateurs des différents processus avec des jeux de tests appropriés.*

*La possibilité de placer le processus de supervision sur une autre machine permet de pallier la défaillance de la machine principale. Cette opération n'est possible que si la nouvelle machine d'accueil dispose d'une licence Informix, d'une UC aux performances (rapidité, mémoire centrale et disque dur) au moins équivalentes. Pour ce faire, Marius devrait prochainement mettre à niveau un des PO.*

## **3.2.4 Principe général de l'IHM**

La carte vectorisée du réseau occupe la totalité de chaque écran, sauf une ligne de titre (0,5cm de hauteur) en haut, quelle que soit l'échelle de travail. Elle fait office de fond de plan.

La cartographie de gauche est dédiée au RAU et aux événements (accident, incident, travaux...) que l'on peut visualiser à 2 échelles différentes.

La cartographie de droite est dédiée aux équipements dynamiques, que l'on peut visualiser à 2 échelles différentes (différentes des échelles de la cartographie de gauche).

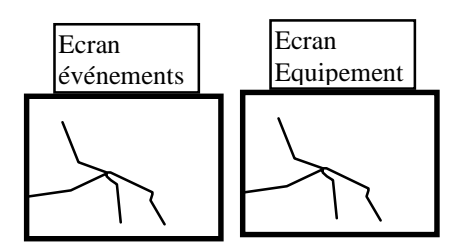

L'accès à toutes les fonctions de Marius se fait par désignation d'icône entraînant:

- une cascade de menus déroulants

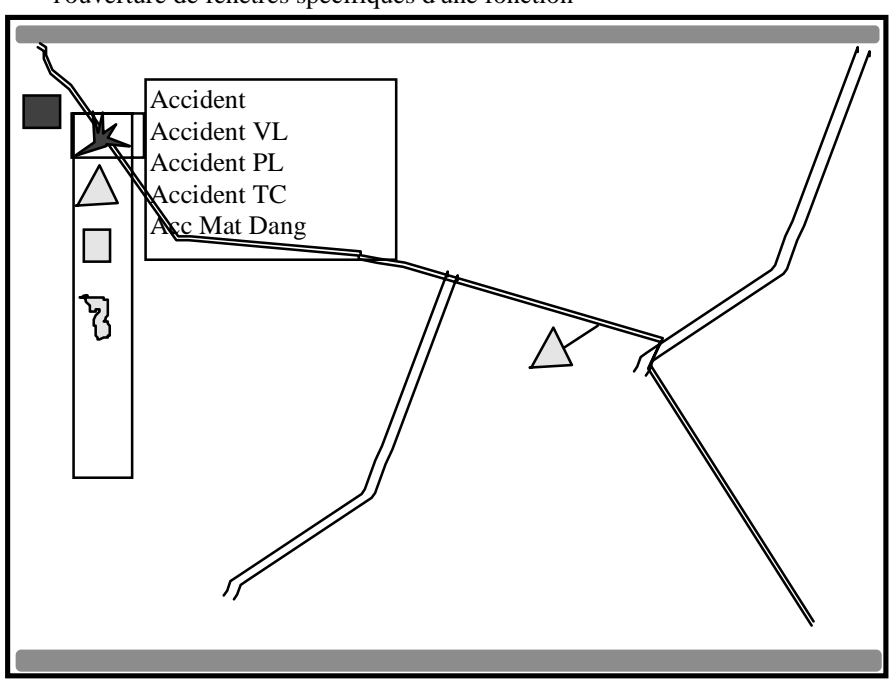

l'ouverture de fenêtres spécifiques d'une fonction

La désignation d'un objet sur l'écran de droite entraîne en général l'ouverture d'une fenêtre sur l'écran de gauche et réciproquement.

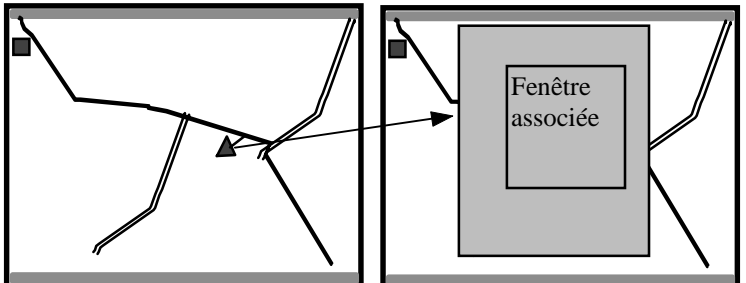

*Ce prinicpe permet à l'opérateur de conserver sous les yeux la carte correspondant à la tâche qu'il entreprend et de disposer d'une large surface d'écran pour cette tâche (un opérateur ne fait qu'une chose à la fois). Les informations liées à cette tâche sont groupées au même niveau (gain de temps, car il n'y a pas d'aller-retour pour aller à la pêche à d'autres informations*

### **Gestion de la souris**

Le bouton gauche de la souris est le bouton essentiel:

- ! pour la désignation d'un item dans une arborescence de menus
- ! pour la sélection d'un objet sur la carte
- ! pour le placement d'un objet préalablement sélectionné sur la carte

Le bouton droit a un usage exclusif: le changement d'échelle (va et vient). Le zoom se centre automatiquement sur le point de tir.

Le retour à l'échelle normale se fait par le bouton de droite ou après n minutes (5 par défaut)

### **Pointeur**

Le pointeur peut prendre plusieurs formes:

#### **Pointeur Flèche**

Mode normal, les objets sensibles sont actifs.

#### **Pointeur Montre**

Mode attente, une action est en cours, l'opérateur doit attendre sa fin.

#### **Pointeur Main**

Mode sélection d'un objet, seuls les objets plausibles sont sensibles.

#### **Pointeur Réticule**

Mode déplacement d'objet mobile, seules les destinations plausibles sont sensibles et le pointeur prend la forme de l'objet en "couleurs complémentaires". Lorsque la cible plausible est le fil de fer d'un secteur, celui-ci change de couleur (en plus épais) lorsque le pointeur passe à proximité. Un clic à ce moment provoque "l'accrochage de l'objet sur le fil de fer

#### **Pointeur Flèche multidirectionnelle**

Mode déplacement d'une icône

*Les différentes formes de pointeur sont trop petites et se voient mal sur l'écran.*

### **Clics**

Une fenêtre de commande s'ouvre par un double clic sur l'icône

Un simple clic sur un objet affiche son état s'il existe ou passe dans un mode de déplacement.

La manipulation "glisser-déposer" ne sert qu'à un déplacement de l'étiquette, attachée par un trait de rappel à une position que l'on veut laisser fixe (pour y voir plus clair en cas d'accumulation d'objets au même endroit).

### **Clavier**

L'IHM est conçue pour n'utiliser le clavier qu'exceptionnellement.

- ! Caractères majuscules/minuscules, accentués, style, police et taille unique
- ! Aucune utilisation des touches fonctions
- ! Dates saisies sous la forme jjmmaa

*Cette simplification permet de n'utiliser que le clavier numérique, ce qui va plus vite*

- ! Heures saisies sous la forme hhmm
- ! Saisies d'attribut par choix dans des listes paramétrables ou par case à cocher
- ! Saisies de textes longs par choix dans des listes paramétrables de texte types éditables

### **Codes de couleur de l'IHM**

Les codes de couleurs à utiliser pour les différents objets de l'IHM sont précisés *dans l'annexe "Iconographie"*

### **Présentation de la date**

La date est présentée dans toutes les visualisations et éditions avec le jour de la semaine:

jsjj/mm/aa exemple: ma01/03/00

*Le jour de la semaine est une information essentielle en exploitation, le trafic des mercredi et fin de semaine n'étant pas de même nature.*

### *Réseau et équipements présentés sur l'IHM*

Les voiries et les équipements concernés sont définis par Géomarius qui fournit les fichiers de tous les éléments de configuration.

Sur les VRU nationales de l'aire Aubagne - Vieux Port - Gignac - Marignane – Aix, les synoptiques permettent les actions suivantes:

- ! gestion des PAU
- ! connaissances des trafics
- gestion des PMV
- ! gestion des caméras et matrices
- ! gestion des événements (y compris la diffusion aux partenaires)
- ! supervision des tunnels, des stations météo et des bassins

Sur l'ensemble des voiries structurantes des Bouches du Rhône,

- Connaissance en temps réel des difficultés de trafic:

- ! sur les stations Siredo de la CDES,
- sur les stations Siredo connues du CRICR
- sur les stations des RD
- ! sur les stations de la Ville de Marseille
- Gestion de PMV hors VRU
- Connaissance des événements pénalisants pour le trafic
	- en provenance des subdivisions
	- ! en provenance de ESCOTA/ASF/Prado Carénage
	- ! en provenance des Services Techniques départementaux
	- ! en provenance de la Ville de Marseille

*L'acquisition/ visualisation des événements et des trafics extérieurs aux réseau Marius n'est pas implémentée. Il semble que cette fonction est du ressort d'Orchestral pour les aspects DDE et de l'import Stradivarius pour les autres.*

*Cet état de fait conduira à multiplier les écrans dans le PC (envisageable si l'on multiplie le nombre des opérateurs!)*

### **Tâches exclusives**

On considère que l'opérateur ne s'intéresse qu'à une tâche à la fois et que la tâche en cours sur un poste ne peut être en cours sur un autre poste.

Une fenêtre ouverte sur l'écran de gauche est automatiquement fermée si une autre tâche mobilisant l'écran de droite est engagée: commande d'un équipement (PMV, caméra...), création d'un événement, appel RAU.

La manipulation des icônes et fenêtres peut être interdite ou autorisée selon les PO selon les heures de la journée. Un événement ouvert par un PO peut être clôturé par un autre PO, si celui-ci est autorisé.

## **3.2.5 Commandes opérateurs**

*Voir aussi l'annexe « Arborescence des commandes opérateurs ».*

### **Zoom cartographique**

### **Objectif**

La zone gérée par Marius est trop grande pour être vue avec précision sur un écran. La densité des équipements est trop forte pour qu'un opérateur puisse désigner sans ambiguïté un objet ponctuel ou linéaire.

### **Echelles**

Les échelles de visualisation sont définies par Géomarius.

Pour chaque écran, le synoptique peut être vu à deux échelles.

L'échelle nominale propose une carte fixe

Le zoom peut agrandir n'importe quelle zone de la carte à l'échelle nominale.

*Elles ont été calculées de la façon suivante:*

*- Pour l'écran de gauche*

*1/150 000: 50km en largeur permet de voir tout le réseau sur un seul écran. Les 2 sens d'une autoroute peuvent apparaître séparés s'il sont distants de 100m (au lieu de 30m réels entre lignes de rive d'une 2x3 voies). Cette échelle permet aussi de visualiser correctement les affichages en cours sur tous les PMV à texte*

*1/20 000: permet de voir toutes les bretelles correctement individualisées et met les 2 sens de circulation à 5mm l'un de l'autre*

*- Pour l'écran de droite*

*1/100000 permet de voir entièrement les zones à forte densité d'équipement et de visualiser correctement la couleur du trafic tous les 500m*

*1/40 000 permet d'individualiser correctement le compte rendu d'état des régulations de vitesses.*

*La manipulation du zoom est très fréquente. L'accès au détail doit être immédiat. Bien que plus souple, le système de zoom par dessin d'un rectangle sur la carte n'a pas été retenu:, le besoin est essentiellement de voir l'environnement immédiat de tout point de l'autoroute (PAU, échangeurs, caméras, vitesses pratiquées et affichées. La manipulation par rectangle est moins précise, plus longue (2 clics au lieu d'un) et amène souvent à s'y reprendre à plusieurs fois pour obtenir la bonne zone à la bonne échelle.*

### **Méthodes**

Le simple clic sur le bouton de gauche de la souris déclenche le zoom de l'écran considéré.

Le temps de réponse de cette commande est inférieur à 1 seconde.

*Le PO gère plus de 2000 objets cartographiques. La puissance des machines actuelles est limite pour gérer tous ces objets qui peuvent se masquer les uns les autres.*

Le point de la carte sur lequel le clic a été fait devient le centre du zoom.

Le simple clic sur un zoom le désactive.

Le zoom se désactive automatiquement au bout de n minutes paramétrables.

Un ascenseur vertical et un ascenseur horizontal permettent de déplacer la carte.

*La fonction d'ascenseur n'est pas très ergonomique. Elle est inutilisée. Il est plus rapide de revenir à l'échelle normale et de recommencer en précisant le pointage. On peut imaginer de bouger la carte à l'aide d'un glisser-lâcher sur le bouton de gauche de la souris avec mise en œuvre d'un curseur en forme de main à plat (les performances de réaffichage sont suffisantes pour le faire).*

### **Commandes des Boutons-menus**

### **Objectifs**

L'accès aux multiples fonctions se fait de façon intuitive, à partir d'un nombre de boutons de commande très limité, de façon à ne pas cacher la cartographie.

### **Bouton "Menu"**

Ce bouton est en haut à gauche de l'écran droite.

Il ouvre des menus de commande en cascade (voir annexe « arborescence des commandes »).

### **Bouton "Evénement"**

Ce bouton est placé en haut à gauche de l'écran de gauche. Il ouvre le menu des icônes "événement".

### **Bouton "Opérateur"**

Ce bouton est en haut à gauche de l'écran droite.

Il ouvre une fenêtre de saisie du nom de l'opérateur et de son mot de passe.

### **Bouton-voyant "ALA"**

### **Animation**

Ce bouton de suivi des alarmes est un carré en haut à gauche de l'écran gauche :

- ! vert si aucune alarme n'est présente ou non acquittée
- ! rouge clignotant (+bip) si une alarme n'est pas acquittée
- ! rouge fixe si une alarme subsiste

### **Commande**

Ce bouton ouvre la fenêtre des alarmes.

### **Bouton-voyant "impression"**

### **Animation**

Ce bouton est un carré en haut à gauche de l'écran gauche :

- ! vert si aucune impression n'est en cours
- ! rouge si une impression est en cours

### **Commande**

Ce bouton ouvre la fenêtre donnant les impressions en cours

### **Boutons-voyants "RAU" "VID" "PAN"**

Ces boutons permettent la relance des processus RAU, Vidéo et Panneaux en cas de plantage

### **Animation**

Ces boutons sont

- ! vert si le processus correpondant fonctionne correctement
- ! rouge si le processus correspondant est bloqué
- ! bleu (RAU) si une antenne RAU ou tout le réseau RAU est HS

### **Commande**

Ces boutons relancent les processus. La relance est consignée au journal de bord.

*A la suite de l'installation d'une nouvelle version de Pilote Informatique de RAU qui fournit des informations plus ciblées que le précédent, il s'avère nécessaire de créer un bouton-voyant donnant l'état global du RAU (antennes HS, carte phonie HS, PI-RAU HS).*

## **3.2.6 Manipulation des Objets "Evénements"**

*voir aussi le chapitre "Gestion de la Main courante" et l'annexe "Iconographie"*

### **Sélection/placement d'un événement**

### **Objectif**

Pour un opérateur, un événement est toujours en un point précis d'une voirie, qui peut être un axe VRU (avec un sens), une bretelle ou une autre voie structurante si celle-ci a été déclarée par Géomarius.

L'opérateur place ou déplace un événement sur la carte et Marius détermine automatiquement sa localisation.

### **Méthode**

Le bouton "Evénement" déroule la liste des événements possibles, sous forme d'icônes, avec, en cascade pour chaque icône, une liste de labels.

Les icônes font 5mm de hauteur sur l'écran, sur fond transparent, toujours en position verticale . Elles sont dessinées en dur dans Marius.

> *Elle auraient pu être dessinées dans Géomarius, mais il n'a pas été jugé utile d'alourdir l'application avec un processus de transformation du fichier de dessin Géomarius en fichier compatible Dataviews (l'outil de génération des IHM de Marius).*

Les types d'événement traités (définis dans Géomarius) sont:

- accident
- $\blacksquare$  incident
- ! prévision ou ouverture de chantier
- ! état de la circulation
- ! état de la chaussée
- ! état météo en un point
- $\blacksquare$  mesure d'exploitation
- info avec les subdivisions
- autre action
- ! appel à garage
- ! événement de police
- ! positions GPS (Implémentation différée)

Les listes de labels de chaque type d'événement sont définis dans Géomarius.

Le modèle de données doit permettre une extension facile d'autres icônes (pour compatibilité avec Stradivarius et Orchestral)

La sélection d'un label dans la liste associée à l'icône déclenche le mode "placement d'un événement": le curseur prend la forme d'une croix).

Dans certains cas, le label peut être complété par l'heure d'ouverture de l'événement (à vérifier).

Le cas échéant, la sélection ferme la fenêtre caméra du Poste Opérateur demandeur, ou la fenêtre d'un autre événement, mais la gestion du RAU reste prioritaire sur les postes opérateurs habilités (à vérifier).

Le placement d'une icône se fait à l'échelle normale. Le pointage de l'icône sur la carte:

- ! déclenche le zoom centré sur le point de tir
- ! affiche l'icône sur ce point, avec le label choisi affiché en rouge sous l'icône
- ! ouvre une vignette affichant l'axe, le sens et le PR du point où se trouve le curseur de placement
- ! ouvre une fenêtre liée au nouvel événement
- ! affiche l'icône sur les autres PO (sans la rendre « sensible »)
- ! maintien le curseur en mode "placement" tant qu'aucune action n'est faite dans la fenêtre de l'événement
- ! les fils de fer des voiries deviennent sensibles lorsque le curseur les touche. Dans ce cas, le fil de fer devient plus épais et prend la couleur rouge.

Dans ces dernières conditions, l'opérateur peut affiner son tir: il a en permanence sous les yeux:

! Le linéaire sensible au curseur, qui passe en rouge lorsque le curseur passe sur lui.

*L'opérateur sait alors quelle est la voie sur laquelle il va placer son icône (très utile dans les échangeurs, où les voies s'entremêlent)*

! La localisation en clair (axe-sens-PR) de l'endroit où se trouve le curseur. Cette localisation apparaît dynamiquement dans une vignette sur l'écran de gauche.

*Cette vignette sert en particulier à affiner le PR(au mètre près).*

! Il n'est pas possible de saisir directement le l'axe et le PR dans le champ "Position" de la fenêtre de l'événement.

> *On évite ainsi la saisie d'une localisation incompatible avec Marius. On oblige aussi l'opérateur à contrôler la cohérence entre l'information orale et l'information cartographique (important dans les échangeurs complexes).*

Si ce déplacement dépasse les limites de la carte à l'écran, l'opérateur peut déplacer les ascenseurs ou revenir à l'échelle normale, puis revenir au zoom pour une dépose plus précise.

Lorsque le curseur de déplacement entre dans la fenêtre d'événement, il passe en mode "saisie".

La fenêtre de l'événement possède un bouton "déplacement" qui remet le curseur en mode "placement"

*La spécification semble complexe, mais le résultat est satifaisant. Le label associé sous l'icône est utile pour distinguer plusieurs événements simultanés du même type. L'opérateur peut parler de l'accident avec PL ou de l'accident matière dangereuse. Le calcul automatique de la position ne pose pas de problème dans le modèle de données décrit par Géomarius, y compris sur les voiries extérieures à Marius. Le fait de rendre sensible le linéaire d'accrochage est appréciable.*

Une fois placée, l'icône apparaît aux deux échelles sur l'écran de gauche

La fenêtre peut être fermée (selon le principe actuel) et réouverte à volonté (par double clic sur l'icône) tant que l'événement n'est pas clos.

La fermeture de la fenêtre entraîne la fin du mode réticule.

### **Ancrage d'une icône avec trait de rappel**

#### **Objectif**

Pour éviter des "entassements" d'icônes d'événement proches, il est possible de déplacer une icône événement en la laissant ancrée à sa position réelle avec un trait de rappel

#### **Méthode**

Un simple glisser-coller de l'icône suffit à la déplacer (avec son label) en ajoutant un trait de rappel entre le point de placement et l'icône.

panne PL •

Cette opération n'a aucune incidence sur la fenêtre "événement"

L'icône possède un ancrage pour chaque échelle et pour chaque PO.

*Chaque opérateur peut clarifier à son gré les visualisations confuses, en particulier dans les zones d'échange complexes où une icône peut masquer le dessin du réseau ou une autre icône.*

### **Fenêtres d'événement**

*Voir aussi le chapitre "Gestion de la Main-courante et l'annexe "Fenêtres événement"*

Ce paragraphe traite uniquement des interférences entre les fenêtres des événements et l'image synoptique

### **Ouverture/fermeture/réouverture**

Une fenêtre ne peut être ouverte que sur un PO à la fois. Lorsqu'elle est ouverte, l'icône correspondante est détourée en blanc sur tous les PO.

Un PO ne peut ouvrir qu'une fenêtre à la fois.

La désignation d'une icône dont la fenêtre n'est ouverte sur aucun PO entraîne son ouverture.

La fermeture de la fenêtre sans clôture ou annulation efface le détourage blanc et rend l'icône sensible.

La fermeture d'une fenêtre avec clôture ou annulation supprime l'icône sur tous les PO

### **Déplacement de l'événement sur la carte**

Le déplacement de l'icône entraîne le calcul automatique de la nouvelle position et son ré-affichage dans la fenêtre de l'événement.

### **Déplacement de l'icône liée par un trait de rappel à sa position réelle**

Aucune incidence logique

Aucune incidence sur les autres échelles et sur les autres PO.

### **Saisie/modification des caractéristiques de l'événement**

Le label sélectionné à la création de l'événement apparaît en haut de la fenêtre. Il peut être changé par sélection d'un nouvel item dans la fenêtre de l'événement. Dans ce cas, le label associé à l'icône est aussi modifié.

### **Suivi des véhicules d'interventions sur le terrain**

La saisie d'une arrivée sur les lieux d'un véhicule d'intervention ajoute en haut à droite de l'icône un petit véhicule orange, bleu ou rouge.

Plusieurs "sous-icônes" peuvent être placées en cascade.

La saisie du départ d'un véhicule efface sa sous-icône sur tous les PO.

*Le suivi systématique était une fonction opérationnelle dans une précédente version. Il a été abandonné devant la difficulté pour les opérateurs de satisfaire à ses exigences.*

*Il est envisagé de faire un suivi GPS automatique, avec ou sans lien multimédia avec les patrouilleurs (photonumérique, messages vocaux…)*

## **3.2.7 Comportement des Objets cartographiques fixes**

*Le maquettage a été réalisé, en essayant de tirer parti des versions précédentes, sachant qu'une maquette statique ne peut donner aux futurs opérateurs qu'une faible idée de leur futur travail, qu'une maquette incomplète fausse le jugement et qu'il existe toujours une différence de définition visuelle et graphique des objets entre la maquette et le produit final.*

*L'utilisation de Géomarius pour le dessin des voies et pour la répartition des objets fixes et des toponymes sur la carte s'est révélée particulièrement efficace, vu la grande densité d'équipements dynamiques. Géomarius continue à servir pour les extensions et les améliorations nécessaires.*

*A noter que le système de dessin automatique des voies, des barreaux visualisant le trafic et de la position des icônes et comptes rendus d'état PMV s'est révélé mauvais. Le retour à la construction manuelle des synoptiques s'est imposé (à l'aide, il faut bien le dire d'un outil très pratique comme Géoconcept, outil orienté objet et travaillant hors des contraintes de dessin en couches).*

*On ne saurait trop mettre en garde contre les résultats aberrants de l'informatisation d'une visualisation graphique. Il est évident qu'un ergonome aurait permis d'éviter quelques débours.*

Les objets cartographiques activables sont des représentations graphiques ou des icônes situés géographiquement sur la carte et que l'on peut cliquer pour accéder à une ou plusieurs fonctions spécifiques

Un écran de 20 pouces propose une surface de 27x36cm

### **Cartographie**

La carte issue de Géomarius est utilisée de différentes façons:

### **Sur l'écran de gauche, orienté "Evénements" et RAU:**

L'échelle 100km (environ 100 km sur les 36cm de largeur de l'écran) permet de représenter de façon synthétique le département en entier. C'est l'échelle normale de l'écran de gauche.

Le zoom 6km permet de repérer précisément les événements (musoirs des bretelles, PR, PAU, caméras)

*Il n'a pas été jugé utile de prévoir un fond de carte scanné. Les toponymes et les éléments d'habillage vectoriels suffisent pour le travail des opérateurs, qui ont par ailleurs sur un mur une grande carte IGN du département au 1/25000*

### **Sur l'écran de droite, orienté "Equipements dynamiques"**

L'échelle 40km permet de représenter le réseau autoroutier (sur fond de carte?) de Marignane à Aubagne. C'est l'échelle normale de l'image de droite.

Le zoom 15km permet de représenter les secteurs: Les 10 km du Tronc Commun peuvent s'afficher dans la hauteur de l'écran et les 15 km de A50 dans la largeur.

### **En complément de la fenêtre "Commande des panneaux d'alerte"**

Le zoom 40km s'affiche sur l'écran de gauche avec un fond vert. Cette cartographie permet la simulation du résultat des commandes manuelles pour vérification avant envoi sur le terrain.

### **Sur la fenêtre de commande des caméras**

Un quart de la fenêtre de commande affiche un superzoom (1km pour 10cm), avec la caméra au centre.

### **Secteur-sens,**

Actuellement, environ 20 secteurs-sens.

### **Animation**

Les secteur-sens sont les fils de fer des axes gérés. Ils sont dessinés en arrière plan, en noir, à toutes les échelles, sur les 2 écrans. Leur géométrie est issue de Géomarius

Le simple clic sur une icône de panneau d'alerte (écran de droite uniquement) active le zoom sur le secteur concerné et l'affichage de tous les panneaux d'alerte du secteur.

En zoom, le simple clic sur un secteur sens active ou désactive l'affichage des régulations de vitesse et des affectations de voies en cours

> *La densité des équipements est telle que les comptes rendus d'affichage de 2 secteurs proches l'un de l'autre peuvent se superposer, provoquant un synoptique inexploitable. On considère que l'opérateur ne s'intéresse qu'à un secteur à la fois. On lui permet donc une activation sélective.*

### **Barreaux de trafic (voir Supervision des trafics)**

Actuellement, environ 220 points de mesures

#### **Animation**

Les points de mesure sont représentés par des barreaux rectangulaires d'environ 500m de long sur 100m de large, dont les coordonnées sont issues de Géomarius (la largeur du barreau doit être différente selon le nombre de voies).

Ils sont représentés sur les 2 écrans et à toutes les échelles. Leur taille respecte l'échelle. Cependant, à l'échelle normale, pour attirer l'attention des opérateurs, un barreau (qui fait 2mm à cette échelle) est grossi à 1cm lorsque sa couleur est noire (il s'agit d'un bouchon ayant valeur d'événement)

Les barreaux sont en vert (vitesse 12s haute), jaune (vitesse 12s médiocre), rouge (vitesse 12s basse), noire (vitesse 12s très basse)

> *Cette représentation est largement suffisante pour que les opérateurs qualifient le trafic et rédigent leur point circulation. A noter que l'information de débit n'est recherchée qu'exceptionnellement.*

A noter que les événements permettent de situer manuellement un bouchon (par exemple sur une zone non équipée de détecteurs), en plus de ceux qui sont détectés automatiquement par Marius.

### **Commandes**

Le double clic sur un barreau de trafic ouvre la fenêtre "trafics d'une station/vidéo aérienne". La consultation des données de trafic autres que les données de cette fenêtre se fait par le menu édition.

### **Point de mesure sur une bretelle**

\*\*\* Implémentation différée \*\*\*\*

Geomarius propose un point de mesure construit avec des canaux d'une SOL2 et accroché à une voie non gérée.

Marius récupère les données Géomarius pour dessiner sur l'écran un barreau de trafic ayant le même comportement que les barreaux de trafic sur des secteur-sens (le cas échéant, avec création d'un PMA virtuel)

### **Réseau non équipé**

Il s'agit du réseau n'ayant pas encore d'équipement de terrain. Sa géométrie provient de Géomarius.

### **Animation**

Le réseau non équipé est en "fil de fer" à toutes les échelles, sur l'écran de gauche uniquement

### **Commandes**

On peut y mettre des événements. On ne peut pas y gérer des équipements dynamiques tant qu'il n'y a pas de secteur-sens déclaré.

### **PAU**

*Voir aussi les chapitres "Gestion du RAU" et "Transmissions"* Actuellement, environ 178 couples de PAU.

Les coordonnées des PAU et de leur icône sont issues de Géomarius

### **Animation**

Les PAU sont affectés à l'écran de gauche. Ils sont invisibles à l'échelle 100km, sauf s'il sont HS (rond bleu) ou en garde. Il sont visibles au zoom 6km

Un appel PAU se traduit par :

- ! l'affichage d'une icône de PAU rouge clignotant à l'emplacement du PAU.
- ! l'ouverture d'une petite fenêtre donnant le code du PAU et sa position, avec un bouton de prise de ligne (inactif si le combiné est décroché) et un bouton de mise en garde.

Le décroché du combiné déclenche le zoom, avec centrage de la carte sur le PAU appelant qui passe en rouge fixe.

Le PAU mis en garde passe en blanc liseré rouge.

### **Commandes**

Le double clic sur une icône de PAU (ou l'appel d'un usager) ouvre la fenêtre PAU (voir annexe "Dessin des fenêtres").

Au repos, les icônes de PAU sont invisibles.

Le zoom sur l'écran de gauche rend visibles tous les PAU de la zone zoomée.

La désignation d'un PAU le met au rouge et ouvre la fenêtre PAU.

Le bouton "mise en garde" met le PAU en blanc sur rouge et ferme la fenêtre.

Le raccroché du combiné termine la session (une nouvelle session sera ouverte en cas de reprise de garde, s'il y a eu mise en garde préalable).

La session se termine par l'ouverture de la fenêtre « compte-rendu d'appel ».

### **Alarmes**

### **Objectif**

L'opérateur doit distinguer les PAU impossibles à joindre. Les PAU HS doivent apparaître comme tels.

### **Description**

Un défaut phonie d'un PAU, annoncé par le PI-RAU, met l'icône du PAU en défaut en bleu à toutes les échelles

Un défaut de transmission avec un PAU, annoncé par le PI-RAU, met l'icône du PAU en défaut en bleu à toutes les échelles

Un défaut de batterie d'un PAU n'est pas répercuté sur la carte mais seulement sur le journal de bord Un défaut d'antenne, annoncé par le PI-RAU, met l'icône "RAU" en bleu.

> *Pour éviter le vidage trop rapide des batteries des PAU, ceux-ci ne sont testés qu'une fois par jour. Ils ne sont pas systématiquement testés à chaque disparition de défaut d'antenne. On évite de mettre en bleu (HS) tous les PAU d'une antenne pour ne pas faire croire aux opérateurs que tous les PAU d'une antenne sont HS alors que le défaut d'antenne a disparu et que les PAU n'ont pas été re-testés.*

Un défaut sur la carte phonie 1, annoncé par le PI-RAU met tous les PAU en bleu.

*Dans ce cas, la fonction RAU est totalement indisponible. C'est une panne majeure qu'il convient de signaler avec force.*

En cas de non réponse du PI-RAU à une demande de Status (effectuée régulièrement par Marius), tous les PAU passent en bleu jusqu'à disparition du défaut

*Panne majeure.*

### **PMV à texte**

Actuellement: environ 20 PMV, dont 2 pilotés au téléphone. Les coordonnées de PMV, de leur icône et de leur étiquette sont issues de Géomarius. Voir aussi le chapitre "Gestion des PMV"

### **Animation**

Les PMV à texte sont représentés par leur position sur la carte, avec leur état courant sur les 2 écrans et à toutes les échelles.

Un PMV a une position sur un fil de fer.

Un PMV a une icône de petite dimension, différente selon le type de panneaux :

- ! 3 lignes de 15 caractères de 400mm
- ! 3 lignes de 15 caractères de 250mm
- ! 2 lignes de 10 caractères
- ! 2 lignes de 15 caractères

L'icône est reliée à la position réelle par un trait de rappel blanc.

L'icône est jaune, rouge, bleue ou grise selon l'état du panneau.

Un PMV a une étiquette sur laquelle est écrite le message en cours sur le panneau.

L'étiquette est un rectangle relié à l'icône par un trait de rappel blanc.

L'étiquette est jaune, rouge, bleue ou grise selon l'état du panneau.

Le texte est noir sur fond jaune et blanc sur les fond rouge et bleu.

Le texte clignote ou s'alterne si le clignotant ou l'alternat sont en cours.

Le texte est blanc sur fond bleu si le panneau est HS.

### **Commandes au niveau de la carte**

Le simple clic sur une icône de PMV fait disparaître ou apparaître toutes les étiquettes.

Le double clic sur une icône de PMV ouvre une "Fenêtre PMV", commune à tous les PMV.

### **Panneaux d'alerte**

Actuellement, 5 secteurs-sens sont équipés (environ 60 sites).

Les panneaux d'alerte n'apparaissent que sur l'écran de droite.

Voir aussi le chapitre "Gestion des panneaux d'alerte".

### **Animation**

La densité de panneaux est trop forte pour afficher tous les comptes-rendus à l'échelle 100km. Un petit carré est affiché à coté du barreau, uniquement si le panneau est en panne (bleu) ou en commande manuelle (rouge) ou clignotant (jaune)

### **Commandes au niveau de la carte**

Le double clic sur une icône de panneau d'alerte (carte globale) ou sur le compte rendu d'état (zoom) ouvre la Fenêtre "Panneaux d'alerte" du secteur correspondant

### **Caméras**

Les 65 caméras et les 3 matrices de commutation d'image sont gérées identiquement. Il devient nécessaire de distinguer les caméras de A50 qui peuvent bénéficier de pré-cadrages et d'une vitesse variable. L'IHM assure la gestion des deux générations de matériels. Voir aussi le chapitre "Gestion des caméras"

### **Animation**

Les icônes de caméra apparaissent à gauche à l'échelle 6km et à droite à l'échelle 40 km.

### **Commandes au niveau de la carte**

### **Sélection d'une caméra**

Le double clic sur une icône de caméra ouvre la "Fenêtre Caméra"

### **Station météo**

Actuellement: 1 seule station de détection de verglas. Toutes les stations sont gérées identiquement. Voir aussi le chapitre "Gestion des stations météo".

### **Animation**

Le clic sur une icône de station météo ouvre la Fenêtre "Météo" correspondante.

### **Tunnels**

Les 5 tunnels existants ou à venir sont gérés identiquement (avec les adaptations à leurs spécificités). Voir aussi le chapitre "Supervision des tunnels".

#### **Animation**

Le clic sur une icône de tunnel ouvre la Fenêtre "Urgences" du tunnel correspondant.

#### **Commandes**

**Acquit des alarmes Bilan numérique et graphique du fonctionnement Forçage de l'éclairage Forçage de la ventilation Forçage des trappes à fumée**

### **Bassins**

Les 4 bassins à venir sont gérés identiquement (avec les adaptations à leurs spécificités). Voir aussi le chapitre "Supervision des bassins"

### **Animation**

Le clic sur une icône de bassin ouvre la Fenêtre "Bassin" du bassin correspondant.

#### **Commandes**

**Acquit des alarmes Bilans numérique et graphique du fonctionnement Forçage des vannes Forçage des pompes Accès au processus de gestion manuelle des boues**

### **Patrouilles GPS**

\*\*\* Implémentation différée \*\*\*

#### **Animation**

Interrogation toutes les 12 secondes. L'icône placée à l'interrogation précédente s'estompe d'un 1/3. La précédente s'estompe de 2/3, la précédente s'efface.

### **Commandes**

à compléter

*Cette fonction est différente de la fonction de suivi des arrivées et départ des mobiles sur les événements (voir les fenêtres événement). Le suivi GPS permet de connaître la position courante des mobiles, pour suivre leur progression vers un événement ou pour déterminer le mobile le plus proche d'un événement.*

### **Alarmes**

Voir aussi le chapitre "Traitement des alarmes"

#### Animation

Une alarme est un carré en haut à gauche de l'écran de gauche:

- ! vert en l'absence d'alarme
- ! rouge clignotant avec Bip à l'occurrence d'une alarme
- ! rouge fixe si toutes les alarmes ont été acquittées et si au moins une alarme est encore en cours

Commandes

- ! consultation des alarmes en cours
- **a** acquit des alarmes

## **3.2.8 Règles de dessin des objets sur la carte**

La cartographie primaire (VRU et voiries structurantes) est réalisée à partir des fils de fer fournis par GEOMARIUS. Cette cartographie sert à toutes les échelles, y compris ultérieurement pour le plan du site au 1/10000 pour la commande des caméras.

Les toponymes et les dessins d'habillage sont fournis par Géomarius, qui spécifie leur emplacement, taille, couleur et visibilité selon l'échelle.

Les équipements de terrain (PMV, SOL2, caméras, tunnels, bassin, station météo, PAU) sont fournis par Géomarius qui spécifie le type d'équipement et les emplacements de tous les éléments apparaissant sur le synoptique (icône, orientation des dessins automatiques, étiquette, traits de rappel…)

### **Référence géographique des objets**

Marius vérifie la cohérence des données fournies par Géomarius:

- ! Secteur: déclaration préalable
- Sens: 1 ou 2
- ! PR
- ! Tous les couples x,y nécessaires à la représentation des objets, en coordonnées Lambert 3 étendu,

*A noter que les notions de Y, W ou PR croissants, décroissants, entrants ou sortants, chaussée montante ou descendante, direction cardinale, sont toutes insuffisantes et supposent une référence complémentaire pour lever les ambiguïtés. Il est étonnant que l'on nomme identiquement les deux chaussées d'une autoroute (exemple A7, A51...) qui vont dans des directions opposées. Ce problème est au moins aussi important que la numérotation des échangeurs. Il est résolu au niveau de l'IHM.*

*Le secteur-sens est donné sous la forme:*

*A7 TC de Marseille vers Septèmes (autoroute A7, Tronc Commun, chaussée Marseille vers Septèmes)*

Les objets sont dessinés manuellement sur Géomarius, sur la base des principes suivants:

- ! Le fil de fer des voies est adapté pour que l'on puisse distinguer toutes les voies à l'écran. En particulier, les chaussées à double sens sont écartées de 100m pour apparaître comme chaussées séparées à toutes les échelles.
- ! Les objets se recouvrent le moins possible. Un objet ponctuel peut être représenté à coté de sa position réelle. Un trait de rappel est alors tracé (si Géomarius le demande).
- ! Toutes les voies extérieures à l'autoroute qui permettent de faire des demi-tours à chaque échangeur sont notées.

### **Dessin d'un barreau**

Un barreau représente un point de mesure.

Il est sous forme d'un rectangle :

- ! d'une longueur d'environ 400m
- ! disposé à environ 100m du segment qui relie la station à la station aval
- ! reculé vers l'amont d'environ 100m (on estime que la mesure sur un barreau est, en général, représentative de ce qui se passe depuis 100m en amont jusqu'à 300m en aval

Ces éléments sont modulés au cas par cas pour que les barreaux ne se chevauchent pas ni ne recouvrent le fil de fer.

### **Cotes d'un barreau**

Géomarius fournit:

- le x,y du point de mesure sur le fil de fer de la chaussée
- le x,y du coin bas-gauche du barreau
- le x,y du coin haut-droite du barreau

Marius dessine automatiquement le rectangle

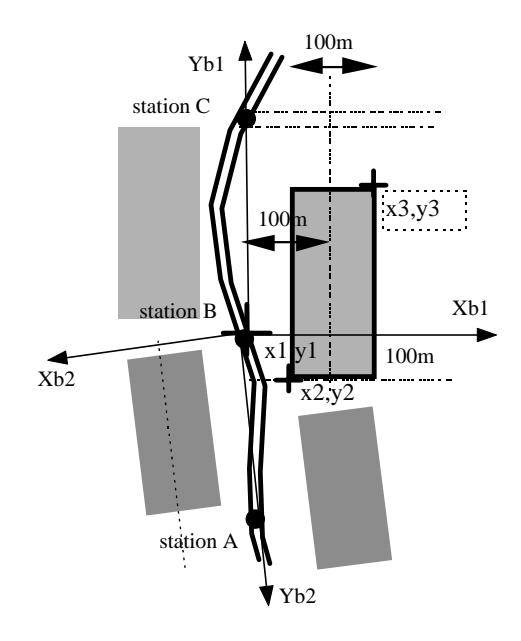

### **Dessin des panneaux d'alerte**

Géomarius fournit:

- le x,y de la position du panneau sur le fil de fer

- le x,y du coin bas-gauche du rectangle contenant les représentations des panneaux (qui est aussi la position de la petite icône)

- le x,y d'un point sur le coté bas du rectangle (orientation du rectangle sur l'écran)
- un indicateur précisant si le trait de rappel est visible

Marius dessine automatiquement les panneaux selon leur type:

Les vitesses sont inscrites dans un carré de 250m de coté (8mm à l'écran), avec la taille de caractères la plus grande possible et en gras.

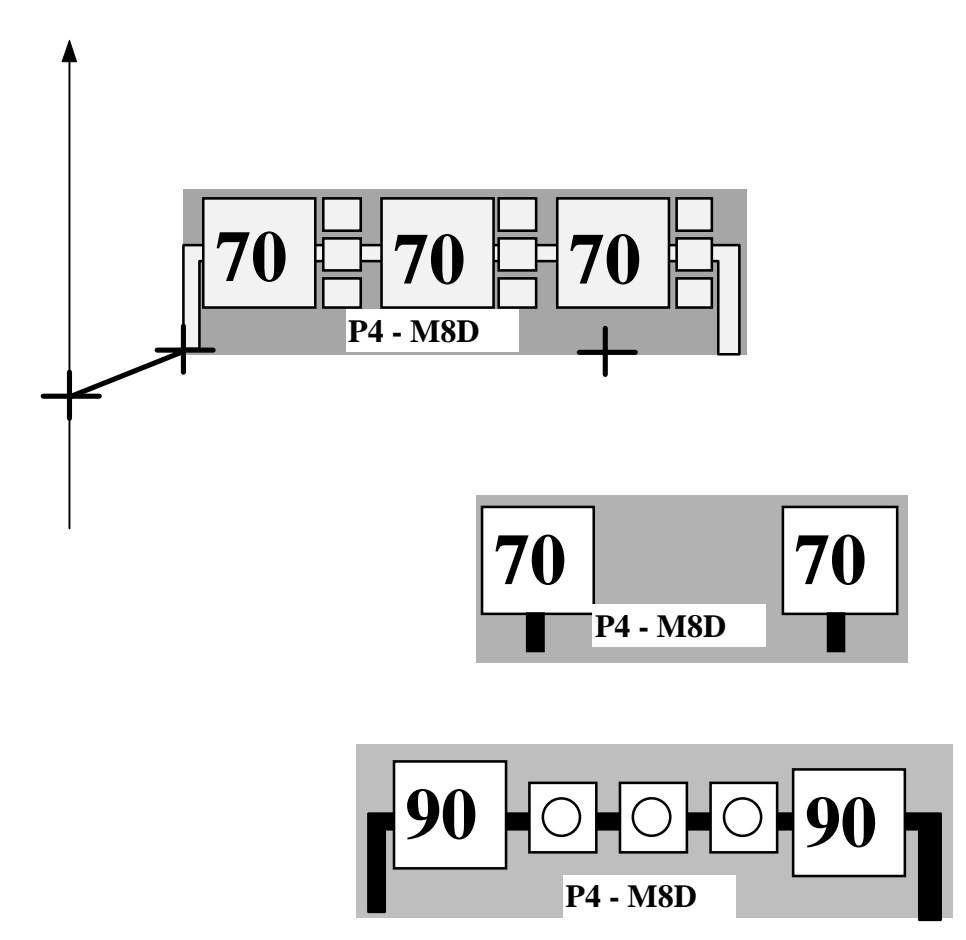

### **Dessin d'un PMV**

Géomarius fournit:

- le x,y de la position du PMV sur le fil de fer
- le x,y de la position de la petite icône
- le x,y du coin bas-gauche du rectangle dans lequel sera inscrit le compte rendu d'affichage
- le x,y d'un point sur le coté bas du rectangle (orientation du rectangle sur l'écran)
- un indicateur précisant si le trait de rappel est visible

Marius dessine automatiquement les PMV selon leur type (nombre de lignes, nombre de caractères par ligne).

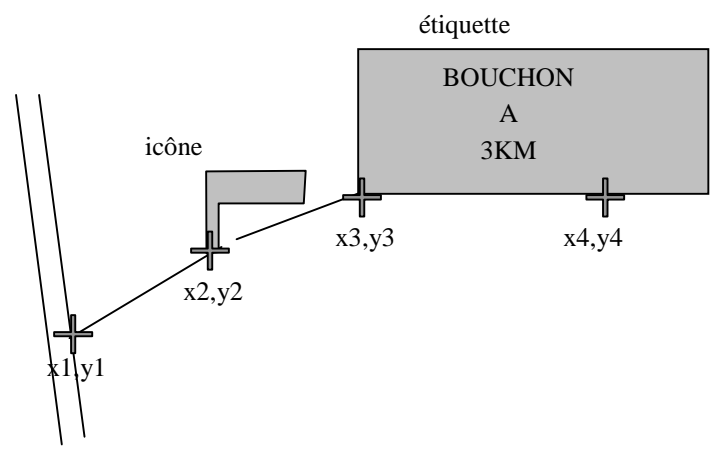

### **Dessin d'une caméra**

Géomarius fournit:

- le x,y de la position de la caméra sur le fil de fer
- le x,y de la position de la petite icône
- un indicateur précisant si le trait de rappel est visible

Marius dessine automatiquement les caméras selon leur type (ancienne/nouvelle génération).

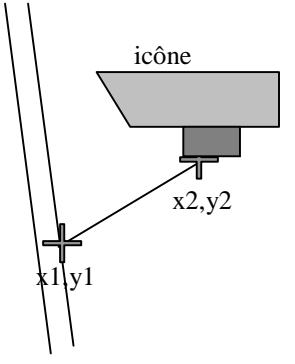

### **Dessin d'un PAU**

Géomarius fournit:

- le x,y de la position du PAU sur le fil de fer
- le x,y de la position de la petite icône
- un indicateur précisant si le trait de rappel est visible

Marius dessine automatiquement les PAU.

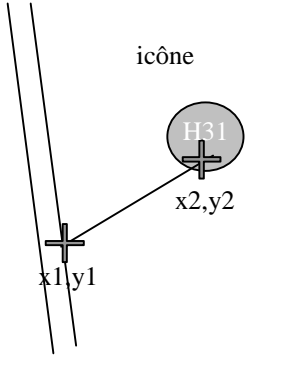

### **Dessin d'un secteur équipé**

Le dessin d'un secteur équipé est le résultat de tous les dessins précédents, selon qu'ils sont donnés pour visibles à l'échelle considérée.

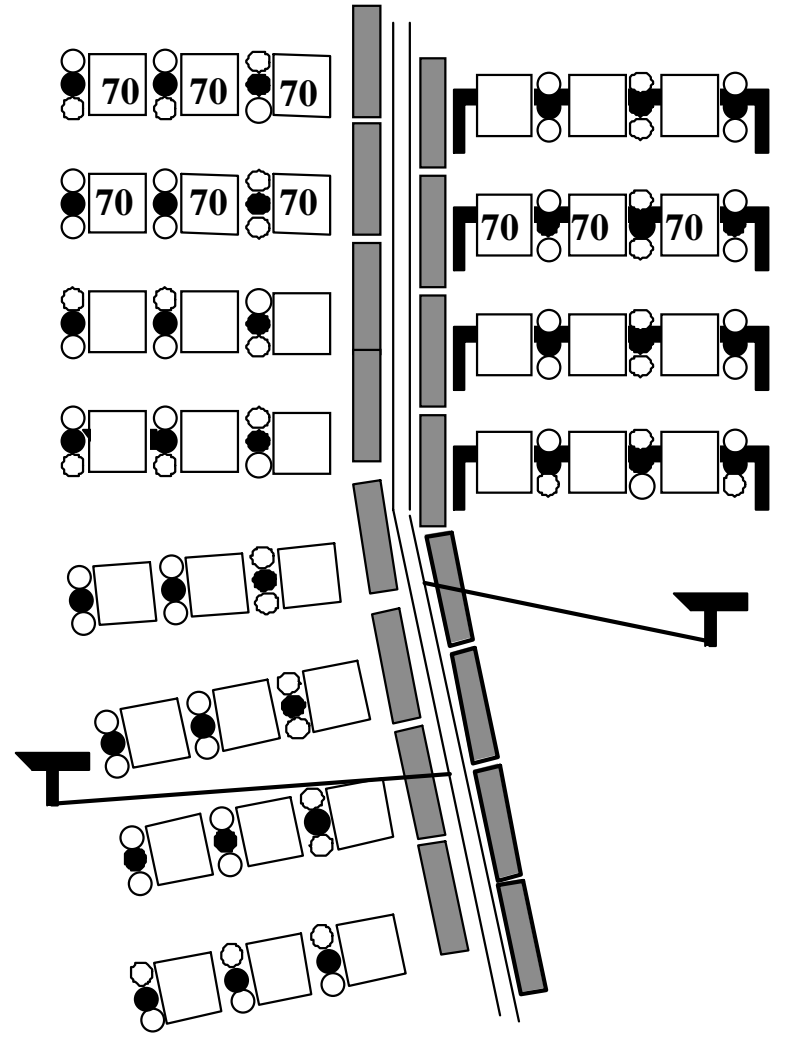

## **Écritures**

Les comptes rendus et le code du site restent écrits droit quelle que soit l'orientation cartographique des sites.

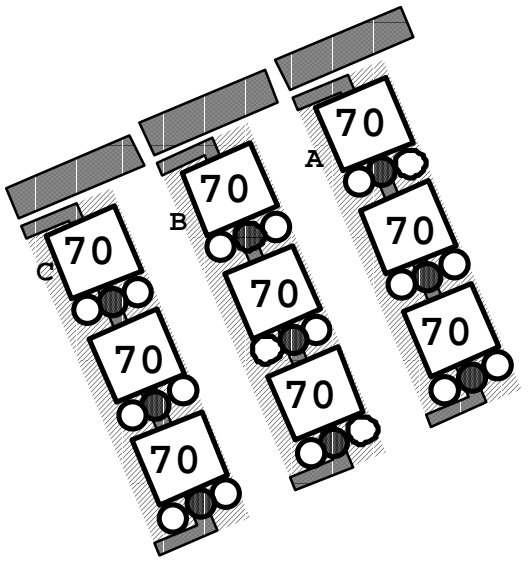

## **Positionnement par accrochage**

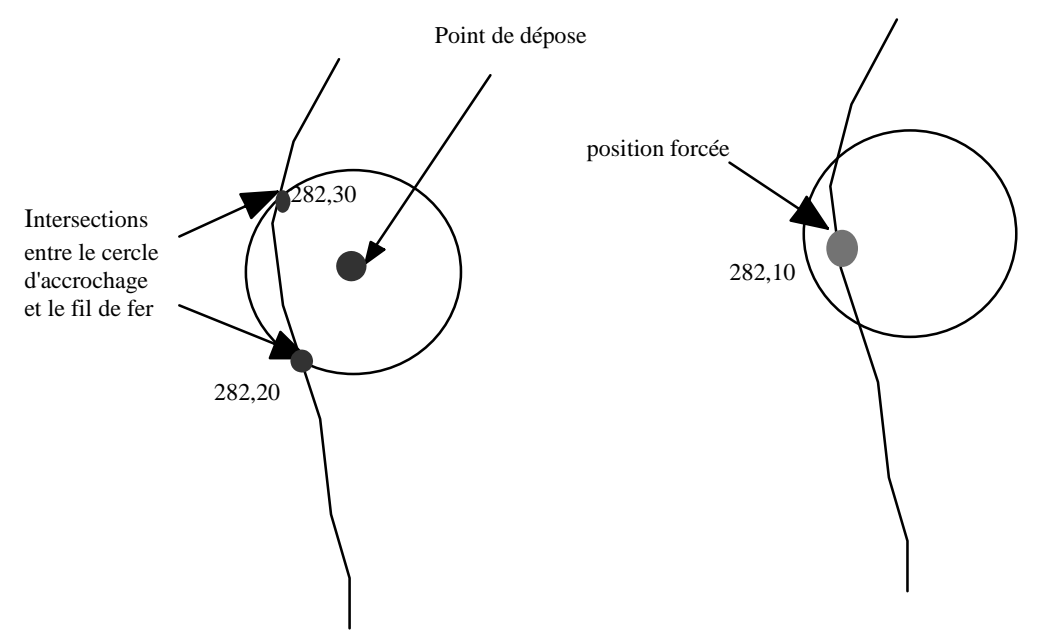

Le fil de fer intersecté par le passage du curseur prend la couleur rouge et double d'épaisseur .

## **Récapitulatif selon les échelles**

Le tableau joint récapitule les objets visibles selon l'échelle de travail et la taille des icônes (tableau non vérifié).

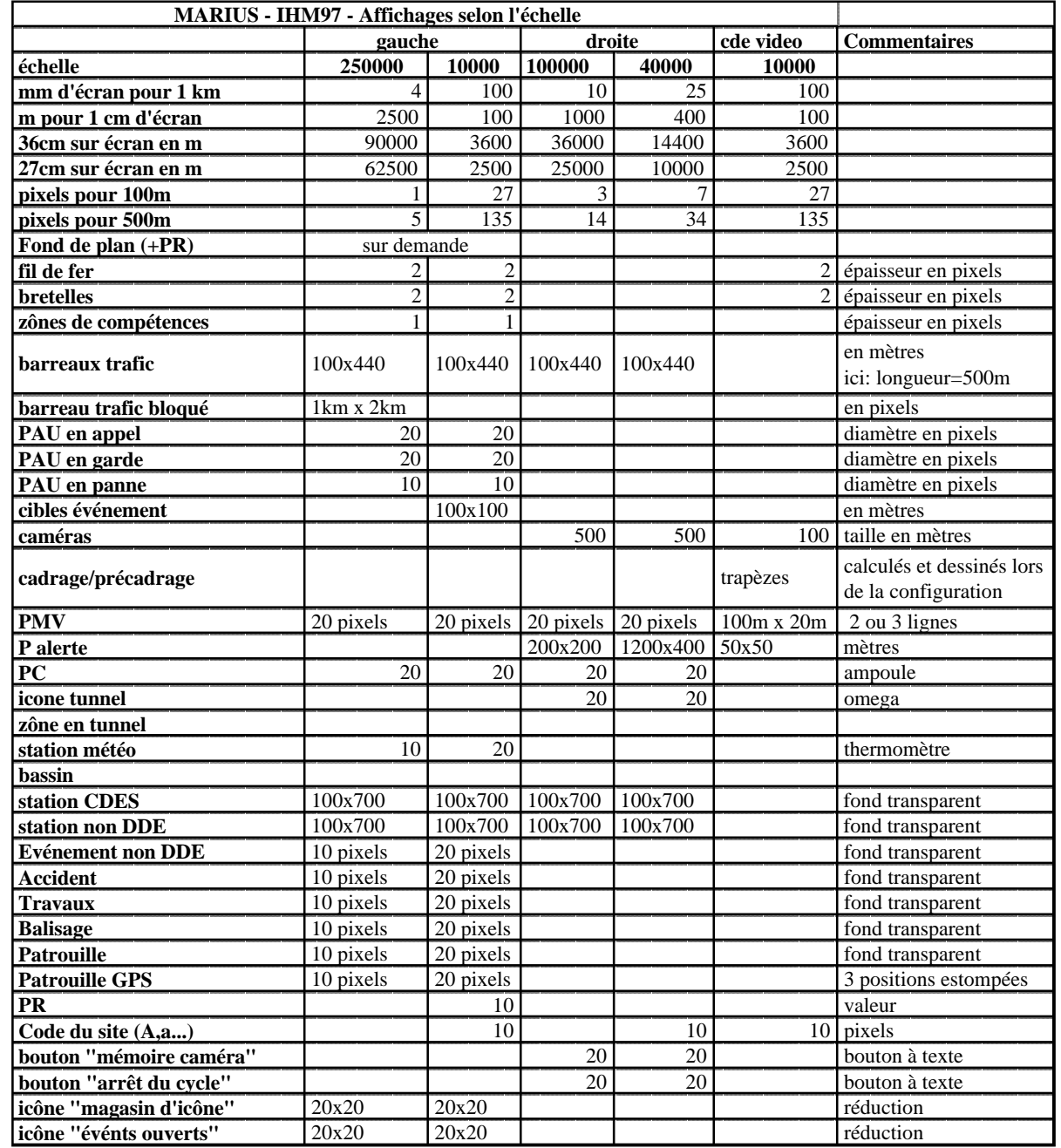

## **3.2.9 Jeux de test pour la cartographie**

### **Objectif**

 Ce jeu de test permet de vérifier les tailles, les échelles et les performances de réaffichage pour un grand nombre d'objets.

> *En fait, ce jeu de test n'a pas été implémenté. La logique de Marius aurait dû réaliser toute la partie cartographie et équipement dans Géomarius, arrivé trop tard dans l'histoire. Voilà sans doute un "Benchmark" intéressant pour les prochaines fois.*

### **Description**

Il est bâti de la façon suivante:

- un carré de 50 km, centré dans l'écran, centre référencé en Lambert 2 étendu
- un carré de 10 km
- un carré de 1km

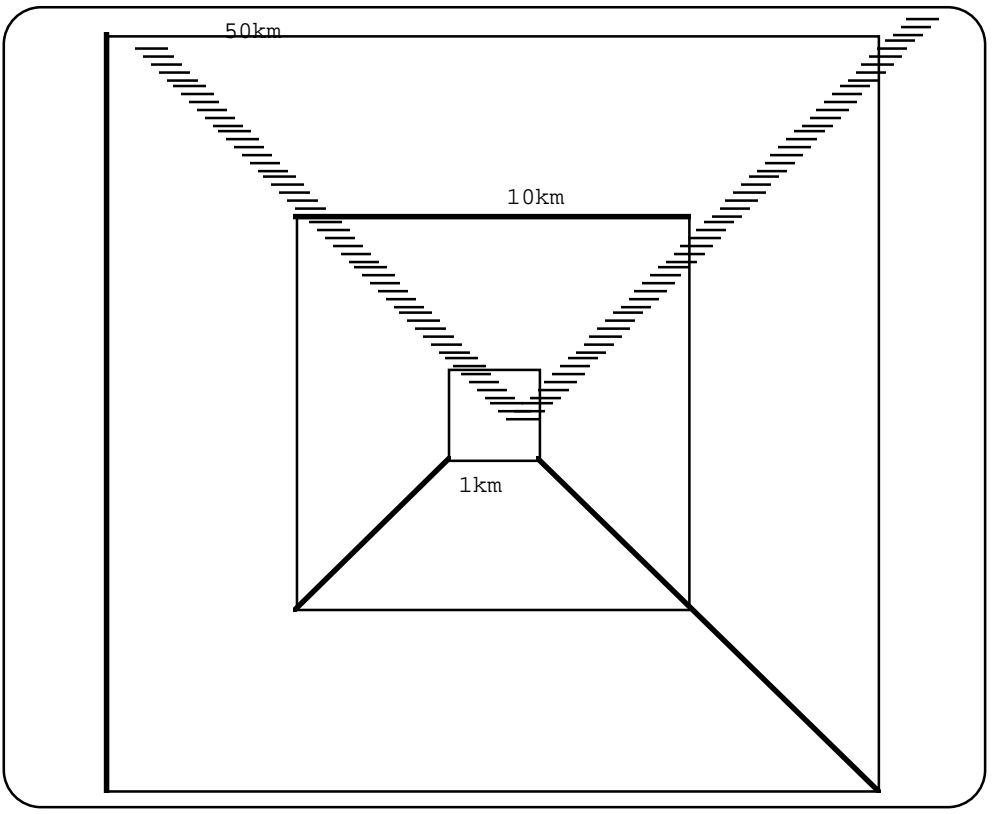

- 4 secteurs (vertical, horizontal, diagonal, diagonal)
- 200 secteurs de 1 km, nus (sans les objets ci-dessous), décalés de 100m en x et en y
- un carré en image bitmap (option)

### **Objets**

Sur le secteur vertical:

- un site avec SOL2 tous les 500m, portiques dans un sens et panneaux en rive dans l'autre
- une caméra tous les km
- un PAU tous les 2 km
- un PMV tous les 5 km

Pour chaque objet du jeu de test, un tableau propose les paramètres fournis au processus IHM par les autres processus

### **Evénements**

 Le jeu de test permet de vérifier que 50 événements peuvent être présents simultanément (avec les mobiles associés)

## **3.3. Gestion de la main-courante**

## **3.3.1 Objectif**

Ce chapitre spécifie l'ensemble des éléments nécessaires à la mise en oeuvre de la main-courante des opérations d'exploitation, depuis la fenêtre "événement" jusqu'au format d'édition et d'export des informations événementielles créées:

Icônes de situations autoroutières, avec étiquettes, fenêtres associées aux icônes, appel à garage par Minitel, suivi GPS, animations, émission automatique ou manuelle de message, visualisation, impression, consultation/archivage thématique des événements, tutelles entre Postes Opérateur.

L'objectif du processus "Main courante" est de saisir, visualiser et de mémoriser toutes les actions de communication exécutées par les opérateurs.

Certaines actions de communication (fax, export Stradivarius, export CRICR, message Internet) sont intégrées au processus.

Ces actions concernent les aspects suivants:

- **accidents**
- ! incidents, manifestations, convois spéciaux
- ! travaux (prévus, en cours)
- ! circulation (lorsque l'opérateur détecte un bouchon ou confirme le bouchon détecté par Marius).
- ! état des routes en un point du réseau Marius ou général sur la zone ou en un point hors réseau Marius.
- ! conditions ambiantes en un point ou générales sur la zone
- ! informations à destination ou en provenance des subdivisions
- ! informations à destination ou en provenance des autorités
- ! gestion des garages
- consignes
- suivi GPS des véhicules équipés (non implémenté)
- ! autres actions des opérateurs DDE
- ! autres actions des opérateurs Police

En particulier, les alarmes "heures perdues" peuvent donner lieu à communication (avec une action opérateur spécifique: l'alarme "heures perdues" n'entraîne pas automatiquement un export de données, fax ou CRICR ou Stradivarius).

En particulier, l'alerte "verglas" fournie par Marius donne lieu à communication (avec une action opérateur spécifique: l'alarme "verglas" n'entraîne pas automatiquement un export de données, message fax ou autre).

Les actions de communications sont des réceptions ou des émissions d'information avec les services extérieurs, définis dans Géomarius:

- ! mobiles (DDE, CRS, patrouille, garages, pompiers)
- ! subdivisions
- ! radios locales
- ! CRICR
- **Exercise Stradivarius**
- ! ESCOTA
- ! ASF
- ! ville de Marseille
- ! tunnel Prado-Carénage
- **•** commissariats
- ! ...

Ces actions (définies par Géomarius) sont enregistrées par Marius. Elles sont :

- ! manuelles (téléphone, radio, fax externe, vidéoconférence...)
- ! assistées par Marius (fax, datex, Internet, Cortaix, MI)
- ! générées automatiquement par Marius (PMV, Stradivarius,…)

! Le processus ne traite pas les données en provenance automatique de l'extérieur, en particulier les données issues de Stradivarius.

> *La main-courante d'un PC d'exploitation est par essence différente d'un Centre d'information des usagers : l'opérateur d'un CIGT s'intéresse d'une part à ce qui doit être dit à l'usager et d'autre part à ce qui doit être su par les équipes d'interventions. Ce sont des informations de nature différente.*

*Exemples:*

- la panne d'un car de tourisme déclenche des actions différentes de la panne *d'un bus urbain ;*
- *le nom de l'entreprise sous-traitante d'un chantier doit être connu ;*
- le bouchon causé par un accident peut se prolonger plusieurs quarts d'heure *après que l'accident a été totalement traité ;*
- l'incident et son balisage sont des événements différents au regard de la *responsabilité du service d'exploitation.*

*Ces exemples montrent que l'opérateur s'intéresse plus aux actions et au "dispatching" de l'information qu'à l'événement lui-même. Il faut donc proposer à l'opérateur une structure simple, systématique et rapide. En particulier, la notion de lien entre événements (un accident dû au verglas par exemple) a été écartée, parce que trop complexe pour l'opérateur (et pour le développeur/mainteneur). Le lien est implicite dès lors que les événements sont très proches.*

*Il n'y a que des événements ponctuels, parce que les événements linéaires ou zonaux supposent que l'opérateur peut suivre en permanence l'évolution de leur limites précises (ce qui n'est pas envisageable). Marius ne traite donc que des événements ponctuels (avec cependant la possibilité de leur attribuer une longueur, pour un bouchon ou pour un chantier)*

## **3.3.2 Principe de gestion des événements**

*Voir aussi les annexes "Iconographie"et "Correspondances Marius/Datex/messages en clair".*

### **Objectif**

Un événement est un ensemble d'informations à durée de vie limitée, comprenant une icône, des attributs visualisables et modifiables dans une fenêtre, éventuellement exportable en temps réel, archivable dans une main-courante, consultable, imprimable et exportable.

Les fenêtres d'événement sont toutes structurées sur le même modèle pour que l'opérateur conserve un monde homogène dans la gestion des événements, avec automatisation de ce qui peut l'être (nature de l'événement, horodatages, positionnement, calculs de longueur…).

Les saisies doivent être les plus courtes possibles.

une fenêtre contient l'historique complet de l'événement, depuis sa création, avec les caractéristiques connues de l'événement, jusqu'à sa clôture avec archivage, avec un suivi historique de tous les échanges d'informations relatives à l'événement et des intervenants sur l'événement.

> *Il peut y avoir plusieurs dizaines d'événements distincts dans la même journée, donnant lieu chacun à plusieurs communications. Les systèmes à empilement de fenêtres sont d'une gestion opératoire plus lourde. La première version de la maincourante conçue de cette manière, a montré ses limites.*

### **Méthodes**

### **Création d'un événement**

La spécification se trouve au chapitre IHM

### **Fin ou annulation d'un événement**

L'événement peut être annulé sans mémorisation (confirmation) ou être clos et archivé définitivement. La clôture se fait à partir du bouton de clôture dans la fenêtre. Les icônes de l'événement disparaissent alors automatiquement.

### **Annulation/archivage et clôture**

La fenêtre peut être fermée sans que l'événement soit clos.

La fenêtre ne peut pas être annulée si une action de communication a été engagée.

La clôture de l'événement entraîne son archivage indélébile.

### **Ajout après cloture d'un événement**

Le menu "Main-courante" permet de dérouler une main-courante thématique à l'écran. L'insertion d'un texte est alors possible, par un bouton "Ajout après clôture".

Le bouton ouvre une boîte: "Sélectionnez l'événement". Une zone de saisie de texte apparaît.

Après validation, le texte saisi est placé en fin d'événement, précédé de la mention:

<horodate> : Ajout après cloture

### **Suivi des communications relatives à l'événement**

### **entrantes**

Il n'est pas prévu à ce jour la prise en compte automatique d'informations en provenance de l'extérieur (voir le chapitre Stradivarius).

### **sortantes (par fax, par téléphone, par Stradivarius, par Internet...)**

Chaque émission est suivie. La ligne correspondante change de couleur selon l'état: aboutie, en cours, refusée.

## **3.3.3 Contenu des fenêtres "événement"**

Il y a un type de fenêtre d'événement par icône du menu "Evénements".

### **Structure logique et visuelle de la fenêtre**

En dehors des fenêtres "travaux" et "subdivision" décrits plus loin, toutes les fenêtres ont une structure logique comme celle-ci:

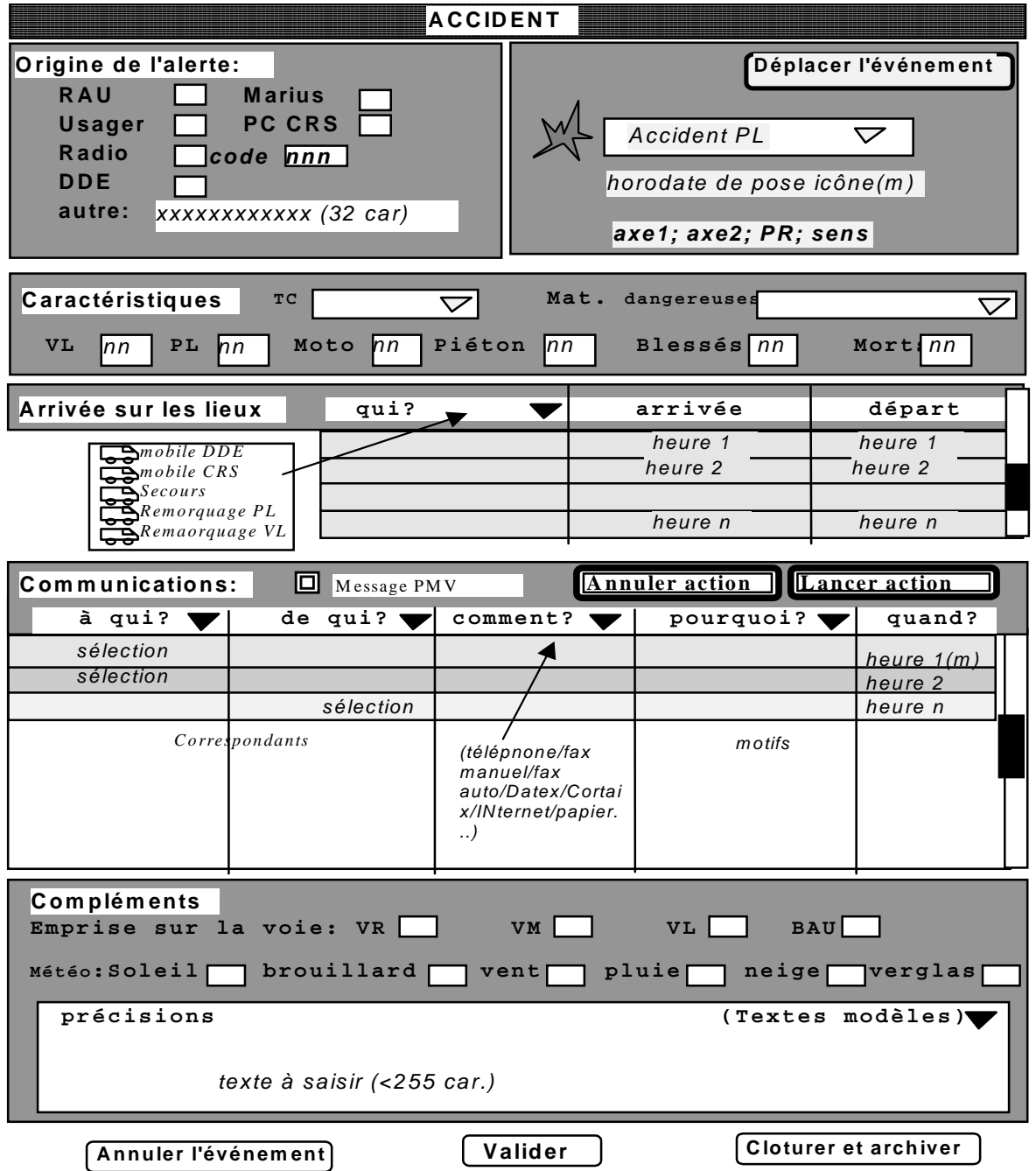

### Les fenêtres comprennent des boutons de commande rubriques et des tableaux d'éléments chronologiques.

Les fenêtres sont composées d'éléments au comportement identique, sauf mention particulière.

- ! Bloc "Origine de l'alerte"
- ! Bloc "Nature/horodate/localisant"
- ! Bloc "Historique des Arrivées/départs de mobiles sur l'événement"
- ! Bloc "Historique des Communications relatives à l'événement"
- ! Blocs "Compléments attributaires"
- ! Blocs avec Calculs spécifiques (cas d'un bouchon saisi manuellement)

Les rubriques contiennent des boîtes à cocher (inclusives), des boutons radio (exclusifs), des listes d'items sélectionnables (paramétrables par fenêtre), des champs de saisie.
Géomarius définit par type d'événement les blocs à intégrer dans la fenêtre de chaque type d'événement, les boutons et les listes de choix.

## **Champs à texte**

Les champs à texte sont modifiables par un éditeur simple (effacer, insérer). Ils sont limités à 256 caractères. Le contenu peut être issu de textes types (définis dans Géomarius).

## **Origine de l'alerte**

L'origine de l'alerte peut être multiple (cases à cocher vides par défaut). Le code radio est un entier (vide par défaut) actif si l'item radio est actif.

Les caractéristiques sont à zéro par défaut.

## **Horodate de l'événement**

L'horodate du placement de l'icône est fournie automatiquement. Elle est modifiable manuellement.

### **Position**

La position est celle de l'icône. Elle est modifiable en déplaçant l'icône.

## **Horodatages dans le cours de l'événement**

Les colonnes "Quand?" sont remplies automatiquement lors de la saisie sur la ligne correspondante.

## **Caractéristiques**

Les caractéristiques dépendent de la nature de l'événement

*Ces caractéristiques sont définies dans Géomarius. Leur emplacement dans le bloc est programmé uniquement dans Marius (à charge pour le mainteneur de recomposer la fenêtre en cas de modification)*

## **Listes de choix**

*Les colonnes avec un triangle signifient une sélection dans une liste d'items.*

*Les listes de choix sont définies dans Géomarius. Une même rubrique apparaissant dans plusieurs événements possède une liste de*

*choix par événement.*

*Par exemple, à la mise en oeuvre du processus, on trouvait, pour les rubriques récurrentes, les items suivants:*

*- Mobiles: Mobiles DDE, Mobiles CRS, Pompiers, Garage, autre...*

*- Correspondants: Cadre SEERA, Cadre de permanence, SIT, Patrouille DDE, Subdivision..., RFP, CRICR, Stradivarius, Escota, ASF, Ville de Marseille, Prado-Carénage, Groupe (x,y,...), autre...*

*- Moyens de diffusion: téléphone, radio, fax Marius, fax manuel, CORTAIX, Internet, Minitel, oral, autre...*

*- Motifs de communication: Alerte, Prévision, Confirmation, Evolution, Annulation, Fin, autre...*

*- Caractéristiques: Gêne, Danger, Vitesse recommandée, autre...*

### **Arrivée sur les lieux**

Dans la rubrique "Arrivée sur les lieux", la sélection d'un mobile entraîne son positionnement sur la carte au niveau de l'icône principale. (les indicatifs de patrouille sont supprimés). Un simple clic dans la colonne départ inscrit l'heure courante et retire l'icône du mobile.

### **Boutons "Action"**

Plusieurs activations du même bouton sont possibles, et mémorisables. Elles sont modifiables et effaçables tant que l'événement n'est pas clos.

Une action de communication n'est modifiable ou effaçable que dans la mesure où elle n'a pas encore abouti.

# **Textes modèles**

Le bouton "Textes modèles" permet de placer dans la boîte "Précision" un texte pré-programmé, issu de Géomarius. Une fois chargé, ce texte peut être édité.

## **Validation**

Il faut saisir au moins une rubrique pour pouvoir valider la fenêtre. L'action sur le bouton ferme la fenêtre, qui pourra être réouverte par double clic sur n'importe quel PO.

# **Clôture**

La clôture est irréversible

*Il manque une confirmation de clôture qui permettrait d'éviter les mauvaises manip's.*

# **3.3.4 Fenêtre "Circulation"**

# **Objectif**

Sur les sections équipées de points de mesure tous les 500m; Marius calcule automatiquement les vitesses, les retards, niveaux de service et les temps de parcours et les distribue uniquement au Module d'Intercommunication ou à Stradivarius. Il appartient aux opérateurs de créer un événement "circulation" s'ils veulent diffuser cette information à d'autres correspondants sur d'autres média (fax, téléphone, message Internet)

Sur les sections non équipées, il appartient aux opérateurs de créer l'événement "Circulation" en cas de bouchon important et de le diffuser comme tout autre événement.

# **Description**

Cette fenêtre comporte un bloc logique particulier

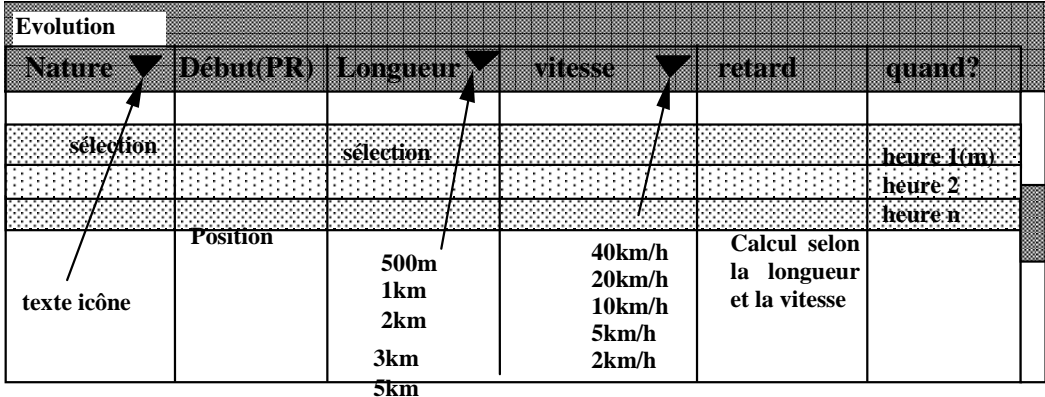

L'évolution permet de suivre les déplacements successifs éventuels de l'icône, ou l'évolution de la sévérité du trafic, donnant lieu à une nouvelle ligne à chaque déplacement. Le début est le nouveau PR, la longueur est saisie manuellement, l'heure est la date du déplacement de l'icône.

Si l'opérateur remplit à la fois la colonne "vitesse moyenne" et la colonne "longueur", Marius calcule le retard estimé: (longueur/vitesse), à partir du temps de parcours libre (tabulé).

# **Fenêtre "Travaux"**

## **Objectif**

Marius doit distinguer les travaux prévus des travaux en cours.

## **Description**

La fenêtre "Travaux" est différente des autres fenêtres.

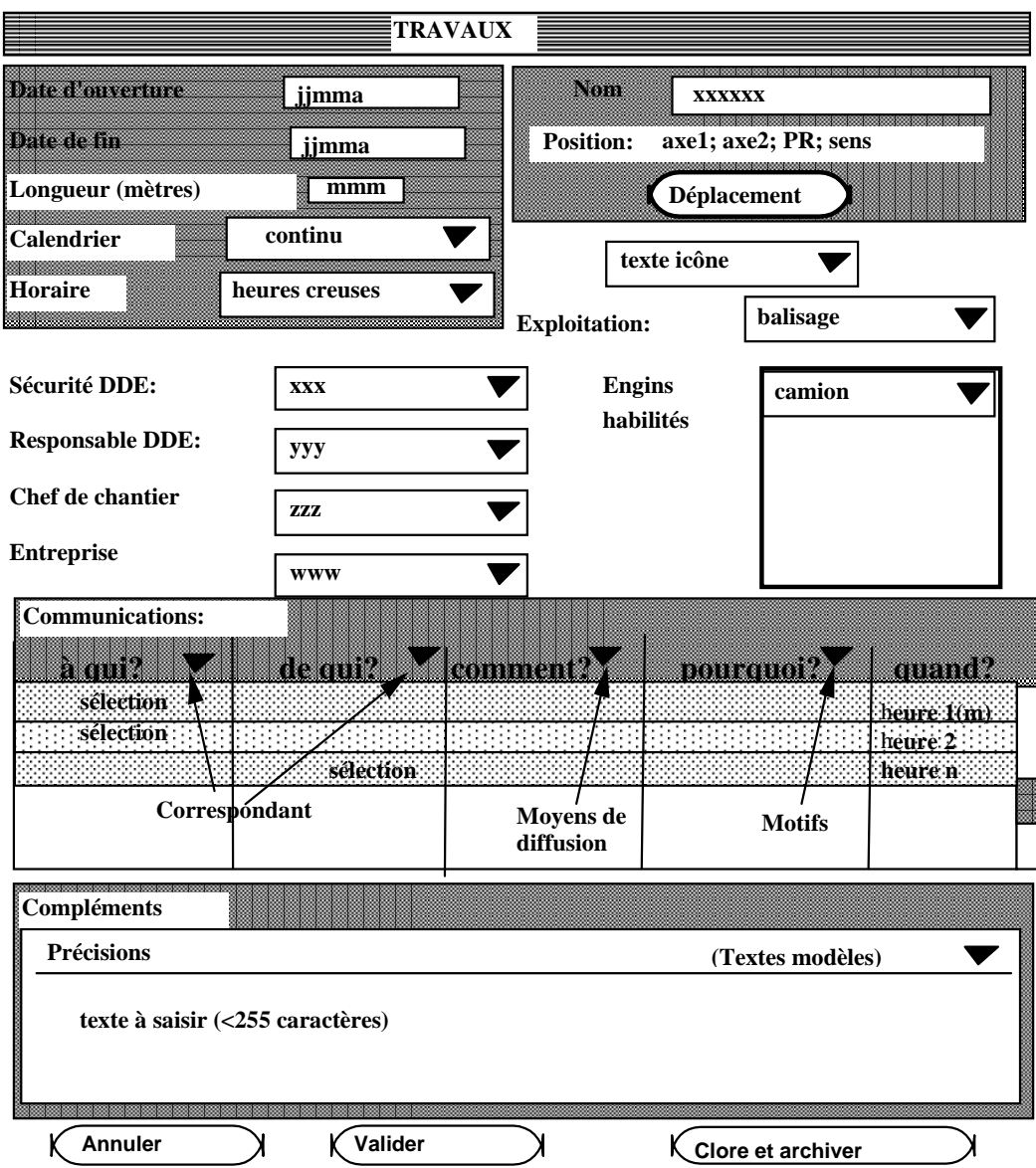

Tant que la date d'ouverture (saisie obligatoire) n'est pas atteinte, l'icône est grise.

*Il manque l'heure de début (avec alarme 30mn avant, demandant à l'opérateur de vérifier la réalité des travaux et la nécessité d'un message sur PMV).*

## **Fenêtre "Subdivision"**

### **Objectif**

Le CIGT reçoit les appels concernant les problèmes sur les voies nationales non VRU. L'opérateur répercute les informations vers les subdivisions concernées. Marius doit permettre le suivi de ces appels entrants et sortants.

#### **Description**

Cette fenêtre n'est pas attachée à une icône cartographique. Elle s'ouvre directement au moment de la sélection dans le menu événement.

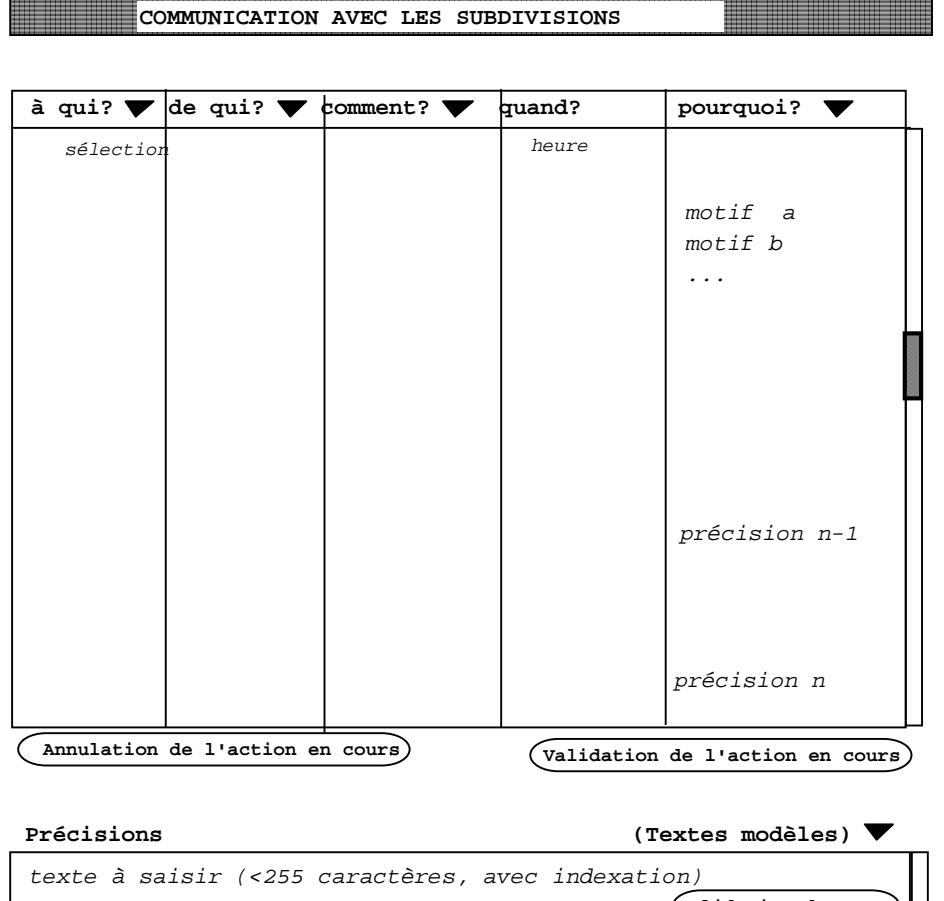

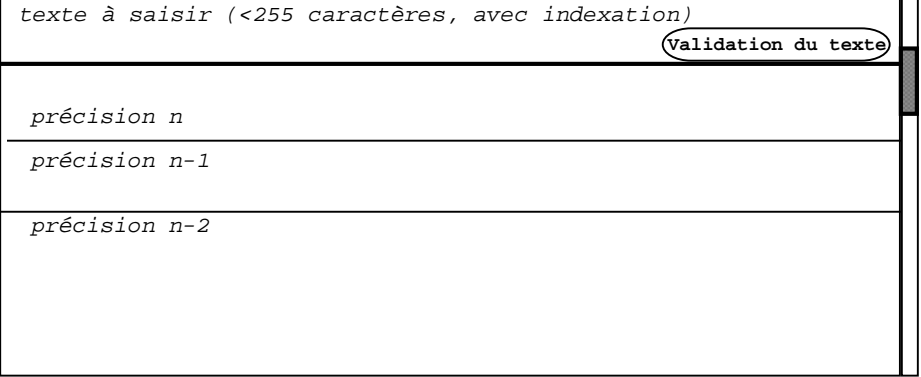

La fenêtre est en deux parties.

Le bloc supérieur permet de saisir une communication, à raison de 1 ligne par communication. La dernière colonne permet la saisie des précisions, qui se fait dans le bloc inférieur

En consultation, la désignation d'une ligne dans le bloc supérieur provoque l'affichage des précisions afférentes dans le bloc inférieur.

> *Orchestral pourrait être un substitut à cette fonction, à moins de développer une passerelle.*

# **3.3.5 Actions automatisées**

# **Objectif**

Les éléments d'information de la fenêtre, ou la fenêtre telle qu'elle se présente à l'écran, doivent être transmis aux correspondants par Marius. Toutes les opérations automatisables doivent l'être pour minimiser le travail des opérateurs dans les moments d'accumulation d'événements.

# **Méthodes**

La sélection d'un correspondant ou d'un groupe de correspondants dans la rubrique "à qui?" et la sélection d'un moyen de diffusion automatique dans la rubrique "moyens de diffusion", génère automatiquement l'envoi d'un message au destinataire ou au groupe de destinataires sélectionné.

Géomarius définit pour chaque type d'événement pour chaque type de données et pour chaque type de moyen de diffusion le code ou le texte en clair à exporter.

La diffusion automatique permet ou permettra:

- ! Le fax d'une copie intégrale de la fenêtre de l'événement (implémentation prochaine)
- ! Le fax des éléments textuels en clair définis par Géomarius (implémentation prochaine)
- ! L'export d'un fichier FTP vers le noeud Datex des éléments dont le code Datex est défini par Géomarius
- ! L'envoi d'un message sur Cortaix, avec les éléments identiques au fax textuel (implémentation prochaine)
- ! L'envoi d'un message sur Internet (via I2), avec les éléments identiques au fax textuel (implémentation prochaine)

L'heure de la communication est l'heure à laquelle le document a été accusé reçu (et non pas accusé de tous les mots :-)

Ce document peut être imprimé.

## **Editer et envoyer un fax**

\*\*\*\*en cours d'implémentation\*\*\*

Si le destinataire est inconnu ou sans numéro de fax dans l'annuaire, l'opérateur est averti par :

"le destinataire xxx ne figure pas dans l'annuaire - Imprimez, utilisez le fax manuel et rendez compte"

"le destinataire xxx n'a pas de fax dans l'annuaire - Imprimez, utilisez un autre moyen et rendez compte" Les fax non transmis après n tentatives donnent lieu à une alarme (bouton rouge clignotant).

L'action correspondante est inhibée sur acquit de l'alarme. L'heure d'envoi est remplacée par "impossible".

### **Groupe de destinataires**

Le menu "maintenance" permet de constituer un groupe de correspondants ayant tous un fax.

Ce groupe apparaît comme un item sélectionnable dans la liste "à qui?"

La sélection d'un groupe génère autant d'actions de communication qu'il y a de destinataires, avec une ligne par destinataire dans la fenêtre "communications"

### **Création des en-têtes de fax**

Les en-tête de fax sont créées en Word 7, à raison d'un modèle par destinataire sélectionnable.

Géomarius définit les en-têtes de fax à appliquer selon les destinataires

### **Textes type**

Les précisions à saisir dans les rubriques "précisions" peuvent être recopiées de textes modèle définis dans Géomarius (nom du texte modèle; texte).

Le menu "maintenance" permet la saisie d'un texte modèle sous un label.

La sélection du label recopie le texte modèle dans la fenêtre "précision". Ce texte peut alors être modifié.

### **Envoyer un message CORTAIX**

\*\*\*Implémentation différée\*\*\*\*

La sélection CORTAIX, dans la rubrique "moyens de diffusion", génère automatiquement le texte des éléments répertoriés comme faxables au destinataire ou au groupe de destinataires sélectionnés (participants de CORTAIX), dans le format retenu pour la télécopie.

Un bouton permet d'envoyer en complément un message vocal. (on supposera l'existence d'un microphone et d'une carte son)

Un bouton permet d'envoyer l'image de la caméra en commande

## **Envoyer un message Datex**

*voir le Chapitre Stradivarius*

à destination d'un correspondant ou d'un groupe de correspondants à partir:

- ! d'un événement saisi manuellement,
- ! d'un événement connu automatiquement de Marius (verglas, alarmes heures perdues, ...)
- ! de données calculées (niveaux de service, temps de parcours)
- ! de modifications d'un affichage sur PMV

### **Envoyer un appel à garage par Minitel**

Le traitement est le même que pour un fax automatique, adapté à une liaison Minitel, augmenté d'un traitement de la réponse positive ou négative du garage.

> *Ce processus est opérationnel depuis 1996, mais n'est pas utilisé du fait de difficultés organisationnelles. Il conviendra de passer ce processus sur Internet et de le coupler avec un suivi GPS (il est envisageable de payer aux garagistes agréés un émetteur de position GPS, qui pourrait leur servir en interne).*

#### **Envoyer un message par Internet**

\*\*\*Implémentation différée\*\*\*

Le traitement est le même que pour un fax (sélection du moyen de diffusion "Internet").

# **3.3.6 Suivi des communications**

La couleur de la ligne de saisie change selon l'état de la communication: Une communication en cours met la ligne en rouge

# **3.3.7 Mémorisation/consultation**

### **Principe généraux des éditions de la main-courante**

#### **Editions**

Les mains-courantes sont consultables à l'écran et sur papier et par fichiers d'exports Marius, compatibles tableurs.

Les mains-courantes apparaissent sur sélection au menu principal.

La sélection thématique se fait en spécifiant l'horodate de début (par défaut, 24h en arrière), horodate de fin (par défaut, l'horodate courante) et le secteur-sens (tous par défaut) – à vérifier -

Sur papier, les mains-courantes sont limitées à 1 page d'événements. (on considère que des éditions plus longues doivent se faire à partir des fichiers d'exports Marius).

#### **Compacité**

Les éditions des différentes mains-courantes sont proposées plus compactes: une seule ligne devrait suffire pour chaque cas simple, sans nuire à la compréhension (en admettant que celui qui consulte est un familier de l'exploitation de la route).

#### **Taille des caractères**

La police de caractère et la taille doivent permettrent d'imprimer 110 caractères sur une ligne en A4 vertical<sup>2</sup>. Cette ligne doit être visualisable dans la largeur de la fenêtre sur écran.

#### **Horodate**

L'horodate a un format systématique, avec le jour de la semaine sur 2 lettres<sup>3</sup>:

js;jj/mm/aa;hh:mm:ss En fichier: lu;31/12/98;23;59:59 A l'écran et sur papier: lu 31/12/98 23:25:59

 2 <sup>2</sup> Pour information:

Avec une police courier 8, on peut mettre 110 caractères sur une ligne (100 ci-dessous, avec la marge) ; 123456789 123456789 123456789 123456789 123456789 123456789 123456789 123456789 123456789 123456789 1 2 3 4 5 6 7 8 9 10

 $3$  Rappel: la saisie d'une date se fait de façon compacte: jjmmaa, sur 6 chiffres, sans séparateurs.

#### **Localisation**

Le lieu a un format systématique, avec

- le nom de l'axe sur 4 lettres cadrées à droite
- -le sens en YW
- le PR sur 3 chiffres et une décimale, cadrés à gauche  $axe:s:PR=$ ;###,# En fichier: A501;W;PR=;254,5
- A l'écran et sur papier: A55 Y PR= 2,4

#### **Format des mains-courantes**

Les formats sont décrits dans l'annexe "Formats d'édition"

## **Fenêtre "Administration de la main-courante"**

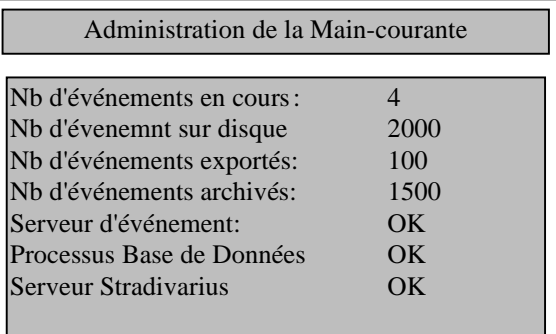

# **3.3.8 Evénements particuliers**

## **Appel à garage**

## **Objectif**

Actuellement, la police fait appel aux garages jusqu'à 100 fois par semaine. Le suivi de bonne exécution des concessions de dépannage est souhaitable.

### **Description**

L'appel à garage est un événement à part entière, sans lien avec un autre événement (tel qu'un accident ou incident).

L'appel à garage se fait pour un seul véhicule.

Le menu principal comporte une icône de garage avec son menu déroulant.

Le nom du garage de permanence sur le secteur est celui de permanence sur la zone (voir processus "planning des garages"), avec possibilité de modification par sélection manuelle dans la colonne "à qui?".

Si le garage accepte la demande d'intervention par Minitel (présence d'un numéro dans la colonne "minitel" de l'annuaire), l'item "minitel" dans la liste de choix pour la colonne "comment?" est mis en gras, sinon en grisé (vérifier que le processus actuel dispose de cette indication dans le modèle de données).

# **Suivi GPS (voir iconographie)**

– Implémentation différée -

#### **Objectif**

Il peut y avoir jusqu'à 15 équipes d'intervention sur le terrain (patrouille DDE, police, garage, pompiers). Le suivi automatique de leur position pourrait être utile.

#### **Description**

Le processus d'interrogation n'est pas décrit ici et ne fait pas partie de la fourniture. La prestation débute:

- ! à l'émission d'un message de transit contenant le code du mobile à questionner et un indicateur de la nature de la question (à définir)
- ! à la réception d'un message de transit contenant le code du mobile répondant, son x,y courant, les x,y des 2 positions précédentes et un indicateur complémentaire (à définir)

Sur sélection principale ou sur désignation d'une icône de mobile GPS, MARIUS interroge toutes les 6 secondes les mobiles possédant un GPS, jusqu'à 3 fois (à moins que le système embarqué sache fournir les 3 dernières positions).

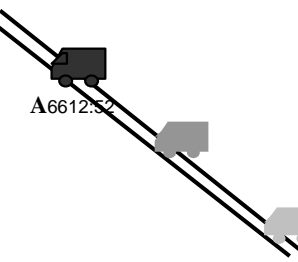

Le menu de maintenance permet de saisir le code d'appel, le libellé et la couleur de l'icône pour au moins 16 mobiles.

Il n'y a pas de fenêtre associée, l'interrogation est consignée directement à la main-courante, avec mention des 3 PR et de l'axe d'accrochage. L'axe d'accrochage le secteur-sens, détecté par un processus dérivé du processus d'accrochage d'une icône par dépose. Compte tenu de l'imprécision attendue du x,y, il est possible que le x,y détermine un point du mauvais coté de l'axe.

Pour lever le doute, le processus réalise un premier accrochage permettant de déterminer les PR successifs, puis détermine si le véhicule a progressé dans le sens des PR croissants ou décroissants. Le cas échéant, il change le sens du secteur sens.

Si les premiers points d'accrochage sont situés sur des secteurs différents, le processus recherche la relation secteur amont-secteur aval permettant d'obtenir un PR fictif sur la prolongation fictive du secteur amont.

Si la relation n'existe pas, le secteur-sens est amputé du sens.

Si le x,y est trop loin d'un axe, le secteur-sens est « hors secteur ».

Si au moment de l'interrogation, le véhicule est immobile, MARIUS recherche dans la main-courante les 2 positions antérieures différentes.

# **3.4. Supervision des trafics**

*Voir aussi le Chapitre "Données applicatives"* qui décrit les données de trafic gérées par Marius ainsi que la profondeur des archives.

# **3.4.1 Objectifs**

L'évaluation des trafics en temps réel permet :

- de corréler les informations événementielles et l'état du trafic, voire d'anticiper sur la connaissance d'un événement
- de disposer de toutes les données nécessaires pour le point circulation à Radio France Provence
- de renseigner en temps réel tous les correspondants institutionnel ou publics ainsi que les équipes d'intervention.
- de diagnostiquer les défauts

L'évaluation en temps différé permet :

- de rendre compte à posteriori du volume des perturbations
- de disposer d'indicateurs statistiques

# **3.4.2 Vitesses sur les barreaux de trafic**

Les barreaux de trafic correspondent à des points de mesure définis par Géomarius. Leur couleur est noire (Vialgo<15km/h), rouge (Vialgo<44km/h), jaune (Vialgo<80km/h), vert (Vialgo>80km/h), blanche (aucun véhicule en 12 secondes), bleue (HS), grise (indisponible).

# **3.4.3 Niveaux de service sur les tronçons**

*(Voir le chaitre "Stradivarius")*

# **3.4.4 Temps de parcours sur les itinéraires**

*(Voir le chaitre "Stradivarius")*

# **3.4.5 Fenêtre "trafics d'une station/vidéo aérienne"**

Le clic sur un barreau trafic ouvre la fenêtre "trafics d'une station".

## **Schéma de la fenêtre "vue aérienne"**

\*\*\*implémentation partielle\*\*\*

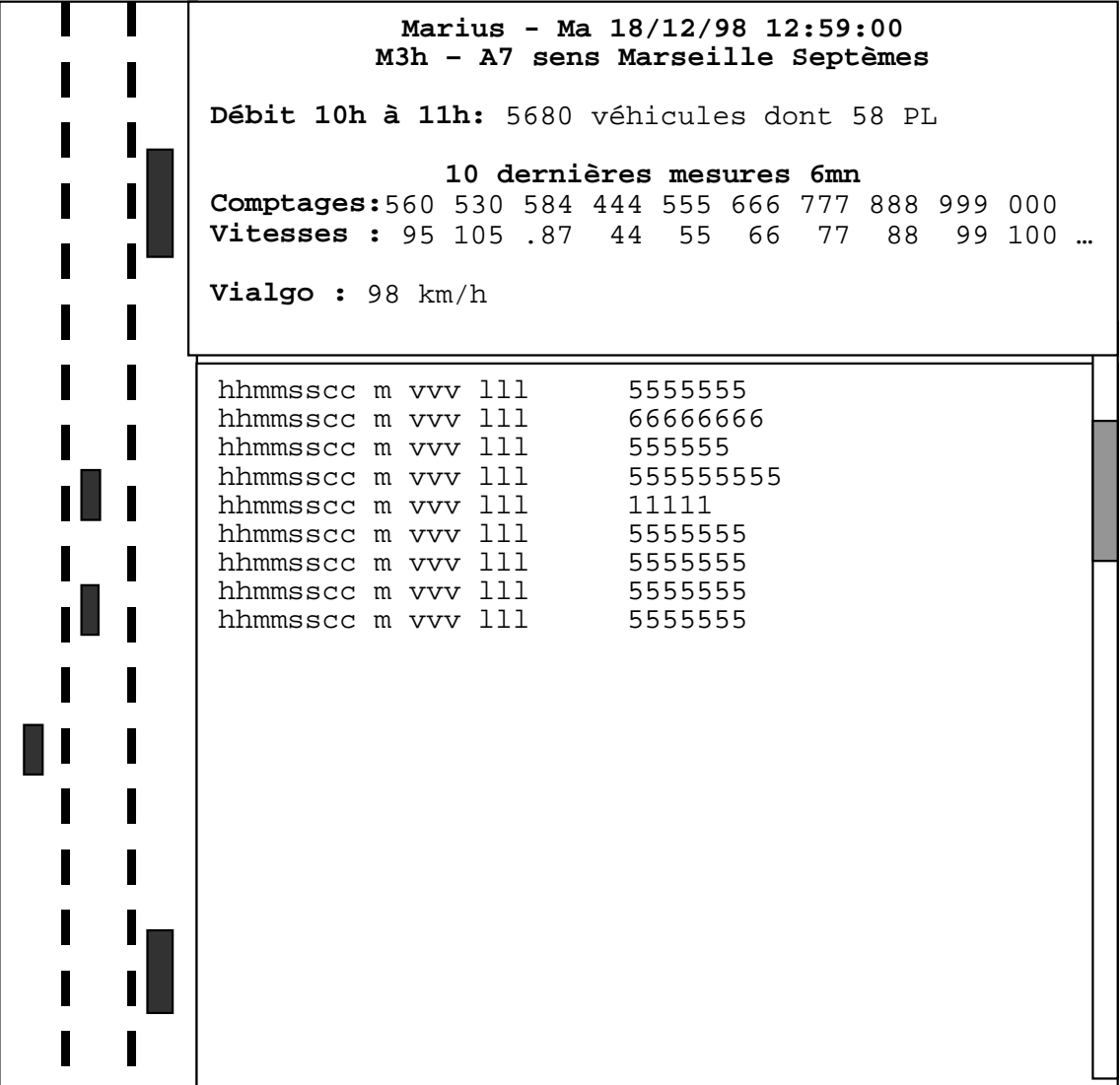

#### **Partie gauche: simulation**

Une partie de la fenêtre représente un tronçon d'autoroute virtuel de 200m au 1/1000 (soit 20cm) sur lequel Marius simule les déplacements.

La pile des HmVL des dernières 6 secondes du barreau-point de mesure sélectionné est transformée avec 6 secondes de retard en petits rectangles noirs figurant des véhicules.

La longueur du rectangle est la longueur du véhicule.

Le rectangle est injecté au début du tronçon à son heure de passage + 6 secondes.

Il est animé d'un mouvement rectiligne proportionnel à la vitesse du véhicule.

La simulation dure tant que la fenêtre est ouverte.

*Actuellement, la vue aérienne n'a pas d'animation (problème de performance). Elle présente le gros inconvénient de fausser la réalité: en cas de bouchon, le débit est faible et très peu de véhicules sont représentés, donnant l'impression que l'autoroute est vide et fluide.*

*La fenêtre actuelle ne permet pas de connaître les dernières mesures individuelles, ni les dix dernières valeurs 6mn. La mise en œuvre d'une machine dédiée aux archivages en temps réel devrait faciliter l'animation.*

#### **Partie haut-droite: Données principales**

\*\*\*\*Implémentation différée\*\*\*\*

La troisième partie de la fenêtre sert à visualiser les données agrégées du point de mesure:

- ! le débit de la dernière heure complète
- ! les dix derniers comptages 6mn en véh/6mn
- ! les dix dernières vitesses moyennes 6mn
- ! le dernier Vialgo

#### **Partie bas-droite: "HmVL"**

\*\*Implémentation actuelle dans le menu maintenance\*\*

Une autre partie de la fenêtre sert à visualiser les HmVL sous forme numérique :

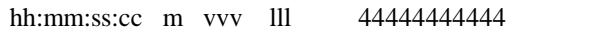

Le chiffre répété est celui des dizaines dans lll.

Le nombre de chiffres est proportionnel à la vitesse, formant ainsi un pseudo graphique à barres: il est répété une fois par 5 km/h. Par exemple, pour un véhicule de 45 décimètres de long, le chiffre est 4. Si sa vitesse est 56 km/h, il est répété 11 fois.

23:59:59:99 2 120 052 555555555555555555555555 01:01:01:00 1 056 045 44444444444 01:01:05:76 1 066 121 00000000000000

# **3.4.6 Fenêtres "Isotrafics" et "Bilans"**

*voir le chapitre "Editions"*

# **3.5. Traitements algorithmiques sur les trafics**

*Voir aussi le chapitre "Données fonctionnelles"*

# **3.5.1 Objectif**

L'objectif général est d'augmenter la sécurité et la capacité des voies.

La régulation des vitesse agit sur les vitesses et par conséquence sur les intervalles.

L'alarme ralentissement prévient les usagers d'une perturbation en aval.

Le temps de réponse des panneaux est inférieur à 20 secondes (la durée nécessaire à un véhicule roulant à 90 à l'heure pour faire 500m (interdistance entre panneaux).

Il est évident que cette gestion est entièrement automatique.

Le système est tel que les affichages préviennent les usagers d'une queue de bouchon fixe et d'une perturbation mobile occasionnée par un véhicule très lent (qui génére de nombreux changements de voie et des vitesses parfois plus basses que celle du véhicule incriminé).

Le système tient compte de la possible indisponibilité d'un détecteur, d'un point de mesure ou d'un panneau.

> *Les algorithmes actuels sont très peu différents des algorithmes mis en oeuvre en 1976 (Tronc Commun A7-A51: descente en entrée sur Marseille et montée en sortie). L'évaluation faite à l'époque a mis en évidence la contraction du trafic derrière les véhicules plus "obéissants" que les autres, qui créent un intervalle long propice à un freinage en douceur en queue de perturbation, ainsi qu'un ressenti positif de la part des usagers interviewés.*

> *Une nouvelle évaluation est en cours, à l'aide des nouveaux outils de Marius. En particulier, l'analyse des courbes iso-trafic 24mn montre que le système assure un bon suivi des perturbations mobiles: les affichages de vitesse en amont sont modifiés de telle sorte que tous les usagers arrivant à vitesse libre en amont de la perturbation sont effectivement prévenus de celle-ci à 500m et 1000m. La propagation des affichages progresse en même temps que la propagation de la perturbation mobile. Il apparaît cependant que les paramètres actuels méritent une optimisation. Une campagne d'étude est en cours.*

# **3.5.2 Règles de la régulation automatique des vitesses**

La régulation des vitesses s'applique sur les secteurs équipés de panneaux de régulation.

Le principe est d'afficher aux usagers la vitesse moyenne à laquelle ils roulent. En cas de bouchon, l'affichage est anticipé sur le portique précédent.

> *Ce système entièrement automatique (aucune validation manuelle) fonctionne de façon satisfaisante depuis 1976. Il a été retenu après divers essais d'algorithme de détection automatique de bouchon, dont le désastreux algorithme dit californien.*

Seuils par portique, Hystérésis par secteur (anti-pompage)

- Si Vi<S70-Hy70 et 110 ou 90 alors 70 et 90L sur 1er amont et 90 sur tous les amonts

- Si Vi<S50-Hy50 et 110 ou 90 ou 70 alors 50,et 50R, 70L devant et 90 sur tous les amonts

- Si Vi<S50+Hy50 et 50 alors 70 et et 90L sur 1er amont et 90 sur tous les amonts

- Si Vi<S70+Hy70 et 50 ou 70 alors 90 et 110 sur tous les amonts

- Si Vi<S90+Hy90 et 50 ou 70 ou 90 alors 110

- Si 50 ou 70 et 110 sur aval, alors 90 sur le premier aval

- Si commande manuelle superposée alors afficher le plus contraignant

### **Exemples**

La première ligne représente la vitesse mesurée : Vi= vitesse moyenne des n derniers véhicules des 2 voies de gauche (n=20 par défaut)

La deuxième ligne représente l'état des panneaux résultant de l'application de l'algorithme. Les exemples montrent la façon d'afficher les panneaux de vitesse 110, 90, 70, 50. Les véhicules roulent de gauche à droite Les interdictions de doubler aux PL sont traitées plus loin.

Seuils 40, 64, 88km/h , hystérésis 5km/h, Débit faible, %PL faible

# **3.5.3 Règles pour Automatisme du 90 et du PL**

Pour les sites équipés, l'automatisme décrète la limitation à 90 dès que le trafic est dense et d'autant plus vite que le taux de poids lourd est fort.

```
Seuils par secteurs, coéff de pondération des débits par portique
- Si Q6algo>Sq90 alors 90
- Si 70 alors 90 sur tous les portiques amonts
- Un affichage PL interdit l'affichage du 110
- (sens entrant) Si 70 et %PL6algo>seuil alors PL sur 1 panneau aval PL
pendant n fois 6 secondes sur p panneaux amonts
- (sens sortant) Si clignotant et %PL>seuil alors PL pendant n fois 6 secondes
sur 2 panneaux amonts y compris le panneau du portique où se fait la mesure si
PL existe
- Si Q6algo>Sq1 et %PL6min>S%1 alors PL
- Si Q6algo>Sq2 et %PL6min>S%2 alors PL
- Si Q6algo>Sq3 et %PL6min>S%3 alors PL
- Si Q6algo>Sq4 et %PL6min>S%4 alors PL
```
# **3.5.4 Automatisme de l'alarme ralentissement TC sens sortant**

Pour le secteur équipé, l'automatisme décrète le clignotant lorsque le différentiel de vitesse entre 2 sites successifs est trop fort.

> *Le secteur TC sens Marseille-Septèmes est une longue rampe où les poids lourds génèrent des perturbations brutales et éphémères. Le système est satisfaisant. Les clignotants ne s'affichent que lorsque les usagers rencontrent une brusque onde de freinage. Il n'y a pas d'inflation de clignotements.*

Seuils par portique et selon les 4 classes de Q6algo

- Si Vi+1 - Vi < Slent alors Clignotant lent

- Si Vi+1 - Vi > Srapide alors Clignotant rapide et lent sur amont

# **3.5.5 Règles complémentaires**

#### **Règles d'assistance aux commandes manuelles sens entrant**

- Les commandes élémentaires de l'opérateur sont 110, 90, 70, 50, L, X, N - La commande double sens sur les panneaux alerte est à réserver sur une fenêtre spéciale - si CLL alors **90PL** et 90PL sur **n** amonts et 90PL sur 1er aval **(n=2 par défaut)** - si 90 alors 90 isolé - si 70 alors 70PL et 90PL sur n amonts et 90PL sur 1er aval (idem automatisme) - si 50 alors idem automatisme - si Xrouge alors flèche verte sur les voies libres **et L sur 1 panneau amont avant Xrouge** si Xrouge alors Rd et Rd500 devant et Rd1000 devant sur les voies et 90PL sur tous les actifs et 90PL sur tous les amonts et sur 1er aval - si 2 Xrouge alors RdRd et RdRd500 devant et Rd500Rd1000 devant et Rd1000 devant et 90PL sur 1er aval **et 70 aux Xrouge (2L successifs)** - si 2 Xrouge alors **70PL** sur tous les actifs et 90PL sur **n** amonts et sur 1er aval - si Clignotant en voie de droite uniquement alors 90PL sur la zone et **sur n** amonts

#### **Règles d'assistance aux commandes manuelles sens sortant**

- si CLL alors 90PL sur tous les amonts et sur le portique désigné (idem automatisme)

- si CL en voie de droite uniquement, alors 90PL sur la zone et **sur n** amonts

#### **Contrôle de cohérence entre plusieurs commandes**

- vitesse identique sur tous les panneaux d'un même portique
- pas 2 lignes de clignotants rapides successifs
- pas de PL avec 110, **pas de L avec 110**
- pas de neutralisation simultanée des voies gauche et droite (centre libre)
- pas de neutralisations simultanées en sens contraire

- au moins un portique sans affichage de rabattement entre deux zones successives de neutralisation

#### **Contrôles de cohérence à l'affichage (avant envoi des commandes sur le site)**

- si 1 portique ou 1 panneau en panne, la signalisation est reportée sur le portique en amont

- le plus contraignant est affiché

- une croix rouge **ou un Rabattement** entraînent la flèche verte sur les voies libres

- une flèche de rabattement en position est toujours accompagnée d'une croix rouge

> *L'implémention informatique a conduit à un système itératif en 3 passes de vérification de cohérence sur tous les sites à commander.*

#### **Contrôles de cohérence sur le site**

- une croix rouge est exclusive d'une flèche verte, d'un jaune clignotant et de tous les panneaux sauf le rabattement en position et le neutre

# **3.5.6 Calcul des retards et heures perdues**

#### **Objectifs:**

- 1 alerte retard temps réel
- 2 alerte temps perdu temps réel
- 3 alerte temps perdu prévisionnelle
- 4 bilans par secteurs : heure, jour, semaine, mois, an
- 5 main-courante
- 6 affichage PMV

#### **Calculs du retard temps réel**

- Qi6algo= somme des débits par classes de longueur, chaque classe ayant une pondération selon les stations

- Q6algo= moyenne des Qi6 du secteur

- si Vialgo est inférieur à Si50 sur au moins 2 portiques successifs, alors bouchon

- si Vialgo est inférieur à Si50 pendant n fois 6 secondes, alors incident

- Le retard sur un portique, calculé avec Vi et Qi sur 6 minutes, Di étant la distance entre le portique et le portique aval. Le retard est calculé toutes les 6 minutes.

- Pseudo temps de parcours TPi= ((Di/Vi-1)+(Di/Vi))/2

- $-$  retard  $1$  portique = Qi6((TP  $\lambda$  90) TPi)
- retard 1 secteur = somme des retards portique
- Si retard sur un secteur > Seuil alors alerte temps réel

#### **Algorithmes de prévisions**

Recherche d'une rupture de débit

- Si Qi6+1<aQi6 et Vi<Si50 alors rupture et Qaval=Qa=Qi6 et début stocki Recherche du portique fluide en amont

- Si Vj>Sj70+Hy70 alors Qdemande=Qd=Qj6

Calcul du stock

- toutes les 6 minutes : stock= stock+ (Qd-Qa)

vitesse et de la longueur du bouchon

- Longueur=Lt=stock X 10 mètres /nb de voies du bouchon

- Vitesse= Vb = Qa X 10 mètres X (10 fois 6 minutes) / nb de voies du bouchon Heures perdues cumulées toutes les 6 minutes:

Lt= longueur du bouchon à l'instant de la mesure, en supposant que tous les véhicules présents dans le bouchon à cet instant subiront la même restriction jusqu'à leur sortie du bouchon.

 $Hp=Hp + (Qa(Lt / Vb))$ 

Pour que les variations du débit aval soient répercutées sur tous les véhicules présents dans le bouchon

 $Hp=Hp-stock(Lt/(Vb - Vbt-1))$ 

- si Hp>seuil alors alerte temps perdu temps réel

- si une heure passée alors mémoire Hp

Heures perdues prévisionnelles pour une heure

Le calcul ci-dessus est itéré 5 et 10 fois de suite avec

Qa=Qa, Qd=Qd et Lt=Lt+10(Qd-Qa)/nb de voies

- si Hpp>seuilp alors alerte temps perdu prévisionnel

Controle de fin de rupture

- Si stocki < seuil et Vi>Si70 alors mémoire Hp pour l'heure en cours et stocki=0 et main-courante (longueur max, stock max, retard max, Hp)

# **3.5.7 Affichages sur les PMV**

## **Objectif**

Les affichages qui peuvent être automatisés doivent l'être:

- l'affichage "Bouchon à n kilomètres" ou "Bouchon à xxxx" est le résultat d'un algorithme.

- le remplacement du mot "Bouchon" ou "Travaux" est automatique si Marius a connaissance de l'événement.

Marius permet d'afficher des message de routine non prioritaires sur les affichages automatiques et des affichages de messages pré-programmés ou non prioritaires.

### **Règles**

Le principe est:

- détection de la rupture de **Vialgo, avec confirmation sur n POL**

- repérage du lieu correspondant
- détection de la queue de bouchon - calcul de la distance qui sépare le panneau de la queue de bouchon
- si une seule station ralentie alors :

"Attention à X kms", sauf si la station est celle qui est immédiatement en aval du PMI **sinon "Attention Bouchon" - si arrêt sous PMI alors "heure"**

- si au moins 2 stations successives ralenties

"Bouchon à lieu / Attention à X kms"

- si bouchon simultanés sur A7 et sur A55 :

"Bouchon à lieuA7 / Bouchon à lieuA55"

- si Q6algo>seuil alors "Trafic dense / Gardez vos distances". Tout message de bouchon est prioritaire

- La mention accident ou incident ou travaux, fournie sur action opérateur **transforme** la mention **"bouchon à lieu/attention à X kms" en "Accident à lieu/attention à X kms"**.

- En cas de travaux, **la mention est "Travaux à X kms/Attention à X Kms"**

- La mention "chaussée glissante, gardez vos distances" s'affiche de façon non prioritaire sur commande manuelle "pluie"

- Tout message spécial est soumis à une clef d'accès.

- L'heure est affichée par défaut, avec décalage d'un caractère espace chaque jour

- la commande manuelle neutre maintient les affichages calculés par l'automatisme

la commande manuelle "arrêt de l'automatisme" inhibe les affichages, par **panneau**

L'algorithme tient compte d'une table des priorités lorsque le PMV est situé en amont d'un divergent.

# **3.5.8 Queue sur une voie**

\*\*\* Implémentation différée\*\*\*

(voir annexes "iconographie" et "fenêtres événement")

Afin d'attirer l'attention des opérateurs et des usagers sur un différentiel de vitesse trop fort entre les voies d'un même point de mesure, l'algorithme suivant est développé:

Toutes les 12 secondes, les vitesses moyennes par voie sont calculées sur les n derniers véhicules pris pour le calcul du Vialgo actuel:

Vig, Vic et Vid sont les moyennes arithmétiques des vitesses des véhicules de la voie considérée.

Les différences de vitesses entre voies sont données en valeurs absolues:

Vigc= |Vig-Vic| Vigd= |Vig-Vid| Vicd= |Vic-Vid|

Si l'une au moins de ces valeurs est supérieure à v km/h (50km/h par défaut), une icône (jaune, vert rouge) est dessinée automatiquement à 100m à droite du point de mesure et un clignotant rapide est déclenché sur le PMA amont.

# **3.5.9 Temps de parcours**

# **Calcul**

Un itinéraire a un nom, un code, une position xy du libellé de la valeur en minute, un ensemble de points de mesure (dans l'ordre dans le sens de circulation), un temps de parcours de base, un temps de parcours, une validité (décidée par l'opérateur), une disponibilité (défaut ou maintenance), une référence, les attributs de la référence (désignation en clair de la référence, période de calcul, mode de calcul, période de rafraîchissement...4).

En cas de bouchon (2 sites successifs à moins x km:h) ou d'incident (x km/h sur un site pendant n fois 6s) (mêmes critères que pour le calcul des heures perdues), Marius récupère le retard calculé pour l'alarme "heures perdues" sur la section (barreau) atteinte et l'ajoute au temps de parcours de base de l'itinéraire.

## **Affichages**

\*\*\*\* Implémentation différée \*\*\*\*

*Voir le chapitre "Stradivarius"*

#### **Objectif**

L'opérateur doit connaître les temps de parcours, en particulier pour vérifier que l'information fournie à Stradivarius est correcte.

> *La politique de mise en oeuvre des temps de parcours sur les PMV n'est pas encore arrêtée.*

**Affichage sur l'écran opérateur**

\*\*\*\* fonction à spécifier \*\*\*\*\*\*

**Affichage sur les PMV** \*\*\*\*\* Fonction à étudier \*\*\*\*\*

# **3.5.10 Niveaux de service**

### **Calcul**

Un segment a un nom, un ensemble de points de mesure, un niveau de service, une validité (décidée par l'opérateur), une disponibilité (défaut ou maintenance).

Une situation "blocage" est envoyée à Stradivarius dès que le retard sur le segment dépasse un seuil paramétrable par segment (5 mn par défaut).

Une situation "saturation" est envoyée à Stradivarius dès que les heures perdues (retard X débit) d'un segment dépassent dépassent des seuils paramétrables (identique au seuil de bouchon exceptionnel)

Une situation "fluide" est envoyée dès que les heures perdues redeviennent nulles.

Une situation "dense" est envoyée s'il n'y a ni saturation ni blocage et si le débit 6mn d'un point de mesure du segment passe au dessus de 1800véh/h par voie (paramétrable).

> *L'élaboration des niveaux de service est propre à Marius (il ne semble pas exister de méthodologie officielle), qui définit une saturation par rapport au volume de la demande (autrement dit un volume d'encombrement) et un blocage comme un retard important (qui est donc notable quel que soit le débit amont)*

### **Affichages**

\*\*\* Implémentation différée\*\*\* *Voir le chapitre "Stradivarius"*

#### **Objectif**

l

L'opérateur doit connaître les niveaux de service par itinéraire, en particulier pour vérifier que l'information fournie à Stradivarius est correcte.

#### **Affichage sur l'écran opérateur**

\*\*\*\* fonction à spécifier \*\*\*\*

<sup>4</sup>Exemple: Tps parcours (mn) Septèmes-Plombières, 60s, base+retard moyen, 6mn

# **3.6. Gestion des PMV à texte**

# **3.6.1 Objectif**

Les PMV à texte doivent informer les usagers des conditions de circulation en aval.

# **3.6.2 Commandes dans la fenêtre PMV**

# **Objectif**

La commande des PMV est en général automatique. Il reste de nombreuses situations où une information spécifique doit être fournie aux usagers.

L'opérateur doit avoir accès à des messages préprogrammés correspondant à des situations classiques (exemple "chaussée glissante/gardez vos distances" en cas de pluie), à des messages pré-programmés non référencés à une situtation classique, à des messages qu'il peut composer lui-même.

Certains messages sont plus prioritaires que les messages générés automatiquement par Marius et d'autres le sont moins.

Il convient d'assurer des commandes d'affichages groupées, pour éviter des manipulations fastidieuses.

# **Schéma de la fenêtre de commande des PMV**

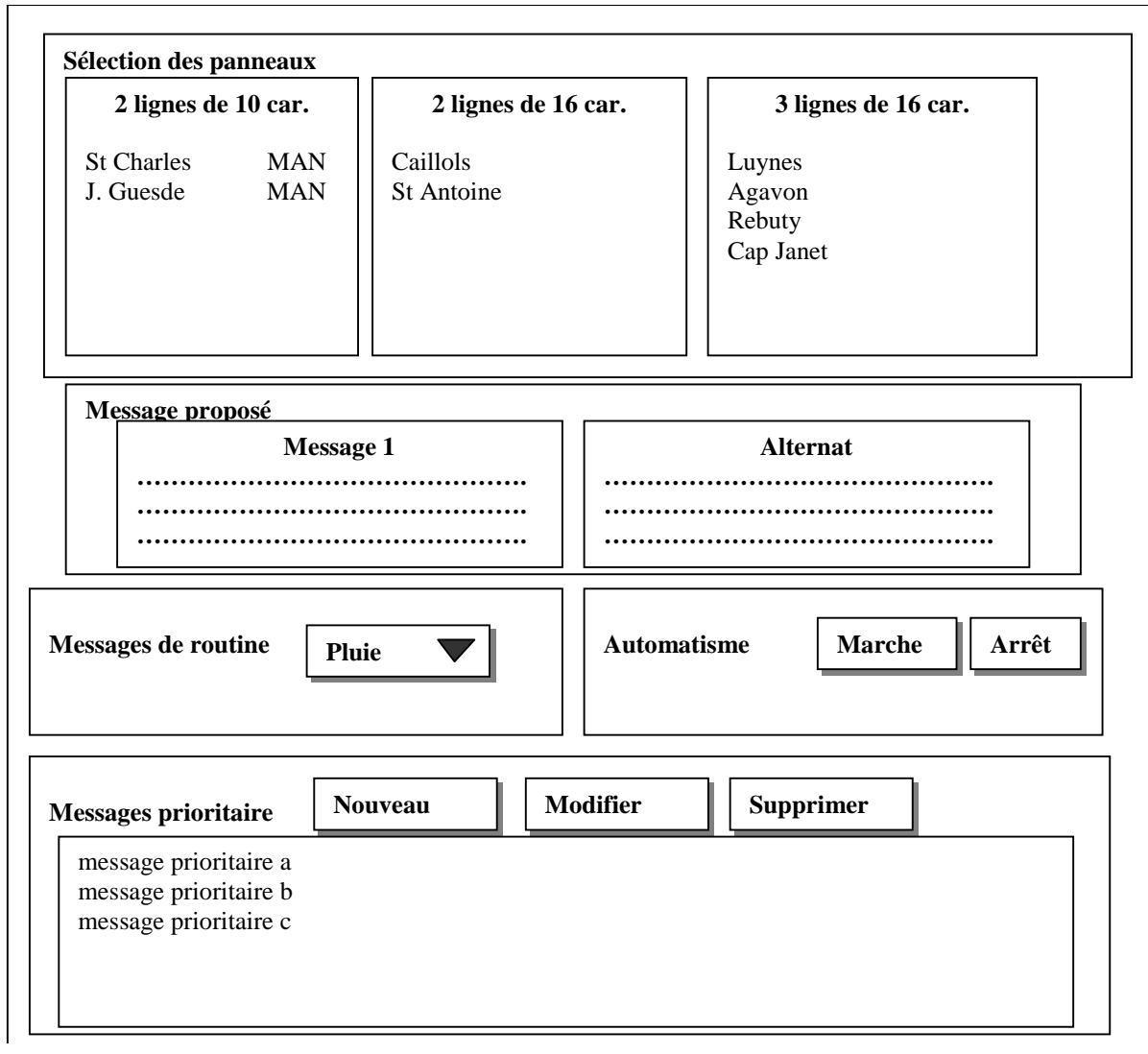

## **Sélection multiple de PMV**

Il est possible d'envoyer un même message à plusieurs PMV

## **Sélection d'un message de routine**

Les messages de routine sont des messages associés à des situations:

par exemple, la sélection de la situation "pluie" entraîne l'envoi du message "chaussée glissante".

La liste des situations et des messages associés est paramétrable dans la base de données

*Ces données sont liées aux algorithmes. C'est pourquoi elles ne sont pas dans Géomarius (les paramètres des algorithmes ne sont pas externalisés)*

#### **Sélection d'un message prioritaire**

Les messages prioritaires sont sélectionnés dans une bibliothèque.

### **Composition d'un message préprogrammé**

La bibliothèque est enrichie par les opérateurs à chaque nouveau besoin.

### **Validation de la commande PMV**

La validation entraîne:

- ! le processus de fusion des forçages manuels et des actions de l'automatisme,
- $\blacksquare$  l'envoi sur le terrain de la commande au(x) PMV
- ! la consignation de la commande dans la main-courante
- ! le traitement des comptes-rendus d'affichage sur le terrain
- ! la consignation de la bonne exécution des affichages dans la main-courante
- ! l'émission d'une alarme éventuelle
- ! l'animation de la cartographie en fonction des comptes rendus:
- ! Les messages sont affichés sur l'étiquette associée à chaque icône de PMV
- ! Un message clignotant clignote
- ! Un message alterné alterne
- ! Le fond de l'étiquette est en bleu si le compte-rendu comporte un status temps réel autre que @

Le texte affiché sur l'étiquette est conforme au compte rendu.

*L'ergonomie de la commande est satisfaisante. La complexité sous-jacente ne transparaît pas.*

### **Gestion différente selon le nombre de lignes et de caractères**

Les possibilités d'affichage sont restreintes selon le type du panneau.

### **Activation/inhibition de l'automatisme**

Un bouton de la fenêtre de commande des panneaux de régulation permet d'inhiber ou de remettre en fonction l'automatisme sur le ou les PMV.

# **3.6.3 Commandes dans la Fenêtre "Panneaux d'alerte"**

# **Objectif**

Les panneaux d'alerte regroupent les différents types de panneaux de régulation de vitesse, de clignotants d'alerte ralentissement et de gestion des voies.

Marius assiste l'opérateur dans les opérations de commandes manuelles.

Par exemple, la mise en oeuvre d'une croix rouge de neutralisation de voie entraîne la mise en oeuvre de flèches de rabattement et de clignotants en amont, soit une vingtaine de commandes élémentaires.

# **Description**

La fenêtre de commande donne une représentation symbolique du secteur où l'on veut exécuter une commande.

Elle permet la Création/modification/suppression

- ! d'une consigne de vitesse manuelle
- ! d'un clignotant manuel
- ! d'une neutralisation de voie

La commande se fait en deux temps:

- ! Sélection d'une des icônes du menu
- ! Désignation du rectangle sur lequel doit s'appliquer la commande

Au lâchage du clic, toutes les cibles à l'intérieur du rectangle prennent la valeur de l'icône sélectionnée.

# **Schéma de la fenêtre de commande des panneaux d'alerte**

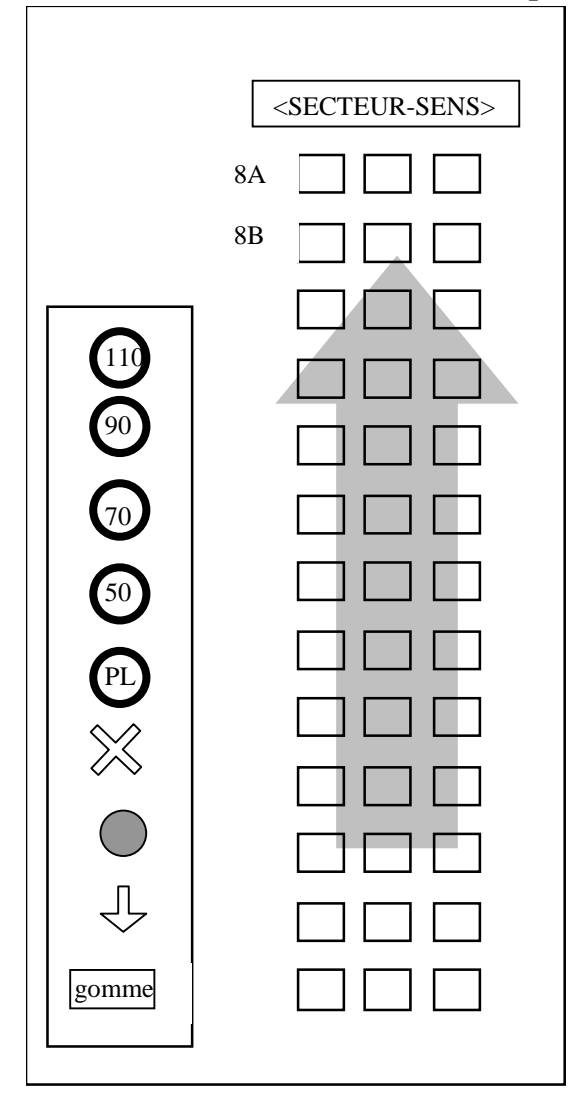

# **Vérification de commande autorisée**

Marius vérifie que la commande est autorisée:

- ! Une croix rouge sur la seule voie du centre est interdite
- ! Trois croix rouges sur un même portique sont impossibles (les coupures totales de l'autoroute sont réalisées par des moyens manuels sur le terrain)
- ! Les 3 panneaux d'un même portique doivent afficher la même vitesse
- ! L'interdiction PL ne peut se faire qu'en voie de droite

#### **Simulation des effets d'une commande**

Les effets de la commande sont simulés sur une cartographie dont le fond est en vert (pour éviter toute confusion avec une commande réelle), Cette simulation obéit aux règles suivantes:

**B**=clignotant Lent ; **R**=cligno Rapide ; **X**=croix rouge ; **F**=flèche verte

**Rd**=rabattement à droite. Les véhicules circulent de la gauche vers la droite

Limitation ponctuelle à 70

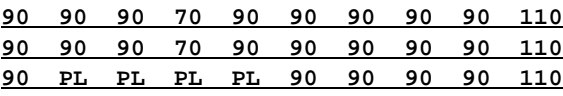

Limitation à 70 sur une zone de 3 portiques

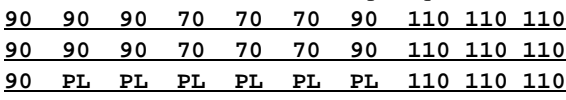

Commande 70 et L ponctuelle

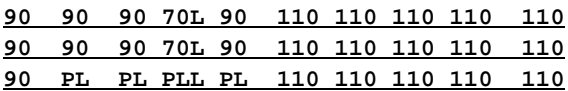

Commande R ponctuelle : Interdite

Commande assistée d'une neutralisation sans bouchon

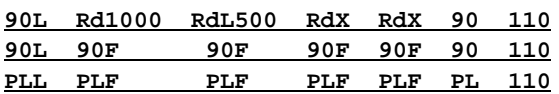

Commande assistée d'une neutralisation doublée d'une commande manuelle de limitation de vitesse (70 sur 2 portiques)

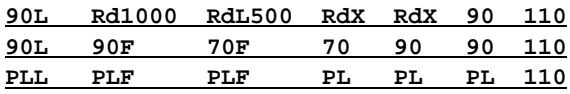

Si l'automatisme détecte un ralentissement

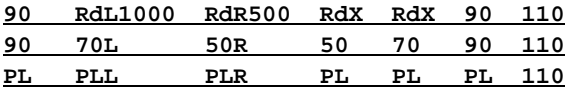

Commande assistée d'une neutralisation de 2 voies

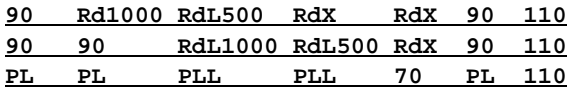

Clignotant seul en voie de droite

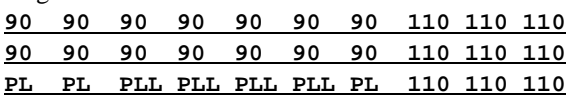

Sur ces graphiques, on peut noter en particulier que:

- la différence de vitesse entre 2 portiques ne peut être que de 20km/h vers l'amont et 40km/h vers l'aval
- la mise en place d'un 70 ou d'un 50 entraîne l'interdiction de doubler aux PL sur le portique à 70 ou à 50, sur 2 portiques en amont et sur un portique en aval
- la mise en place d'un clignotant entraîne la mise en œuvre d'un 70 au même endroit
- un rabattement entraîne le 70 en position et sur un portique amont

Par exemple, si l'opérateur décide de neutraliser 2 voies sur 3 portiques successifs, il lui suffit de sélectionner la croix rouge puis de dessiner un rectangle sur les 3 portiques et les 2 voies concernées. Marius génère automatiquement la simulation de tous les signaux qui seront mis en place en conséquence lors de la validation de la commande.

La fenêtre peut être refermée sans validation.

Lorsque la commande se fait en début ou en fin de secteur, Marius assure la continuité des affichages d'un secteur à l'autre.

# **Validation**

La validation entraîne:

- ! le processus de fusion des forçages manuels et des actions de l'automatisme
- ! l'envoi sur le terrain du lot de commandes élaborées en simulation
- ! la consignation de la commande dans la main-courante
- ! le traitement des comptes-rendus d'affichage sur le terrain
- ! la consignation de la bonne exécution des affichages dans la main-courante
- ! l'émission d'une alarme éventuelle
- ! l'animation de la cartographie en fonction des comptes rendus:
- ! le clignotant clignote s'il est en cours
- ! l'icône est bleue si compte-rendu comporte un status temps réel autre que @

Les signaux sont conformes aux comptes rendus.

*L'ergonomie de la commande est bien éprouvée. La complexité sous-jacente ne transparaît pas.*

# **Gestion différente des PMA et PAP**

Les neutralisations de voie générent un LCR légèrement différent pour tenir compte des différences organiques entre les panneaux Sigvision et les nouvelles générations (pas d'interdiction des PL, flèches verticales et non flèches de rabattement, panonceau inférieur séparé).

### **Activation/inhibition de l'automatisme**

Un bouton de la fenêtre de commande des panneaux d'alerte permet d'inhiber ou de remettre en fonction l'automatisme de la régulation des vitesses et des alarmes ralentissement

# **3.7. Gestion des caméras**

Voir aussi le chapitre "Transmissions" qui définit l'acheminement des commandes entre le PC et les caméras et matrices vidéo.

# **3.7.1 Objectif**

Les opérateurs sont souvent à la recherche d'une information visuelle de qualité. Les outils traditionnels, du fait de leur rusticité, conduisent à de grandes pertes de temps justement quand il faut faire vite.

Concrètement, sous forme d'exemples:

Un opérateur est averti de la présence d'un obstacle sur la chaussée, sans précision sur sa position: une action simple doit permettre à l'opérateur de balayer rapidement tout un secteur, par des mouvements successifs programmés sur toutes les caméras du secteur.

L'opérateur aperçoit un véhicule arrêté en BAU. Une action simple lui permet d'arrêter le cycle des images qui se déroule sur les moniteurs. Une autre action simple lui permet de centrer la caméra sur le véhicule. Une autre action simple lui permet mémoriser provisoirement ce cadrage.

L'opérateur doit savoir à tout moment le nom de la caméra, ainsi que le nom de l'endroit vers où elle regarde quand elle est dans une position préprogrammée.

Par ailleurs, la vitesse et la longueur des véhicules, mesurés par une station SOL2, peuvent apparaître incrustées sur l'image.

> *Actuellement, l'image de la caméra sélectionnée est incrustée dans le PO et seules les commandes de rotation haut-bas-droite-gauche, le zoom et la mise au point sont possibles avec la souris. Ces commandes élémentaires sont notoirement insuffisantes. Ce sont les seules possibles avec les caméras de 1ère génération. Par contre, les caméras de nouvelle génération (une vingtaine) ont toutes les performances nécessaires pour satisfaire des commandes élaborées telles que décrites ci-dessous.*

> *Il n'y a pas non plus de magnétoscope. Le magnétoscope installé en 1976 et démonté en 1990 n'a jamais été utilisé (par manque de culture des opérateurs, ou par manque de formation, ou par manque de besoins exprimés, difficile à dire...).*

> *Avec les technologies nouvelles d'enregistrement numérique, il serait envisageable d'enregistrer p images en boucle à la cadence de n images par seconde, à des fins d'étude ou de reconstitution d'accident.*

> *Pour l'incrustation de la vitesse des véhicules sur un écran, il reste nécessaire d'acquérir un système à retard qui affiche l'image avec un retard de 6 secondes afin de synchroniser celle-ci avec le retard d'acquisition des données HmVL qui se fait toutes les 6 secondes.*

# **3.7.2 Commandes des caméras**

Par double-clic sur une icône de caméra, ouverture d'une fenêtre image vidéo en plein écran, comprenant 4 sous-fenêtres:

- ! l'image video de la caméra désignée, avec joystick incorporé
- ! les commandes associées
- ! le plan du site couvert par la caméra (non implémenté)
- ! les commandes de la matrice video

Ce double clic affecte aussi la caméra au moniteur principal

Hors de la fenêtre de commande, à coté des icônes d'alarmes:

- ! un bouton "blocage du cycle"
- ! un bouton "mémoire vidéo"
- ! un double-clic sur une icône de caméra rouge fait clignoter toute la fenêtre de commande sur le PO où elle est ouverte
- ! le menu de maintenance dispose d'une sous-commande pour la définition des cadrages préprogrammés et des scénarios

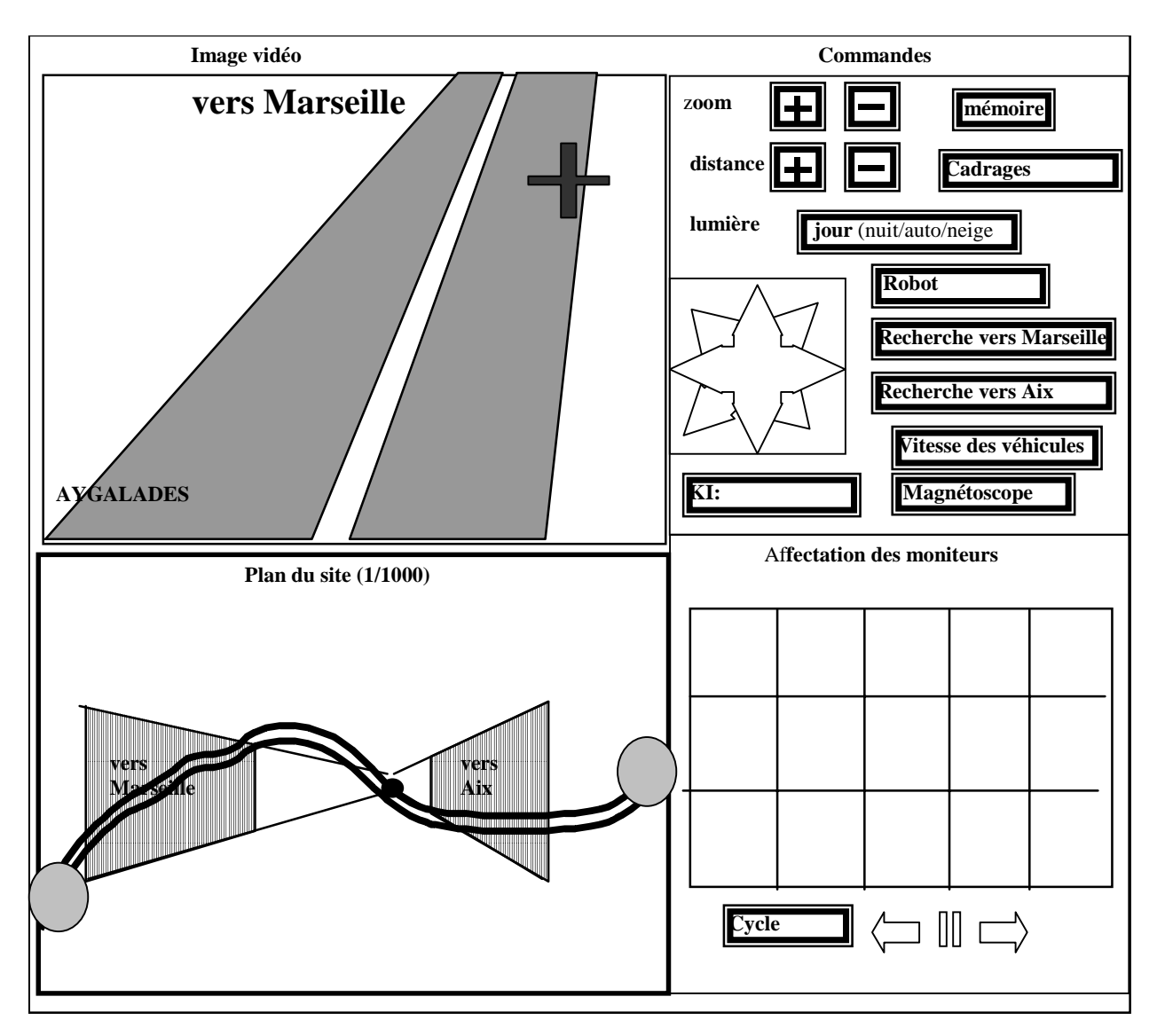

# **Schéma de la fenêtre de commande des caméras**

**Commandes par la sous-fenêtre "commandes "**

**Schéma de la fenêtre "commandes caméras**

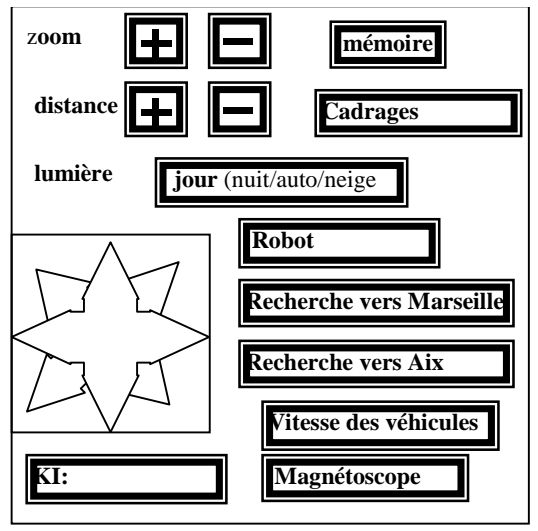

#### **Principes de commande:**

#### **Etoile**

L'étoile permet les commandes de rotation en mode déclenché lorsque le curseur touche un bord du carré (le curseur ayant été préalablement piégé dans le carré au moment du clic d'enfoncement).

Si le curseur touche au coin, les rotations horizontales et verticales sont actives simultanément.

#### **Zoom:**

Le zoom peut être commandé pas à pas. Si le clic est maintenu, le zoom varie de façon continue.

#### **Distance:**

La distance de mise au point se règle manuellement de la même manière.

#### **Lumière:**

L'ambiance lumineuse du site est prise en compte selon les possibilités des caméras.

#### **Mémoire (démontrable-non implémenté):**

Le cadrage courant peut être mémorisé (KM CP) et rappelé par le bouton "mémoire video" (KM CA), jusqu'à écrasement par la prochaine activation du bouton.

#### **Cadrages (démontrable - non implémenté)**

Ce bouton permet de sélectionner un cadrage préconfiguré s'il existe (KM CA) avec incrustation du label du cadrage sur l'image. Un cadrage préconfiguré en activité est bordé de rouge sur le plan du site tant qu'aucune autre commande n'a été effectuée.

#### **Position standard (démontrable-non implémenté)**

Ce bouton permet de remettre la caméra dans la position pré-programmée par défaut, si celle-ci existe. **Robot (démontrable-non implémenté)**

Il est possible d'engager un cycle de plusieurs pré-cadrages, appelé "Robot" (pour le différencier du cyclage des caméras sur un moniteur ) et d'appliquer cette commande pendant un temps donné.

Ce bouton déclenche ou arrête la mise en oeuvre du cycle de cadrage appelé "Robot" (KM CA=Robot).

#### **Recherche (démontrable-non implémenté)**

Ces boutons déclenchent l'exécution du scénario "Balayage vers..." sur la caméra en cours, enchaîné avec la mise en oeuvre du scénario "balayage vers..." des caméras suivantes.

Un bouton "arrêt", ou toute autre commande, envoie la commande d'arrêt et arrête le panoramique.

#### **Vitesse des véhicules (non implémenté)**

Cette fonctions suppose un système capable de retarder l'image video de 6 secondes, pour être synchrone avec l'acquisition des HmVL.

Cette ligne à retard est installée sur une sortie spécifique de la matrice de commutation.

Cette fonction est à rapprocher de la fonction de simulation de la vue aérienne (voir gestion des trafics).

Chaque caméra est affectée à un point de mesure.

Sur demande, les HmVL sont incrustés dans l'image 6 secondes après l'horodate H du HmVL, avec un espace séparateur entre les 4 valeurs.

#### **KI (démontrable-non implémenté)**

KI est un champ qui affiche les positions courantes (site/azimut/zoom/distance) à chaque fois qu'une commande KI est exécutée et tant qu'aucune autre commande de mouvement n'a été exécutée.

#### **Magnétoscope:**

Ce bouton ouvre la fenêtre de commande du magnétoscope (voir ci-dessous).

# **Commandes par la sous-fenêtre "image vidéo"(Implémentation différée)**

Cette commande permet d'affiner très simplement le pointage.

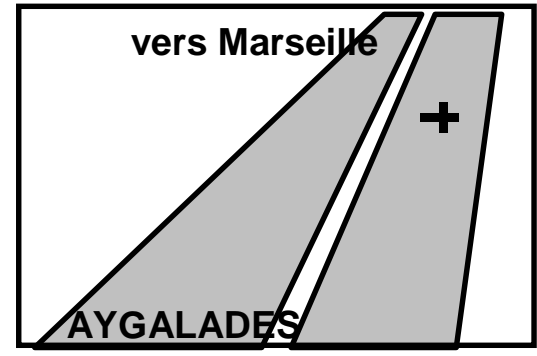

Cette fenêtre affiche l'image de la caméra désignée.

Le texte incrusté en bas est le nom du site.

Le texte incrusté en haut est le nom du pré-cadrage éventuellement en cours.

#### **Commande des mouvements par pointage**

En cliquant dans un point de l'image, le processus élabore la commande KV permettant de placer ce point au centre de l'image.

Le calcul est le suivant:

La définition horizontale d'un demi-écran est de h pixels La définition verticale d'un demi-écran est de v pixels Le demi-angle de zoom donné par le PIC est DZX pour l'horizontale Le demi-angle de zoom mesuré est évalué à 4/5 de DZX pour la verticale Les coordonnées du double clic, en pixels par rapport au centre de l'écran sont Xc,Yc La déviation azimutale a appliquer est AZI La déviation en site à appliquer est SIT

Les formules sont :

tangente (AZI)=tangente (DZ)  $*(Xc/h)$ tangente (SIT)=tangente (4\*DZ/5)\*(Yc/v)

Connaissant les valeurs des tangentes, on en déduit les angles dont il faut faire dévier la tourelle.

*Ces spécifications ne sont pas encore implémentées dans Marius. Elles ne présentent pas de difficultés au niveau des développements, car elles ont déjà été validées sans problème au niveau d'un petit logiciel prototype (DEMOKV, développé dans le cadre du groupe Equidyn et disponible sur demande). Les méthodes de calcul sont en principe du ressort du Titulaire, mais il a semblé interessant de démontrer formellement leur facilité et leur faisabilité.*

## **Commandes par la sous-fenêtre "plan du site" (Implémentation différée)**

Cette fenêtre suppose que la cartographie du site soit exacte (fichier des voies Géomarius) et que les PIK sachent gérer le mode absolu (et selon les cas, les commandes de lecture KI et de configuration CFMK) A la sélection d'une caméra, la fenêtre carte montre un zoom du site au 1/10 000 (1cm pour 100m), centré sur la caméra.

#### **Schéma de la sous-fenêtre "Plan du site"**

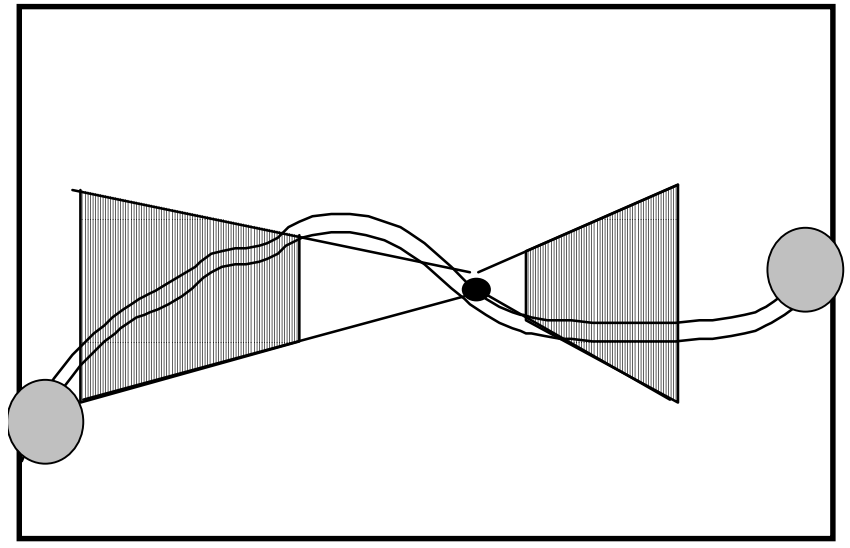

Le plan du site permet de repérer là où regarde la caméra. Il permet aussi de repérer les zones couvertes par les cadrages pré-programmés de la caméra sélectionnée et d'accéder aux caméras voisines.

> *Le plan du site est donné par Géomarius. La précision des axes et de l'implantation des mâts de caméra est suffisante*

#### **Visualisation d'un cadrage sur le plan**

Dès que la caméra est sélectionnée, le PC demande au PIC les valeurs site, azimut et zoom.

La caméra est à une altitude Zc au dessus du site, supposé plan par simplification.

Sauf erreur de l'auteur, on peut dessiner sur la carte un trapèze correspondant à la surface vue par la caméra en procédant de façon simple

Le zoom fournit l'angle horizontal du cadrage. L'angle vertical est égal aux 4/5 de l'angle horizontal.

Deux droites sont tirées à partir de la caméra, à l'azimut donné plus ou moins le demi-angle horizontal.

Deux cercles sont tracés autour de la caméra à des distances

Zc x Tangente(site  $\pm$  (1/2 angle vertical))

Les deux droites et les deux cercles forment un trapèze dont les bases sont arrondies.

Le polygone est teinté de façon transparente:

- en transparent bordé de rouge si c'est le cadrage en cours

- en transparent bordé de jaune si c'est un cadrage préconfiguré

- en transparent bordé de rouge pointillé si c'est un cadrage provisoire

Le label du cadrage est placé au centre du polygone.

#### **Activation de la caméra voisine de la caméra sélectionnée (non implémenté)**

Les boutons ronds (emplacements définis comme étant l'intersection du fil de fer et du bord d'écran) permettent de sélectionner les caméras voisines.

Le double clic sur le bouton entraîne le changement de caméra sélectionnée et la mise en oeuvre du nouveau cadrage avec son label (rgs KM CA).

## **Sous fenêtre "moniteurs"**

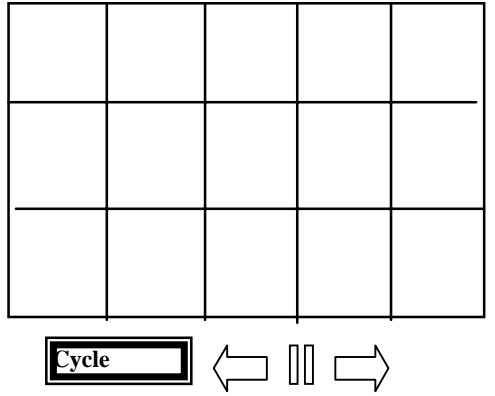

Les 10 cases représentent les 8 moniteurs du Poste Opérateur considéré et les 2 exportations possibles.

#### **Affectation d'une caméra à un moniteur spécifique**

Le déplacement d'une icône de caméra dans une case affiche dans la case le nom de la caméra et demande de choisir une durée de maintien sur ce moniteur (1mn, 5mn, 15mn, 1 heure, toujours).

#### **Mise en mosaïque (non implémenté)**

On peut déplacer jusqu'à 4 caméras dans une même case pour les mettre en mosaîque sur le même moniteur. En déplaçant l'un des noms à l'extérieur de la case on l'efface de celle-ci.

#### **affectation durable à un correspondant CORTAIX**

Le placement d'une icône de caméra dans une case Cortaix entraîne automatiquement l'export dans le réseau Cortaix.

#### **affectation durable à la visio-conférence**

Le placement d'une icône de caméra dans la case "Visioconférence" entraîne automatiquement l'export vers l'ordinateur de visioconférence.

#### **Cycle (implémenté partiellement)**

Un bouton "arrêt du cycle video" est constamment affiché en haut de l'écran de gauche. Son activation déclenche l'affichage de la fenêtre de commande des caméras et maintient les images présentes sur tous les moniteurs.

Les flèches permettent de dérouler le cycle pas à pas.

Le bouton "cycle" permet de relancer le cycle.

Après fermeture de la fenêtre, le cycle est remis en oeuvre au bout de n secondes.

La reprise du cycle se fait là où en sont les cycles avec synchro éventuelle sur l'heure ronde.

#### **Cas des matrices en cascade**

Marius dispose d'une table des chemins à emprunter au travers de la matrice du PC et de celle de St Henri pour rapatrier les images des caméras connectées à la matrice de St Henri.

#### **Transfert vidéo à un correspondant**

(pour mémoire)

Cette fonction suppose un PI (qui peut être un PI-matrice) équipé d'un compresseur d'image

L'image est routée en analogique dans une petite fenêtre et en numérique selon le format video souhaité par le correspondant (exemple MPEG 2) et selon le format numérique compatible avec le réseau utilisé. (exemple MIME). Ces configurations sont gérées par la commande LCR SETV.

L'image peut être une des images synoptiques de Marius.

# **Commande du magnétoscope**

*\*\*\*Implémentation différée\*\*\**

Cette fonction suppose que le PI-matrice soit équipé d'un contrôleur de magnétoscope. Une commande immédiate permet de débuter un enregistrement.

**Sous-fenêtre "magnétoscope"**

L'activation du bouton "magnétoscope" ouvre ailleurs une fenêtre avec les activations suivantes:

Embobinage Rembobinage Pause Stop Enregistrement normal à n images par minute à n images par seconde Lecture normale pas à pas très lente lente rapide très rapide Marquage d'un index Positionnement à un index

## **Configurations Caméras**

Les configurations se font par le menu maintenance, qui ouvre la fenêtre de configuration. Les mémorisations de secours des configurations locales, qui n'ont pas de rôle logique au PC, sont du ressort de la maintenance équipements.

#### **Configuration d'un pré-cadrage**

On peut configurer quatre cadrages pour une caméra.

Un champ "nom du cadrage actuel" permet de saisir le nom du cadrage en cours et de le valider (CFMK).

Si le cadrage en cours est lui-même déjà configuré, son nom apparaît dans le champ "nom du cadrage actuel". On peut alors le supprimer par un bouton "supprimer", modifier son nom dans le champ ou modifier le cadrage et valider les modifications.

#### **Configuration d'un robot de cadrages successifs**

Cette commande suppose que les cadrages composant la succession soient tous déjà configurés (CFMK).

Un champ "nom du robot" permet de saisir le nom de la succession des cadrages à constituer.

Quatre couples de champs "nom des cadrages"-"durée", contenant la liste de tous les cadrages disponibles et des durées de maintien permettent de saisir les cadrages successifs à appliquer et la durée de maintien avant de passer au suivant.

#### **Configuration d'un scénario**

Un champ "nom du scénario" permet de saisir le nom du scénario (CFMK).

Les boutons "début d'apprentissage" et "fin d'apprentissage" transmettent les commandes correspondantes au PIC.

Toutes les commandes de l'apprentissage sont mémorisées dans Marius, avec les pauses.

Cette liste de commandes successives est éditable. Elle peut être exécutée pour vérification ou pour un apprentissage, à l'aide des boutons de commande associés.

#### **Liste des cadrages**

La liste des cadrages disponibles est accessible par la maintenance.

# **3.8. Gestion du RAU**

Voir aussi:

- ! le chapitre "Transmissions" qui définit les échanges entre le PC et le PIRAU
- ! le chapitre "IHM", sous-chapitre "PAU" qui définit l'animation RAU sur les PO

# **3.8.1 Objectif**

Tout appel RAU doit être immédiatement cartographié et le déroulement de l'appel doit être suivi dans toutes ses phases, avec production d'éléments statistiques.

# **3.8.2 Description**

Le processus assure toutes les fonctions nécessaires à l'IHM et à la main-courante:

- appel entrant
- ! appel entrant pendant un autre appel: le PO en cours de conversation ne peut pas prendre le nouvel appel avant d'avoir raccroché et validé le compte rendu d'appel
- ! appel sortant. L'autre PO peut prendre l'appel.
- ! test entrant, avec archivage au Journal de Bord des résultats négatifs selon le format en annexe
- nise en garde
- ! reprise de garde

Le processus gère la fenêtre "Compte-rendu d'appel"

La fenêtre propose un menu permettant

- de classer l'appel selon le motif:
	- **Test manuel PC**
	- **Test manuel patrouille**
	- **-** Accident
	- ! Panne
	- ! Demande de renseignement
	- ! Faux appel
	- Appel abusif
- de définir l'interlocuteur:
	- ! Usager francophone
	- ! Usager non francophone
	- **•** Patrouille DDE
	- **·** Mainteneur
	- Agent DDE
	- Police
	- ! Pompier
	- ! autre service d'intervention
- d'ajouter des précisions

Le processus assure l'archivage de l'appel dans la main-courante sur une ligne par appel au format défini dans l'annexe "Formats d'édition" : (horodate, PAU, durée pour décrocher, durée de communication, de garde, motif, interlocuteur, précisions).

> *Il n'y a pas de lien du processus RAU avec le processus de gestion des événements (si ce n'est la cartographie). Cette fonction semble trop complexe et risque de fragiliser le logiciel. Il reste à la charge de l'opérateur de saisir ce lien dans le bloc "origine de l'alerte" au moment où il crée l'événement s'il y en a un. (pour un accident, il y a souvent plusieurs appels) Il n'y a pas non plus de lien avec le processus de gestion des caméras. Il ne semble pas nécessaire de le créer, dans la mesure où la prise de ligne réalise automatiquement un zoom sur la cartographie de l'appel. Les caméras de la zone apparaissent sur ce zoom.*

> *On peut noter que la fonction de mise en garde (très peu utilisée) est traitée au niveau de Marius et non pas au niveau du PI-RAU.*

# **3.9. Gestion du Planning des Garages**

# **Objectif**

Les différents secteurs de Marius sont affectés par rotation aux différents garages habilités aux interventions sur le réseau. Un planning trimestriel est établi par la DDE.

# **Méthodes**

Le placement d'une icône de garage VL ou PL sur la carte détermine le secteur sur lequel se trouve le véhicule en panne ou accidenté.

Le processus recherche dans le planning le garage de permanence sur ce secteur.

Le nom du garage apparaît automatiquement dans la rubrique "à qui?".

La sélection du moyen de diffusion définit le moyen par lequel l'opérateur choisit d'alerter le garage.

Le menu "maintenance – garages VL/PL" ouvre la fenêtre du planning des garages VL ou PL selon la sélection.

Un bouton permet la sélection du secteur

Un bouton permet la sélection du trimestre

Une sous-fenêtre affiche la liste des garages VL ou PL répertoriés dans l'annuaire.

Le calendrier est présenté par trimestre, à raison d'une colonne par mois.

La saisie du tour de rôle se fait par copier-coller des garages depuis la liste des garages vers les jours du calendrier.

> *Jusqu'à présent, faute d'utiliser la fonction d'appel à garage, le planning n'est pas apparu comme une nécessité. Le nouvel IHM offre une facilité dans la détermination des garages de permanence. On peut penser que ce planning deviendra utile.*

# **3.10. Gestion des Consignes**

# **3.10.1 Objectif**

Les opérateurs se succèdent par roulement. Une équipe doit laisser ses consignes à la suivante. L'administrateur de Marius peut aussi laisser des consignes d'exploitation particulières, compte tenu de certaines manifestations ou de certains dysfonctionnements.

Pour des événements de grande ampleur, il est utile de disposer d'informations sur la conduite à tenir (en l'absence d'autres éléments de la part de la hiérarchie).

# **3.10.2 Description**

Les 8 types de consignes sont des sous-menus de la commande "Consignes".

# **Consignes du jour**

Les consignes du jour apparaissent dans une fenêtre, sur demande ou à l'occurrence de la prise de poste. Les heures de prises de poste sont paramétrables dans un sous-menu "maintenance - consignes".

La fenêtre est un éditeur de texte simple.

Le bouton "J'ai lu" valide les modifications éventuelles, avec consignation du nouveau texte dans la maincourante.

## **Fiches réflexes (implémentation en cours)**

Les consignes permanentes apparaissent dans une fenêtre, sur demande.

Les consignes sont composées en HTML hors Marius, à qui elles sont transmises sous forme de fichiers nommés:

- ! fiches réflexe police.html
- ! fiches réflexe dde.html
- ! fiches réflexe maintenance.html
- ! fiches réflexe logiciel.html
- ! mode d'emploi.html

A noter que les consignes permanentes DDE, rédigées par la DDE, sont des fiches réflexes définissant les actions à entreprendre selon le type, la gravité et la zone de l'événement.

*Les consignes ne semblent pas très utilisées (question de formation?).*

# **3.11. Gestion de l'Annuaire**

\*\*\* Implémentation différée \*\*\*\*

Le processus actuel de gestion de l'annuaire est en cours de refonte.

Les spécifications ci-dessous sont nouvelles.

Les catégories de correspondants sont en sous-menu du menu "annuaire".

L'annuaire fournit, sous forme de tableaux, à raison d'une ligne par correspondant:

- · identité
- ! téléphone fixe
- ! téléphone portable
- $\blacksquare$  adresse couriel
- $\blacksquare$  n° Cortaix
- n° de fax
- ! n° d'en tête pour fax
- ! catégorie du correspondant
- **u** adresse
- ! précisions

Chaque correspondant appartient à un groupe et à un sous-groupe de ce groupe.

Un bouton permet la création/modification/suppression d'un groupe, d'un sous-groupe ou d'un correspondant.

Lors de la création/modification/suppression d'un correspondant, la liste des groupes disponibles et des sous-groupes du groupe sélectionné lui est proposée. La sélection d'un sous-groupe conduit à l'affectation automatique au groupe correspondant.

L'annuaire est imprimable, et exportable (fichier compatible EXCEL) en totalité ou par groupe.

Le nouvel annuaire est construit à partir de l'ancien: tous les correspondants sont placés dans le groupe "divers", sous-groupe "autre". La ventilation dans les sous-groupes sera réalisée par les opérateurs en utlisant la commande de modification.

A la mise en service, la liste des groupes et sous-groupes est la suivante:

#### **CIGT:**

Siège, Subdivisions, Radios, Presse écrite, Autres

#### **Intervenants autoroutes:**

ASF, DDE, ESCOTA, Experts automobile, Garage PL, Garage VL, Grues de levage, Morgues, Péages autoroutiers, Stations essence, Autres

#### **Santé et secours**

Hôpitaux, Marins-pompiers, Médecins, Pompiers, SPA et vétérinaires, Autres

#### **Tourisme et transports**

Aéroports, Gares, Ports, Services pour l'étranger, Taxis, Tourisme, Transport en commun, Autres **Civils:**

Ambassades, Autorités religieuses, Conseil Général, Conseil Régional, Consulats, Interprètes, Mairies, Préfectures, Presse, Protection de la nature, Autres

#### **Sécurité:**

Armée, Commissariats, CRS Groupement, DICCILEC, douanes, Gendarmerie, PC autoroutes, Police municipale, Sécurité civile, Services spécialisés, Autres

#### **Justice:**

Cours d'Appel, Prisons, Tribunaux, Huissiers, Autres

#### **Divers:**

#### Autres

*Dans sa version initiale, l'annuaire faisait une distinction entre les correspondants rares et les correspondants fréquents.*

*Les opérateurs ont rejeté cette présentation (mauvaise ergonomie sans doute, et faute pour le logiciel de ne pas leur permettre de rentrer dans leur logique).*

*Dans cette version, un simple clic sur le n° de téléphone devait assurer la mise en communication phonique. A la fin de la communication, l'opérateur devait acquitter une fiche de communication. La connexion Marius-autocom ne s'est pas faite pour des raisons techniques. Par la suite, il a été décidé de dissocier les manipulations téléphoniques de la main-courante informatique (on ne trace plus les appels au niveau de Marius, mais seulement au niveau de l'autocom).*

*Dans la version initiale, un simple clic sur le n° de fax déclenchait un éditeur de texte à faxer.*

*Le système de fax a fonctionné, mais, sans doute faute d'une formation suffisante, les opérateurs ont préféré le fax manuel, écrit à la main, avec une trace d'émission séparée. La fonction a été re-spécifiée sous une autre forme(voir le chapitre "Maincourante").*

*La bureautique d'aujourd'hui fait mieux les choses, il faudrait explorer les logiciels existants qui font ce travail de secrétariat (y compris la gestion d'un planning).*

*L'annuaire actuel comprend environ 200 correspondants. Il semble être sous-utilisé comme le témoigne un tableau effaçable à sec donnant les coordonnées des principaux correspondants!!!*

# **3.12. Supervision des tunnels**

*Voir aussi l'annexe "PI-Tunnel"* qui définit les données et les fonctions des automates de tunnel

# **3.12.1 Objectif**

Actuellement, 2 tunnels sont soumis à une veille qualifiée 24h sur 24h.

A terme, Marius devra superviser entre 5 et 7 tunnels (alarmes, forçages, statistiques).

Les automates de tunnels sont considérés comme des équipements dynamiques, dont le fonctionnement est autonome, de façon à assurer les fonctions de sécurité même en l'absence de Poste Central.

Ces automates rendent compte aux opérateurs de leur fonctionnement.

Les opérateurs ont la possibilité de forcer certaines commandes.

L'IHM est conçu pour l'opérateur comprenne immédiatement la nature, l'importance et les conséquences des dysfonctionnements.

# **3.12.2 Principes**

# **Principe de l'éclairage**

L'éclairage du tunnel se fait à l'aide d'un éclairage de base et d'un éclairage de renforcement. Les principes de gestion de l'éclairage sont exposés ci-dessous à titre indicatif et seront confirmés lors de la phase d'analyse fonctionnelle.

Les cellules photoélectriques sont placées:

- au PC de Septèmes, lue par le PIE

- en amont du tube nord, à hauteur de la station Est, lue par le PIT

- en amont du tube sud, à hauteur de la passerelle piéton, lue par le PIT

Les cellules délivrent soit 3 états réglables correspondant au plein soleil, au jour couvert et au crépuscule, soit une télémesure 0-20 mA, numérisée dans les PI correspondants. Dans ce dernier cas, les seuils de déclenchement sont réglables par logiciel. Les cellules sont, le cas échéant, alimentées en 24V par une alimentation fournie par ailleurs et commandées par le PIT.

### **Eclairage de base**

L'éclairage de base fonctionne selon plusieurs régimes :

- de jour, c'est à dire sur plage horaire uniquement, tous les circuits sont actifs et le variateur est au maximum ;

- de nuit, c'est à dire quand la cellule détecte la nuit (entre 7500 et 100 lux) en dehors de la plage horaire fixée pour le jour, seul le circuit "nuit" est actif et le variateur est au maximum ;

- de nuit en régime réduit, c'est à dire quand la cellule détecte la nuit complète (moins de 100 lux) seul le circuit "nuit" est actif et le variateur est au minimum.

### **Eclairage de renforcement**

L'éclairage de renforcement fonctionne selon plusieurs régimes

- en plein soleil, c'est à dire quand la cellule détecte plus de 30 000 lux, les circuits Plein soleil, Jour couvert et Crépuscule sont actifs

- en jour couvert, c'est à dire quand la cellule détecte entre 15 000 et 30 000 lux, seuls les circuits Jour couvert et Crépuscule sont actifs

- au crépuscule, c'est à dire quand la cellule détecte entre 7500 et 15 000 lux, seuls les circuits Crépuscule sont actifs

- à l'arrêt, c'est à dire quand la cellule détecte moins de 7500 lux, aucun circuit n'est actif
### **Commandes d'éclairage**

Les différents régimes s'obtiennent par des commandes:

- manuelles, en local ou à distance

- ou automatiques à partir du PIT ou du PC , par plage horaire et/ou après analyse des cellules locales et/ou de la cellule PC

Le passage d'un mode de commande à l'autre est géré par le PC ou par la console du PIT qui peuvent chacun prendre l'initiative (type "va et vient"), en toute connaissance (mot de passe de l'opérateur).

L'état de chaque circuit l'état des cellules et la position des variateurs sont lus par le PIT.

Les changements d'état des cellules sont temporisés à 10 secondes dans le sens nuit vers soleil et à 15 minutes dans l'autre sens, avant application réelle.

#### **En mode automatique** *:*

Le mode automatique assure le fonctionnement de l'éclairage prévu ci-dessus

#### **En mode local :**

- Aucune commande n'est possible à partir du TGBT
- Le passage en mode local est détecté

### **Principe de la ventilation**

La ventilation se fait par tube et fonctionne selon plusieurs régimes:

- le régime minimum utilise 2 ventilateurs dans chaque tube

- le régime maximum utilise 6 ventilateurs dans le tube nord et 5 ventilateurs dans le tube sud

Les commandes de ventilation sont :

- manuelle, en local ou par le coffret "désenfumage" ou à distance, pour chaque sens séparément. Aucune commande n'est possible à partir du TGBT.

- automatique à partir du PIT ou du PC, pour chaque sens séparément:

Le régime max est mis en oeuvre pour 10 minutes si il n'a pas été mis en route dans les 10 minutes précédentes.

Les régimes et les sens de soufflage sont choisis en fonction du taux de CO dans chaque tube, de la vitesse du vent et de la mesure d'opacité (tube montant uniquement).

Les capteurs en panne donnent lieu à une alarme.

Les détecteurs de CO sont alimentés en 24v par une alimentation fournie par ailleurs et commandée par le PIT. Ils fournissent une information analogique entre 4 et 20mA.

Lorsque le taux de CO dépasse le seuil maximal, le PIT envoie une alarme au PC qui commande le panneau de fermeture du tunnel et les croix rouges en tête de tunnel uniquement, après validation de l'opérateur.

Un ventilateur fournit une alarme :

- si la température du moteur dépasse un seuil haut

- si le détecteur de vibration est activé

- si le disjoncteur de départ au TGBT saute

Ces trois informations sont disponibles sur le TGBT. Elle sont regroupées en une seule alarme de synthèse par accélérateur.

### **Principe du désenfumage**

Les principes de gestion du désenfumage sont exposés ci-dessous à titre indicatif et seront confirmés lors de la phase d'analyse fonctionnelle.

Le désenfumage se fait séparément pour chaque sens, par action sur des boutons de commande manuelle placés sur un coffret de commande manuelle, relié au PIT. Le PIT détecte l'appui sur les boutons, commande l'ouverture des trappes de désenfumage et la mise en fonctionnement de la ventilation et transmet au PC le compte rendu des commandes et de leur exécution. Le PIT peut émuler le coffret de commande.

Les commandes faites au coffret de commande sont prioritaires sur tous les autres moyens de commande.

On note que les trappes de désenfumage sont commandées par un une centrale à air comprimé située dans le PEFT.

Le coffret de commande de désenfumage comprend :

- une commande de choix du sens de soufflage
- une commande de choix du régime maxi ou mini
- une commande d'ouverture de la trappe nord
- une commande d'ouverture de la trappe sud
- un compte rendu visuel de l'exécution de la commande demandée

L'ergonomie du coffret est soumise à l'approbation du Maitre d'Oeuvre.

### **Principe de l'exploitation dynamique pour le tunnel**

Les panneaux variables, les caméras fixes ou mobiles, les stations SOL2, les PAU sont gérés comme sur les autres secteurs.

#### **Principe de la signalisation d'affectation des voies**

Les principes de gestion de l'affectation des voies sont identiques à ceux des autres secteurs équipés pour l'affectation des voies

Chaque tube comporte en partie supérieure un bloc Croix rouge/Disque Jaune Clignotant/Flèche verte par voie (à terme 3 voies dans chaque sens), en tête et en milieu de tunnel.

La fermeture de 1, 2 ou 3 voies, se fait toujours sur la totalité du tunnel, par une commande manuelle unique, en local ou depuis le Poste Central (au standard LCR/TEDI), le PIT se chargeant de commander et contrôler chaque bloc individuellement.

Les feux sont normalement éteints. La mise en place d'une croix rouge déclenche la mise en place d'une flèche verte sur les voies restant libres dans le même sens. En cas d'incohérence entre la commande et les contrôles, le PIT éteint tous les feux.

Une commande manuelle sous mot de passe permet de commander individuellement chaque feu.

La signalisation d'affectation des voies est renforcée par des mentions "tunnel fermé" placées sur les signalisations de jalonnement et activés par le Poste Central, via les PIP des stations Est ou Ouest, lorsque toutes les croix rouges d'un sens sont activées.

Les paramètres de clignotement du Jaune sont programmables.

### **Principe des alarmes techniques diverses**

Outre les acquisitions d'états ou de mesures décrites ci-dessus, le PIT détecte et transmet au PC :

- les décrochés d'extincteurs
- le changement d'état du capteur incendie

- l'ouverture des portes du local technique du tunnel et des portes de communication entre tubes (portes bypass)

- les changements d'états de l'arrivée EDF, du fonctionnement des transformateurs MT/BT 1 et 2 et de l'onduleur. La détection de ces changements d'états se fait identiquement au PIE en cours de réalisation au PC de Septèmes pour la surveillance de la distribution électrique.

### **Principe des modes dégradés**

Une alarme mineure entraîne une simple mention de la panne pour traitement dans le cadre de la maintenance normale.

Une alarme majeure entraîne un appel immédiat du responsable de l'exploitation qui juge de la conduite à tenir.

On considère que la probabilité de simultanéité d'une panne majeure et d'un incident majeur nécessitant le plein éclairage ou la pleine ventilation est suffisamment faible pour ne pas envisager cette éventualité, avec toujours la ressource de commandes manuelles au TGBT.

Coupure EDF (alarme majeure) l'alimentation se fait par onduleur pendant une demi-heure, par basculement automatique fourni par ailleurs. Le PIT instaure le régime d'éclairage minimal pendant t minutes, et l'arrêt de la ventilation tant que le taux de CO ne dépasse pas le seuil s. Le système du PC donne à l'opérateur la consigne de fermer immédiatement le tunnel (envoi d'une patrouille pour mise en place de la barrière métallique), de commander l'affichage "tunnel fermé" et de lancer un appel exceptionnel au mainteneur.

Coupure EDF + panne Onduleur : le PIT dispose de l'énergie nécessaire pour sauvegarder les fichiers TRACE, sans destruction à la réinitialisation automatique lors du retour secteur. Le PC détecte l'absence de réponse, attend 18 secondes l'appel téléphonique que doit normalement générer le PIT. Son absence signifie panne exceptionnelle. Le PC vérifie auprès de l'opérateur que le tunnel est effectivement fermé.

Panne de 1 circuit d'éclairage: alarme mineure Panne de n circuits d'éclairage : alarme majeure Panne d'un transformateur : alarme majeure Panne d'un circuit de ventilation : alarme mineure Panne de n circuits de ventilation : alarme majeure

Panne du PIT : Lorsque le chien de garde du PIT est désactivé, il entraîne automatiquement la désactivation des relais de commande d'éclairage et de ventilation fournis par ailleurs. Le câblage de ces relais est tel qu'en position de désactivation les circuits d'éclairage et de ventilation se mettent dans leur position par défaut : régime nuit et ventilation minimum. La panne du PIT est détectée selon la même procédure que la double panne EDF+onduleur.

### **PIT et Equipements internes au tunnel (voir annexe "PI-Tunnel")**

Le Pilote Informatique de Tunnel est un équipement compatible LCR/TEDI et compatible avec le PI-Tunnel du Tunnel des 13 Vents sur A55, rassemblant l'ensemble des commandes et contrôles des équipements de sécurité du tunnel, assurant les traitements locaux nécessaires à un fonctionnement autonome du tunnel et soumis à la tutelle du poste central.

La liste des équipements gérés par le PIT est donnée en annexe "Tunnel".

# **3.12.3 Logiciels "Tunnels"**

### **Acquisition des données**

Toutes les 6 secondes, le PC relève les mesures et états à l'aide d'une commande MI.

Le PC reçoit les appels téléphoniques programmés dans le PI-Tunnel pour un test régulier de la liaison téléphonique de secours et les téléalarmes que le PIT est chargé d'émettre par ce média en cas d'indisponibilité de l'artère de transmission. Une absence d'information sur le tunnel pendant plus de 1 minute, soit par suite d'indisponibilité de l'artère de transmission principale, soit par absence de téléalarme téléphonique, déclenche un appel du PIT sur la liaison RTC pour un contrôle de bon fonctionnement, repété 1 fois par jour en cas d'indisponibilité prolongée de l'artère principale (le PIT ayant toujours la possibilité d'appeler en cas d'alarme).

### **Evénements en tunnel**

Les opérateurs ont à charge d'inclure la caractéristique "Tunnel" lors de la saisie dans les fenêtres événement

### **Fenêtres "Tunnel"**

Les illustrations ci-dessous sont données à titre indicatif.

#### **Fenêtre "Alarmes d'urgence"**

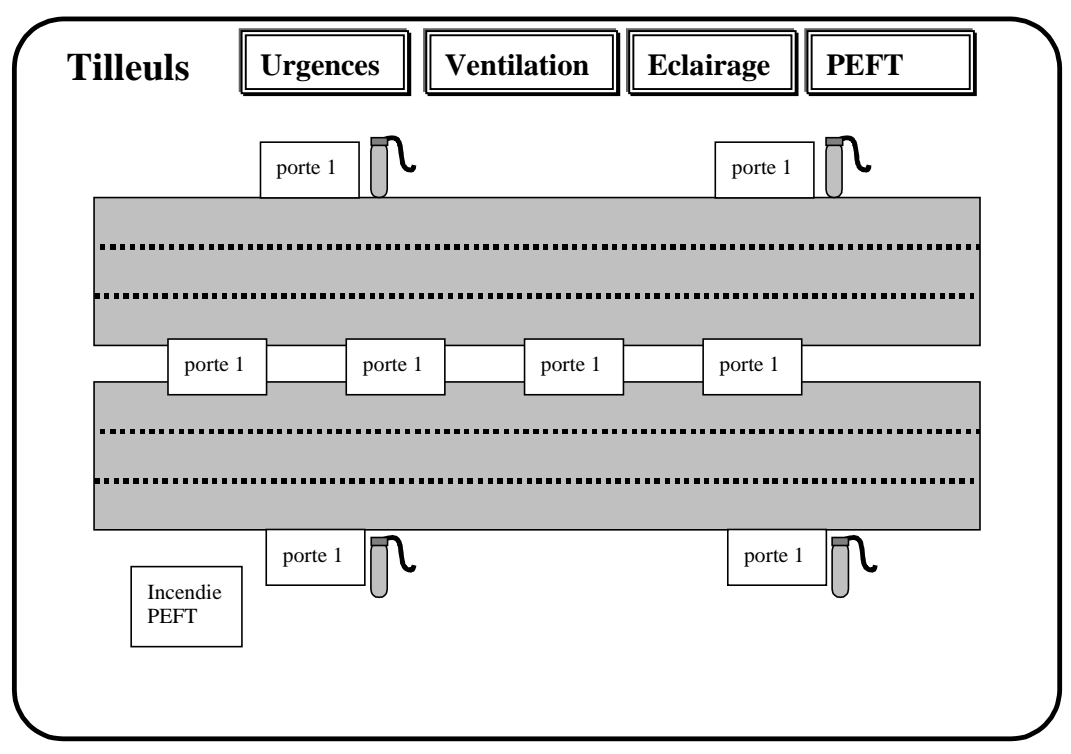

La fenêtre tunnel "alarmes d'urgences" s'ouvre :

- sur désignation de l'icône "tunnel" sur l'écran "equipements dynamiques"
- sur sélection d'une caméra du tunnel
- sur appel RAU sur une des bornes du tunnel
- sur alarme générée par un équipement du tunnel
- sur disparition de l'alarme, y compris les ouvertures et fermetures de porte

Elle se ferme sur annulation ou après une tempo réglable.

Chaque fenêtre comporte un bandeau de commande identique permettant d'accéder aux autres fenêtres ou de retourner à l'image synoptique générale. Le bouton de commande de la fenêtre courante est sur fond rouge.

Chaque fenêtre, hors la fenêtre PEFT propose le tunnel en fond de plan montrant les escaliers et le PEFT. Le fond de plan est animé par les contrôles en retour du PIT et par des icônes de commandes lorsque celles-ci sont permises à l'opérateur (caméra, bornes RAU, et Trappes à fumée).

Pour chaque alarme, un encadré explicite la nature de l'alarme, sa gravité, les conséquences possibles et la conduite à tenir par l'opérateur. Chaque texte est sur fond est rouge clignotant (acquit demandé) avec bouton d'acquittement, rouge (commande manuelle), jaune (alarme acquittée ) ou bleu (panne d'équipement acquittée). L'icône correspondante, quand elle existe, subit le même traitement.

Le cas échéant, un encadré d'aide en ligne est proposable.

Toutes les alarmes déclenchent la mise au rouge clignotant des icônes ou boutons correspondant jusqu'à acquittement par désignation du bouton "Acquit" placé dans la sous fenêtre correspondante. La désignation du bouton d'acquit entraîne la fermeture de la fenêtre et la mise en oeuvre du serveur action, de la main courante et du journal de bord.

Toute commande manuelle d'un équipement du tunnel met l'icône du tunnel correspondant au rouge sur l'écran "réseau"

La désignation du bouton "test du téléphone" entraîne l'établissement de la communication et la mise en mode terminal.

La fermeture de la fenêtre retourne à l'écran "equipements dynamiques". Tant que l'alarme n'est pas traitée, l'objet graphique "tunnel" sur l'écran "équipements dynamiques" prend la couleur rouge (clignotante tant que la porte du local technique est ouverte).

> *En pratique, le vandalisme conduit à des alarmes permanentes d'ouverture de porte et d'absence extincteur. Problème difficile: la sécurité impose la présence d'extincteurs dans les niches de sécurité, mais ceux-ci sont systématiquement subtilisés.*

#### **fenêtre éclairage en tunnel**

Cette fenêtre illuste la cohérence de l'éclairage

La luminosité extérieure est figurée par une icône (soleil, nuage, coucher de soleil, croissant de lune, nuit noire), associée à la valeur de la mesure déclairage en Lux.

Les circuits sont représentés par des ampoules allumées (jaune), éteinte (noire), en panne (bleue), en commande manuelle (rouge).

Les icônes sont sur un fond dont la brillance correspond à la luminosité naturelle ou artificielle. La cohérence doit montrer un fond de brillance homogène sur l'ensemble du tunnel.

La sous-fenêtre de commande permet

- de commander manuellement les différents régimes d'éclairage (plein soleil, jour couvert, crépuscule, nuit, nuit réduit)

- d'asservir l'éclairage à la cellule du PC

- de modifier les plages horaires
- de modifier les seuils de changement de régime
- de commander et controler séparément chaque circuit

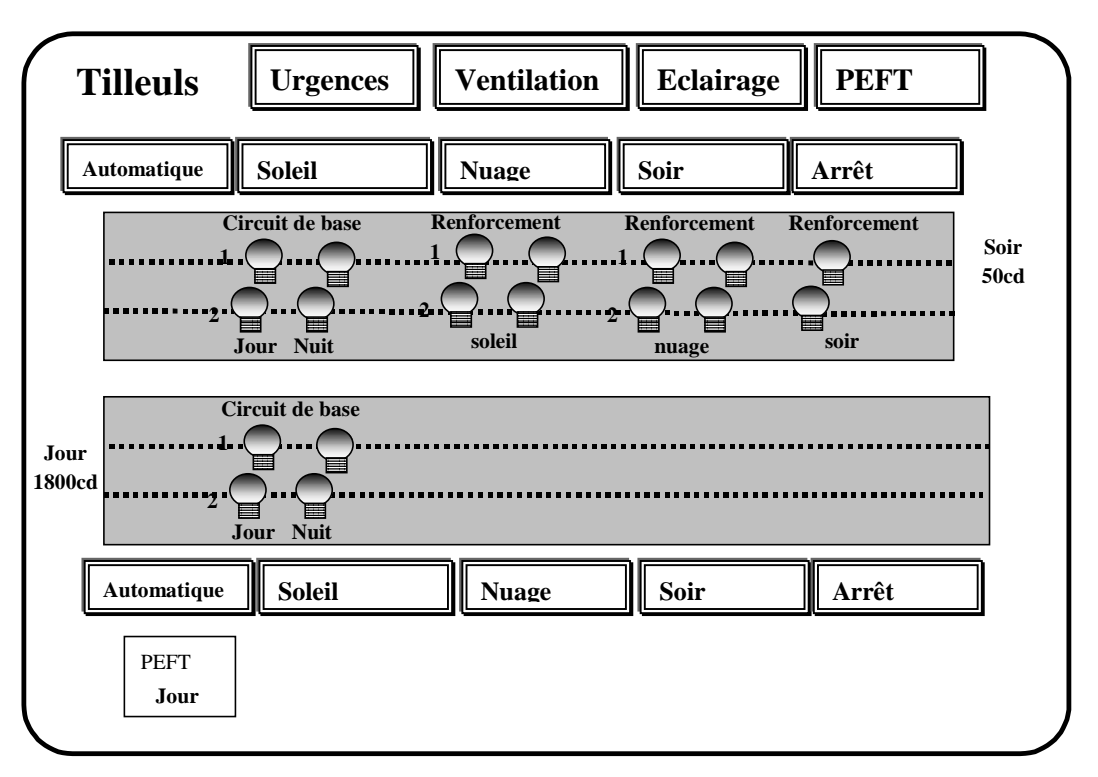

#### **fenêtre ventilation**

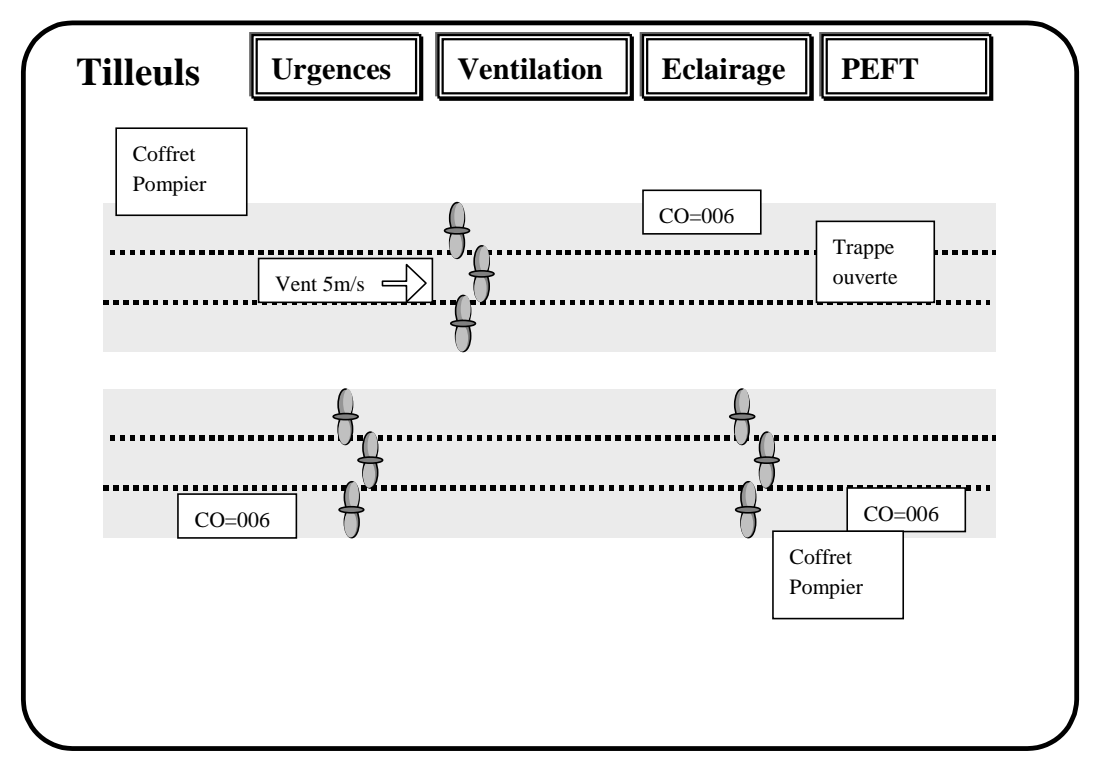

Cette fenêtre illustre la cohérence de la ventilation et les commandes éventuelles des coffrets pompiers. Le régime max est représenté par une grosse hélice, le régime min par une petite hélice et l'arrêt par le mot arrêt. Une flèche indique le sens de soufflage. L'hélice est blanche, jaune, rouge, ou bleue.

Le taux de pollution est sur fond vert, jaune ou rouge en fonction du degré de pollution mesuré, bleu si panne et est représenté en % du max de pollution.

La vitesse de l'air est sur fond blanc, représentée en km/h avec le sens du vent.

Une prise en commande manuelle d'un coffret pompier est traitée comme une alarme.

La sous-fenêtre de commande permet:

- de forcer un régime de ventilation
- de modifier les seuils de changement de régime de ventilation
- de commander et de controler séparément chaque ventilateur

#### **désenfumage**

Cette fenêtre prend en compte les commandes des coffrets pompiers et l'état des trappe à fumée.

L'opacité est représentée en % de l'opacité max, sur fond vert, jaune ou rouge, ou bleu si en panne.

Une prise en commande manuelle d'un coffret pompier est traitée comme une alarme.

La sous-fenêtre permet de déclencher séparément chacune des trappes à fumée.

### **fenêtre distribution électrique en tunnel**

Cette fenêtre illustre :

- la distribution électrique dans le PEFT, en respectant les dispositions géographiques des appareils et la codification graphique du domaine

- l'état des portes

Un texte en clair donne :

- l'état du compresseur,
- la mesure du pressostat
- l'état de la centrale de détection incendie
- l'état du PIT (marche/arrêt/local)
- l'état de la ligne RTC (interrogation quotidiennne)
- Une sous-fenêtre permet:
- de commander les basculements de distribution électrique
- de commander et de contrôler chaque élément sous contrôle du PIT.

# **3.13. Supervision des bassins de rétention**

### **\*\*\* non implémenté\*\*\*\***

## **3.13.1 Objectif**

4 bassins de rétention des eaux pluviales sont en cours de mise en œuvre. Chaque bassin a un fonctionnement autonome local.

Ces équipements sont assimilés à des équipements dynamiques, soumis à une veille qualifiée 24h sur 24h. Marius assure leur supervision (alarmes, suivi pour l'entretien, forçages).

# **3.13.2 Principes**

### **Schéma de fonctionnement d'un bassin**

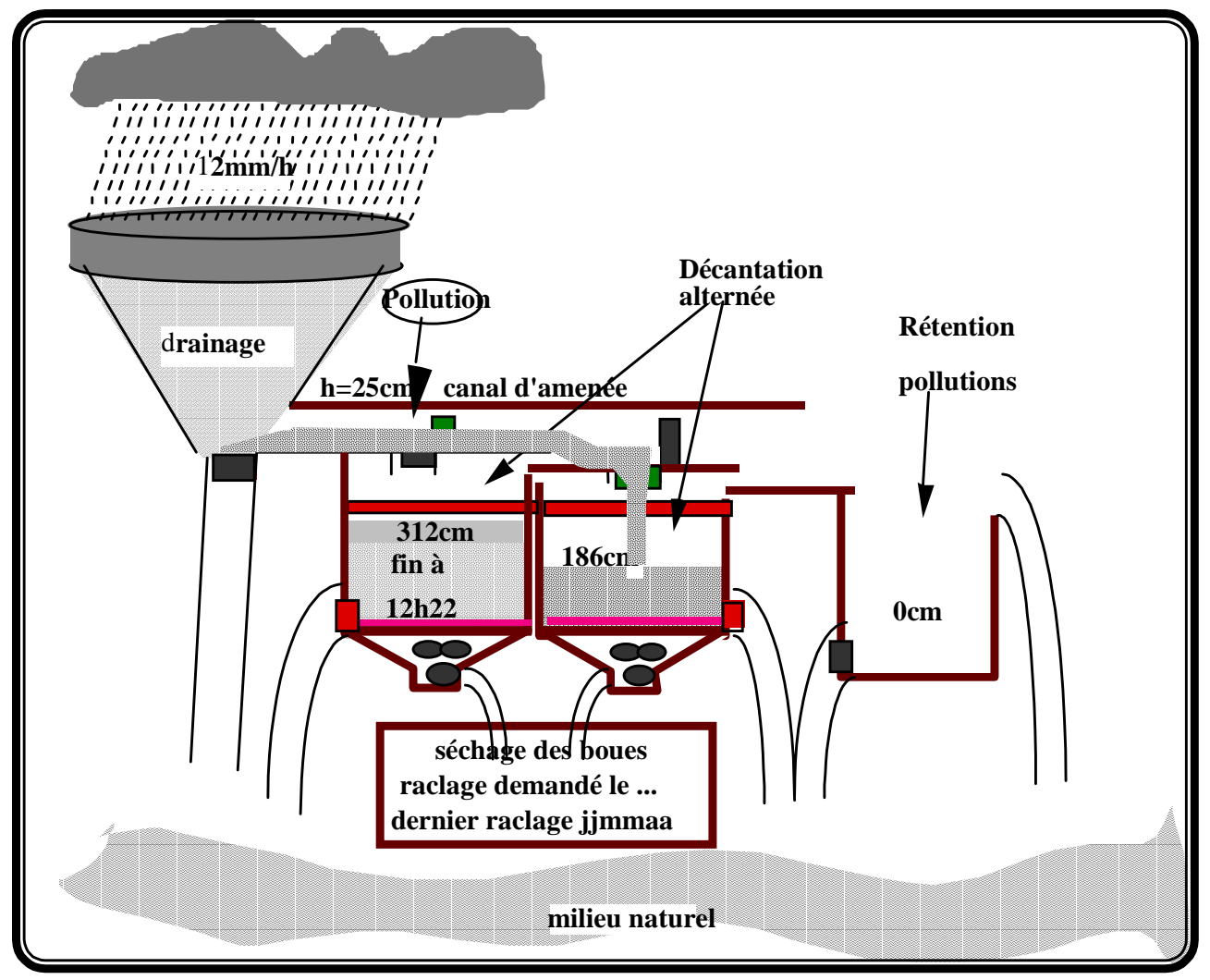

a) Le temps est sec et le canal d'amenée est vide: le PIB maintient toutes les admissions et les vidanges fermées: une pollution liquide se retrouve dans le bassin de rétention

Si le canal d'amenée se remplit: alarme

b) Le temps est pluvieux

En début de pluie (après n jours sans pluie), alarme: "Début de pluie: les chaussées sont glissantes."

Si plus de n mm de pluie, alarme: "vérifiez la bonne marche des bassins"

Il pleut des mm d'eau par heure.

Sauf si un impératif d'exploitation fait ouvrir manuellement la vanne a, le drain alimente le canal d'amenée.

Le niveau dans le canal d'amenée donne une idée du débit d'arrivée.

Si un bac de décantation est vide, le PIB ouvre sa vanne d'admission.

Si la pluie s'arrête plus de t minutes, le PIB ferme l'admission et décompte le temps de décantation.

Toute décantation commencée doit être complète (temps de décantation = f(hauteur dans le bac)).

Si la pluie continue, le PIB ferme l'admission si le niveau max est atteint dans le bac.

Si l'autre bac est vide, le PIB ouvre sa vanne d'admission jusqu'au niveau max.

Si les 2 bacs sont en décantation, le PIB maintient les 2 vannes d'admisson fermées et ouvre la vanne de vidange du bassin de rétention: la surverse va dans le milieu naturel.

Si une décantation est terminée, le PIB ouvre la vidange du bac.

Quand le niveau mini est atteint, le PIB ferme la vidange puis brasse les boues puis les refoule: l'eau claire est vidée dans le milieu naturel et les boues sont refoulées dans le bac de séchage.

Tous les x mm cumulés de pluie, le PC avertit les opérateurs de la nécessité d'un curage des boues.

Le préposé au curage avertit les opérateurs que le curage a été fait. L'opérateur informe Marius.

En cas de pollution (bouton au PC), Marius demande au PIB de fermer l'admission des 2 décanteurs et la vidange de la rétention: l'eau polluée est retenue dans le bassin de rétention.

Si le niveau du bassin de rétention dépasse un max, l'opérateur du PC juge de la progression et de la gravité de la pollution pour agir (forçage manuel demandé au PIB) sur a ou vr (ou b1 ou b2).

#### **Animation du synoptique des bassins**

Le clic sur une icône de bassin ouvre la fenêtre "Bassin" correspondante.

Les 4 bassins prévus sur L2 sont gérés identiquement (avec les adaptations à leurs spécificités).

#### **Schéma de la fenêtre "Bassin"**

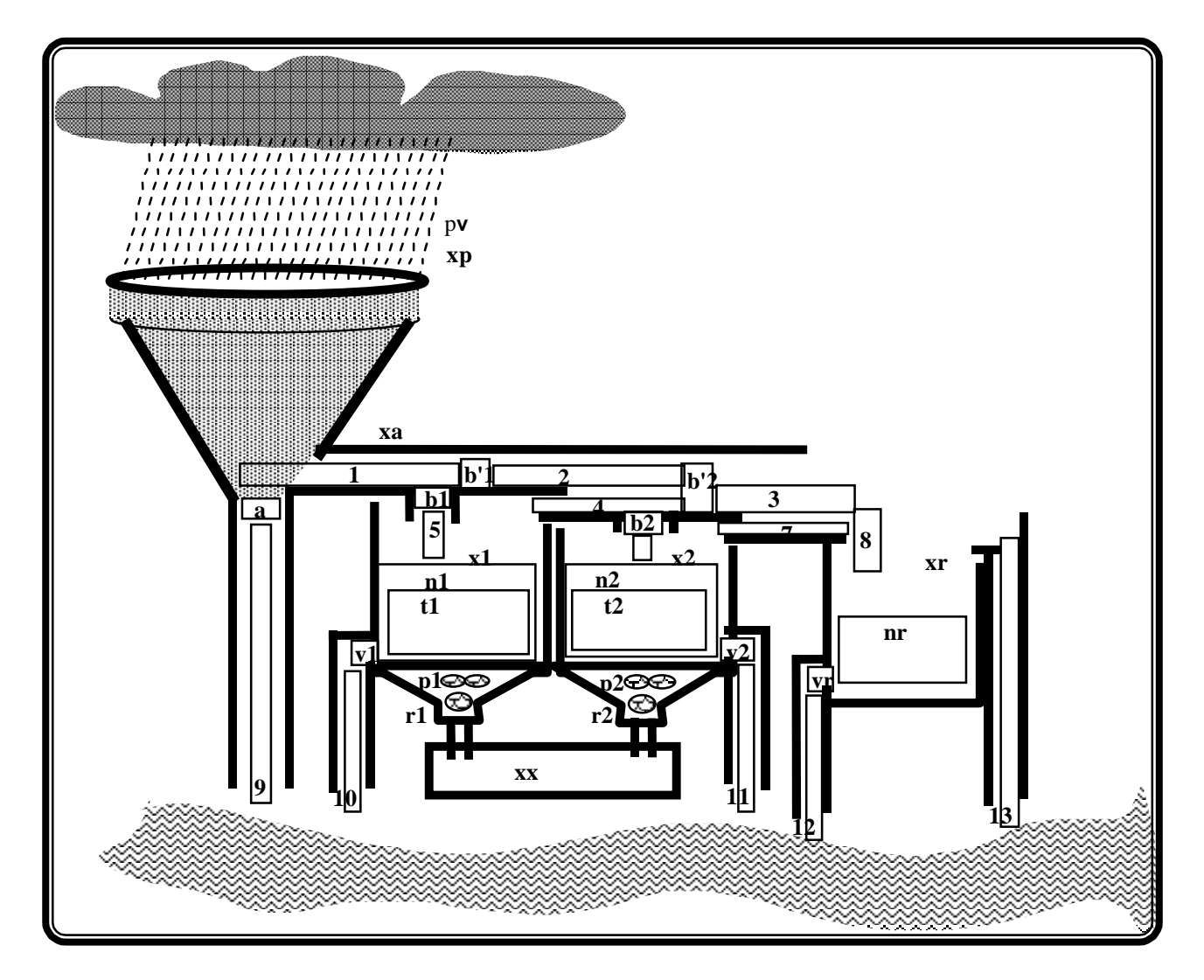

### **Alarmes**

- ! vanne coincée
- ! pompe coincée
- ! limnimètre en panne
- ! raclage demandé (après pluie cumulée de n cm)
- $\bullet$  xa > n cm
- $\blacksquare$  x1 > n cm
- $\mathbf{x}^2 > \mathbf{n}$  cm
- $\bullet$  pv > n mm/heure
- $\bullet$  x1 > p cm et t2 non écoulé (décantation non terminée)
- $\bullet$  x2 > p cm et t1 non écoulé
- ! raclage non exécuté n jours après la demande

#### **Tableau des animations des bassins**

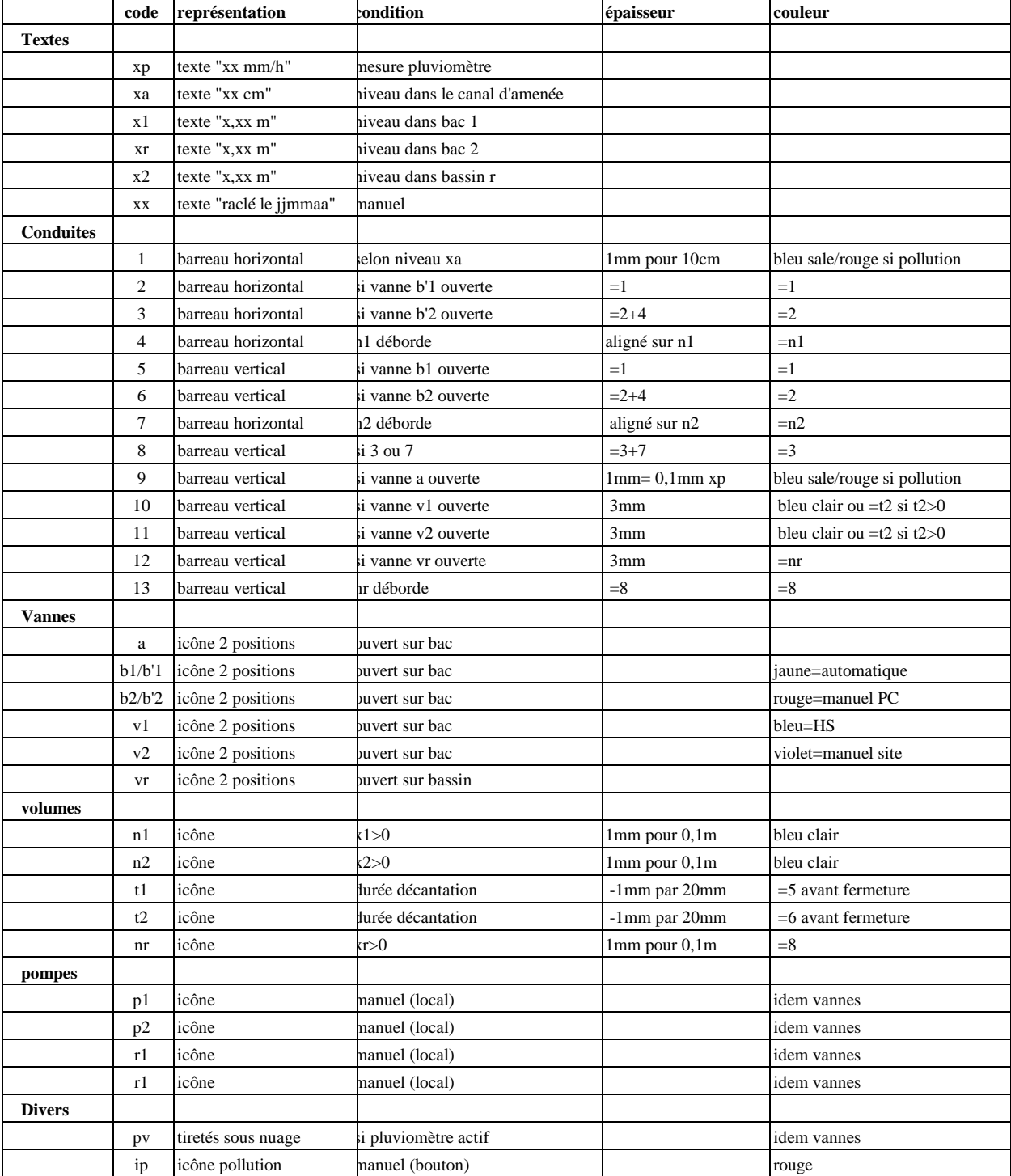

### **Commandes**

\*\*\*\* en cours d'étude (2001) **\*\*\*\***

**Acquit des alarmes Forçage des vannes Forçage des pompes**

# **3.13.3 Eléments de spécification pour les bassins**

- \*\*\*\* en cours d'étude \*\*\*\*\*\*\*\*\*
- boîtier d'émulation d'un bassin (+ bornier assurant la substitution avec le bassin réel): boutons (vannes=ouvert/fermé/intermédiaire),
- émulateurs 4-20mA (niveaux),
- voyants (activation pompes)
- jeu de test à passer à la place des données d'entrée (qui sont placées dans un buffet de transit)
- jeu de test pour l'animation synoptique
- export de données au format tableur
- contrôle de décroissance des niveaux (efficacité des pompes ou des vannes)
- suivi du raclage (avec mesure manuelle de la teneur en eau sur un échantillon des boues enlevées)
- contrôle onduleur
- alerte si passage en secours à la 2ème pompe
- tarage des décantations lors de la mise en route
- réglage de NIV CA (ne doit pas déclencher avec les seules eaux de drainage)
- réglage manuel des régulateurs (organes physiques inconnus du PIB)
- action manuelle en cas de panne du pluviomètre: "fin de l'épisode pluvieux"
- rôle des pompiers
- action manuelle habilitée en cas de pollution

# **3.14. Supervision des stations Météo**

# **3.14.1 Objectif**

Les stations météo élaborent (au pas de 2 mn pour les mesures normales et de 20mn pour la mesure d'anticipation de -2°C):

- ! la température de l'air,
- ! la température du sol,
- ! un signal de précipitation (rien, petite pluie, pluie, neige)
- ! un signal d'humidité (sec, humide, mouillé, très mouillé, ruisselant)
- ! un signal de formation de glace à la température ambiante
- $\blacksquare$  un signal de formation de gel à la température ambiante moins 2 $^{\circ}$ C
- $\blacksquare$  un indice de salinité: (?/sans sel/sel pour -5°C/sel pour -10°C)
- ! une alarme de synthèse: préalarme, alarme anticipée, alarme d'intervention

Il n'y a pas actuellement de sonde GT mesurant le point de congélation, ni d'anémomètre, ni de girouette. L'objectif est de donner à l'opérateur du CIGT les éléments nécessaires à la programmation du salage

- aux endroits équipés d'une station météo
- sur les différents secteurs autoroutiers

La programmation du salage repose sur:

- l'évaluation des risques de verglas
- l'évaluation des priorités entre secteurs
- l'analyse historique

A terme, Marius-Méteo comprendra plusieurs stations

- branchées en permanence sur les artères de transmission
- connectées au Réseau Téléphonique Commuté

A terme, il est envisagé une aide à la définition des secteurs prioritaires, par comparaison de macroindicateurs entre les différentes stations du département

# **3.14.2 Spécifications météo**

### **Configuration en miroir**

Marius dispose de la configuration de chaque station, en miroir.

Une station est connectée comme un PIT: sur une liaison permanente et/ou sur RTC.

### **Acquisition**

Les stations sont interrogées:

- ! toutes les 6 minutes si la liaison permanente est opérationnelle (compte tenu de la lenteur des évolutions, il apparaît superflu et compliqué d'interroger la station plus souvent)
- ! toutes les 6 mn après le premier appel de la station, tant que le seuil paramétrable dans la station reste atteint
- ! à la demande les 10 dernières mesures 6 mn (phase conditionnelle)
- ! sur status temps réel incorrect, pour la recherche des défauts

Défaut mineur: sonde 1, sonde 2, capteur optique, EDF

Défaut majeur: sonde 1, sonde 2, capteur optique, électronique, batterie

### **Mémoire immédiate**

Les 2000 dernières données 6mn (8 jours) sont conservées

- ! jour
- $\blacksquare$  date (jj/mm/aa)
- heure (hh:mm)
- ! air: température de l'air en 1/10°C
- ! sol: température du sol étalon en 1/10°C
- ! précipitation: aucune, petite pluie, pluie, neige
- ! surface: sec, mouillé, très mouillé, ruisselant
- ! glace: sur sonde refroidie, sur sonde non refroidie, sur les 2 sondes
- ! sel: ?, sans sel, sel pour -5°C, sel pour -10°C
- ! A1: préalarme station: absente, acquittée ou non
- ! A2: alarme anticipée: absente, acquittée ou non
- ! A3: alarme verglas: absente, acquittée ou non

Le résultat des alarmes Marius générées par les algorithmes de risques est ajouté à ces données (voir cidessous):

- A4: Front froid
- A5: Baisse rapide
- A6: Sol gelable
- ! A7: Verglas probable

#### **Fenêtre météo**

Une fenêtre méteo s'ouvre sur l'écran de droite

- à l'occurrence d'une alarme pour une station donnée

- sur clic sur l'icône

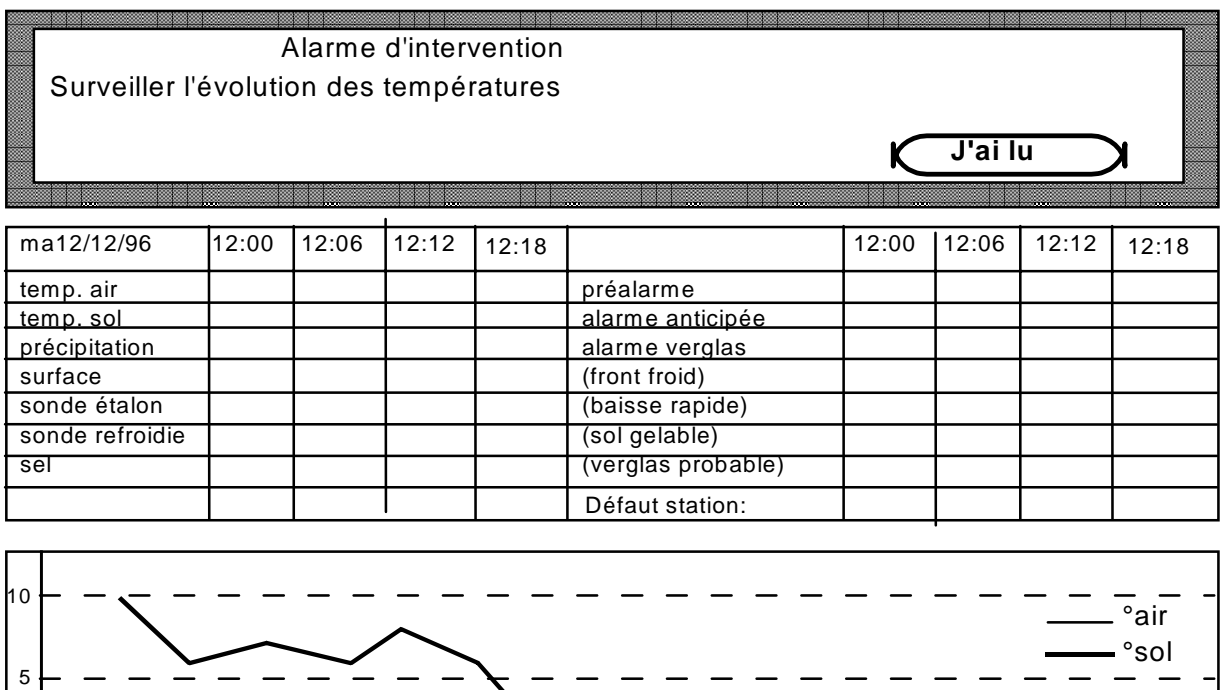

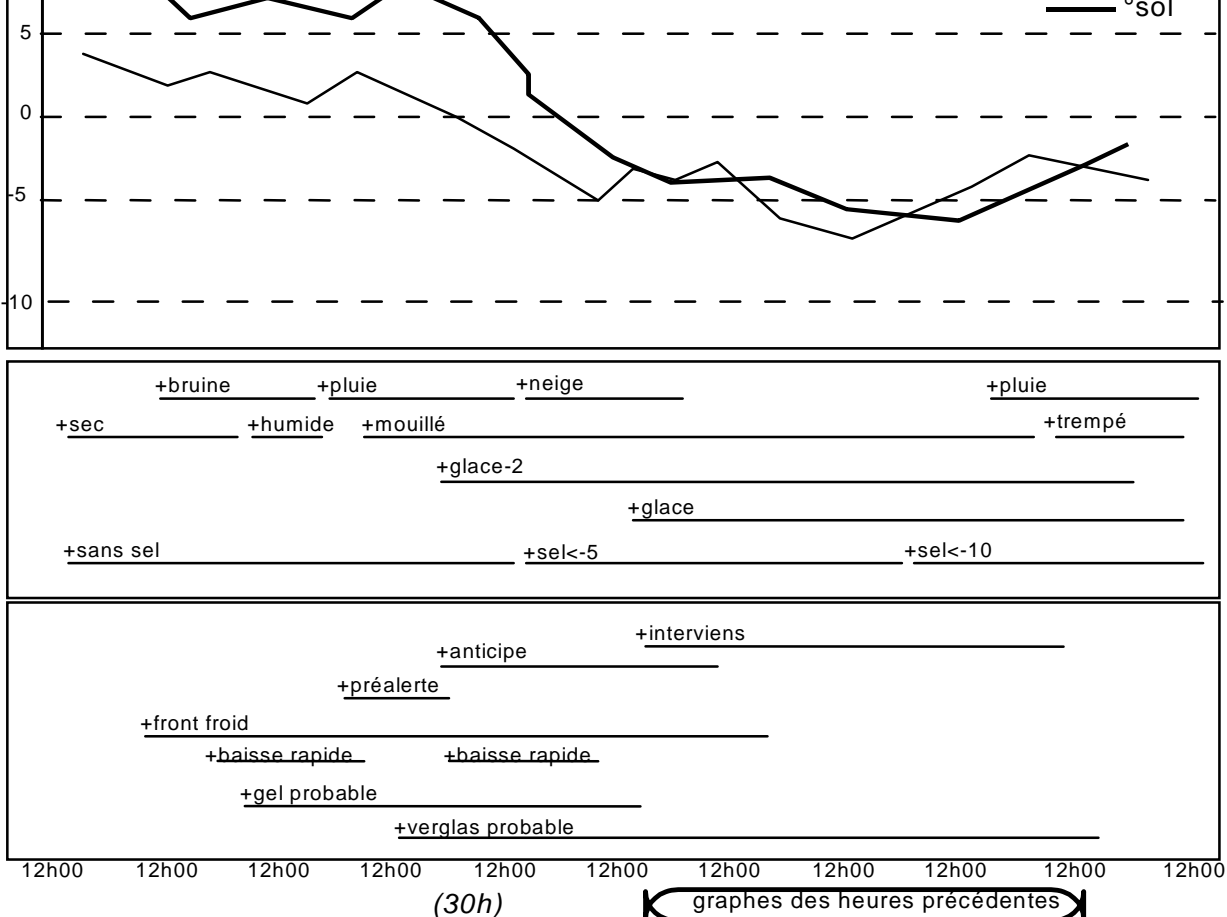

La fenêtre comprend les éléments propres à l'alarme et l'historique de tous les états et mesures. Les graphes inférieurs montrent les changements d'état, au moyen d'un trait horizontal pendant toute la durée de l'alarme.

### **Statistiques**

\*\*\*Implémentation différée\*\*\*

La main-courante conserve toutes les occurrences d'alarme dans une rubrique Météo.

Un fichier de données conserve

- toutes les mesures 6mn pendant les alarmes

- les 50 mesures qui précèdent une alarme

- les 50 mesures qui suivent la fin d'une alarme

Un fichier de données conserve:

- toutes les températures de l'air et du sol et l'humidité à l'heure ronde

### **Bilan d'une station**

Les bilans météo sont ajoutés à la liste des bilans trafics

Dans le tableau supérieur:

Le nombre d'alarmes de chaque type et les heures d'alarmes de chaque type

Températures moyennes, max et min sur la période considérée

En abscisses, le temps (1 jour, 1 semaine, 1 mois, 1 an)

- graphe 1: température air, sol, humidité

- graphe 2: alarmes

### **Algorithmes risque météo**

\*\*\*non implémenté\*\*\*

Les alarmes fournies par la station ne prennent pas en compte les tendances (c'est à dire les mesures antérieures). Une algorithmie simple devrait permettre une mise en alerte plus précoce que l'alarme station.

#### **Déclenchement du calcul:**

Toutes les 6 minutes si les températures de l'air et du sol sont inférieures à des seuils paramétrables.

#### **Alarme "Capteur en panne":**

Si la température (sol et air) est égale pendant plus d'une durée paramétrable, le capteur est déclaré en panne.

Si les 2 capteurs sont en panne, la station est considérée en panne.

#### **Alarme "Front froid":**

Si la différence entre les n dernières mesures de température air est supérieure à un seuil.

#### **Alarme "Forte baisse":**

Le "Potentiel" est défini comme la différence entre la température du sol et celle de l'air.

La "Puissance" est donnée par le produit:

(potentiel) X (pourcentage d'humidité) X (10+(vitesse vent))

La forte baisse est annoncé lorsque la puissance est supérieure à un seuil paramétrable.

#### **Alarme "Sol gelable"**

Le risque est annoncé lorsque la droite reliant deux mesures de la température du sol à intervalle de temps paramétrable (6mn par défaut) passe à zéro dans moins de n intervalles, n étant paramétrable (10 par défaut).

#### **Alarme "Verglas possible"**

Le risque est annoncé dans trois cas:

- ! si l'humidité est supérieure à un seuil paramétrable (20% par défaut) et si la température du sol est inférieure à t degrés paramétrables (3° par défaut)
- ! si la température sol est inférieure à un seuil paramétrable (5° par défaut) et si la puissance est supérieure à un seuil paramétrable (200)
- ! si l'humidité est supérieure au seuil et si le risque "sol à zéro" a été annoncé

### **Jeu d'essai pour algorithmes météo**

\*\*\*\* non implémenté \*\*\*\*\*

Le jeu d'essai comprend un jeu de mesures virtuelles pour 3 stations et un tableau des paramétrages. Ces tableaux peuvent être modifiés couramment et joués (séparément ou non) en lieu et place des données réelles.

### **Cas des Stations sur RTC**

\*\*\*\*\*non implémenté \*\*\*\*

#### **Interrogation quotidienne**

Les stations connectées au RTC sont interrogées chaque jour à 18h (programmable) pour acquérir les mesures du moment et les mesures 6 minutes sur les 24 heures précédentes. Ces mesures sont proposées automatiquement à l'acquit de l'opérateur.

#### **Interrogation sur alarme**

Les stations sont programmées pour émettre une alarme téléphonique lorsque la température du sol descendra au-dessous d'un seuil. A partir de cette alarme, proposée à l'acquit de l'opérateur, Marius téléphone à la station toutes les 6 minutes pour en connaître toutes les mesures et appliquer les algorithmes de risques, jusqu'à la fin du risque.

### **Vitesse et direction du vent**

\*\*\*\* non implémenté \*\*\*\*

#### **Objectif**

Selon la force ou la direction du vent, certains secteurs (pont de Caronte) présentent des dangers.

Pour les stations équipées d'un anémomètre et d'une girouette, un bouton de la fenêtre météo permet d'ouvrir une fenêtre de suivi du vent.

#### **Schéma de la fenêtre "vitesse et direction du vent"**

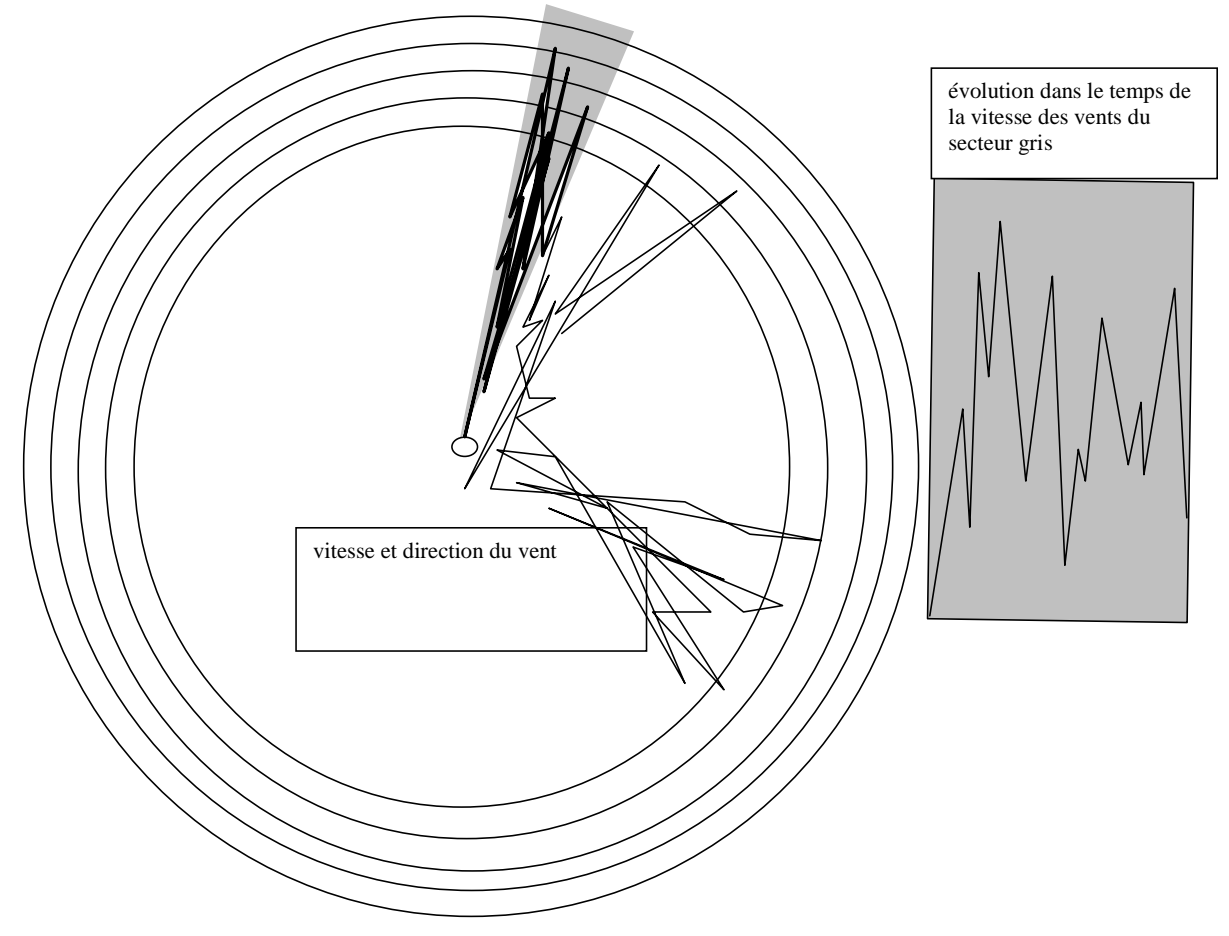

# **3.15. Supervision du PIE de Septèmes**

Le Pilote Informatique d'Environnement du PC de Septèmes gère les états tout ou rien à surveiller sur le site du PC:

- ! l'arrivée HT EDF
- ! les départs BT de l'ensemble de la subdivision
- ! l'état du groupe électrogène et les alarmes disponibles
- ! l'état de l'onduleur et les alarmes disponibles
- ! l'état des arrivées BT dans le PC Marius
- ! le coup de poing d'arrêt d'urgence du PC Marius
- ! les cellules photo-électriques de mesures de luminance extérieure

Le PIE est supervisé comme un tunnel.

# **3.16. Supervision du PIE de l'abri b de A50**

Le PIE est un équipement de surveillance de l'abri b sur A50, qui fournit les éléments suivants:

- ! présence/absence secteur EDF
- ! onduleur sur batterie
- **·** batterie faible

L'icône est **220** (celle du PC est à modifier identiquement).

La fenêtre PIE est identique à la partie "380V (220V pour A50) onduleur-batterie" de la fenêtre du PIE du PC.

La trame de la réponse MI est identique à la trame du PIE du PC. Seules sont traitées les positions 8 à 14 (parmi 0 à 17), qui sont gérées et affichées dans la fenêtre PIE comme celles du PIE du PC:

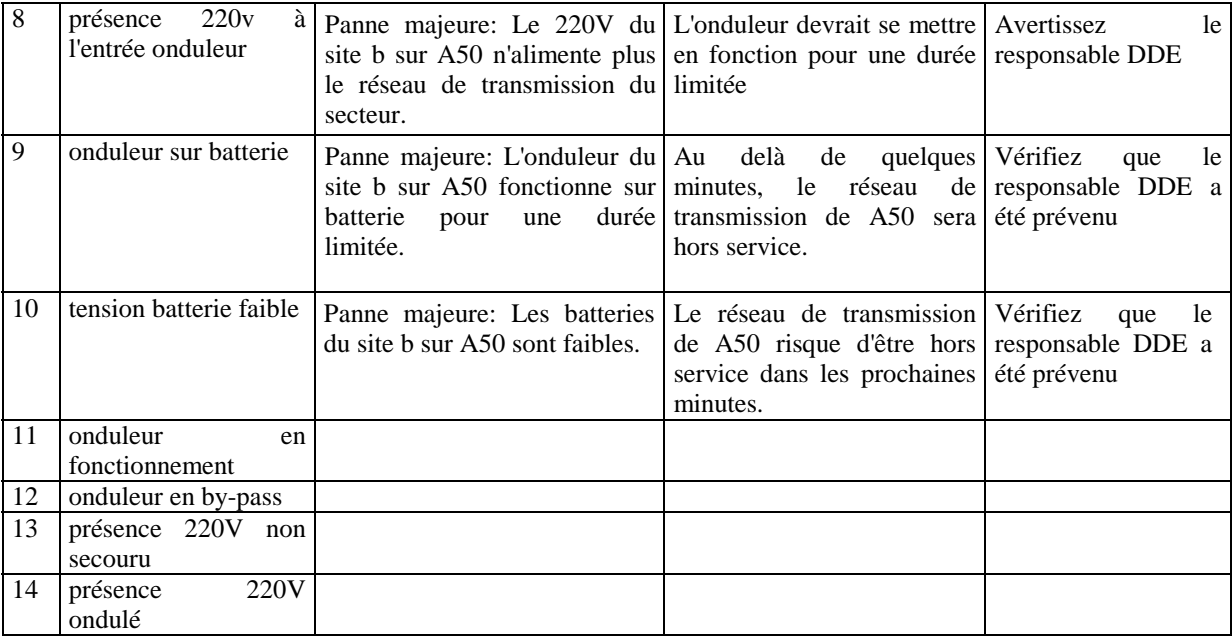

# **3.17. Gestion des Alarmes**

\*\*\* en cours de modification\*\*\*\*

# **3.17.1 Objectifs**

- ! Alerter l'opérateur sur un problème d'exploitation détecté automatiquement par Marius (trafic, météo, tunnel, bassin)
- ! Alerter l'opérateur d'un dysfonctionnement important
- ! Alerter l'opérateur d'un dysfonctionnement mineur répétitif

# **3.17.2 Dysfonctionnements**

Marius met en bleu les équipements de terrain HS ou ayant une transmission déficiente (status temps réel absent ou différent de <@>)

Ces pannes sont consignées au Journal de bord.

Chaque nature de panne est définie par :

- son code
- ! le code rgs de l'équipement physique en cause
- ! le nombre d'occurrences avant d'être consignée à nouveau au Journal de bord (pour éviter l'inflation sur les pannes répétitives)

# **3.17.3 Alarme d'exploitation**

Une alarme d'exploitation est composée d'attributs modifiables dans la base de données Marius:

- identifiant mnémonique créé par Marius
- de trois champs, dont le contenu est issu de Géomarius.
	- nature de l'alarme
	- conséquences de l'alarme
	- conduite à tenir
- d'un nombre n d'occurrences entre deux montées de l'alarme à l'écran
- d'un nombre t de secondes avant une nouvelle montée de l'alarme à l'écran pour acquit

La montée d'une alarme d'exploitation ouvre une large fenêtre (écran de droite) déroulante, contenant les 50 dernières alarmes encore en vie (environ 1 semaine)

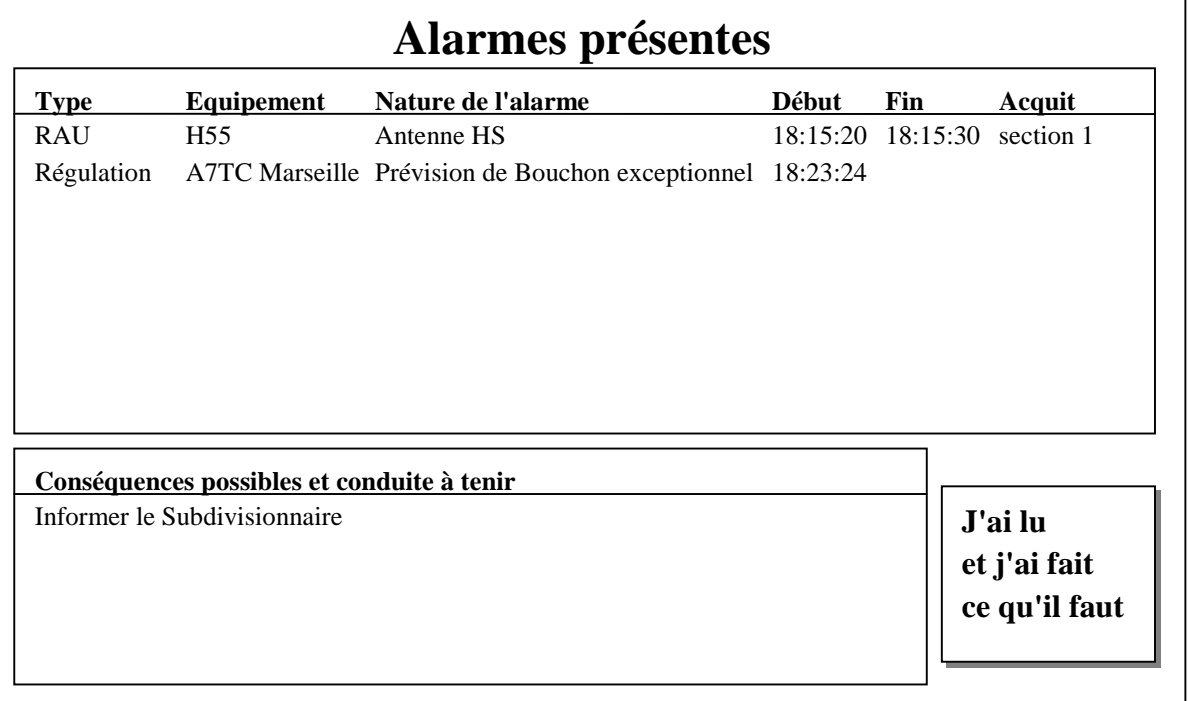

L'acquit se fait sur la ligne sélectionnée, qui passe d'un fond rouge à un fond noir.

L'acquit est noté sur la main-courante.

La fenêtre s'ouvre avec la sélection sur la première alarme apparue depuis le dernier acquit. Elle se referme sur désignation du bouton" j'ai lu".

Si la raison de l'alarme disparaît, l'alarme s'efface.

Un bouton rouge est placé en haut à droite de l'écran si la fenêtre d'alarme contient au moins une alarme. (il est invisible s'il n'y a pas d'alarme en cours)

Le contenu de la fenêtre est imprimable et exportable sous forme de tableau (fichiers compatibles Excel).

# **3.17.4 Valeur logique des alarmes**

Les alarmes d'exploitation n'ont pas de répercussion automatique, à charge pour l'opérateur de créer les événements conseillés dans le libellé de l'alarme.

> *La gestion des alarmes est un compromis difficile entre le besoin d'être alerté et la capacité des opérateurs à traiter tous les problèmes. Certaines alarmes systèmes peuvent devenir des alarmes d'exploitation et certaines alarmes d'exploitation, mal calibrées, sont trop fréquentes.*

> *Les alarmes systèmes augmentent de façon exponentielle avec le nombre des équipements de terrain. On veut tout savoir, mais on croule sous l'information. Il est important de disposer d'une équipe de maintenance et d'administration très réactive pour éviter les accumulations de problèmes.*

# **3.18. Editions (visualisation/impression)**

*Voir aussi l'annexe "Formats d'édition"* qui définit précisément les formats des graphiques et des données textuelles de toutes les éditions.

# **3.18.1 Objectifs**

Evaluer les trafics en temps réel, sur les dernières heures/semaines/mois/années.

Evaluer l'adéquation des algorithmes aux objectifs de régulation de vitesse, d'alarme ralentissement, d'information des usagers sur les niveaux de service et les temps de parcours.

Evaluer la disponibilité des équipements de terrain en temps réel et sur des périodes plus longues.

# **3.18.2 Bilans Trafics**

*voir le format en annexe*

Les bilans sont proposés par secteur-sens, en noir et blanc, pour un jour, une semaine, un mois, une année. Ils visualisent graphiquement:

- ! le débit VL+PL moyen des stations disponibles sur le secteur
- le débit PL moyen (échelle 10)
- ! le nombre d'heures perdues

! Les bilans fournissent aussi des indicateurs:

- ! Nombre total de VL+PL sur la période
- ! Nombre de PL
- ! Nombre d'heures perdues
- ! Nombre d'appels RAU
- ! Nombre d'accidents matériels
- ! Nombre d'accidents matériels
- ! Nombre d'appels à garage
- ! Nombre d'intervention des patrouilleurs

*Les bilans mériteraient d'être revus pour éviter une inflation de papier. Actuellement, il faut 40 feuilles pour disposer de toutes les données d'un jour !*

*A noter que l'échelle la plus intéressante est la semaine par tranches horaires, qui évite de multiplier les éditions quotidiennes alors qu'il ne s'est rien passé de notable. On peut aller plus loin avec les propositions ci-dessous:*

*- tableaux chiffrés permettant la comparaison des trafics VL et PL, des heures perdues et des événements sur la totalité des secteurs, pour une journée, une semaine, un mois ou un an*

- *graphique visualisant sur une même page les trafics VL+PL de tous les secteurs sens*
- *idem pour les trafics PL seuls*
- *idem pour les heures perdues seules*

*Les échelles de temps des graphiques sont: la journée par tranches de 6mn en débits rapportés à l'heure, la semaine en tranches d'une heure, le mois en tranches d'un jour, l'année en tranches d'une semaine.*

## **3.18.3 Iso-trafics**

*Voir le format en annexe "Formats d'édition"*

Les iso-trafics sont des graphes multidimensionnels fondamentaux pour l'évaluation des trafics, de la pertinence des automatismes et de leur efficacité et du fonctionnement du système Marius et de ses équipements.

Les éditions iso-trafic sont toutes selon le même format:

3 graphes alignés verticalement.

Les axes horizontaux ont la même échelle de temps, qui peut être:

- ! 24 mn par tranche de 12 secondes
- ! 1 jour par tranche de 6mn
- ! 1 semaine par tranche de 1h
- ! 1 mois par tranche de 4h
- 1 an par tranche de 1 semaine

Les axes verticaux des 3 graphes portent tous les points de mesure d'un secteur-sens :

- le graphe supérieur représente les comptages de chaque point de mesure pour une tranche de temps, seuillés selon 10 couleurs différentes. Le résultat est une mosaïque de petits carrés de couleur, lissée pour atténuer les transitions entre cellules adjacentes ;

- le graphe du milieu représente les vitesses, seuillées selon 10 couleurs différentes et lissées comme pour le graphe supérieur ;

- le graphe inférieur, dans les iso-trafics 24mn, représente l'état des panneaux de régulation de vitesse et des neutralisation de voie, chaque état (110, 90, 70, 50, 70 clignotant, 50 clignotant, 1 croix rouge, 2 croix rouges) ayant une couleur affectée.

Le graphe inférieur, dans les autres iso-trafics, représente les accidents situés dans l'espace-temps par des petits carrés de couleur variant selon le nombre de véhicules impliqués dans l'accident.

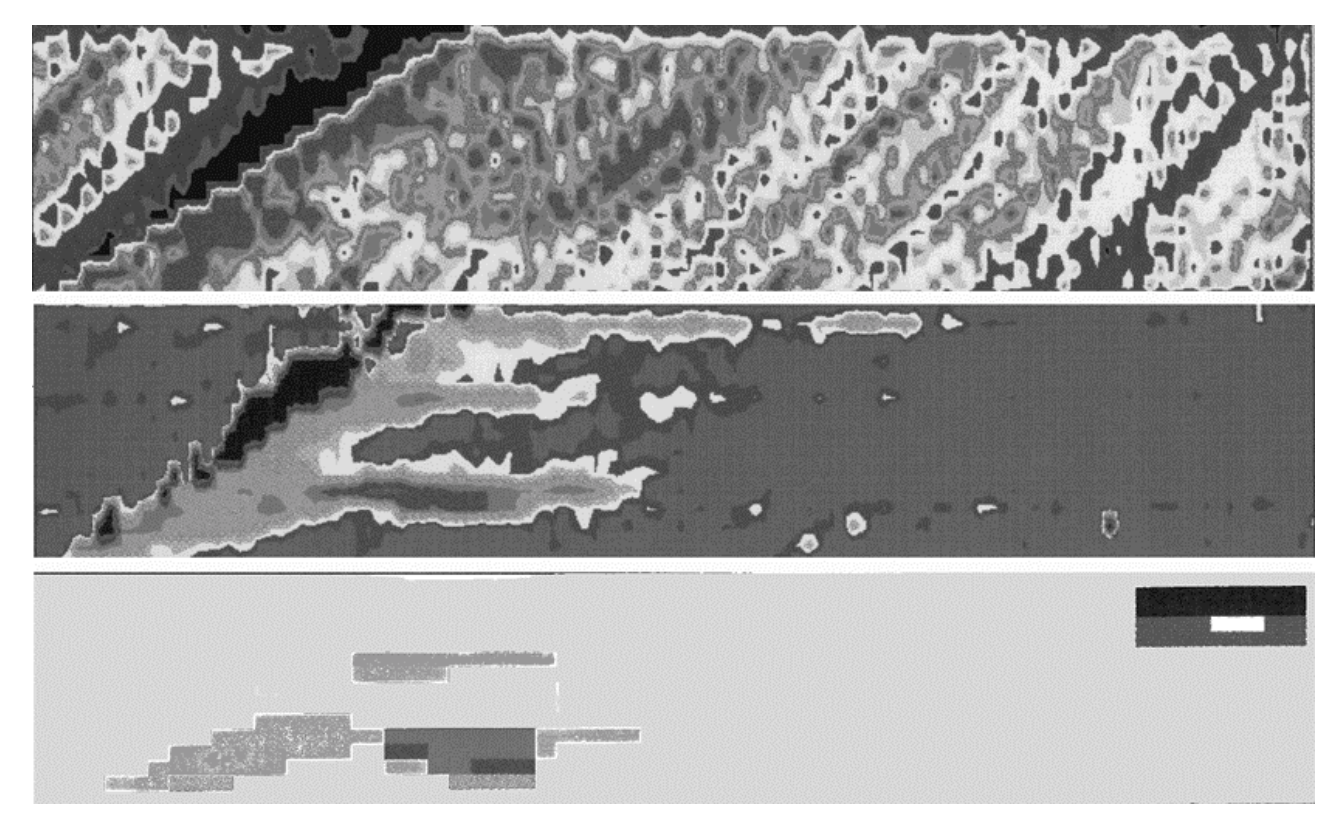

Cette illustration est un extrait noir et blanc d'une iso-trafic 24mn.

Horizontalement, le diagramme représente 24mn (par tranche de 12secondes).

Verticalement, les 3 graphes ont une ordonnée identique correspondant à 16 points de mesure espacés de 500m.

Le graphe du haut donne le comptage 12 secondes.

Le graphe du milieu donne les vitesses.

Le graphe du bas donne l'état des panneaux de régulation de vitesse.

*Ces graphes à 5 dimensions posent évidemment des problèmes de compréhension à ceux qui n'ont pas été formés à leur lecture. Il est à noter que ce type de graphe est de plus en plus utilisé dans les milieux scientifiques et par les ingénieurs trafics (INRETS, SIER, SAPRR...). A noter aussi qu'un tableur comme EXCEL permet d'obtenir des graphes de même type (à 3 dimensions seulement).*

*Ces graphes sont accessibles en ligne sur Marius, et sont utilisés pour apprécier la sévérité d'un bouchon au moment de rédiger le point circulation, ou en différé pour évaluer le volume d'une grosse perturbation (une grosse surface noire ou grise).*

*Sur une semaine, il permettent d'évaluer les jours et les zones les plus denses et les plus perturbés.*

# **3.18.4 Evénements reportés sur les graphes isotrafics**

\*\*\* en cours d'implémentation \*\*\*

*voir le format l'annexe "Formats d'Edition"*

A noter que la trace des événements peut se voir sur les éditions iso-trafic jour/semaine/mois/année, selon la couleur :

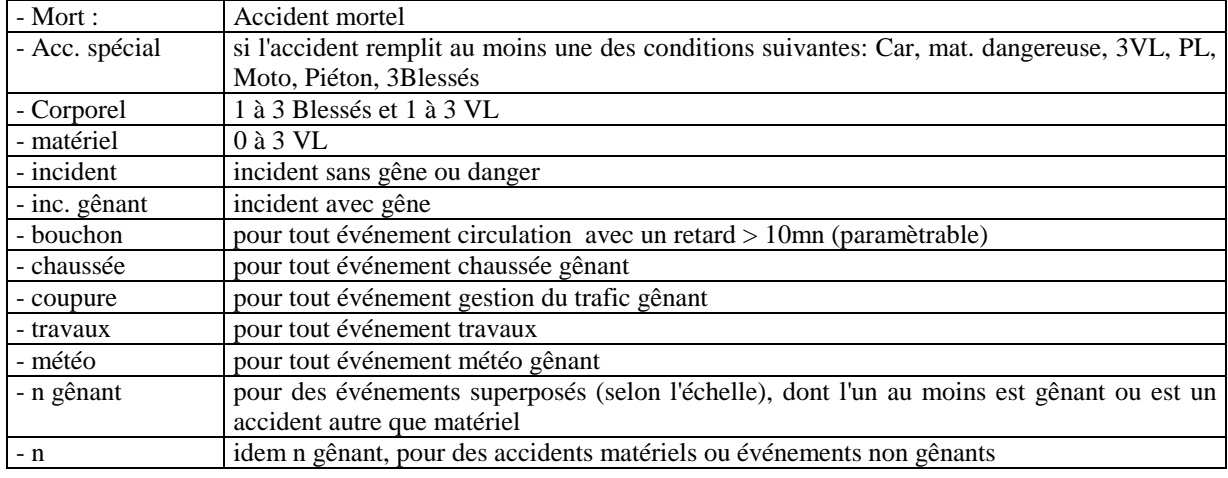

# **3.18.5 Couleurs des isotrafics**

\*\*\*\*Modifications en cours\*\*\*

Voir la table des couleurs dans l'annexe "Formats d'édition"

La couleur de chaque cellule élémentaire d'un graphe iso-trafic est définie par la valeur de la donnée à représenter.

Les seuils de changement de couleur sont définis dans une table de référence définie dans l'annexe "Formats d'édition".

> *Les seuils sont fixes, pour éviter de comparer des graphes construits sur des bases différentes. Il est toujours possible de récupérer les données numériques dans un tableur Excel pour des représentations en trois dimensions basées sur d'autres seuils*

# **3.18.6 Zoom 4mn**

*voir le format l'annexe "Formats d'Edition"*

Le zoom 4mn n'est possible que sur des données archivées (voir ci-dessous).

Cet archivage permet de visualiser à l'écran un graphe iso-trafic 24 mn.

Le pointeur est transformé en un rectangle transparent à bords blancs dont les dimensions correspondent à 4mn sur l'échelle des temps et à 5 points de mesure sur l'échelle de l'espace. Les noms du premier et du cinquième point de mesure s'inscrivent dynamiquement dans le rectangle pour faciliter le pointage.

Le zoom 4 minutes est un graphe à n dimensions:

- ! En abscisse: le temps sur 4 mn
- ! En ordonnée de premier niveau: 5 points de mesure, soit 2500m environ
- ! Chaque point de mesure est éclaté en 3 graphes horizontaux :
- voie de gauche
- voie du centre
- voie de droite
- ! Chaque véhicule passant sur une voie est représenté par un petit trait vertical placé sur l'échelle des temps: la distance entre 2 traits représente l'intervalle intervéhiculaire
- ! Le petit trait d'un véhicule a une hauteur entre 0 et 15mm, proportionnelle à la vitesse: 15mm pour 150 km/h.
- ! Si la vitesse est supérieure à 150 km/h, le bas du trait est coloré en blanc sur une hauteur proportionnelle au dépassement de 150km/h (implémentation en cours)
- ! Le petit trait d'un véhicule a une couleur représentative de la longueur du véhicule (bleu, vert, jaune, rouge, du plus court au plus long)
- ! Le petit trait à une épaisseur proportionnelle temps d'occupation du capteur
- ! En surimpression, chaque changement dans les affichages de régulation de vitesse est noté sur le graphe du point de mesure correspondant, à sa place sur l'échelle des temps.

*Le zoom 4 mn est un graphe à 9 dimensions, soit l'affichage graphique simultané d'environ 10000 données en heure de pointe.*

*L'organisation du graphe est telle que l'on peut facilement repérer la progression d'un véhicule ou d'un groupe de véhicules d'un point de mesure à l'autre. Les PL sont parfaitement identifiés, ainsi que les véhicules excessivement rapides.*

*Les ondes de freinage sont très visibles lorsque l'on analyse une perturbation ou un accident.*

*Il est aussi possible d'évaluer le temps de réponse précis des automatismes d'affichage de régulation de vitesse.*

*C'est enfin un moyen très visuel de mettre en évidence des dysfonctionnements, par analyse de vraisemblance d'un point de mesure à l'autre.*

*Le zoom 4mn n'est que graphique, mais il permet au chercheur de valider les données et les situations en préalable à des analyses statistiques possibles à l'aide des outils d'export de données.*

*On peut critiquer la lourdeur ergonomique de mise en œuvre des zooms 4mn qui nécessitent une action d'archivage préalable (aujourd'hui, la mémoire des machines n'est plus une limitation. Il devient possible de garder toutes ces données plus de 24 minutes).*

# **3.18.7 Bilans Station météo**

*voir l'annexe "Formats d'Edition"*

### **Alarmes**

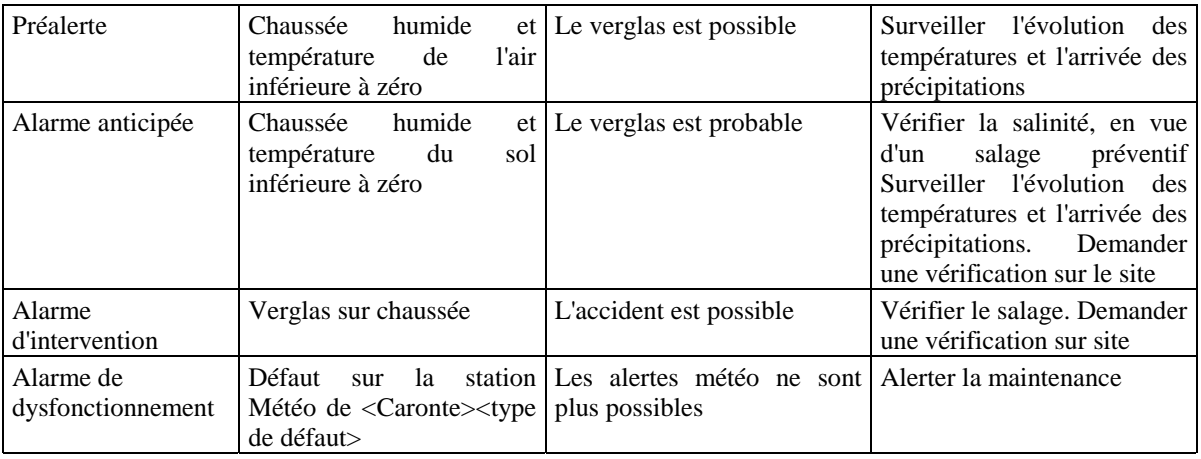

### **Cadre mesures courantes**

contenant la valeurs de toutes les mesures, états et alarmes courants, ainsi que les 4 précédentes valeurs.

### **Graphe des 300 dernières mesures 6mn**

(soit 30h= une journée+6 heures): le temps en abscisse, la température en ordonnée, avec une échelle pour l'été et une échelle pour l'hiver et avec une légende.

Une courbe simple épaisseur pour la température de l'air.

Une courbe double épaisseur pour la température du sol (pour édition noir et blanc).

### **Graphe des états station**

Compte tenu de la complexité des états fournis, une représentation "en clair" est nécessaire.

Une ligne est affectée à chaque nature d'information.

Lorsqu'une information change d'état, elle est notée en clair à l'abscisse temporelle correspondante et soulignée. Le soulignement est prolongé tant qu l'état subsiste, ou jusqu'au prochain état.

### **Graphe des alarmes**

Une ligne est affectée à chaque type d'alarme. Le graphe fonctionne comme le graphe des états station. L'alarme non acquittée donne lieu à un double soulignement.

### **Bouton "valeurs précédentes"(phase conditionnelle)**

Une sélection date/heure permet d'afficher les mesures antérieures par groupe de 300.

## **3.18.8 Iso-météo toutes stations**

\*\*\* non implémenté \*\*\*\*

*Voir l'annexe "Formats d'Edition"*

Le graphe iso-météo est de même constitution qu'un graphe iso-trafic (voir format en annexe).

L'objectif est d'éditer les courbes iso-météo hiver et iso-météo été, qui permettent de corréler entre stations les données disponibles:

- En ordonnées, les stations (10 max)

- En abscisses, le temps (1 jour, une semaine, 1 mois, 1 an)

En couleur :

- ! graphe 1: température de l'air
- ! graphe 2: température du sol
- graphe 3 : états et alarmes

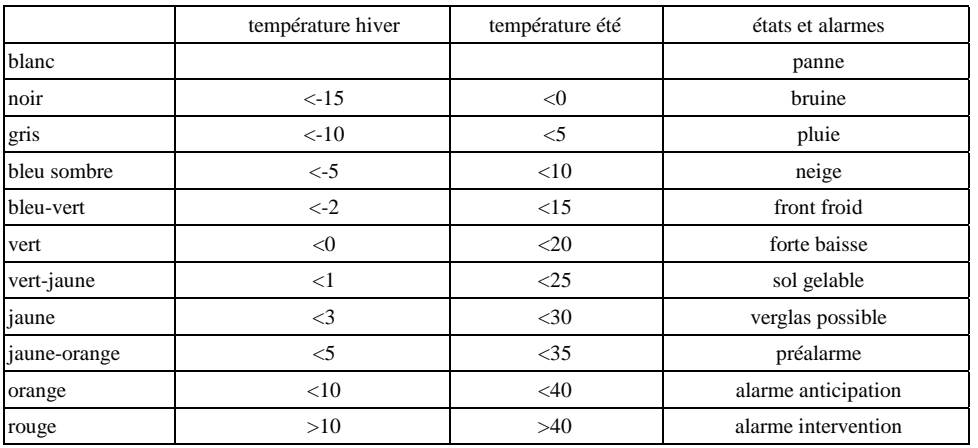

*Ce graphe n'est pas implémenté. Il est prévu à terme 5 ou 6 stations météo sur le département. Ce graphe permettra de gérer les urgences entre des secteurs concurrents.*

# **3.18.9 Bilans Tunnel**

*voir l'annexe "Formats d'Edition"*

## **Objectif**

L'exploitation dynamique d'un tunnel intégre un objectif fort de sécurité. L'évaluation du fonctionnement de chaque élément doit être rapide et simple.

Les bilans ont pour but d'expliquer la facture d'électricité, la facture d'usure des ventilateurs et de quantifier les événements liés au tunnel.

### **Description**

Les bilans de fonctionnement des tunnels sont construits comme les bilans de trafic, en noir et blanc, pour un jour, une semaine, un mois, une année.

Ils visualisent graphiquement:

- ! l'activité des circuits d'éclairage de base: par tranche considérée, la valeur graphiquée est la somme des durées d'activité de tous les circuits d'éclairage de base
- ! l'activité des circuits d'éclairage de renforcement: idem
- ! l'activité des ventilateurs: idem

Les bilans fournissent aussi un récapitulatif:

- ! Heures en base nuit
- ! Heures en base jour
- ! Heures en renfort crépuscule
- ! Heures en renfort soleil
- ! Heures par ventilateur
- ! Nombre de défauts ventilateurs
- ! Nombre de défauts sur l'éclairage
- ! Nombre d'alarme extincteurs
- ! Nombre d'alarmes CO
- ! Nombre d'alarmes opacimètre
- ! Nombre d'alarmes portes
- ! Nombre d'alarmes PEFT
- ! Nombre d'alarmes pompier
- ! Nombre de prises en maintenance
- ! Nombre de défauts énergie
- ! Nombre de défauts PIT

*Faute de personnel spécialisé, ces bilans ne sont pas exploités.*

*Ils sont insuffisants. A l'exemple des stations météo, ils devraient comporter le suivi des mesures de luminance, de CO et d'opacité, ainsi que les alarmes (la lecture d'un graphe temporel est plus riche et plus facile que le dépouillement de la maincourante).*

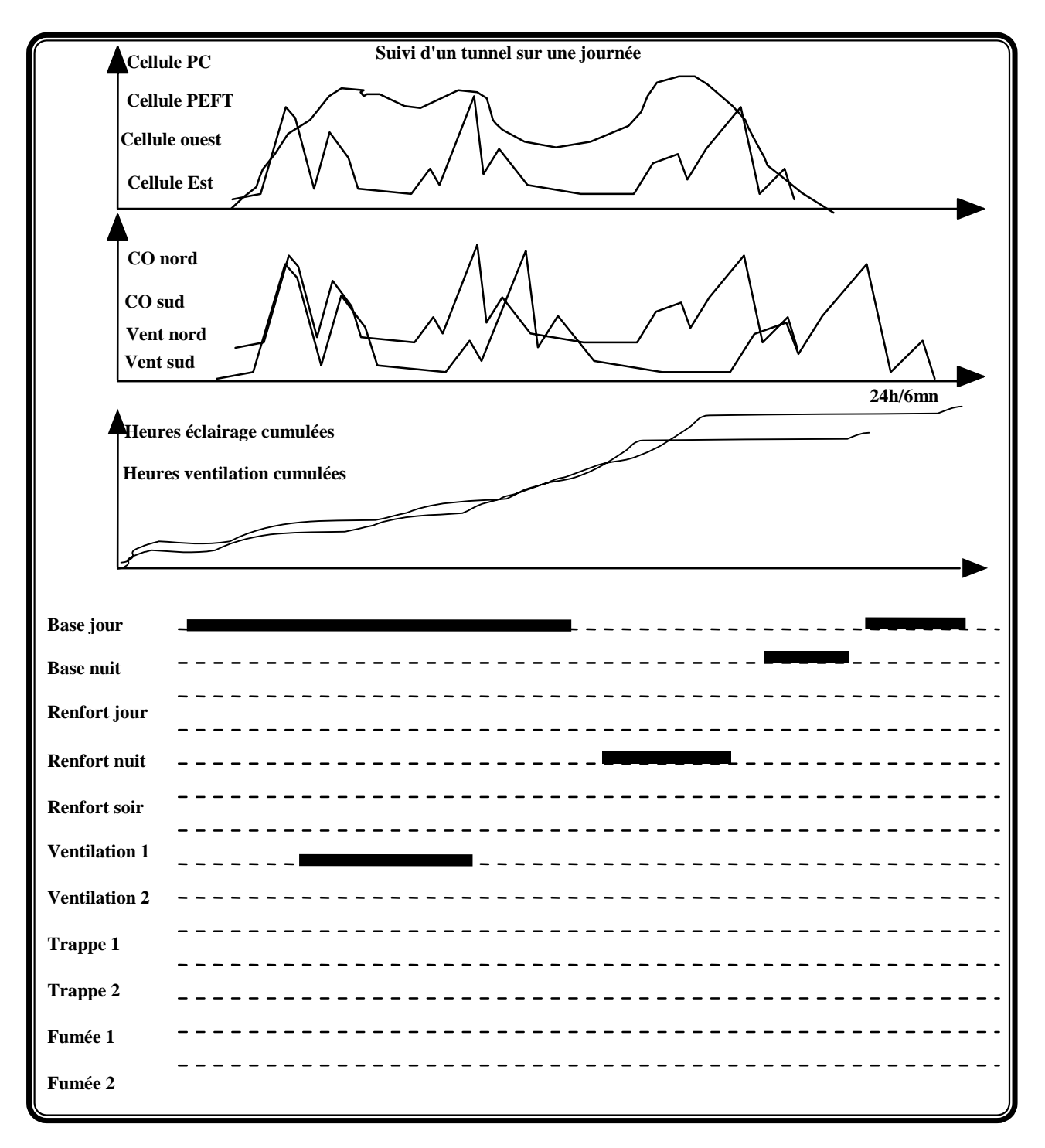

# **3.18.10 Bilan du fonctionnement des bassins de rétention**

## **Objectif**

Les pompes sont des éléments qu'ils convient de vérifier et de remplacer en fonction de leur durée d'utilisation.

La fréquence de l'évacuation des boues dépend des précipitations cumulées depuis la dernière évacuation. Les bilans servent à déterminer ces actions préventives.

### **Caractéristiques**

Les niveaux sont représentés selon des courbes

Les états des équipements sont représentés selon la même échelle de temps, à l'aide de segments horizontaux

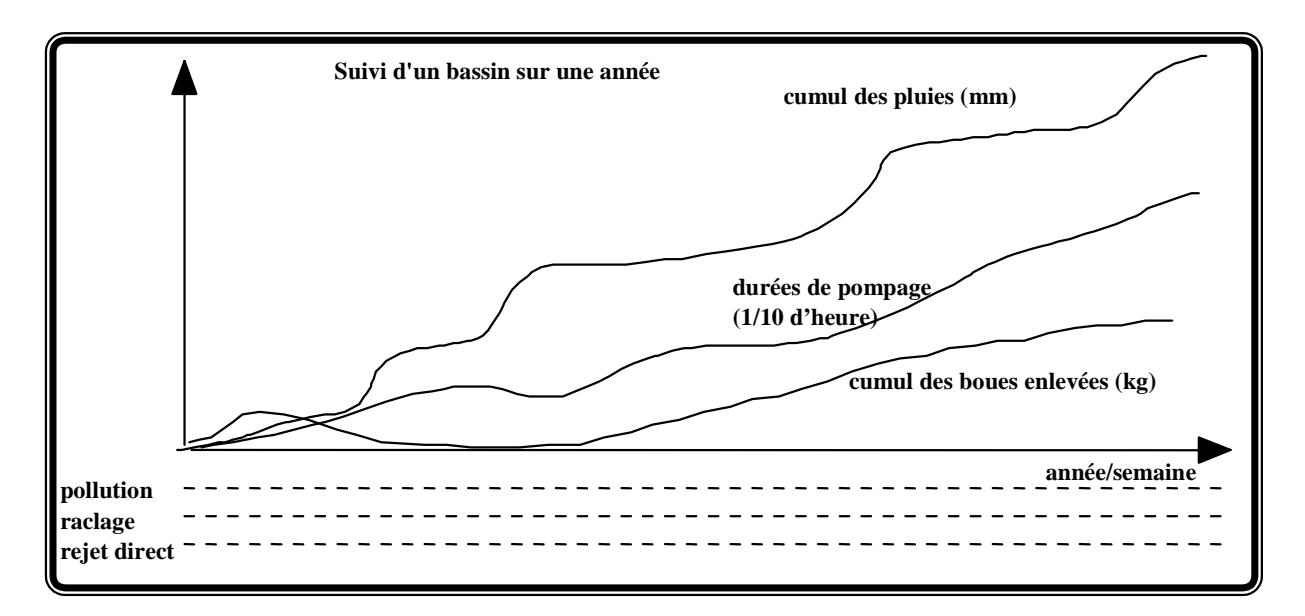

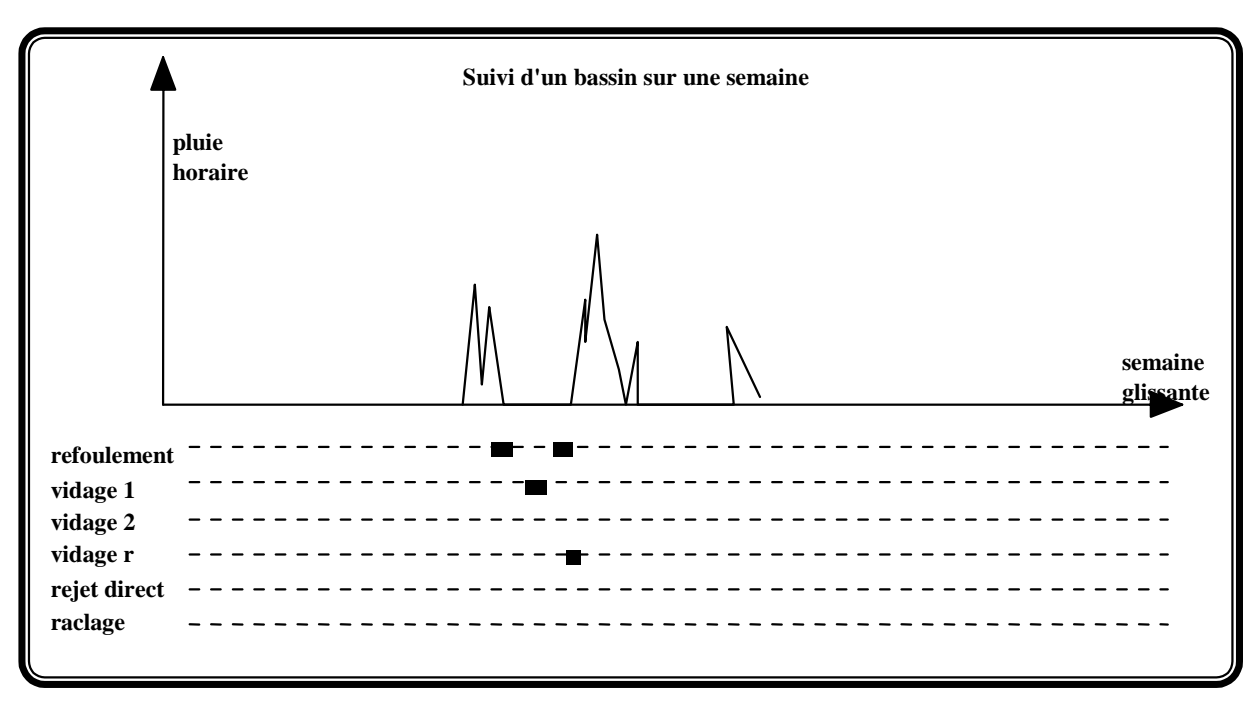

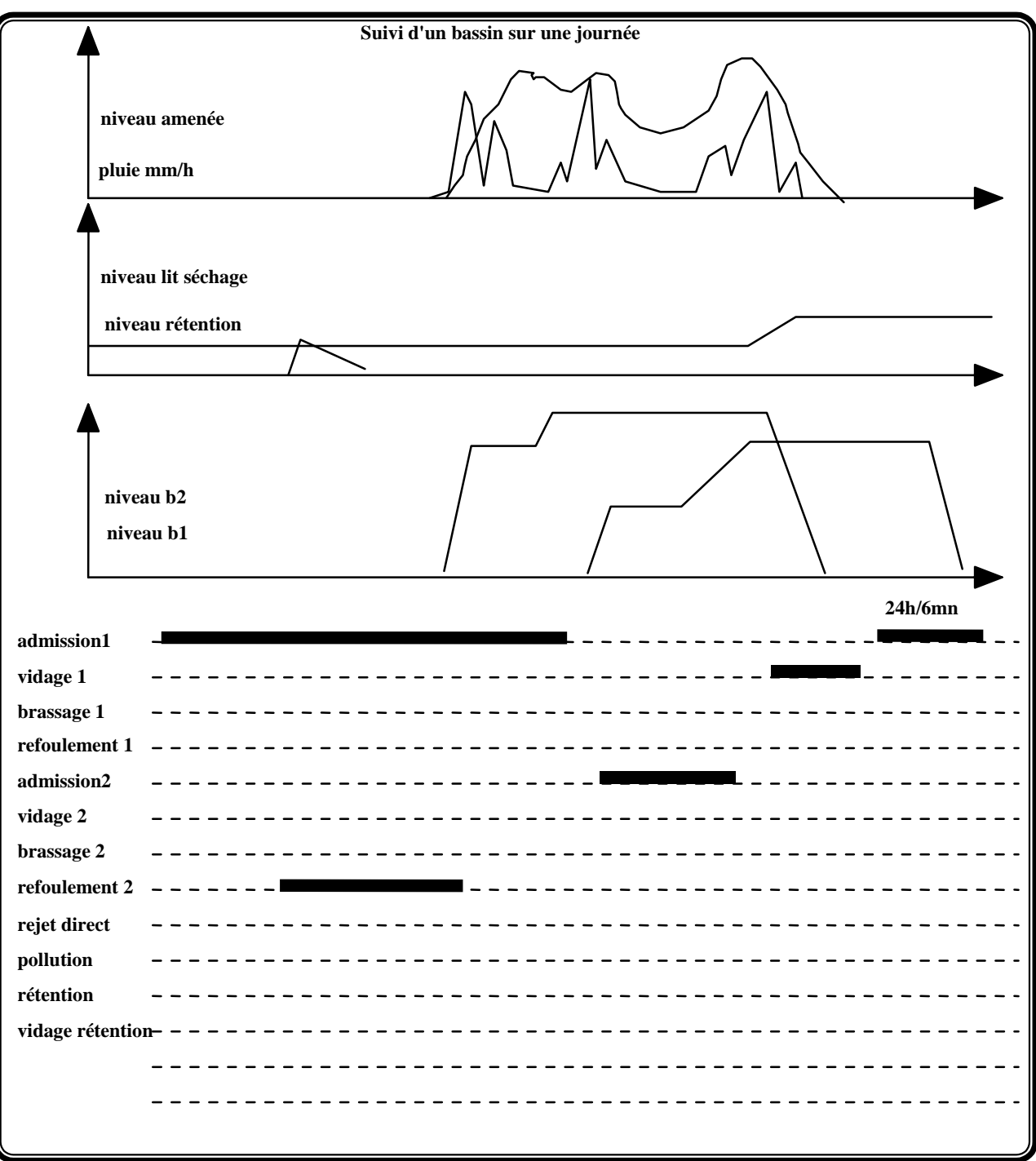

# **3.18.11 Editions de la "Main-courante"**

*Voir le format l'annexe "Formats d'Edition"*

### **Objectif**

La vérification a posteriori des affichages ainsi que l'accès à l'historique des événements doit être rapide et facile.

### **Description**

#### **Suivi des Commandes des panneaux**

Les commandes sont triées pour le secteur et pour la période choisis, et présentées selon le format d'édition choisi (voir annexe "Formats d'édition").

A noter que la trace des régulations de vitesse et des neutralisations de voies peut se voir sur les éditions iso-trafic 24mn.

#### **Derniers événements**

Les événements sont présentés sans distinction du thème, en partant du plus récent.

#### **Evénements par thème**

Les événements sont triés pour le thème et pour la période choisis, et présentés en partant du plus récent.

*L'historique des commandes de panneaux est axée sur la vérification de bonne exécution des commandes. La recherche historique, pour satisfaire à une demande du Parquet ou pour évaluer la fréquence des affichages doit faire l'objet d'un format d'édition plus condensé, tel que proposé en annexe.*

*Il convient d'attendre quelques mois pour évaluer la qualité de l'historique des événements.*

# **3.19. Archivages et exports**

*voir l'annexe "Formats d'Edition"*

# **3.19.1 Objectif**

Les besoins d'archives sont toujours ressentis trop tard... L'objectif est d'anticiper sur ces besoins. Toutes les données présentes dans Marius, ou à venir, peuvent être **visualisées, imprimées et archivées.**

> *Les besoins d'archivages sont toujours ressentis trop tard. En 1990, il fallait dimensionner les archives au plus juste compte tenu du coût des ressources mémoire. Aujourd'hui, il est envisageable de connecter au réseau Ethernet une machine spécialisée offrant une dizaine de Giga-Octet pour garder tous les HmVL pendant au moins une semaine et les données 6 mn pendant au moins 2 ans.*

# **3.19.2 Description**

### **Archivages immédiats**

Une demande d'archivage immédiat porte sur les 24 dernières minutes du secteur-sens sélectionné.

*L'ergonomie actuelle est mauvaise.*

*Proposition:*

Le menu "archivage immédiat" déroule la liste des secteur-sens

La sélection d'un secteur sens déclenche :

- ! l'affichage de l'iso-trafic concerné, avec la sélection du zoom 4mn active (carré blanc)
- ! l'ouverture d'une petite fenêtre comportant un nom d'archive par défaut:

i24s<code secteur><sens>jsjjmmaaXXX

Le nom peut être modifié.

La validation entraîne l'archivage.

En cas d'extension mémoire de Marius, la profondeur des fichiers de mesures individuelles récentes peut être augmentée. Dans ce cas, il convient de prévoir la sélection de la plage temporelle.

### **Programmation d'un archivage**

L'archive se fait dans des fichiers FTP compatibles tableur, récupérables par une machine externe connectée au réseau Ethernet.

La commande se programme dans une fenêtre de programmation:

Sélection du type d'archive:

- ! HmVL (données individuelles sur un secteur)
- ! Iso-trafic (données pouvant servir à la constitution de graphe iso-trafic 24mn, jour, semaine, mois, année)
- ! Main-courante par thème ou globale
- ! Sélection du secteur-sens recherché
- ! Sélection de la plage temporelle
- ! Nommage de l'archive

*L'ergonomie actuelle oblige à des programmations individuelles, ce qui rend les campagnes d'archivages de données individuelles fastidieuses.*

*Proposition d'amélioration :*

*En cas de sélection multiple (plusieurs plages dans le temps et/ou plusieurs secteurs-sens et /ou plusieurs types d'archives), le demandeur réalise à l'aide d'un tableur un fichier contenant toutes les informations nécessaires à la réalisation des archivages (pour profiter de la facilité des "copier-coller")*

*Le fichier est ensuite fourni au mainteneur logiciel qui l'intègre dans Marius.*

Le besoin de sélection multiple devrait être traité lors de la mise en oeuvre d'une machine dédiée au stockage de masse.

La visualisation se fait soit dans des fenêtres à taille fixe (bilan ou iso-trafic), soit dans des fenêtres avec ascenseur.

L'impression se fait en copie d'écran

*L'impression se fait en totalité, du fait qu'elle consiste en une copie de la fenêtre à l'écran, comme toutes les éditions de Marius. C'est une facilité informatique autant qu'un système clair pour l'utilisateur:*

*Ce que l'on voit à l'écran est ce qui sera imprimé. Pas de surprise, ... sauf pour les grands tableaux de chiffres qui apparaissent dans les fenêtres avec ascenseur: Marius imprime aussi ce qui est hors de la fenêtre!*

*Si l'on veut n'imprimer qu'une partie d'un grand tableau, il faut refaire une interrogation en base de données et une retructuration du tableau, car celui-ci comprend des lignes d'en-tête qui qualifient les données du tableau.*

*Ce problème n'a pas reçu d'amélioration, en considérant que l'utilisateur des données peut faire facilement ce tri après l'export.*

#### **Nom du fichier d'archivage par défaut**

\*\*\*\* non implémenté \*\*\*\*

Le nom du fichier doit être un élément d'identification du contenu du fichier (utile aux utilisateurs extérieurs). Les règles suivantes sont proposées:

<mnémonique du type><secteur><sens><date><demandeur>[<nº>]

nature du contenu: i(24mn), j(jour), s(semaine), z(zoom), mc<thème> secteur: 1 à 8 selon le code g du rgs sens: e ou s (entrant ou sortant) date: aammjjhhmm demandeur: les 2 premières lettres du demandeur n°: permet de ne pas avoir deux fichiers du même nom

Exemple: i8e9831122359gl1

Le nom est proposé par défaut, au fur et à mesure des sélection effectuées

Exemple: i??9831122359xx1

et peut être modifié par l'utilisateur, en modifiant les saisies. La date et l'heure ont les valeurs courantes, sauf saisie contraire. Le secteur et le sens doivent être sélectionnés par l'opérateur.

#### **Bouton de visualisation graphique**

\*\*\*non implémenté\*\*\*

Pour passer alternativement d'une fenêtre présentant les données numériques d'une archive iso-trafic à la fenêtre isotrafic graphique.

#### **Export de données**

(voir les formats en annexes)

Les fenêtres de consultation de la main-courante contiennent les boutons nécessaires à la sélection, à l'impression et à l'exportation

Les tableaux définis comme imprimables/exportables ont les boutons correspondants

L'export peut se faire sur disquette (fichiers inférieurs à 1,2 MO) ou sous forme de fichiers, accessibles via FTP depuis un ordinateur sous Windows connectés au réseau Ethernet.

> *Les enregistrements sont "auto-suffisants", c'est à dire que les fichiers comportent tous en tête les éléments descripteurs des données fournies.*

# **3.20. Transmissions avec les équipements de terrain**

# **3.20.1 Objectif**

Les transmissions sont concues pour que:

- ! l'heure de passage, la voie de passage, la vitesse, et la longueur de tous les véhicules tous les 500m soient connues au PC avec au maximum 6 secondes de retard (pour obtenir un temps de réponse de 12 secondes sur la régulation des vitesses et pour permettre une simulation animée en temps réel, véhicule par véhicule)
- ! un appel RAU sonne en moins d'une seconde
- ! une commande des caméras se fasse en moins de 150ms (seuil physiologique d'un opérateur)
- ! toutes les images de caméra soient disponibles au PC
- ! une alarme tunnel ou météo soit connue dans les 6 secondes

Différents types de réseaux cohabitent dans Marius:

- ! Les réseaux de terrain qui permettent de relier tous les équipements de terrain toutes les 6 secondes (secteur A7-A55, secteur A50, secteur A51, secteur L2)
- ! Le réseau des MI, qui permet au Ministère de collecter, par Numéris, les données de trafic partout en France
- ! Le réseau STRADIVARIUS qui assure, par le réseau public les échanges d'informations routières avec d'autres exploitants (Ville, RTM...)
- ! Le réseau CORTAIX qui permet, par un réseau privé à fibre optique, des échanges"Voix-donnéesimages" avec ESCOTA et ASF
- ! La vidéoconférence qui permet des échanges "voix-données-images" avec la salle opérationnelle de la DDE, par une liaison Numéris
- ! Le téléphone (manuel hors marché) pour un décrochage avec radio-France-Provence
- ! Les réseaux (antennes) RAU qui permettent d'acheminer les appels et la phonie dans les deux sens, sur antenne cuivre, sur antenne mixte (cuivre puis fibre), directement sur fibre

# **3.20.2 Schéma des réseaux**

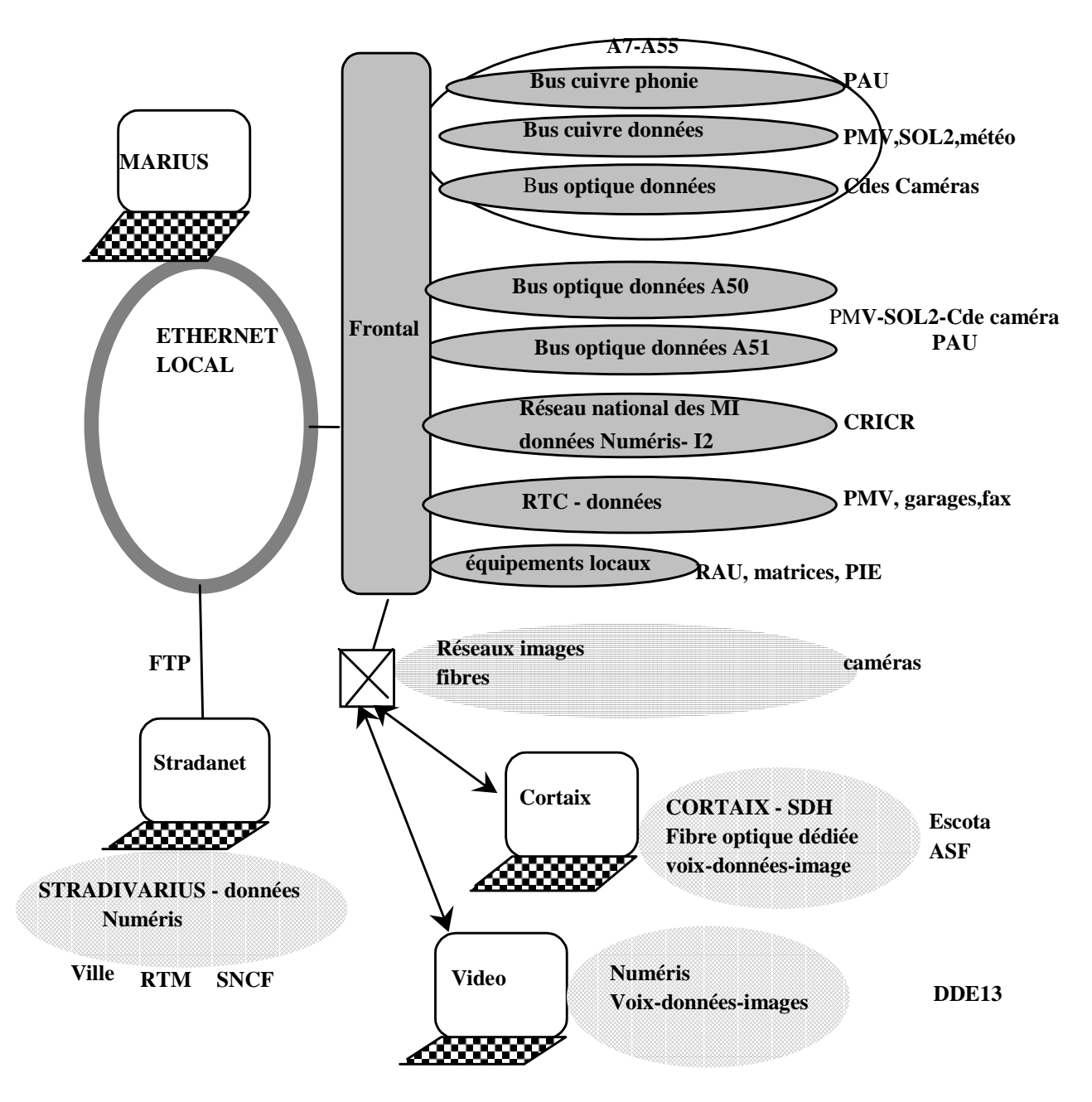

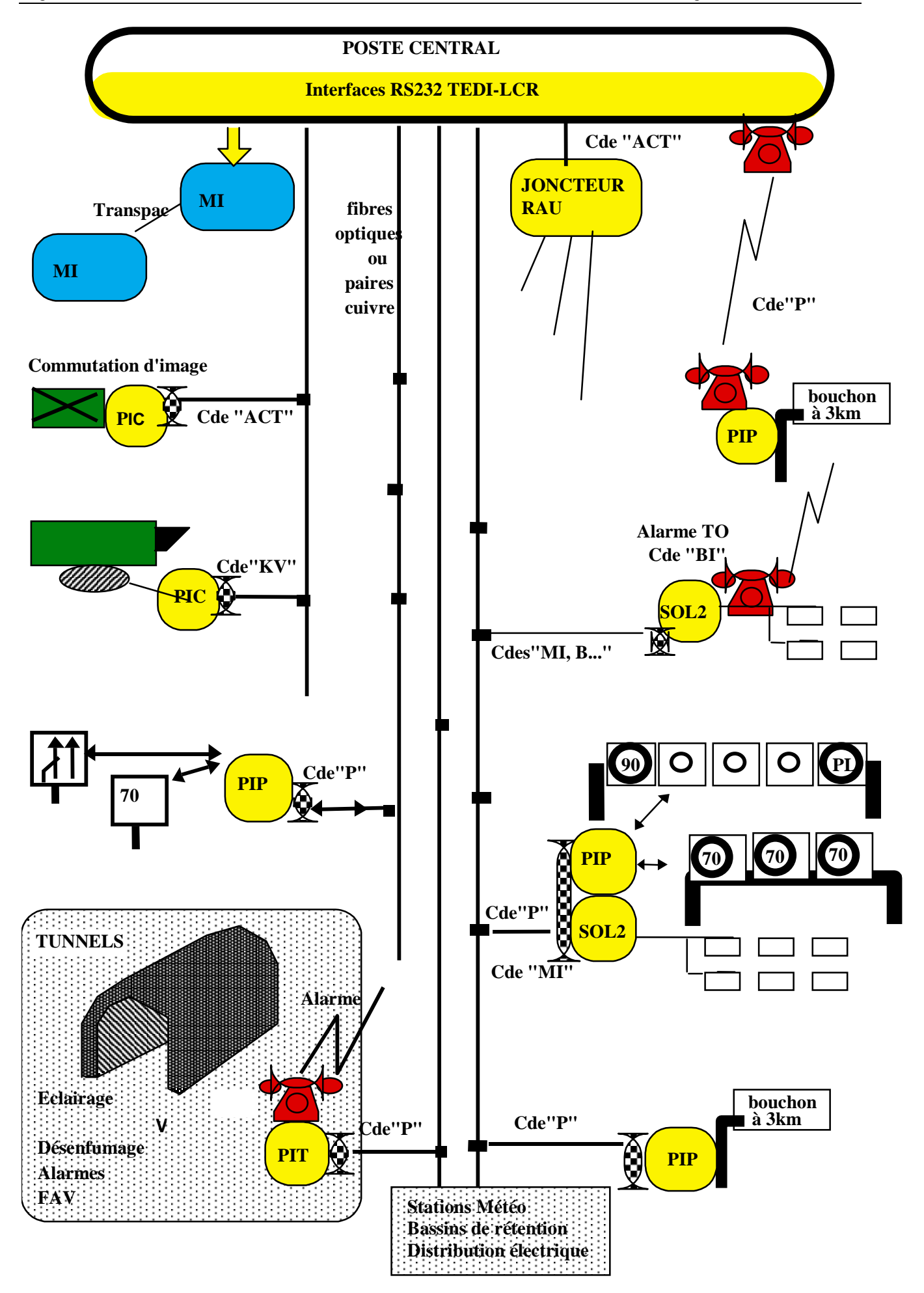

# **3.20.3 Interface physique**

Les frontaux de communication distribuent les transmissions sur des interfaces RS232, quel que soit le type de réseau de terrain.

- ! Réseau local industriel sur fibre optique RLIS1 de la SAT (équipements sur A55)
- ! Réseau local industriel sur fibre optique RLIS2 de la SAT (équipements sur A50 et A51)
- ! (Bus Radiall Connectinfo sur fibre optique (équipements sur A51))

*Ce bus a été remplacé par une extension du RLIS2, suite à la proposition du Titulaire du marché d'équipements et à l'agrément du Maître d'ouvrage pour un gain en matière d'homogénéité. L'inconvénient correspondant est l'augmentation du nombre d'équipements en panne en cas de défaillance de la tête de réseau. Ceci a conduit à envisager la mise en oeuvre d'une nouvelle tête de réseau.*

! Bus à modems cuivre multipoint (équipements sur A7)

Une sortie RS232 correspond à un bus sur lequel sont connectés entre 5 et 20 équipements d'adresse différente.

Il n'y a aucune liaison logique de niveau supervision entre Marius et les réseaux de transmission. Ceux-ci ont un fonctionnement indépendant (y compris pour leurs configurations internes) et sont sous la tutelle du mainteneurs des équipements de terrain.

# **3.20.4 Ligne de maintenance**

Les équipements de terrain autres que les PIC ont trois prises RS232

- ! Le port 1 est le port opérationnel normal
- ! Le port 3 est le port dédié au branchement du terminal de maintenance.
- ! Le port 2 est le port de la ligne de maintenance. Lorsque celle-ci existe, elle permet d'interroger l'équipement sans polluer la transmission opérationnelle. Il existe une ligne de maintenance pour chaque réseau de terrain.

Le menu maintenance permet de sélectionner l'accès à la ligne de maintenance

# **3.20.5 Protocole**

*Voir l'annexe sur la capacité d'un bus TEDI*

Le protocole TEDI (NF99302) et le langage de commande routier (LCR, pré-norme NF66340, version 1991) sont utilisés pour tous les équipements terrain.

Toutes les transmissions de données se font selon un profil du protocole ISO1745 étendu, normalisé en France NF 66010 étendu en NF99302 et connu sous l'appellation TEDI, pour assurer à la transmission d'un message, formé par des caractères ASCII, les compléments suivants:

- ! coexistence avec 2 modes de repli: mode TEST et mode TERMINAL
- ! définition de la structure d'adressage pour un fonctionnement compatible sur chaînon unique ou sur chaînons multiples
- ! définition des restrictions ou limitations en procédures de reprise nécessitées par un environnement multipoints
- ! définition des restrictions ou limitations nécessaires dans un environnement parasité et noyé dans du bruit (radio half-duplex, câble de grande longueur et de qualité moyenne, réseau RTC de qualité moyenne...)

Les échanges se font par des questions à l'initiative du PC invoquant des réponses formatées selon le code de commande fourni dans la question. Le PC est maître de tous les échanges. Dans certains cas, il a la possibilité d'autoriser l'équipement distant à prendre l'initiative d'un échange.

# **3.20.6 Frontaux**

Les transmissions avec les équipements de terrain sont gérées par 2 frontaux de transmission

Chaque frontal peut gérer à lui seul toutes les lignes de transmission

Dans le cas des réseaux à fibre optique, chaque canal virtuel utilisé est un bus de transmission aboutissant à un port RS232 au frontal et dans chaque site utilisateur de ce bus.

Dans le cas des cables, chaque bus occupe une quarte. Les modems sont reliés par des ports RS232 au frontal et dans chaque site utilisateur de ce bus.

Un bus dessert entre 10 et 15 sites.

Les attributions des lignes de transmission et des équipements sur ces lignes sont définies par Géomarius

*Il n'y a pas de commutation automatique des lignes de transmissions. Lors de la panne d'un frontal, il appartient au mainteneur de débrancher manuellement tous les connecteurs RS232 du frontal en panne pour les rebrancher sur l'autre frontal et de reprendre les configurations correspondantes. Les pannes des frontaux sont suffisamment rares pour se satisfaire de cette procédure. Au mieux, on pourrait envisager un commutateur manuel global, avec un fichier de configuration pour chacune des deux positions du commutateur.*

# **3.20.7 Organisation des transmissions dans les sites**

Dans chaque site, le port RS232 du bus peut, selon les équipements du site, être éclaté pour être relié à plusieurs équipements (par exemple 2 stations SOL2 et un PMV)

Les télécommandes de caméra sont sur des bus dédiés.

*Les délais d'acheminement des commandes de caméra doivent être très courts (quelques millisecondes). Cette exigence est trop forte vis à vis du cyclage des autres équipements. C'est pourquoi les caméras sont sur des bus dédiés.*

Un équipement ayant une adresse rgs (protocole TEDI) est déclaré par Géomarius avec:

- ! le numéro de ligne RS232 de base (bus)
- ! le numéro de ligne RS232 de secours (sur l'autre frontal)
- ! le numéro de ligne RS232 du bus de maintenance
- ! le type de réseau
- ! le numéro de téléphone si le réseau est téléphonique
- ! le numéro de canal virtuel si le réseau est géré par Marius

*Le réseau à fibre optique RLIS2 dispose de son propre superviseur, qui n'a aucun lien logique avec Marius. Vu de Marius, le réseau est entièrement transparent.*

## **3.20.8 Procédures de transmission**

Le frontal de transmission gère simultanément toutes les lignes RS232.

Un même bus RS232 peut supporter des équipements de tous types.

Les mécanismes des couches basses de transmission sont tous identiques pour des fonctions identiques.

Les stations d'un même bus RS232 sont interrogées une par une.

### **Stations SOL2**

Le cycle d'interrogation des SOL2, des stations météo, des PIT et des PIC est de 6 secondes.

*Les calculs de charge de transmission présentés en annexe montrent que la charge de transmission engagée pour disposer au PC de toutes les mesures individuelles par lot de 6 secondes est a peu près le double de celle à engager pour disposer de valeurs agrégées toutes les 20 secondes. La durée de 6 secondes apparaît comme un bon compromis (plus courte, les attentes de réponses représenteraient un trop gros pourcentage de temps inutilisé et plus longue, le retard dans la connaissance des mesures individuelles aurait des répercussions importantes sur le temps de réponse global (entre la mesure du trafic et l'affichage des régulations de vitesse)*

Le dépassement de la charge d'une ligne supérieure à n% (70% par défaut, calcul à 6 secondes) crée une alarme système et incrémente un compteur par ligne.

La commande envoyée est

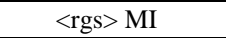

L'absence de réponse dans les 120ms ou une erreur de parité dans la réponse provoque la répétition de la question

La demande de répétition d'un bloc incrémente un compteur de répétition par rgs, accessible en lecture et en écriture

A la troisième non-réponse ou erreur, l'équipement est déclaré HS pendant n mn. (mention au journal de bord toutes les n erreurs de transmission et affichage en bleu sur le synoptique)

Le défaut incrémente un compteur par rgs,

Une réponse correcte avec un status différent de @ déclare l'équipement HS pendant 3mn et provoque la commande de lecture de status.

> *La mise hors service pendant 3mn permet de limiter les répétitions protocolaires systématiques si le défaut persiste. Par ailleurs, cette inhibition est visible sur le synoptique (icône bleue), constituant une alerte simple que l'opérateur n'a pas à acquitter (il pourra prévenir l'administrateur que tel équipement passe souvent en bleu)*

Une réponse correcte avec une ou plusieurs valeurs aberrantes (vitesse >250 km/h ou longueur <1,50m) déclare l'équipement HS pendant 3 mn

*à vérifier – ce comportement est abusif*

Le status explicatif est consigné au journal de bord

Une réponse correcte avec un status égal à @ est stockée par le frontal et mise à disposition des processus demandeur

Au cas où les interrogations d'un cycle dépassent 6 secondes, le cycle est interrompu et il y a perte de données.

> *Ce cas de figure est rare et correspond en général à une panne majeure affectant d'autres éléments que la transmission.*

> *En maintenance, les commandes habituelles sur les stations SOL2 sont DT, ST, B et CF\**

### **PI-Météo**

idem SOL2

La commande MI permet au PC de récupérer en réponse une trame de format fixe contenant toutes les mesures et tous les états traités par Marius.

### **PI-PMV**

Lorsque le frontal reçoit une commande pour un PIP, il la place à la fin de la pile de toutes les commandes d'un cycle de 6s sur le bus RS232 auquel appartient le PIP.

> *En moyenne, le cycle d'interrogation dure 3 secondes. La commande passe donc immédiatement en moyenne une fois sur deux.En moyenne, elle passe en moins de 2 secondes Au pire, dans le cas d'une transmission fortement perturbée (donc sous maintenance), la commande sera passée dans les 6 secondes.*

> *Ce système n'est pas vraiment pénalisant et permet des économies de modems multipoint: tous les PIP et SOL2 d'un site utilisent le même modem (muni d'un répartiteur RS232) et donc le même bus. Avec les réseaux à fibre optique, qui proposent des cartes à 4 canaux RS232, l'économie ci-dessus devient faible. De plus, la séparation entre les SOL2 et les PIP se fait aisément et évite la mise en oeuvre d'une ligne de maintenance.*

Un affichage sur un PMV suit la procédure suivante:

Envoi de la commande d'écriture

rgs P AM=x.y AF=<affichage numérique ou "texte"> CL=t1/t2 EC=e

La réponse du PIP est immédiate et contient l'état courant du panneau au moment de la commande, ainsi que le status temps réel

Marius attend n secondes (le paramètre est différent selon la technologie du panneau) avant de demander la lecture de l'état courant.

> *Dans le nouveau LCR, Marius devrait demander au PIP de lui renvoyer, en réponse à la commande d'affichage, le paramètre relatif à la durée maximale pour l'établissement de l'affichage, ainsi que la durée de validité du message*

L'état courant est affiché sur le synoptique.
Toutes les n secondes, Marius lit l'état courant du panneau et vérifie sa conformité.

Le frontal traite les réponses du PIP comme la réponse des SOL2.

*Compte tenu du système de maintenance en vigueur sur Marius, il n'a pas été jugé utile de spécifier plus avant dans la gestion des PIP. L'intelligence du mainteneur vaut largement mieux que l'intelligence de Marius. L'annexe "PIP sur RTC" donne un exemple de spécifications plus complètes.*

*Il serait plus sain que la commande d'écriture mentionne systématiquement les valeurs de CL (même si le message est fixe), de EC (même si l'éclairage est automatique) et de DV même si le rafraîchissement des commandes se fait toutes les 3 minutes, afin que tous les attributs d'un message soient sans ambiguïté.*

Particularité: en général, un PIP gère un panneau ou un portique sur un sens. L'adressage se fait par l'adresse rgs du protocole TEDI

Sur quelques sites, le PIP gère des feux clignotants sur l'autre sens. Dans ce cas, l'affectation d'une commande à chaque sens se fait au niveau de l'adresse module:

AM=1.y pour le sens 1 (PR croissants)

AM=2.y pour le sens 2 (PR décroissants)

*Ce système est économique sur le site. Il complique le modèle de données de Marius qui doit introduire un type particulier de panneau.*

#### **PI-PMV sur RTC**

La procédure est identique, à ceci près que le frontal ouvre et ferme la session téléphonique.

Le rafraîchissement de l'affichage se fait toutes les n heures

Le PIP se met au neutre en cas de non-rafraîchissement.

#### **PI-Caméra**

Toutes les caméras sont sur des bus dédiés.

Les commandes de base sont du type:

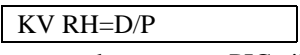

Lorsque le frontal reçoit une commande pour un PIC, il la route instantanément sur le bus auquel appartient le PIC.

Le frontal traite les réponses du PIC comme la réponse des SOL2

Si une autre commande est en cours sur le même bus, le frontal finit son traitement avant de router la nouvelle commande.

> *Le retard maximal (sauf erreur de transmission) est de quelques dizaines de millisecondes (temps d'une question-réponse courte). Au niveau du système Unix, le processus du Poste Opérateur sur lequel se fait la commande envoie directement son message de transit sur Ethernet à destination du frontal, sans passer par le superviseur (dont les swappings sont fréquents).*

> *Le LCR permet maintenant de commander une montée en vitesse progressive des mouvements de rotation. La moitié des caméras comprennent la commande correspondante. Il conviendrait que les commandes de ces caméras comprennent le paramètre correspondant. Exemple:*

*KV RH=D/P//P*

*Déclenchement d'une rotation horizontale dans le sens positif avec vitesse progressive*

#### **PI-Matrice**

Le PI-matrice est géré essentiellement par des commandes de type

ACT i,j

pour le routage une entrée et n sortie et pour la constitution des cycles d'images sur un même moniteur.

KP AM= AF=

pour l'incrustation du nom de la caméra.

Le PI-Matrice est essentiellement un transformateur de protocole traduisant la commande LCR dans les commandes propriétaires du fabricant de matrices.

Ces commandes sont envoyées dès leur activation.

#### **PI-Tunnel**

idem SOL2 pour le cyclage idem PMV pour les commandes

La commande MI permet au PC de récupérer en réponse une trame de format fixe contenant toutes les mesures et tous les états traités par Marius.

La commande P permet de forcer la position des organes du tunnel télécommandables.

Le PI-Tunnel est en outre configuré (CFAL et STAL) pour téléphoner à Marius sur un port RS232 dédié si la transmission est interrompue plus de n secondes

Dans ce cas, Marius émet une alarme d'exploitation, demande le status complet du PIT et continue le cyclage 6s sur ce nouveau média tant que la transmission principale n'est pas opérationnelle

#### **LCR pour les PIT**

Le LCR correspondant est implémenté à titre expérimental sur Marius

#### **- MI - Lecture des états et des niveaux**

La commande MI, faite par Marius au PI\*, reçoit en réponse un ensemble de données relatives à des états courants et à des mesures.

Cette réponse est compacte et son format est défini par la commande CFEN.

#### **- CFEN - Configuration de la liste des données de la réponse MI**

La commande CFEN, faite par Marius au PI\*, décrit le contenu et le format de la réponse à la commande MI.

Pour chaque donnée:

- l'adresse du module constructeur (amc) générateur de la donnée. L'amc est le nom logique de la donnée. Il y a autant d'amc que de données disponibles.

- la position du premier caractère de la donnée dans la réponse

- le nombre de caractères de la données

#### **- ST LCPI - Description des données disponibles**

(Voir annexe 'Données disponibles dans les PI')

Marius et le PI\* disposent de la même table des données disponibles.

Cette table peut être lue par Marius.

Son écriture est du ressort du constructeur du PI\*.

Cette table contient, pour chaque donnée:

- le groupe et le sous-groupe fonctionnel d'appartenance.

- la nature de la donnée
- l'emplacement physique

- l'amc

- le type et le format de la données

- les numéros d'entrée des signaux ou mesures bruts qui participent à la production de la donnée en sortie

- le nom du processus interne d'élaboration de la donnée

#### **- CFPG - configuration des paramètres de fonctionnement du PI\***

Seuils de déclenchement d'alarmes

Paramètres des algorithmes de gestion interne

*Le LCR pourrait être utilement complété par des commandes de configuration organiques utilesà tous les PI\* de GTC:*

*- configuration des entrées: n° de bornier, type électrique, type de signal (TOR, analogique)*

*- configuration des données transmises: mnémonique, fonction, valeur min, valeur max, jeu de caractères, nb de caractères, premier caractère du champ contenant la valeur, position dans la réponse MI, lien avec des entrées physiques ou avec des processus.*

#### **PI-Bassin**

Idem PIT

#### **PI-RAU**

Le joncteur du Réseau d'Appel d'Urgence, appelé PI-RAU, est un frontal de communication avec tous les Postes d'Appel d'Urgence (PAU).

Les PAU sont des équipements reliés au PI-RAU en technologie propriétaire.

*Cet état de fait est regrettable. Il est tout à fait anachronique que les équipements téléphoniques que sont les PAU soient dans un univers indépendant et subissent la loi d'un monopole.*

Le PI-RAU assure la transformation de protocole et le routage des signaux phoniques entre le PAU et les combinés téléphoniques RAU du Poste Central. (un combiné par PO)

> *Actuellement, le seul protocole à transformer est le protocole ARSEC 20. Dans l'avenir, il faut s'attendre à d'autres types de transmission par exemple avec des PAU en GSM ou sur Numéris ou ADSL, avec des couches applicatives cohérentes avec le LCR. L'architecture du PI-RAU est ouverte à ces évolutions.*

#### **Appel depuis le terrain**

Lorsqu'un usager appuie sur le bouton d'appel d'un PAU, celui-ci émet un appel vers le PI-RAU, qui fait sonner les téléphones RAU des Postes Opérateurs.

Le premier décroché de téléphone détermine le PO qui gérera l'appel. Le PI-RAU informe alors Marius à l'aide des commandes LCR "TC E ...":

N° du combiné ayant décroché

N° du PAU appelant

Marius engage alors le processus de gestion RAU.

#### **Appel depuis le PC**

Lorsqu'un opérateur veut appeler un PAU, il sélectionne le PAU sur la carte synoptique. Marius active le processus de gestion RAU et transmet la demande au PI-RAU à l'aide des commandes LCR "ACT...". Celui-ci exécute la commutation de la phonie entre le téléphone du PC et le PAU.

#### **Mode dégradé**

Si Marius est HS, le PI-RAU assure toujours sa mission:

Un appel depuis un PAU fait sonner le téléphone et son décroché assure la communication phonique; L'opérateur peut appeler un PAU en décrochant le téléphone RAU et en tapant le numéro du PAU (numéro numérique)

#### **Mise en garde/reprise de garde**

Le PI-RAU peut gérer la fonction de mise en garde/reprise de garde d'un PAU.

Cette fonction n'est pas utilisée par Marius: le processus de gestion du RAU assure lui-même les fonctions de mémorisation pour un appel ultérieur.

#### **Tests du réseau**

Le PI-RAU assure plusieurs fonctions de tests

test d'un PAU: transmission, qualité du signal phonique, état de la batterie

test d'une antenne: status général et test de tous les PAU de l'antenne

test d'un réseau: status général et test de toutes les antennes

test tournant: toutes les n minutes, un PAU est testé.

Le résultat de chaque test est transmis à Marius à chaque occurrence (processus de gestion du RAU), à l'aide des commandes LCR "TC E..."

#### **Télédéconnexion**

Un PAU peut saturer une antenne de telle manière que les autres PAU ne puissent plus communiquer. Le PIRAU permet de mettre un PAU hors service.

Cette commande se fait à partir du menu "maintenance" de Marius

#### **Echanges Marius – PIRAU**

Le PIRAU utilise 2 lignes RS232 du frontal

Une ligne entrante pour les appels depuis le terrain et pour les compte-rendus de test

Une ligne sortante pour les appels depuis le PC et les demandes de tests ou de status.

La ligne entrante est esclave. Le PI-RAU utilise le mécanisme TC E du LCR, qui rend Marius "maître" le temps d'une session de communication avec un PAU.

> *Cette exception à la règle vient du fait qu'initialement, le PI-RAU était connecté directement sur Ethernet. L'interfaçage Ethernet posait des problèmes de frontières pour la maintenance. Il a été jugé plus sain d'utiliser la liaison RS232 pour considérer le PI-RAU comme tous les autres PI.*

La ligne sortante est maître. Marius utilise des commandes ACT pour exécuter les routages

#### **Sécurisation**

Le réseau RAU sur A50 et A51 est intégré au réseau RLIS2 comme les PMV et les Caméras.

*Tous les oeufs sont dans le même panier. Il est envisagé de donner au RAU un chemin de secours sur des fibres séparées, avec des modems optiques point à point.*

#### **Ligne de maintenance**

Les commandes manuelles de maintenance peuvent être longues (fichiers TRACE) et perturber fortement le cycle de 6 secondes.

Le port n°2 des PIP est branché via un modem spécifique sur le bus de maintenance du secteur d'autoroute.

L'activation de ce circuit se fait par le menu "maintenance"

### **3.20.9 Autres commandes**

#### **Acquisition de l'heure**

La lecture de l'heure n'est plus possible dans la nouvelle génération de MI.

Une 'horloge France-Inter identique à celle utilisée par les MI2 est connectée sur un port RS232 d'un PO. Un processus lit l'heure fournie par cette horloge 3 fois par jour.

Pour pallier la fourniture d'une heure fantaisiste (protection des archives), le processus vérifie sa vraisemblance en comparant l'heure courante de Marius et l'heure proposée par l'horloge. Il faut également faire attention aux changements d'heure saisonniers !

En cas de désaccord supérieur à n secondes, ou en cas de déconnexion, l'horloge est considérée HS, avec génération d'une alarme.

L'heure Marius peut être découplée manuellement de l'heure FI. Dans ce cas, la remise à l'heure se fait manuellement.

> *Le recours à un coffret Horloge FI est une solution qui ne fait qu'augmenter les matériels et la maintenance. Des solutions toutes faites existent, par exemple en utilisant un message Internet.*

#### **Mise à l'heure**

Marius remet à l'heure tous ses processus une minute après avoir acquis une nouvelle heure.

Marius remet à l'heure tous les équipements de terrain 2 minutes après, par la commande:

\*\*\* DATE hh:mm:ss

Cette commande n'attend pas de réponse.

Marius dispose en maintenance d'un test automatique de lecture de l'heure de chaque équipement individuellement (édition de l'heure de la commande de lecture, de l'heure lue et de la différence)

#### **Configurations**

Le mainteneur des équipements de terrain dispose, pour chaque équipement d'un fichier de configuration servant à configurer ou reconfigurer l'équipement.

> *Cet état de fait est dangereux. Il conviendrait que Marius dispose des configurations en miroir ainsi qu'un processus de chargement de la configuration. Les configurations devraient être issues de Géomarius.*

# **3.21. Transmissions avec les services extérieurs**

#### **3.21.1 Transmissions des situations aux serveur LePilote (Stradivarius)**

*Le lecteur se reportera utilement au document, disponible sur demande (DDE13- SIT ou CETE Méditerranée-DIT): "MARIUS MC98 - Spécifications fonctionnelles du lot 5 (export Stradivarius)" réalisé par la SAGEM sur la base des présentes spécifications.*

#### **Objectif**

Le serveur LePilote est un site Web sous-tutelle de la DDE13, de la Ville de marseille, de la RTM (bus), du Conseil général, de la Ville d'Aubagne et de la SNCF.

Ce serveur fait partie du projet européen Stradiviarius

Marius doit transmettre des informations événementielles, appelées "situations" et des données de trafic calculées automatiquement pour une animation cartographique:

- ! niveau de service fluide/dense/saturé/bloqué/inconnu sur différents tronçons
- ! temps de parcours sur différents itinéraires VRU

Le réseau imposé est un réseau de noeuds Datex.

#### **Situations**

#### **Situation-événement**

Les événements traités par Marius ont pour objectif de garder la trace de toutes les informations qui transitent par le CIGT concernant les événements sur le réseaux des VRU et des subdivisions des Bouches du Rhône.

Ces actions d'émission et de réception d'information concernent les aspects suivants:

- **n** accidents
- ! incidents, manifestations, convois spéciaux
- ! travaux (prévus, en cours)
- ! circulation (lorsque l'opérateur détecte un bouchon ou confirme le bouchon détecté par Marius).
- ! état des routes en un point du réseau Marius ou général sur la zone ou en un point hors réseau Marius.
- ! conditions ambiantes en un point ou générales sur la zone
- ! informations à destination ou en provenance des subdivisions
- ! informations à destination ou en provenance des autorités
- ! gestion des garages
- consignes
- ! suivi GPS des véhicules équipés (non implémenté)
- ! autres actions des opérateurs DDE
- ! autres actions des opérateurs Police

En particulier, les alarmes "heures perdues" peuvent donner lieu à communication (avec une action opérateur spécifique: l'alarme "heures perdues" n'entraîne pas automatiquement un export de données, fax ou cricr ou stradivarius).

En particulier, l'alerte "verglas" fournie par Marius donne lieu à communication (avec une action opérateur spécifique: l'alarme "verglas" n'entraîne pas automatiquement un export de données, message fax ou autre).

Les actions de communications sont des réceptions ou des émissions d'information avec les services extérieurs, définis dans Géomarius:

- ! mobiles (DDE, CRS, patrouille, garages, pompiers)
- subdivisions
- radios locales
- cricr
- ! stradivarius
- ! escota
- $\blacksquare$  asf
- ! ville de Marseille
- ! tunnel Prado-carénage
- **•** commissariats
- ! ...

Ces actions (définies par Géomarius) sont enregistrées par Marius. Elles sont

- ! manuelles (téléphone, radio, fax externe, vidéoconférence...)
- ! assistées par Marius (fax, datex, Internet, Cortaix, MI)
- générées automatiquement par Marius (PMV, Stradivarius,...)

Le processus ne traite pas les données en provenance automatique de l'extérieur, en particulier les données issues de Stradivarius.

La trace des actions opérateur se trouve dans la fenêtre de saisie de l'événement

Une "situation" au sens Datex correspond à un événement au sens Marius.

Toute action de communication "Stradivarius" donne lieu à l'export d'une "situation" au format Datex (spécifications jointes).

Seuls les attributs ayant changé depuis l'ouverture ou depuis la modification précédente sont transmis (sauf les obligations Datex) et édités dans la main-courante.

#### **Situation –Message PMV**

Tout changement d'affichage est une situation qui donne lieu à un message Stradivarius

#### **Emission d'une situation**

L'action de communication est réalisée lorsque l'opérateur sélectionne "stradivarius" pour le remplissage de la colonne "à qui?" de chacune des fenêtres événement.

Cette action ouvre une fenêtre d'envoi permettant de modifier les attributs systématiques exigés par Datex, qui sont donnés par défaut ci-dessous.

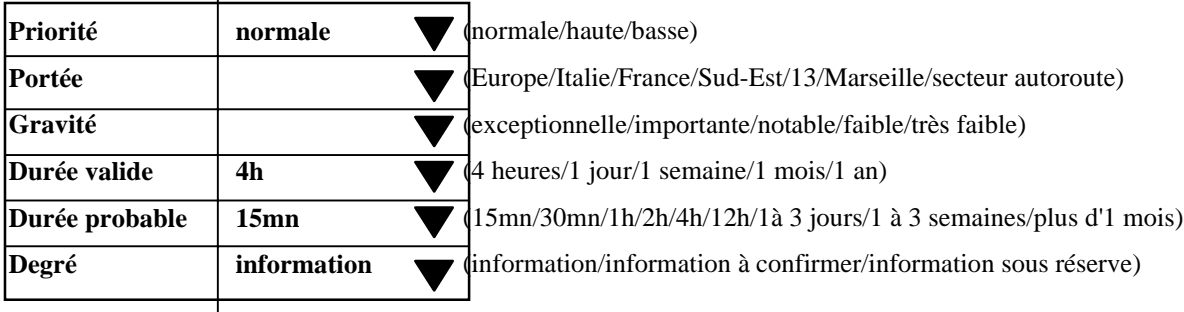

#### **Correspondances Marius-Datex**

*voir l'annexe "Correspondance Marius/Datex/messages en clair"*

Selon leur type ou leur nature, les informations présentes dans la fenêtre événement ont ou non une correspondance en langage Datex

La table de correspondance entre les événements Marius et leurs attributs et les situations Datex et les attributs correspondants, défénie dans Géomarius, est jointe en annexe.

Seules les informations données comme traduisibles dans cette table de correspondance sont transmises à Marius.

#### **Localisation**

*Voir aussi l'annexe "Localisants"*

La localisation sert à plusieurs applications différentes:

- situer un événement (ou une mesure ponctuelle) en x,y sur la carte
- situer un événements sur un secteur-sens à un PR donné
- situer un événement pour un message Datex de niveau national
- situer un événement pour un message Datex de niveau local

La localisation Datex est différente de la localisation Marius. Les principes de transcodage sont les suivants:

Géomarius fournit à Marius:

- ! un fichier des points RDS locaux (rdslocal.geo)
- ! un fichier des points RDS nationaux (rdsnat.geo)
- ! un fichier des tronçons (seglocal.geo)
- ! un fichier des itinéraires (itiner.geo)

Un point RDS local appartient à un secteur-sens. Il a un numéro RDS local, un x,y, un PR et un sens, ainsi qu'une situation par rapport aux points RDS nationaux: point primaire, point secondaire et distance au point primaire

Un point RDS local peut être encadré par le même « point » RDS national. Les points RDS locaux sont en général situés aux musoirs des bretelles d'entrée et de sortie

Vu de Marius, un point RDS national peut couvrir physiquement l'ensemble des sections comprises entre des points RDS locaux ayant en attribut ce point RDS national

Un tronçon est une section habitée par des points de mesure (en moyenne 4 points de mesure), ayant un lieu-dit et un PR de début et de fin

Un itinéraire est un ensemble de tronçons

Si la portée définie par l'opérateur dans la fenêtre d'envoi d'un message Datex est Régionale ou Nationale, le message est envoyé une première fois: avec une localisation en système RDS local, selon le type 1 (connaissant le PR début et le PR fin de secteur) et selon la méthode 4 (Cf. ci-dessous en note5) et une seconde fois avec une localisation en système RDS national.

> *Un simple message en clair comportant l'axe, le PR et le sens (lieudit vers lieudit pour une portée régionale et ville vers ville pour une portée plus grande) aurait satisfait tout le monde, même en Italie ou en Angleterre. Voir l'annexe "Evaluation des transmissions avec l'extérieur"*

#### **Données calculées**

Les données calculées sont transmises à Stradivarius et sont destinées à être publiées. Les opérateurs doivent en avoir connaissance pour assurer la cohérence des informations qu'ils diffusent par eux-mêmes avec les informations automatiquement diffusées par Stradivarius.

Stradivarius se réfère à un catalogue de références, par analogie aux catalogues des ventes par correspondance, où le client commande une marchandise en donnant sa référence telle qu'elle est notée dans le catalogue.

Géomarius édite un catalogue à disposition de ses correspondants, dont Marius prend connaissance pour déterminer les données à exporter réguliérement à Stradivarius sous forme d'un couple de données:

Référence catalogue – valeur de la donnée corresondant à cette référence.

Actuellement ce catalogue met en référence environ 70 tronçons d'autoroute sur lesquels sont calculés des niveaux de service et 20 itinéraires sur lesquels sont calculés des temps de parcours.

Toutes les 3 minutes, Marius émet vers Stradivarius 90 couples de données.

Le couple de données est encapsulé dans un message codé Datex.

*Ce système n'est guère mieux que le système d'échange des situations. Depuis toujours, le Module d'Intercommunication sert à l'échange des données de trafic au niveau national. Le niveau de service et le temps de parcours sont des données de trafic. Le MI aurait l'avantage d'offrir une fonction d'archivage intermédiaire.*

*Sans parler de la solution logique du MI, l'inconvénient du système Datex est que les données ne sont pas auto-suffisantes et qu'elles supposent que le destinataire ait un catalogue à jour (donc un système d'échange automatique de mise à jour qui*

5Connaissant le secteur et le sens positif (PR croissants) ou négatif, on recherche un point RDS en amont (par exemple le début du secteur, dont on connaît le PR). On calcule alors la distance de l'événement par rapport au point RDS par une simple soustraction entre le PR de l'événement et le PR du point RDS amont.

 $\overline{a}$ 

*complexifie les affaires et développe une dépendance trop forte entre le donneur et le receveur.*

*Dans le cas de Marius, il existe un niveau de service pour chaque lieu-dit. Les lieuxdits sont du domaine public (il correspondent aux mentions de la signalisation directionnelle. Le temps de parcours est aussi construit entre deux lieux-dits. Il suffirait donc d'exporter :"blocage à Aygalades" ou "Plan de Campagne-Plombières 9mn" pour que les données échangées soient auto-suffisantes.*

#### **Niveaux de service**

#### **Calcul**

*Voir le chapitre "Traitements algorithmiques"*

#### **Envoi**

Une valeur calculée ne peut être envoyée à Stradivarius que si elle a été préalablement référencée dans le catalogue. Marius assure automatiquement ce référencement dès réception des fichiers Géomarius correspondants.

L'envoi se fait comme un événement, avec plusieurs possibilités sélectables par le menu maintenance

- ! envoi à chaque occurrence, sans validation
- ! envoi à chaque occurrence avec validation (passage par la fenêtre d'envoi)
- ! envoi sur demande des niveaux de service de tous les segments

#### **Affichage sur Marius (Implémentation différée)**

Au 1/150000, les mentions "dense", "saturé", "bloqué" sont affichées respectivement en jaune, rouge et noir à 1km à la droite du barreau du premier PME du segment

Le menu permet d'ouvrir une fenêtre contenant le récapitulatif:

nom de l'itinéraire; temps en minutes; disponibilité; validité.

#### **Temps de parcours**

#### **Calcul**

*Voir le chapitre "Traitements algorithmiques"*

#### *Envoi à Stradivarius*

Une valeur calculée ne peut être envoyée à Stradivarius que si elle a été préalablement référencée dans le catalogue. Marius assure automatiquement ce référencement dès réception des fichiers Géomarius correspondants.

L'envoi se fait, avec plusieurs possibilités sélectables par le menu maintenance:

- ! Envoi régulier des valeurs disponibles et valides
- ! Envoi sur demande de l'opérateur.
- ! Envoi uniquement en cas de retard, avec validation initiale et rafraîchissement automatique
- ! Envoi inhibé

#### *Affichage: (Implémentation différée)*

Au 1/150000, une valeur supérieure au temps de base s'affiche avec le suffixe "mn" et 2 traits de rappel (étiquette-premier PME et étiquette dernier PME).

Le menu permet d'ouvrir une fenêtre contenant le récapitulatif:

nom de l'itinéraire; temps en minutes; disponibilité; validité.

#### **Administration des données calculées (à vérifier)**

#### **Objectif**

Les situations calculées sont transmises à Stradivarius et sont destinées à être publiées. Les opérateurs doivent en avoir connaissance pour assurer la cohérence des informations qu'ils diffusent par eux-mêmes avec les informations automatiquement diffusées par Stradivarius.

#### **Fenêtre de suivi**

Une fenêtre du menu maintenance permet de valider chaque référence

La disponibilité est déclarée en maintenance

*Les opérateurs de Marius sont intéressés par les niveaux de service et les temps de parcours, pour améliorer la qualité de leur point circulation à l'antenne de Radio-France Provence. Ces informations seront aussi reprises dans le serveur LePilote.*

*Le recours à une catalogue de référence est un concept artificiel un peu lourd: il faut que le destinataire dispose de la cartographie à jour des tronçons et des itinéraires et le catalogue à jour des références.*

*Il n'existe pas de mécanismes automatiques pour la diffusion de ces fichiers.*

*On pourrait faire autrement, plus simple et plus "traçable". Il suffirait que Marius émette des messages de données autosuffisantes comportant:*

*pour les niveaux de service:*

- *le lieu-dit du tronçon concerné*
- *le secteur du tronçon concerné*
- *le xy Lambert 3 du début de tronçon*
- *le xy de fin de tronçon*
- *le niveau de service sur le tronçon*

*Pour les temps de parcours*

*le lieu dit et le xy de début de l'itinéraire*

*le lieu dit et le xy de fin*

*le temps de parcours*

*S'agissant des données de trafic, c'est le MI qui devrait normalement en assurer la diffusion, comme il le fait pour les autres données.*

#### **Données de trafic Siredo pour le MI**

Toutes les 6mn, Marius exporte, au format MI1, pour tous les points de mesure déclarés exportables vers le MI:

- ! les vitesses moyennes 6mn par classe de longueur
- ! les débits 6mn par classe de longueur

#### **Main-courante "Stradivarius"**

#### **Situations**

Les situations transmises à Stradivarius sont sauvegardées, visualisables, sélectionnables et imprimables au format Datex, en remplaçant les "#" par une espace et les Retour Chariot par un ";".

En cas de non-lecture par Stradivarius, une alarme est activée après n minutes (et/ou lors de la côture définitive de l'événement) dans la fenêtre "alarme", avec le texte suivant:

"Stradivarius n'est pas en mesure de lire le message "<message>" . Si vous voulez néanmoins clore l'événement sans informer Stradivarius, supprimez l'action correspondante dans la fenêtre de l'événement"

La main-courante consignera l'annulation

#### **Données calculées**

Les temps de parcours suivent le même régime que les situations

#### **Réalisation de l'interface Stradivarius**

La structure des fichiers Géomarius nécessaires au processus Stradivarius est définie en concertation avec la DDE.

Une maquette des nouveaux affichages est soumise à l'agrément DDE

Une maquette des éditions est soumise à l'agrément DDE

La prestation comprend un minimum de 2 journées de travail commun vérificatif avec le développeur Stradivarius (la prestation Stradivarius fait, pour sa part, partie du marché Stradivarius).

Un jeu de test de situations, de données calculées et de données mesurées permet de vérifier la bonne acceptation par Stradivarius, dans le cadre d'un processus indépendant.

Pour les situations, le jeu de test doit "faire vivre" celles-ci (création, mise à jour et fin).

La recette de Stradivarius se fera en présence du développeur Stradivarius, qui mettra à disposition, dans le PC Marius, les éléments nécessaires à la vérification du transit complet de l'information.

*Avec le recul,l'évaluation du lien avec Datex-net est négative.*

*Les annexes sur les localisants et sur la comparaison Stradivarius/fax/messagerie montrent l'inutilité des concepts portés par le monde Datex face aux fonctions proposées par les messageries du commerce et par leurs moteurs de recherche.*

# **3.21.2 Transmissions avec le réseau SDH**

#### **Objectif**

Marius est un des centres de gestion des trafics de l'agglomération marseillaise. Les échanges multimédia avec les exploitants voisins sont inéluctables.

#### **Description**

Le réseau SDH assure une connexion sur fibre optique dédiée et avec les exploitants voisins: Ville de Marseille, Tunnel Prado-carénage, Escota, ASF

Prévu pour des transferts Voix-données-images, seul l'échange bi-directionnel d'images vidéo est géré par Marius dans la version actuelle.

Le réseau SDH (Cortaix) est un système indépendant, logiciellement inconnu de Marius.

*Ce système a été monté sans interférences avec le fonctionnement de Marius, dans le cadre d'un marché séparé à multi-maîtrise d'ouvrage (homogénéité des équipements chez tous les membres du réseau).*

*On peut noter que le RLIS de Marius (lui aussi de fabrication SAT-SAGEM!), qui permet lui aussi le transport de trames SDH aurait pu assurer cette fonction.*

Le réseau SDH fournit, en provenance des voisins, 6 images sur 6 câbles coaxiaux connectés en entrée la matrice video du PC.

Inversement, Marius fournit, à destination des voisins, 2 images sur 2 câbles coaxiaux connectés en sortie de la matrice video du vers le réseau SDH.

Les images des voisins sont assimilées à des images de caméra fixe Marius. Elles peuvent être sélectionnées pour visualisation.

> *La sélection est faite par les opérateurs à la suite d'un contact téléphonique avec l'exploitation voisin. La fonction d'interphonie n'est pas installée.*

Les images envoyées au voisin sont assimilées à des images envoyées sur des moniteurs virtuels (pour Marius, réels pour le voisin).

Le seul traitement spécifique de cette fonction est l'adjonction de 6 moniteurs virtuels dans la fenêtre d'attribution des images aux différents moniteurs (avec ou sans cyclage)

Les éléments de configurations des caméras des voisins sont dans Géomarius.

## **3.21.3 Transmissions en Vidéo-conférence**

#### **Objectif**

La cellule de crise de la DDE (appelée salle opérationnelle pour la distinguer de la cellule de crise en préfecture), se trouve à 10 km du PC Marius. En cas de crise, des échanges multimédia sont nécessaires entre les deux.

#### **Description**

La vidéo-conférence se fait par Numéris avec n'importe quelle installation identique déportée, en particulier avec la salle opérationnelle au siège de la DDE13.

Le système assure les transferts Voix-données-images bi-directionnels sur 2x128kbit/s.

La vidéo-conférence est aussi un système indépendant, logiciellement inconnu de Marius.

La vidéo-conférence possède son propre clavier-souris-écran-haut parleur-microphone avec ses fenêtres de commandes et de visualisation d'image. Une mini-caméra orientable manuellement permet de transmettre des images de la salle de commande ou de l'opérateur.

La matrice video du PC est connectée à ce système qui peut donc exporter téléphoniquement n'importe quelle image disponible au PC Marius, y compris les images arrivées par le réseau SDH.

La gestion de cet export par Marius se fait dans les mêmes conditions qu'avec le réseau SDH.

*Actuellement le média est Numeris, avec un modem et un logiciel dédié.*

*On peut envisager à terme, lorsque le réseau I2 sera connecté par une ligne privée au serveur de la DDE, que la vidéoconférence se fasse en technologie Internet.*

# **3.21.4 Transmissions avec le réseau national SIREDO (MI)**

Toutes les 6 mn, Marius transmet au Module d'Intercommunication MI-Marius en TEDI/LCR pour tous les points de mesure déclarés:

- ! les débits par classe de vitesse.
- ! Les vitesses moyenne 6mn par classe de longueur

*Ces données sont en particulier utilisées par le CRICR de Marseille pour l'animation de son sysnoptique.*

*Initialement, le MI-Marius devait assurer aussi l'export des informations événementielles, en utilisant aussi les éléments du LCR (commande E décrivant les accidents, incident, travaux…) et les mécanismes d'archivage et de distribution identiques à ceux des données de trafic. Cette solution d'évidence a été interdite.*

Les points de mesure doivent être configurés aussi du coté du MI. Géomarius fournit un fichier de ces points compatible tableur.

> *Il ne semble pas qu'il y ait une possibilité de configuration globale dans le MI à partir d'un tel fichier.*

Trois fois par jour, Marius demande l'horodate au MI. Cette heure est répercutée sur tous les équipements de terrain.

> *Cette synchronisation sur l'heure nationale n'est plus possible avec la nouvelle génération de MI. Le MI2 ne reconnaît pas la commande de lecture de la date. Un coffret de réception de l'heure France-Inter numérique est en cours d'implémentation, avec des difficultés au niveau de la réception du signal. La solution la plus évidente est de prendre l'heure sur Internet (sous réserve de la connexion à I2).*

# **3.21.5 Transmissions avec Internet**

L'émission de messages par Internet est traitée dans le chapitre "Main-courante - actions automatiques" La fonction d' émission-réception Voix-données-images est en cours de spécification, en liaison avec le réseau I2 du Ministère.

> *A terme, il serait logique que cette fonction remplace les transmissions par le réseau SDH ou par video-conférence, si les performances du réseau I2 le permettent (pour supprimer les systèmes annexes "propriétaires" là où la technologie Internet peut être employée.*

### **3.21.6 Transmissions de fax**

L'émission de messages par fax est traitée dans le chapitre "Main-courante - actions automatiques"

# **3.22. Processus pour la Maintenance**

Les processus pour la maintenance regroupent toutes les opérations qui ne sont pas du niveau des opérateurs

## **3.22.1 Administration de la main-courante**

La main-courante est exportable (Affichages PMV et PAP, Appels RAU, Informations événementielles thématiques…)

Il n'y a pas de processus de suivi des archives.

*L'administrateur a en charge le regroupement des archives et leur exploitation externe (bureautique) selon les besoins exprimés.*

# **3.22.2 Sous-menu "Status"**

#### **Objectif**

Le LCR permet de connaître différents états des équipements de terrain (coupure EDF, batterie faible, porte ouverte, présence d'un terminal de maintenance, réinitialisation, erreurs internes, horodate de la dernière erreur…)

#### **Description**

Le sous-menu "Status" ouvre une fenêtre contenant la réponse à toutes les demandes de Status faites par Marius lorsque celui-ci détecte, dans une réponse LCR, que le dernier caractère de la réponse (appelé Status temps réel) n'est pas "@".

# **3.22.3 Sous-menu "Journal de bord"**

#### **Objectif**

Le journal de bord est l'historique de tous les défauts des équipements de terrain, des transmisssions et du système informatique central.

#### **Description**

Le journal comptabilise:

toutes les alarmes acquittées automatiquement par Marius :

- ! les erreurs de transmission (parité, non réponse, incohérences dans les réponses)
	- ! les mises en indisponiblité des équipements
	- ! les erreurs RAU
	- ! les blocages et relances des processus logiciels.

les alarmes d'exploitation acquittées par les opérateurs:

(extincteur décroché, dépassement du seuil d'heures perdues exceptionnelles…)

*Le journal de bord et les status sont intéressants au plan historique, mais insuffisants pour le mainteneur des équipements qui doit rechercher auprès du mainteneur logiciel des informations et des traces plus précises pour effectuer ses diagnostics.Il arrive que le mainteneur des équipements fasse lui-même ses recherches (donc en dérogeant à la règle qui veut que l'accès aux outils Unix soit du seul ressort du mainteneur logiciel). Il ne semble pas utile de formaliser ces actions ponctuelles et spécifiques.*

# **3.22.4 Sous-menu "Gestion de la Matrice video"**

#### **Objectif**

Toutes les images des 65 caméras de Marius doivent être visibles au moins une fois par minute environ, pendant une durée dépendant de la richesse de la scène observée.

Les images intéressantes doivent rester à l'écran à la demande, ou être exportées à la demande.

#### **Configuration d'un cycle d'image sur un moniteur**

Le système permet une durée de maintien programmable (à 5 secondes par défaut - durée LCR) pour chaque image.

Si la durée est identique pour toutes les images d'un cycle, la synchronisation sur l'heure ronde doit être effective (LCR)

> *Actuellement, la durée est fixe, et correspond à la durée totale du cycle divisée par le nombre d'image du cycle. Le système proposé permet de rester plus longtemps sur des images dont la densité d'information est plus grande. Il conviendra néanmoins de programmer des durées qui soient multiples entre elles, de façon à changer les images en même temps sur tous les moniteurs.*

#### **Configuration d'une mosaïque (Implémentation différée)**

Une mosaïque se construit par accumulation de caméras dans la case du moniteur souhaité, avec 4 ou 9 images.

> *Ergonomiquement, on considère qu'un opérateur peut veiller sans attention soutenue sur un maximum de 8 moniteurs. Au-delà, le mur d'image devient trop diffus pour pointer la ou les perturbations de trafic ou les situations accidentogènes. Cette fonction peut présenter un intérêt pour grouper plusieurs images liées à un même événement.*

#### **7.5. Transfert vidéo à un correspondant (Implémentation différée)**

Cette fonction suppose un PI (qui peut être un PI-matrice) équipé d'un compresseur d'image.

L'image résultante est visible dans une fenêtre de contrôle.

Elle est routée sur imprimante ou sur fax ou sur messagerie selon la sélection dans le bloc "communications" des fenêtres d'événement.

# **3.22.5 Sous-menu "LCR"**

#### **Objectif**

Le mainteneur des équipements de terrain doit disposer d'un outil de diagnostic intégré dans Marius, permettant d'envoyer toutes les commandes LCR qu'il jugera utiles.

#### **Description**

La sélection du sous-menu LCR ouvre une fenêtre de sélection de l'équipement à tester.

Le curseur prend la forme d'une main, pour permettre la désignation d'une icône ou d'un barreau de trafic sur la cartographie.

Un bouton permet de rendre l'équipement sélectionné indisponible vis à vis des autres processus de Marius.

L'équipement indisponible est mis en gris sur l'IHM. Il restera indisponible tant que la commande inverse de remise disponible ne sera pas exécutée.

La mise en indisponibilité ouvre la fenêtre de commande LCR.

Cette fenêtre permet:

- ! de préparer une commande ou une succession de commandes LCR
- ! d'envoyer la ou les commandes préparées à l'équipement sélectionné
- ! d'afficher la réponse de l'équipement
- ! de mémoriser la commande ou le groupe de commandes dans un fichier de commande sous un nom à définir
- ! de rappeler une commande ou un groupe de commandes par sélection de son nom dans la liste (rafraîchie après chaque mémorisation)
- ! d'éditer la commande ou le groupe de commandes en vue d'un nouvel envoi ou d'une nouvelle mémorisation.

L'envoi d'un groupe de commandes se fait une commande après l'autre (après réception de la réponse)

Le suivi de la session des questions-réponse est imprimable et exportable.

Les fichiers de commande sont spécifiques du type d'équipement

*Cette fonction est essentielle. Le mainteneur des équipements a mis en mémoire plusieurs dizaines de fichiers de commandes, dont certains comportent 5 ou 6 commandes successives.*

*Les commandes les plus utlisées sont DT et ST.*

# **3.22.6 Sous-menu "Eclairage"**

#### **Objectif**

Les panneaux isolés doivent optimiser leur éclairement (grâce aux cellules avant et arrière dont ils sont équipés).

#### **Description**

La commande d'éclairage ouvre une fenêtre donnant l'état des cellules photoélectriques placées à l'extérieur du PC.

Cette fenêtre permet de forcer l'éclairage sur tous les panneaux dont l'éclairage est géré par un automatisme local ou par l'automatisme central.

> *Les panneaux de régulation de vitesse du Tronc Commun, placés tous les 500m doivent être commandés en éclairage de façon synchrone: c'est le PC qui détermine l'éclairage à mettre en oeuvre, en fonction de l'état des cellules du PC.*

# **3.22.7 Sous-menu "HmVL"**

#### **Objectif**

Les données individuelles de toues les voies équipées d'une station SOL2 doivent être visibles, pour un diagnostic élémentaire (qualité des boucles, règlage des longueurs et largeurs dynamiques).

#### **Description**

La commande HmVL ouvre une fenêtre permettant la sélection d'une station SOL2 (curseur en forme de main) et la voie.

Le résultat est l'affichage des dernières valeurs HmVL recueillies lors des interrogations 6 secondes, selon le format défini en annexe.

# **3.22.8 Sous-menu "Trace algo"**

#### **Objectif**

Marius édite en temps réel tous les éléments qui concourent à l'élaboration des commandes de régulation des vitesses.

#### **Description**

Cette commande ouvre une fenêtre de suivi des algorithmes.

Un bouton permet de sélectionner le secteur à analyser.

- Toutes les 12 secondes, Marius rafraîchit les données:
	- ! Débit 6mn, seuils de déclenchement
	- ! Vialgo de tous les points de mesure
	- ! Proposition de l'algorithme
	- ! Forçages manuels en cours
	- ! Affichages résultants commandés
	- ! Comptes rendus d'affichage.

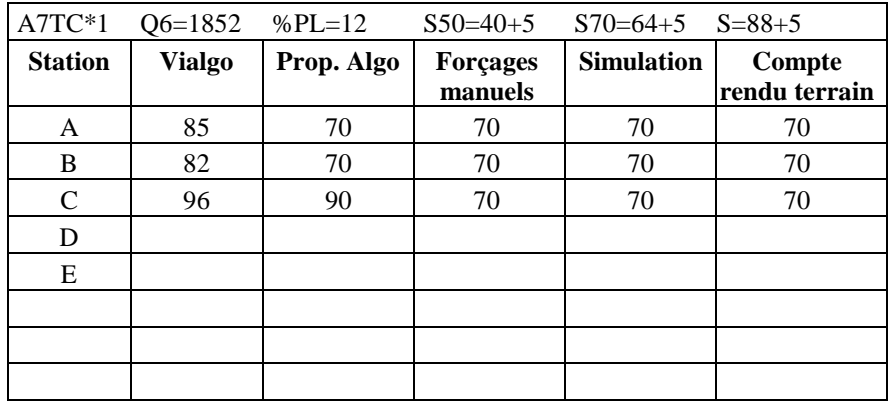

Chaque pas de calcul de 12s est mémorisé depuis le lancement de la trace en cours. Deux boutons permettent de revoir les états précédents.

> *Les éditions iso-trafic 24mn et le zoom 4mn représentent graphiquement les élements algorithmiques.*

> *Les Traces algorithmiques représentent ces éléments de façon numérique. Les deux systèmes sont complémentaires. Les utilisateurs peuvent ainsi choisir la visualisation qui convient le mieux à leur demande.*

# **3.22.9 Sous-menu "Trace PMV"**

#### **Objectif**

Marius permet de tracer l'historique des commandes et de leur résultat.

#### **Description**

Cette commande affiche une fenêtre avec l'heure de toutes les commandes panneaux passées, la valeur de l'affichage commandé et la valeur du compte rendu d'affichage

# **3.22.10 Sous-menu "Impression d'une fenêtre"**

#### **Objectif**

Toutes les fenêtres peuvent être imprimées.

#### **Description**

Toute fenêtre ouverte à l'écran est imprimable, y compris la cartographie.

Certaines fenêtres (bilans, iso-trafics ou main-courante) ont une commande d'impression incorporée. Les autres font l'objet d'une procédure.

La commande d'impression ouvre une boîte de dialogue pour sélectionner l'écran de droite ou de gauche et l'imprimante couleur ou noir et blanc.

L'impression est engagée sur la fenêtre qui reçoit le premier clic de souris.

# **3.23. Outils logiciels applicatifs**

Le Titulaire doit fournir les applicatifs ci-dessous:

### **3.23.1 Jeux de tests**

Le Titulaire regroupe les jeux de tests et les met en conformité pour un usage facile et les met en conformité documentaire.

Le PGCL intègre leur gestion.

# **3.23.2 Logiciels du Portable de maintenance équipements**

#### **Objectif**

Disposer d'outils autonomes, indépendants de Marius pour un meilleur diagnostic pour une utilisation en mode dégradé.

#### **Description**

Le Titulaire réalise les opérations nécessaires pour que le portable de maintenance soit équipé:

- du processus de gestion du PIRAU (connexion RS232)
- du processus de maintenance LCR

*Idéalement, il devrait y avoir dans le portable de maintenance une batterie de processus "de domaine public", c'est à dire développés au niveau national (du fait de l'existence d'un LCR normalisé):*

- *commande d'un PMV*
- *commande d'une caméra*
- *commande d'une matrice vidéo*
- *espionnage de stations SOL2 sur un bus*
- *gestion d'un RAU*
- *supervision d'un petit tunnel*
- *supervision d'une station météoroutière*
- *simulation d'une station SOL2*
- *simulation d'un PI\**
- *envoi de fichier de commande LCR*

*- …*

*Malheureusement, cette évidence ne semble pas partagée.*

# **3.23.3 Simulateur de commandes LCR**

#### **Objectif**

Le mainteneur des équipements doit diagnostiquer les équipements depuis le CIGT

#### **Description**

Le Titulaire doit disposer d'un simulateur capable de renvoyer les réponses « idéales » de tous les types d'équipement en place sur Marius.

Il se place soit sur le portable de maintenance, soit en tant que processus interne à Marius.

# **3.23.4 Simulateur de données de trafic**

#### **Objectif**

La vérification des traitements utilisant les données de trafic ne peut se faire efficacement qu'à l'aide d'un jeu de données calibrées

#### **Description**

Le Titulaire doit disposer d'un simulateur présentant deux jeux de 24mn de données HmVL que l'on peut rejouer en boucle. L'un des jeux est une copie de données réelles et l'autre est un jeu de données virtuelles mis au point et modifiable sur tableur.

# **3.23.5 Espion de ligne**

#### **Objectif**

L'espion rend aisément lisible le trafic d'une ligne de transmission et permet une preuve sommaire de la qualité du réseau de transmission et des données en entrées et sorties du système.

#### **Description**

Le Titulaire doit disposer d'un "espion de ligne", activable en phase opérationnelle.

Placé dans Marius ou dans le portable de maintenance, en espion sur une ligne d'entrée au choix, il visualise tous les caractères émis et tous les caractères reçus en les structurant avec des séparateurs et des retours à la ligne et en supposant que les questions et réponses soient toujours correctes (de façon à faire ressortir les questions ou réponses incorrectes):

<caractères de bourrage>hh:mm:ssss <question>

<caractères de bourrage>hh:mm:ssss

<réponse avec formatage>

Le formatage porte exclusivement sur les réponses à une commande MI. Il introduit un espace séparateur entre les valeurs supposées d'un véhicule et un / séparateur entre les valeurs supposées de 2 véhicules : ssss m vvv lll/ssss m vvv lll/... (90 caractères max par ligne)

# **3.23.6 Emulateur SOL2**

#### **Objectif**

La vérification des traitements utilisant les données et du cyclage 6s est plus pratique avec un élément placé au CIGT et simulant un équipement réel.

#### **Caractéristiques**

Le Titulaire doit disposer d'un émulateur de stations SOL2.

Il est implémenté dans le portable de maintenance connecté à une des entrées RS232 des frontaux de transmission.

Cet émulateur permet de vérifier, en phase opérationnelle, la qualité de la chaîne de traitement jusqu'aux algorithmes, aux éditions et au Module d'Intercommunication.

Il ne répond qu'à des commandes MI (en mode protégé avec adressage) pour les stations ZZ1 et ZZ2, configurées par Géomarius. Des trafics-type doivent être paramétrables dans des fichiers Excel. Il comprennent en particulier les trafics-type suivants :

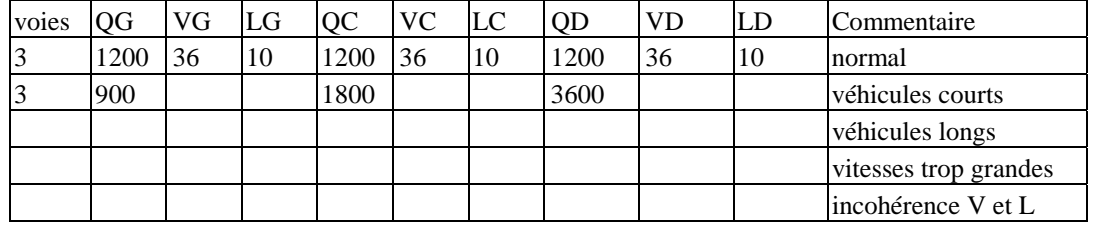

# **3.23.7 Simulateur algorithmique**

#### **Objectif**

La vérification du bon fonctionnement logique des algorithmes nécessite un système capable de reproduire toutes les situations possibles.

#### **Description**

Le Titulaire doit disposer d'un simulateur assurant un test séparé des algorithmes à qui le simulateur propose des jeux de valeurs choisies pour vérifier leur bonne réactivité.

Les valeurs sources sont fournies dans un fichiers Excel différents pour chaque secteur, à raison d'un pas de calcul (12 secondes) par ligne.

# **3.23.8 Simulateur d'appel RAU**

#### **Objectif**

La vérification des traitements pour la gestion du RAU doit pouvoir se faire indépendamment du PI-RAU

#### **Caractéristiques**

Le Titulaire doit disposer d'un simulateur d'appel RAU, activable en phase opérationnelle, pour la vérification des fonctions RAU.

Ce simulateur, placé dans Marius, permet de simuler (à la place du PI-RAU), un appel RAU un appel simultané et plusieurs PAU en panne.

# **3.23.9 Simulateur de PI\***

#### **Objectif**

La vérification des traitements pour la gestion d'un PI\* doit pouvoir se faire indépendamment du PI considéré

#### **Description**

Le Titulaire doit disposer d'un outil de test des processus tunnel, météo, bassins et environnement. Ce simulateur, placé dans Marius, permet de fournir une succession de trames MI à partir d'un fichier texte ou EXCEL.

# **3.23.10 Vérificateur de temps de réponse**

#### **Objectif**

Les exigences essentielles portent sur les performances de rapidité qu'il faut pouvoir mesurer

#### **Description**

Le Titulaire doit disposer d'un chronomètre en phase opérationnelle.

Ce vérificateur, placé dans Marius, est un processus qui affiche le nombre de 1/100s écoulés entre un événement écran et le traitement de l'acquit en retour du terrain.

# **3.23.11 Vérificateur de l'heure des équipements terrain**

#### **Objectif**

Vulnerant omnes, ultima necat<sup>6</sup>

#### **Description**

Le Titulaire doit disposer d'un chronomètre en phase opérationnelle.

Ce vérificateur, placé dans Marius, est un processus qui, à la demande, affiche l'heure de mise à jour de la date et l'heure fournie en retour par un équipement de terrain ou une série d'équipements de terrain.

 $\overline{6}$ <sup>6</sup> dixit les cadrans solaires queyrassiens.

# **3.23.12 Identification opérateur et mot de passe**

#### **Objectif**

Felix qui potuit rerum cognoscere causas (cave operatorem !).

#### **Description**

Sans identification préalable, le PO est en consultation. Aucune commande n'est active.

Le nom de l'opérateur est affiché dans le bandeau "états système".

Selon l'opérateur, le menu propose en gras les actions autorisées et en grisé les actions interdites.

Si le mot de passe est correct, Marius ouvre la fenêtre des consignes occasionnelles relatives au type d'opérateur. Cette fenêtre se referme avec le bouton "J'ai lu".

> *A l'usage, les opérateurs ont fini par connaître les identifiants et mots de passe qui autorisent des actions qui ne sont pas de leur niveau. Ce qui montre combien les systèmes de protections sont illusoires à l'intérieur d'une organisation sans grands moyens en personnel.*

Un item du menu de consignes, accessible depuis tous les postes opérateur, permet de basculer globalement la tutelle du CIGT vers le PC nord et inversement.

### **3.23.13 Ligne d'Etats système**

En bas de l'écran de gauche:

- Le nom du poste
- ! L'opérateur identifié

La date et l'heure du système.

# **3.23.14 Logiciels réseaux**

Les logiciels réseaux sont communs à toutes les machines :

- ! protocole réseau TCP/IP
- ! logiciel de partage de fichiers NFS
- ! logiciel d'exécution distante RSH et RCP
- ! librairies de Communication par " SOCKETS "

*Cette exigence est une contrainte technique due à l'existant, car il s'agit en fait de maintenir la compatibilité entre machines différentes.*

# **3.24. Divers**

### **3.24.1 Gestion des imprimantes**

Marius assure le suivi des impressions, qui se font sous tutelle d'une machine dédiée connectée au réseau Ethernet.

Un bouton-voyant en haut à gauche de l'écran de gauche donne l'état libre ou actif du processus. Le bouton donne les tâches en cours.

### **3.24.2 Réinitialisation video**

Quelques blocages non expliqués ont conduit à prévoir un bouton de réinitialisation spécifique du processus de gestion des caméras.

#### **3.24.3 Réinitialisation RAU**

Quelques blocages non expliqués ont conduit à prévoir un bouton de réinitialisation spécifique du processus de gestion du RAU

#### **3.24.4 Réinitialisations**

En cas de blocage rédhibitoire, l'administrateur Marius est habilité à lancer des commandes de niveau système permettant d'arrêter proprement et de réinitialiser soit un PO isolément, soit l'ensemble du système

# **4. Exigences non fonctionnelles**

# **4.1. Modes dégradés**

#### **Objectif**

L'objectif de Marius n'est pas la sécurité intrinsèque, mais l'optimisation de la disponibilité des fonctions et des données et la simplicité d'accès à une grande richesse fonctionnelle.

#### **Description**

Le blocage d'un Poste Opérateur laisse les deux autres en bon état de fonctionnement.

Le blocage du superviseur maintient opérationnel le RAU, la video et la commande manuelle des panneaux. Il est admis que la gestion des événements se fasse à l'aide d'une main-courante papier de secours (sous réserve de l'affichage d'une alarme prévenant les opérateurs de la dégradation du système)

# **4.2. Performances**

#### **Commande des caméras en 150ms**

Les tests de non-régression doivent vérifier que le temps écoulé entre un événement-écran (curseur touchant une zone sensible) et la réception de l'acquit ne dépasse pas 150 milli-secondes.

> *Parallèlement, le mainteneur matériel vérifiera à l'espion de ligne les délais des transmissions (60 ms exigées en nominal) .*

#### **Affichages courants en 2 secondes**

Une fenêtre d'usage courant s'ouvre en moins de 2 secondes.

Le passage d'une échelle à une autre de la représentation à l'écran du réseau se fait aussi en moins de 2 secondes (chronométrage manuel).

Le passage en mode "placement d'une icône" est immédiat. Les visualisation liées à l'accrochage sur un linéaire se font en moins de 500ms.

L'ouverture d'une main-courante se fait en moins de 4 secondes.

*Ces performances sont actuellement bien tenues dans l'ensemble. Il est possible que l'ajout d'objets en grand nombre sur les synoptiques saturent les traitements. D'ici là, il faudra peut-être changer les machines parce qu'elles ne seront plus maintenues par les distributeurs (rappelons que les Mitra15 installés en 1976 ont fonctionné jusqu'en 1992 et que les stations SUN installées en 1992 ont été changées en 1997).*

#### **Extension jusqu'à 200 PME**

200 points de mesure doivent au moins pouvoir être gérés et visualisés sur un écran.

*Actuellement 220 PME sont gérés. Quelques bogues ont été trouvés au moment du dépassement. Se prémunir contre ces bogues aurait sans doute causé d'autres erreurs.*

# **4.3. Qualimétrie**

Le Titulaire soumet les logiciels et outils de tests écrits spécifiquement pour l'application à une vérification de maintenabilité à l'aide d'outils d'évaluation, conformément aux exigences du PAQ. Les tests de qualimétrie sont effectués par le Titulaire à l'aide d'outils spécialisés, à sa charge.

# **4.3.1 Tests initiaux**

Une première série de test, destinée à vérifier dès le début le respect des exigences de qualité, et de façon à alerter les développeurs dès les premiers manquements aux règles, est réalisée par le Titulaire entre 15 et 20 jours après le début de l'écriture du code d'un nouveau développement. Les résultats sont communiqués à la DDE. L'écriture du code est reprise jusqu'à conformité avec les valeurs admissibles notées au PAQ.

# **4.3.2 Tests avant mise à disposition**

Les tests sont répétés avant la mise à disposition, sur l'ensemble des développements

### **4.3.3 Contenu des tests**

Les mesures portent sur :

- ! contrôle de cohérence des déclarations
- ! en-têtes de modules standardisés
- indépendances des modules
- longueurs des modules
- ! règles de nommages des variables
- ! niveau d'imbrication
- ! nombre d'entrées et sorties
- ! taux de commentaires et pertinence
- taille des instructions
- ! absence de branchements inconditionnels
- ! absence de fonctions sans activateur
- ! répertoire documenté des messages de transit entre modules
- ! respect de l'organisation des répertoires

Les tests non automatisables sont faits sous contrôle du Maître d'œuvre ou de l'expert délégué par celui-ci. Il n'est pas demandé de tests exhaustifs de couverture ni d'automatisation des tests de contrôle fonctionnel et de non-régression

> *L'outil utilisé est Hindsight. Il sera remplacé par Logiscope à la demande du nouveau mainteneur.*

> *Pour information, Marius est actuellement composé de 70 processus différents représentant environ 200 000 lignes de code.*

*Bien que réalisé en langage C et non en C++, le logiciel est fortement modulaire.*

*La généralisation de la programmation objet n'est pas évidente. Les notions d'héritage peuvent conduire à des simplifications dont les conséquences néfastes apparaissent trop tard et à des problèmes de performances des processus temps réel.*

# **4.4. Maquettage**

Le maquettage à l'agrément des opérateurs est obligatoire pour tous les processus touchant à l'interface homme/machine. La maquette est présentée en même temps que le dossier de conception fonctionnelle, qui sera mis à jour en fonction des remarques sur la maquette.

# **4.5. Prototypage**

Les processus nouveaux ou modifiés font l'objet d'un développement prototype, avec des jeux de tests et des procédures de contrôle à l'agrément.

# **4.6. Standards**

### **4.6.1 Editions en français avec accents**

Toute écriture publiée (écran, imprimante, clavier...) et générée par les présentes évolutions logicielles doit être en français et avec accents.

> *Il manque certainement un processus générique, à utiliser pour toutes les éditions, pour faire face au laisser-aller des logiciels anglo-saxons.*

# **4.6.2 TEDI-LCR**

*Voir aussi l'annexe "Capacité d'un bus sous protocole Tedi"*

Les pré-normes NFP 99302 et NFP 99340, révision O de 1991, sont le standard imposé pour les transmissions avec les équipements de terrain.

*L'expertise est formelle: TEDI et le LCR sont des éléments bien adaptés*

# **4.6.3 Commandes LCR non définies**

Les commandes du LCR concernant les différents PIX et non définies au CCTP SOL 2 seront établies en concertation avec le point d'appui national SIREDO.

# **4.6.4 Compatibilité Marius**

La compatibilité LCR sur Marius consiste à implémenter, dans les stations et au PC, les commandes LCR qui correspondent aux fonctions spécifiées.

# **4.7. Modèle de données**

Le modèle de données interne à Marius (tel que défini dans le dossier de conception fonctionnel rédigé par le Titulaire) est calqué sur le modèle de données fonctionnel fourni par le Maître d'Oeuvre. Au cas où l'étude technique conclut à des modifications nécessaires, le Titulaire en informe la DDE et les deux modèles sont modifiés simultanément

# **4.8. Exigences de Documentation**

La documentation est telle que:

- ! L'application complète puisse être remontée par un informaticien non formé sur Marius, sur un ensemble de nouvelles machines livrées nues au PC
- La maintenance puisse être réalisée par un informaticien non formé sur Marius
- Le retour à une version antérieure soit possible
- ! L'administrateur DDE puisse effectuer sans risque les opérations qui lui reviennent.
- ! La notice d'utilisation ne concerne que l'administrateur. Il n'est pas demandé de notice d'utilisation pour les opérateurs

*Le pari a été fait sur l'ergonomie: l'apprentissage de quelques manipulations de base doit être suffisant pour l'opérateur n'ait aucune difficulté à trouver une fonction s'il sait qu'elle existe. Il est illusoire de penser qu'un opérateur consultera la notice pour trouver comment faire sous la pression des événements. Par ailleurs, le mainteneur logiciel, le mainteneur matériel et l'administrateur DDE ont aussi un rôle de compagnonnage.*

*Il semble que le pari ait été tenu pour la plupart des fonctions, sauf pour l'envoi des fax dans la première version. Il n'y a pas assez de recul (on verra fin 2000?) pour évaluer la qualité ergonomique de la nouvelle gestion des événements.*

Le Titulaire fournit à l'expert extérieur nommé par la DDE tous les éléments permettant la validation des exigences ci-dessus, en cours de développement, en phase de réception, pendant la garantie et lors de l'état des lieux en fin de marché.

Les conclusions de l'expert sont étudiées en concertation avec le Titulaire, avec arbitrage de la DDE. Au minimum, la documentation comprend en fichiers sous Word partageables via FTP :

#### **le PAQ validé pour le développement et pour la garantie: procédures et produits**

- ! les règles de production de la documentation et les outils qu'elle utilise
	- ! les règles de production des exécutables
	- ! les règles de programmation en langage C avec plusieurs exemples de source (environ 500 lignes)
	- ! les procédures de réalisation et de garantie

#### **le manuel de maintenance, avec en particulier:**

- ! le plan de gestion de la configuration logicielle (PGCL)
- ! les règles d'utilisation des outils logiciels (en particulier les éléments de ces outils d'usage habituel ou au contraire proscrits)
- ! les procédures de reconstruction complète d'une application à partir de machines nues
- ! l'arborescence des diagnostics

#### **Le dosssier technique**

- le glossaire
- ! les spécifications
- ! le dossier de conception générale
- ! le dossier d'architecture physique qui montre en particulier pour chaque module les éléments matériels et logiciels qui doivent être présents pour un bon fonctionnement
- le dossier de conception fonctionnelle et technique de chaque processus, avec son modèle de données et ses procédures de tests
- ! le dossier d'interfaces (description des liens avec les processus externes à la prestation)

#### **le manuel d'exploitation à usage de l'administrateur DDE**

- ! la documentation des jeux de tests
- le cahier de maintenance
- ! le cahier des paramétrages et des tests
- ! la liste documentée des commutateurs de test dans les logiciels

*Le contrôle de la documentation est une tâche extrêmement lourde. Le contrôle de la mise à jour de celle-ci aussi. Faute de moyens, ce contrôle n'a pas été réellement conduit. Le nouveau marché de maintenance intégre la vérification conjointe (mainteneur+admnistrateur) de la documentation, chapitre par chapitre, dans le cadre d'une tâche régulière.*

# **4.9. Génération des tests**

Il n'est pas demandé de test exhaustif de couverture ni d'automatisation des tests de contrôle fonctionnel et de non-régression.

Les logiciels doivent disposer des commutateurs logiciels permettant la mise en oeuvre rapide et simple des tests.

La liste de ces commutateurs figure dans la documentation

# **4.10. Tests de non-régression**

Les tests de non-régression se font selon un cahier de recette sous forme de tableur, à l'agrément de la DDE

- ! sur toutes les commandes disponibles sur l'IHM.
- avec les simulateurs
- en multiposte
- ! à toutes les échelles des synoptiques

Les tests de non-régression se font en laissant le système totalement opérationnel sur au moins 2 Postes Opérateur (configuration multiposte).

# **4.11. Impression des fenêtres**

Marius ne produit pas d'éditions papier spécifiques.

Toutes les impressions sont des copies de la fenêtre présentée à l'écran.

*Marius est un système d'exploitation en temps réel chargé d'acquérir et de diffuser les données et les infomations à des services qui ont le loisir ou la mission d'élaborer des présentations de données spécifiques. Le principe résultant est que seules les copies d'écran sont possibles. Pour des présentations plus ciblées des données ou des informaitons, il y a lieu d'exporter les données pour les traiter avec des logiciels mieux adaptés: Excel, Access, Matlab.*

*Cependant, si le besoin des opérateurs évolue, Marius garde toujours la possibilité de générer des éditions papier spécifiques (pour des impressions fréquentes et non pas pour des besoins rares).*

# **5. Contraintes techniques : Spécifications matérielles**

# **5.1. Locaux**

(spécifications sommaires)

Les machines Marius sont réparties dans différents locaux du PC Marius situé au sein de la Subdivision d'Entretien et d'Exploitation des Autoroutes de Marseille (SEEA)

Les locaux sont normalement climatisés. Le règlage de la climatisation est effectué par les occupants des locaux.

Le bâtiment couramment appelé "la bulle" comprend

- ! une salle d'exploitation Police
- ! une salle d'exploitation DDE
- ! un local pour les armoires électroniques
- ! une cabine insonorisée pour la lecture des points d'information trafic à l'antenne de Radio-France Provence
- ! une cabine pour les tâches de Police annexes

La bulle dispose d'un faux-plancher

A coté de la "bulle", un bâtiment d'exploitation abrite les bureaux de l'administrateur DDE et des mainteneurs, dans lesquels se trouvent des ordinateurs de service.

### **5.1.1 Ergonomie du Poste Central**

Les salles sont largement vitrées et permettent un contact visuel avec l'autoroute et avec le parking des véhicules de patrouille.

Une avancée extérieure assure l'ombrage des vitrages pendant l'été.

Des rideaux à commande électrique contrent le soleil d'hiver (facteur de transmission de 0,025 pour réduire la luminance à 500 Candéla/m2

Les meubles video occultent une partie des vitrages, de telle façon que les opérateurs ne reçoivent la lumière naturelle que très latéralement.

Une baie à double vitrage (insonorisation) assure la communication visuelle entre le PC Police et le PC DDE.

#### *Il manque:*

*- une salle séparée par un baie vitrée, dédiée à l'administration du système et aux visites.*

*- une salle séparée par une baie vitrée, dédiée aux tâches de Police annexes à Marius*

*- une salle séparée par une baie vitrée, pour chaque mainteneur logiciel*

*- une salle normale pour les armoires électroniques : initialement prévues au large, elles ont été cantonnées dans un espace extrêmement contraint (8 armoires dans un local de 3mx4m).*

*Il n'y a pas de synoptique mural. Le synoptique initial (présent pendant 15 ans) a été démonté, en considérant que la fonction "prestige" était moins importante que l'ambiance plus ouverte d'un local vitré sur l'extérieur (on peut voir l'autoroute depuis les salles d'exploitation) qui assure une relation humanisée entre le monde de l'autoroute et le monde des opérateurs (qui peuvent voir les départs et les retours des patrouilles avec qui ils ont des contacts radio fréquents).*

*La cabine radio, construite trop exigue, n'apparaît pas d'une grande nécessité. L'opérateur speaker demande le calme au moment du décrochage.*

#### *On pourrait imaginer un PC comme celui-ci:*

#### **Plan schématique d'un Poste Central**

---------------------**Autoroute**--------------

#### **Vue sur l'autoroute et sur le parking des véhicules de patrouille**

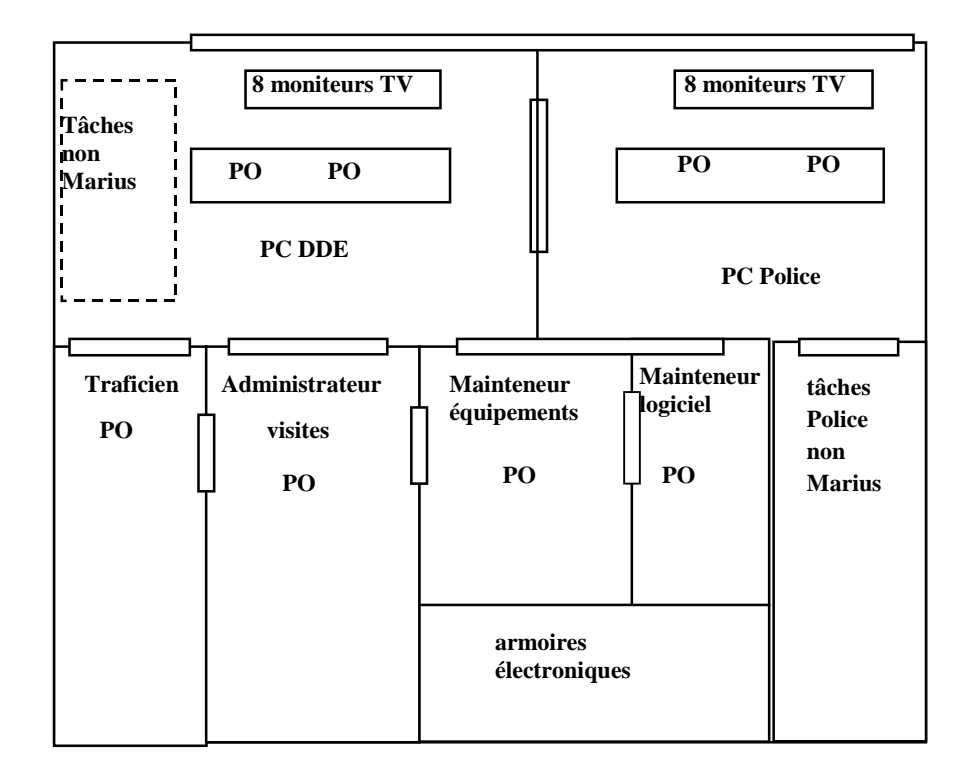

#### **5.1.2 Pupitres**

Les pupitres sont tels que 3 personnes peuvent avoir accès visuel aux 2 écrans.

Le bord inférieur de l'écran est au niveau du plan de travail. L'opérateur doit avoir aussi dans son champ de vision au-dessus des écrans les 8 moniteurs vidéo.

La distance entre le bord du pupitre et le clavier permet le déploiement d'un classeur de 35 cm.

La cohabitation avec le minicentral téléphonique (assurant 3 conversations téléphoniques simultanées) et avec un fax doit être facile.

> *La notion de "zéro-papier" est un vœu dangereux et difficile à exaucer. Il restera toujours des notes manuscrites, des fax, des archives papier plus conviviales à manipuler… Un scanner/fax/copieur/imprimante est à envisager.*

### **5.1.3 Equipotentialités**

(spécifications sommaires)

Les bâtiments ont une ceinture de terre enterrée et le long de toutes leurs arêtes.

La ceinture de terre enterrée est prise à la terre par des cablettes à fond de fouille en étoile autour des bâtiments. Les réseaux de terre sont reliés entre eux par des soudures Cadwell.

Toutes les masses sont équipotentielles.

L'équipotentialité est contrôlée tous les deux ans dans le cadre des campagnes systématiques de contrôle des câbles cuivre.

# **5.1.4 Sécurisation du 220V**

(spécifications sommaires)

Le 220v est livré par EDF sur un réseau de première catégorie.

Le groupe électrogène de la SEEA assure dans les 3 minutes la défaillance du 220V EDF.

Un onduleur et ses batteries assurent le maintien opérationnel de toutes les machines sensibles pendant 20 minutes.

La puissance à secourir par onduleur est de 30 KVA. Un local ventilé est dédié aux batteries.

Les batteries sont controlées chaque année.

Un Pilote Informatique d'Environnement (PIE) contrôle un ensemble de paramètres relatifs à la distribution électrique (EDF, Groupe, Onduleur, disjoncteurs...) et à l'éclairage.

Le PIT et sa supervision par Marius sont décrits plus loin.

Un paratonnerre général est placé en point haut.

# **5.1.5 Locaux pour le Titulaire**

Jusqu'à la fin de la garantie, le Titulaire occupe le local du mainteneur logiciel, à l'intérieur de locaux fermés hors heures ouvrables, équipé de:

- ! une ligne RTC directe –abonnement et communications à sa charge
- ! une ligne DDE uniquement en réception d'appel.
- ! une prise sur réseau Ethernet
- 2 meubles bureaux
- $\blacksquare$  2 fauteuils
- ! 5m linéaire d'étagères en placard

L'entretien et la distribution électrique sont à charge de la DDE

# **5.2. Matériels informatiques**

# **5.2.1 Stations de travail**

Toutes les stations de travail sont identiques et interchangeables. Elles comprennent:

- ! 2 écrans 20" avec un seul clavier et une seule souris
- ! une Unité Centrale
- un disque dur
- ! un CD ROM
- une carte Ethernet
- ! une carte video pour l'incrustation des images vidéo
- ! un système d'exploitation (SOLARIS 2.5.1)

*Le choix d'Unix a été vivement conseillé par les deux consultants spécialisés consultés en 1991. Le couple Sun-Unix a survécu. Actuellement, il semble que Unix et les stations de travail restent, autant pour des questions financières (en additionnant tous les coûts induits) que pour les facilités de développement, demeure plus intéressant que Windows NT.*

*L'arbitrage pourrait se faire au profit de Linux.*

*Les écrans de 20" sont un peu justes au niveau de la lisibilité. Il conviendra de les remplacer (en fin de vie) par des écrans 21" avec une définition de 1600x1250.*

# **5.2.2 Serveur**

Le serveur a une fonction de supervision du système multiposte et de gestion de la base de données Informix.

Il est isolé dans une baie.

Le logiciel est tel qu'aucune manipulation n'est nécessaire à son clavier en phase opérationnelle (sauf s'il tombe en panne).

Il comprend:

- ! une station de travail avec un seul écran et sans carte video
- ! une base Informix
- ! une unité de sauvegarde

*Informix fut le choix de DPS/IS.*

*O tempora, O mores! Heureusement, Informix existe encore!*

### **5.2.3 Postes opérateurs**

Les PO servent aux opérateurs.

Deux PO sont intégrés dans le pupitre Police.

Un PO est intégré dans le pupitre DDE.

L'un des PO est prévu pour faire office de serveur de secours (après reconfiguration générale du système – procédure du mainteneur logiciel).

Il comprennent:

 $\blacksquare$  une station de travail

### **5.2.4 Poste de maintenance du mainteneur logiciel**

Ce poste, placé dans un bureau du PC, est dédié au diagnostic, à la relance des processus, à la reconfiguration, aux tests en phase de développement et avant et après portages de nouvelles versions.

Il comprend:

- une station de travail
- ! les licences des logiciels de développement sont à charge du mainteneur logiciel

*Il n'a pas été jugé utile de disposer d'une configuration multiposte miroir pour tester les aspects multiposte des logiciels. Le risque est minime. Si le portage d'une nouvelle version en opérationnel s'avère non concluant, il y a retour à la version précédente.*

# **5.2.5 Poste de développement**

Ce poste, en place chez le mainteneur logiciel, est entièrement à sa charge matérielle et logicielle. Il comprend:

- $\blacksquare$  une station de travail
- ! une ligne de télédiagnostic

# **5.2.6 Poste de maintenance du mainteneur matériel**

Le mainteneur des équipements de terrain peut utiliser Marius pour toutes ses opérations de diagnostic et de téléconfiguration.

Ce poste, placé dans un bureau du PC, comprend:

■ une station de travail

### **5.2.7 Poste de service**

Le poste de service sert aux travaux annexes: export de données, impressions, fax.

Il est isolé dans une baie.

Il comprend:

- ! une station de travail avec un seul écran
- $\blacksquare$  une disquette 3"
- ! une cartouche bande magnétique pour les sauvegardes régulières des logiciels et pour les archivages de données
- ! une imprimante couleur
- une imprimante noir et blanc
- une carte fax

### **5.2.8 Portable de maintenance**

PC portable avec port Ethernet.

# **5.2.9 Poste d'études trafic**

PC avec lien Ethernet permettant de télécharger des fichiers d'archives Marius.

### **5.2.10 Frontaux de communication**

Les 2 frontaux sont identiques. Il sont conditionnés en 19" et fixés dans une baie.

- Ils comprennent:
	- ! un calculateur industriel Pentium sous Unix
	- un CD ROM
	- un écran 14"
	- $\blacksquare$  un clavier-souris
	- ! 7 cartes de transmission de 8 lignes chacune

*Ce type de calculateur a un taux de panne important. Il se confirme que l'appellation calculateur industriel n'ait rien à envier à l'appellation ordinateur grand public, au contraire.*

# **5.2.11 Grand synoptique**

Il n'y a pas de grand synoptique

*l'analyse de la valeur a conclu qu'un grand synoptique était un équipement coûteux, et induisant des salles de grande surface, essentiellement utile à la fonction prestige. Le sysnoptique de la version 1976 a été démonté et n'a pas été remplacé.*

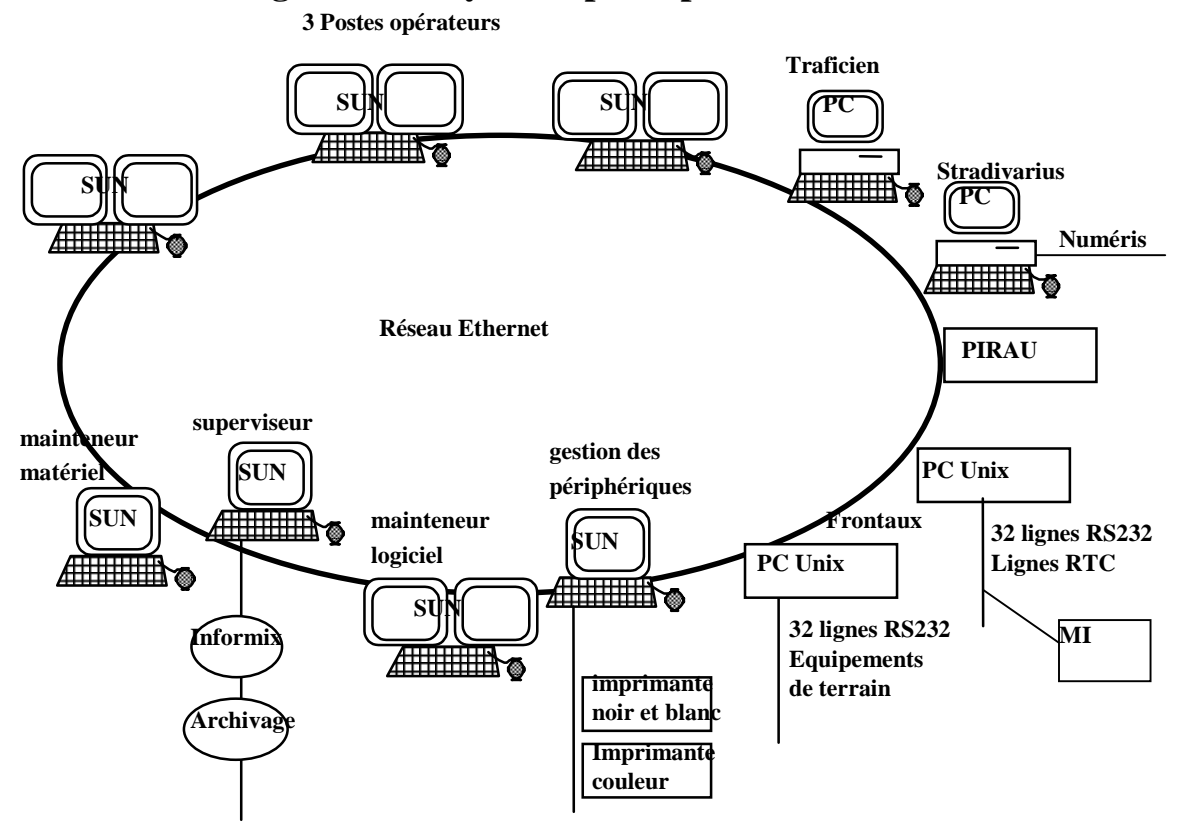

# **5.2.12 Schéma général du système principal**

# **5.3. Equipements périphériques**

## **5.3.1 Poste de visio-conférence**

Ce poste n'a aucun lien avec Marius.

Il est seulement connecté à une sortie de la matrice vidéo.

La visio-conférence se fait avec le siège de la DDE par Numéris, à terme par LS.

# **5.3.2 Module d'Intercommunication**

Le MI Marius assure la diffusion au réseau national des données trafic 6mn des points de mesure Marius. Il est connecté sur un lien RS232.

> *Initialement, le Module d'Intercommunication était un MI1 qui aurait dû assurer les échanges de trafic et les échanges événementiels avec le CRICR puis avec les exploitants voisins. Il eût été extrêmement simple de le faire.*

> *Le MI peut fournir des débits et des vitesse 6mn à tous ses abonnés. Les données événementielles sont traitées coté Stradivarius.*

> *Aujourd'hui, le MI1 est en passe d'être remplacé par un MI2, moyennant la mise en place d'un convertisseur qui évite à Marius de reprendre tous les formats d'échanges.*

> *Le MI1 fournissait l'heure. MI2 ne sachant pas fournir l'heure, Marius doit reconstruire cette fonction.*

# **5.3.3 Nœud SDH**

Ce poste assure un lien voix-données-image SDH, sur fibre dédiée, avec les exploitants voisins (opération CORTAIX avec ESCOTA et ASF). Ce lien n'est actuellement opérationnel que sur les images.

### **5.3.4 Poste Stradivarius**

Ce poste est un nœud Datex-Stradanet. Il reçoit les informations exportées par Marius.

Il dispose d'un lien protégé avec le réseau Ethernet Marius, pour la lecture des fichiers FTP.

Marius ne reçoit aucune information en provenance de ce noeud Datex. Pour ce faire, il lui faudrait savoir traduire tous les codes du dictionnaire Datex – énorme travail- alors que l'information est disponible dans le serveur LePilote.

# **5.3.5 Poste "LePilote"**

Ce poste permet la consultation du site Internet "LePilote", sans lien physique avec Marius.

*On ne peut que regretter la multiplicité des machines d'échanges. Une seule machine aurait suffi.*

# **5.4. Limites physiques**

Les limites physiques sont toujours des connecteurs, selon les principes suivants:

## **5.4.1 La prestation ne comprend pas:**

- ! la réalisation du faux plancher, du faux plafond et des cloisons
- ! la réalisation des chemins de câbles
- ! la réalisation de la distribution électrique
- ! la réalisation de la distribution téléphonique
- ! la réalisation de la distribution vidéo
- ! la réalisation du câblage du réseau Ethernet
- ! la réalisation des pupitres intégrant les PO et des meubles bureaux
- ! la fourniture et la mise en œuvre des modems

# **5.4.2 La prestation comprend:**

- ! la fourniture de la liste des prises ou connecteurs sur câbles électriques, téléphoniques, vidéo et Ethernet nécessaires pour le raccordement des équipements informatiques
- ! la participation à l'élaboration des plans d'installation et de récolement des équipements et des câbles
- ! la fourniture et la mise en œuvre des baies supports des matériels informatiques

la fourniture et la mise en œuvre des équipements informatiques et de leur consommables pendant la période de garantie

# **6. Exigences pour la réalisation : Spécifications des ouvrages**

# **6.1. Contenu de la prestation**

#### La prestation comprend:

- ! la rédaction et la mise en œuvre d'un PAQ (à l'agrément de la DDE) pour les développements et pour la garantie
- les prestations liées aux frontières physiques et intellectuelles du projet
- ! les études préalables (à l'agrément)
- ! l'étude et la réalisation des outils de tests (à l'agrément)
- ! la rédaction et la mise au point des jeux de tests (à l'agrément)
- ! la production de maquettes et prototype (à l'agrément)
- ! la fourniture et la mise en œuvre des logiciels assurant les spécifications fonctionnelles
- ! la définition du cahier de réception (à l'agrément)
- ! les opérations de réception et de lever des réserves
- ! la rédaction et les mises à jour de la documentation (à l'agrément)
- ! la création et la tenue du cahier de maintenance et du cahier de tests et paramétrage jusqu'à l'état des lieux en fin de garantie
- ! les tests de qualimétrie après 4 semaines d'écriture (à l'agrément)

*L'expérience montre qu'en fin de projet, personne n'ose demander à un développeur de ré-écrire le code s'il ne satisfait pas aux exigences de qualité. L'exigence de production des tests de qualimétrie dès les premières écritures de code peuvent remettre le Titulaire dans le droit chemin.*

- ! les tests unitaires et leur compte rendu
- ! les tests d'intégration et leur compte rendu
- ! les tests de qualimétrie avant réception (à l'agrément)
- ! l'assistance immédiate pendant la période de vérification de service régulier de 3 mois
- ! l'assistance aux utilisateurs pendant la garantie de 1 an
- ! la formation de l'administrateur

# **6.2. Conduite de la réalisation**

# **6.2.1 Plan Assurance Qualité (PAQ)**

Le PAQ définit

- ! toutes les procédures à appliquer jusqu'à la fin du contrat
- ! les métriques utilisées pour le contrôle des logiciels et les résultats admissibles
- ! le plan documentaire

Les études préalables ne peuvent commencer avant l'agrément du PAQ.

### **6.2.2 Intégration de progiciels commerciaux**

Le Titulaire vérifie la faisabilité du projet avec les progiciels existants qu'il souhaite intégrer à l'application ou qu'il souhaite utiliser pour les développements.

Le Titulaire exécute à la demande les démonstrations souhaitées par le Maître d'Oeuvre.

# **6.2.3 Ecriture des logiciels**

Le début de l'écriture des logiciels applicatifs est conditionné par :

- ! l'agrément du dossier technique
	- ! l'agrément du plan de la documentation
- ! la mise en place des outils de qualimétrie

La poursuite de l'écriture est conditionnée par:

- ! la satisfaction des tests qualimétriques
- ! l'agrément des maquettes et prototypes

# **6.2.4 Réception provisoire**

L'établissement de la date de réception provisoire, permettant la mise à disposition opérationnelle et le début de la vérification de service régulier, est conditionnée par:

- ! la production de la version 1 de la documentation
- ! la production du compte-rendu positif des tests unitaires et d'intégration
- ! la production du cahier de réception
- ! La réception provisoire se fera en plate-forme de développement et sur la configuration multi-poste opérationnelle.
- ! la livraison du cahier/classeur de maintenance
- ! la livraison du cahier/classeur de tests et paramétrages

La réception provisoire est conditionnée par:

- ! la démonstration de tous les outils de test prévus pour la maintenance
- ! la livraison de la documentation des outils de maintenance (quel que soit leur propriétaire) et des jeux de tests disponibles
- ! la révision du PAQ
- ! l'exposé oral des algorithmes et le contrôle de leur documentation.
- ! la réussite des tests prévus au cahier de réception
- ! la formation de l'administrateur
- La vérification de service régulier est conditionnée par:
	- ! 3 mois de service consécutifs avec un taux d'indisponibilité inférieur à celui annoncé

### **6.2.5 Garantie/maintenance**

La garantie d'un débute à la fin de la vérification de service régulier.

La clôture du marché est conditionnée par :

- ! un taux d'indisponibilité inférieur à celui annoncé
- ! la production de la documentation mise à jour
- ! la production du cahier de maintenance à jour
- ! la production du cahier des tests et paramétrages mis à jour
- ! le succès de l'état des lieux
- ! la formation du nouveau mainteneur (choisi sur appel d'offres pour 3 ans)

# **6.2.6 Stations de développement**

En phase opérationnelle, aucun développement n'est autorisé sur les machines de l'application, à charge pour le Titulaire de disposer des matériels et logiciels nécessaires pour assurer ses prestations de développement et de garantie.

La station dédiée à la maintenance ne peut être utilisée pour la maintenance que lorsque tous les EPT en cours sont résolus ou suspendus par la DDE.

### **6.2.7 Site des stations de développement**

Une station est reliée - sous les conditions à définir au PAQ - au système MARIUS par le réseau ETHERNET L'autre station éventuelle peut être située chez le Titulaire et être reliée par le réseau téléphonique commuté pour les besoins du télé-diagnostic.

# **6.2.8 Développement sous-traité**

En cas de développement sous-traité par le Titulaire à une autre société, le Titulaire assure le suivi qualimétrique aux conditions du CCTP et transmet les résultats à la DDE.
# **6.3. Exigences relatives à la propriété**

#### **Propriétés des Logiciels existants**

Les logiciels existants antérieurement à la signature du marché sont propriété de la DDE. Le développeur de ces logiciels a la propriété intellectuelle du code source et de la documentation liée à l'application. La Personne Publique (Administration française, Collectivités locales et organismes de recherche sous tutelle publique) est l'auteur des spécifications fonctionnelles (y compris des algorithmes).

#### **Propriété des modifications mineures sur les logiciels existants**

Le Titulaire ne peut prétendre à la modification du régime de propriété des logiciels existants du fait de modifications mineures.

#### **Propriété des mots de passe**

Les mots de passe sont la propriété exclusive de la DDE. Ils ne peuvent être modifiés sans autorisation. Les mots de passe sont placés dans un dépôt de sécurité chez le Titulaire et à la DDE.

#### **Propriété des logiciels applicatifs objets de la prestation**

La propriété intellectuelle du code source est celle du développeur. L'auteur des spécifications fonctionnelles reste la Personne Publique, à moins que celle-ci ne le déclare explicitement pour les spécifications concernées (l'idée fonctionnelle ayant été initialement proposée par le développeur).

#### **Réutilisation des codes sources**

Le Titulaire n'est pas autorisé à faire usage d'une quelconque partie du code source non écrit par lui pour des besoins autres que ceux de la prestation.

Le Titulaire peut faire usage du code source qu'il aura écrit après dépôt officiel de ses droits d'auteur et en mentionnant les droits de la Personne Publique sur les spécifications fonctionnelles dans les applications dérivées.

La Personne Publique peut faire usage du code source et de la documentation écrits pour l'application pour d'autres applications développées pour elle-même.

#### **Habilitation d'accès au code source**

La DDE se réserve le droit de suspendre le marché. Dans ce cas, elle peut elle-même modifier ou faire modifier le code source, la documentation et les mots de passe de l'application, après avoir exécuté une sauvegarde de référence du code source et de la documentation. En dehors de ce cas, le Titulaire est seul habilité à écrire ou modifier le code-source et la documentation.

La DDE peut communiquer le code source et la documentation à un expert de son choix à des fins d'évaluation ou de tests

#### **Responsabilité contre les intrusions**

Le Titulaire engage sa responsabilité vis à vis de l'utilisation abusive des mots de passe et des intrusions accidentelles. En particulier, toute nouvelle version d'un logiciel doit faire l'objet d'une garantie de noninfection par des virus de la part du distributeur.

#### **Utilisation publique de Marius**

Les utilisations de façon publique ou commerciale des éditions issues de l'utilisation de Marius, tels que l'enseignement ou la publicité (articles de presse, conférence, ...) restent soumises à l'autorisation écrite et préalable de la part de la personne publique.

#### **Discrétion**

Le soumissionnaire a une obligation de discrétion pour les faits, informations, études ou décisions de niveau non public dont il pourrait avoir connaissance dans le cadre de l'appel d'offres.

Toute remise à des tiers de document relatif à Marius est soumise à autorisation.

*Ces aspects pourraient être revus pour être plus "juridiques."*

# **6.4. Calcul de l'indisponibilité pendant la VSR et pendant la garantie**

Le CCAP définit les pénalités pour retard dans l'exécution de la prestation ou pour dysfonctionnements trop nombreux ou prolongés.

- ! un retard de un jour dans la livraison d'une correction vaut 10 points d'indisponibilité
- ! un retard de un jour dans la purge d'un EPT vaut 1 point d'indisponibilité
- une relance du système vaut 5 points d'indisponibilité
- ! une interruption prolongée de l'ensemble du système vaut 2 points d'indisponibilité par heure d'interruption
- ! une interruption prolongée d'une fonction principale du système vaut 10 points d'indisponibilité par jour d'interruption
- ! une incohérence ou lacune sur les données due à un dysfonctionnement et observée sur les éditions mensuelles vaut 1 point d'indisponibilité par heure d'incohérence
- ! un changement de chef de projet vaut 100 points
- ! une absence de chef de projet à une réunion mensuelle vaut 10 point

L'indisponibilité maximale tolérée sur trois mois consécutifs est de 100 points.

Les interruptions sont calculées par analyse des graphes iso-trafics hebdomadaires.

*Ce système a été mis au point pour l'actuel contrat de maintenance logicielle. Le CCAP prévoit la pénalité par point au-dessus de 100, recalculée tous les mois.*

# **6.5. Exigences pendant la VSR et la garantie/maintenance**

# **6.5.1 Initialisation**

#### **Mise en place des moyens**

Le Titulaire est réputé disposer de tous les moyens organisationnels et matériels nécessaires à l'assistance et au suivi en phase opérationnelle dès la réception provisoire, prévus au PAQ révisé.

# **Révision du PAQ**

Le PAQ est révisé en concertation avec la DDE lors de la réception provisoire. Le PAQ précise en particuliers les points suivants:

- $\blacksquare$  moyens en personnels
- ! formation des intervenants
- ! heures de présence effective
- ! liste des tests de routine
- ! planification des tâches de routine
- ! procédures d'appel et d'intervention
- ! procédures de suivi
- ! outils matériels et logiciels de tests
- ! consommables
- lot de rechange
- ! contrats de sous-traitance (dépannage machine)

#### **Exposé de Problème Technique (EPT)**

 Les actions de maintenance se réfèrent exclusivement à des fiches d'Exposé de Problème Technique (EPT)

L'EPT est l'outil principal de suivi de la maintenance par la DDE.

# **Cahier de maintenance**

Le cahier de maintenance permet de suivre les activités de maintenance et de suivre l'évolution des risques pour la pérennité de tout ou partie du système.

Les entrées de ce cahier de maintenance sont:

- ! le cahier d'anomalies, sous forme papier, tenu par les opérateurs et visé par le Titulaire.
- ! le journal de bord de Marius
- ! les demandes écrites de l'administrateur
- ! les propres initiatives du Titulaire

Le Titulaire inaugure un cahier de maintenance assurant le suivi des EPT mis à jour à chaque étape du processus de maintenance.

Ce cahier présente en particulier:

- ! un tableau de suivi des EPT traités dans le trimestre
- ! un tableau des interventions
- ! un tableau des ré-initialisations
- ! un rapport d'analyse des charges du système (UC, transmission, mémoires)
- ! une mise à jour de l'état des licences

La forme du cahier de maintenance est soumise à l'agrément de la DDE (forme compacte compatible tableur) et intégrée au PAQ.

Ce cahier, à intégrer à la documentation de Marius, est tenu à jour à chaque action de maintenance,

Le tableau des interventions comporte en particulier les éléments suivants

- ! Durée de l'intervention,
- **·** Fonctions perturbées,
- ! Moyens utilisés au cours de l'intervention,
- ! Etat du système après l'intervention,
- ! Description détaillée des actions menées,
- ! Liste des actions à entreprendre à la suite de l'intervention,
- ! Planification des actions.

#### **Classeur de maintenance**

Le classeur de maintenance est la version papier du cahier de maintenance.

Il est rangé dans le bureau de l'administrateur et mis à jour à chaque réunion de maintenance.

#### **Cahier des tests et des paramétrages**

La documentation prévoit un suivi synthétique des tests et des paramétrages systèmes (réalisés par le mainteneur) ou fonctionnels (réalisés par la DDE)..

Le Titulaire inaugure un cahier mis à jour à chaque série de tests ou de paramétrages (étant entendu que tout paramétrage suppose le test de prise en compte correspondant).

Ce cahier présente en particulier:

- ! la date et l'objet
- ! l'auteur de la version testée
- ! le nom du paramétreur (le cas échéant)
- ! la synthèse des modifications de paramètres (le cas échéant)
- le nom du testeur
- ! le nom du vérificateur de la DDE
- ! la synthèse des résultats de la série de tests (établie contradictoirement)
- ! la référence des résultats détaillés

La forme du cahier des tests est soumise à l'agrément de la DDE (forme compacte compatible tableur). Ce cahier, à intégrer à la documentation de Marius, est tenu à jour à chaque action de maintenance.

#### **Classeur des tests**

Le classeur des tests est la version papier du cahier des tests.

Il est rangé dans le bureau de l'administrateur et mis à jour à chaque réunion de maintenance.

#### **Connaissance des algorithmes**

Les algorithmes de traitement des données et de gestion des panneaux sont complexes. Le Titulaire est réputé en avoir transmis la parfaite connaissance au personnel d'assistance pendant la VSR et la garantie.

# **6.5.2 Intervention immédiate en heures ouvrées**

L'intervention immédiate est motivée par le fait que les utilisateurs (opérateurs, administrateur, mainteneur matériel) ont épuisé toutes leurs habilitations pour tenter la remise en route après un blocage réel ou apparent.

En cas de blocage, les utilisateurs habilités sont autorisés à ré-initialiser selon les cas, la fonction, le Poste-Opérateur ou le système complet. Si le blocage persiste, il est considéré comme non résolu.

Chaque relance est automatiquement consignée au journal de bord.

## **Délai de remise en état opérationnel sur blocage non résolu**

Le titulaire est tenu d'intervenir sur le système dans les 2 heures **qui suivent** la demande de la DDE ou du mainteneur matériel, qui ne peut être faite qu'aux heures ouvrées.

Les heures ouvrées s'entendent de 8h à 18h hors samedi et dimanche et jours fériés, et de 8h à 24h lors des astreintes spéciales (voir plus loin).

Par exemple, un blocage non résolu signifié au Titulaire à 17h50 un vendredi doit être résolu avant 19h50 (avec mise en mode dégradé le cas échéant) .

Une fiche ou un bon de commande faxé au titulaire est à l'origine de ce type d'intervention. Le titulaire est tenu d'accuser réception de cette demande d'intervention.

#### **Mise en mode dégradé lors d'un blocage non résolu**

La remise en service peut se faire en mode dégradé (suppression momentanée d'une ou plusieurs fonctions) avec l'accord de l'administrateur. Les priorités de fonctionnement sont dans l'ordre:

- $I \cap R$ AII
- ! Les PMV de tous types en mode manuel
- ! La gestion des caméras
- ! L'animation trafic du synoptique
- ! La régulation des vitesses
- ! La main-courante des événements

# **Pannes matérielles**

Le Titulaire doit disposer d'un contrat assurant l'entretien, le remplacement et l'assistance technique pour une remise en état d'un élément matériel dans les 8 heures ouvrables qui suivent la panne (UC, Disques, Ecrans...).

Les heures ouvrables s'entendent de 8h à 18h tous les jours ouvrables.

Le Titulaire donne copie à la DDE des demandes d'intervention faites aux sous-traitants.

# **6.5.3 Maintenance corrective**

A la différence de l'intervention immédiate qui donne lieu à la remise en fonctionnement pour une disponibilité maximale, la maintenance corrective intervient en temps différé.

#### **Cahier des anomalies**

Les anomalies constatées par l'administrateur, par les opérateurs ou par le mainteneur matériel font l'objet d'un EPT.

Le Titulaire vérifie chaque jour le cahier des anomalies et crée et rédige les EPT correspondants.

# **Défaut noté au Journal de bord**

Le Titulaire doit fournir un diagnostic et créer un EPT pour tous les dysfonctionnements notés au journal de bord. Un dysfonctionnement répétitif donne lieu à un EPT unique.

# **Suivi des EPT**

Le mainteneur logiciel suit l'EPT jusqu'à disparition complète du problème.

- ! Si le défaut donne lieu à une évolution mineure du logiciel, celle-ci est traitée comme telle (voir au paragraphe correspondant)
- Si le défaut se reproduit de façon gênante, le mainteneur logiciel intervient immédiatement pour inhiber le processus fautif
- ! Si le défaut est aléatoire (non reproductible volontairement), le mainteneur logiciel met en place des espions de diagnostic
- ! Si le défaut est fugitif (non répété), il est maintenu en observation pendant un temps défini en fonction de l'anomalie observée

#### **Priorité des EPT**

Chaque réunion de maintenance donne lieu à l'analyse des EPT et à leur planification, avec fixation des EPT prioritaires.

En dehors des réunions mensuelles, les priorités ne peuvent être modifiées que sur demande écrite de l'administrateur.

#### **Intervention concertée**

Le Titulaire participe, à la demande de la DDE ou du mainteneur matériel, aux actions de maintenance concertée nécessaires au système général, avec création d'un EPT.

#### **Réparation d'un élément en panne**

Le Titulaire prend à sa charge le lot de rechange qu'il juge nécessaire pour la satisfaction des exigences de disponibilité. A l'expiration du marché, le lot de rechange restant sera acquis par la DDE.

#### **Problème affectant un logiciel de base**

Pour les cas d'altération nécessitant la remise en état d'un logiciel de base ou de difficulté de développement ou de diagnostic, le Titulaire dispose d'un contrat d'assistance dans les 8 heures ouvrables. Le Titulaire donne copie à la DDE des demandes d'intervention faites aux sous-traitants.

#### **Changement de version/portage**

Les corrections sont regroupées périodiquement pour donner lieu à une nouvelle version. La nouvelle version est portée selon des procédures précises.

#### **Portage**

Le portage se fait selon une procédure officielle:

- ! procédure de test à l'agrément (description pas à pas de la procédure, méthode de vérification, machines et processus nécessaires pour exécuter les tests et analyser les résultats, conditions de réussite des tests)
- ! vérification de l'évolution de la documentation (fonctionnelle, PGCL...)
- ! planification de la date du portage
- ! autorisation préalable d'intervention sur le système opérationnel (heures de trafic faible)
- tests de non-régression
- ! retour immédiat à la version précédente en cas de régression constatée
- ! retour immédiat à la version précédente à la demande du responsable SIT.
- ! mise à jour du cahier des tests

#### **Durée d'un portage**

Le portage d'une nouvelle version ne doit pas interrompre le service opérationnel pendant plus de 20 minutes, y compris lorsqu'un portage échoue et nécessite le retour à l'ancienne version.

# **6.5.4 Maintenance préventive**

La maintenance préventive comprend toutes les opérations de routine:

#### **Analyse quotidienne du Journal de bord**

Le Titulaire vise chaque jour les nouveaux événements.

#### **Réunion mensuelle des mainteneurs**

Le responsable de l'équipe de maintenance logicielle participe à la réunion mensuelle.

# **Réunion périodique de suivi des EPT**

Le mainteneur logiciel présente le suivi des problèmes techniques en cours lors de réunions calées selon les EPT en instance. Les problèmes jugés par la DDE comme importants donnent lieu à des réunions de suivi qui peuvent être quotidiennes.

## **Lieu d'exécution**

Les prestations de routine sont faites sur place, en utilisant prioritairement la station de maintenance.

# **Archivages de sécurité**

A chaque évolution, les sources, les paramétrages et la documentation sont archivés chez l'administrateur DDE, dans le bureau local du mainteneur et dans un coffre chez le Titulaire, avec mise à jour du Plan de Gestion de Configuration.

#### **Archivages fonctionnels**

Le Titulaire assiste la DDE dans l'archivage des données évolutives (mesures de trafic, main courante, journal de bord).

# **Support d'archivage**

Des procédures de gestion des supports d'archivage seront définies avec la DDE en fonction du risque acceptable de perte des données.

#### **Contrôles préventifs**

Au choix de la DDE, le Titulaire exécute, au plus souvent chaque semaine, un des tests qui permettent de vérifier l'intégrité des paramétrages et des processus de traitements ou la non-régression (exemple, vérification de l'heure des stations...). Ces tests donnent lieu à un compte rendu dans le cahier des tests.

#### **Mise à jour des licences**

Le Titulaire gère les licences des logiciels dont il est propriétaire comme il l'entend.

La mise à jour des licences sous propriété DDE n'est pas envisagée, sauf justification précise de la part du Titulaire.

# **Entretien et nettoyage**

La maintenance de routine comprend le nettoyage des machines, la vérification des connecteurs.

# **6.5.5 Astreintes spéciales**

- Prestation sur demande -

En prévision d'événements routiers importants, ou dans le cadre d'une campagne de tests ou d'une mise en oeuvre nouvelle, le Titulaire peut être mis en astreinte hors des heures normales.

Les prestations d'astreintes ne concernent que 10 jours par an au maximum.

La DDE prévient le Titulaire au plus tard 10 jours calendaires à l'avance.

# **Journée d'astreinte**

Le Titulaire est tenu en assistance téléphonique de 8h à 24h.

Le Titulaire doit intervenir dans les conditions définies pour les interventions immédiates dans l'heure qui suit l'appel, dans la mesure où l'assistance téléphonique ne suffit pas à règler le problème.

# **6.5.6 Assistance technique "en ligne"**

L'assistance technique en ligne est forfaitaire. Elle est légère, mais réclame une disponibilité immédiate, pendant un temps très court, par exemple pour l'usage de fonction rarement utilisée, ou d'une fonction en rapport avec un défaut.

#### **Aide aux utilisateurs**

Le Titulaire aide ponctuellement, aux heures ouvrées, les utilisateurs habilités et ayant reçu la formation correspondante dans l'utilisation du système.

#### **Assistance technique générale**

L'assistance technique aux utilisateurs consiste à répondre aux demandes de la DDE quant aux possibilités du système, à ses performances.

Elle implique également un rôle de conseil quand à l'utilisation du système et à ses évolutions.

# **6.5.7 Assistance aux paramétrages algorithmiques**

Certains paramétrages de niveau fonctionnel, en particulier les paramètres des algorithmes, ne sont accessibles que dans la base de donnée Marius ou sous forme de fichiers HTML. Les consultations/modifications sont rares. Il convient d'assister l'utilisateur dans cette tâche ne serait-ce que pour éviter l'altération accidentelle de la base.

#### **Assistance aux modifications dans la base de données Marius**

La DDE peut modifier les paramétrages dans la base de données Marius.

Le Titulaire aide ponctuellement, les utilisateurs habilités et ayant reçu la formation correspondante dans l'utilisation du système.

#### **Tests de service des paramétrages algorithmiques**

Les tests d'activité des nouvelles valeurs et de non-régression se font dans le cadre des contrôles préventifs définis au chapitre de la maintenance préventive.

Le résultat des tests est consigné dans le cahier des tests

#### **Extraction de données spécifiques**

Le Titulaire assure, à la demande, l'extraction et la copie de données spécifiques et ponctuelles de la base de données Marius. La manipulation est consignée au cahier de maintenance.

# **6.5.8 Paramétrage d'éléments du synoptique sans valeur logique**

Le synoptique reçoit ses éléments dessinés de Géomarius (tracés d'enrichissement, toponyme). L'opération de transfert est la même pour un seul ou pour plusieurs nouveaux éléments ou modification d'éléments. Marius dispose d'un outil de contrôle sur la cohérence des données fournies par la DDE.

Les transferts sont peu fréquents (au maximum 4 par an).

#### **Transfert de Géomarius**

Le Titulaire assure l'import et le transfert de responsabilité des données en provenance de Géomarius. Il vérifie en particulier que tous les équipements décrits par Géomarius sont bien attendus par Marius.

# **6.5.9 Paramétrage de nouveaux équipements**

- Prestation sur demande -

Le paramétrage de nouveaux équipements suppose un paramétrage de ces équipements en tant qu'éléments du synoptique et un paramétrage interne pour l'intégration logique de ces équipements dans les traitements algorithmiques.

Le transfert de Géomarius est réalisé dans le cadre de la maintenance trimestrielle

Chaque train de paramétrage suit la procédure d'une évolution mineure.

#### **Paramétrages logiques**

Le Titulaire doit assurer le paramétrage, les tests d'intégration, d'activité et de non-régression correspondants.

# **6.5.10 Mise à jour de la documentation**

# **Suivi documentaire**

Le contrôle de la documentation se fait à l'occasion de chaque EPT.

- La clôture d'un EPT se fait sur présentation de la documentation concernée:
	- ! Extrait du source
	- ! Extrait du dossier de conception fonctionnelle
	- ! Extrait du modèle de données

#### **Mise à jour des outils logiciels**

Les mises à jour des nouvelles versions des outils (Solaris, Dataviews, X11, Motif, Informix, Faxity, Geoconcept, Windows, MS-Office) doivent être motivées.

#### **Licences avec "aide en ligne"**

Les contrats d'assistance en ligne et de mise à jour des logiciels nécessaires au fonctionnement et au développement sont à la charge du Titulaire.

#### **Licence Géoconcept**

Le Titulaire assure la maintenance du logiciel Geoconcept support de Geomarius (aide en ligne, mises à jour).

# **6.5.11 Evolutions mineures**

- Prestation sur demande –

Les évolutions mineures sont faites à la demande. La demande d'une évolution mineure est assimilée à un EPT.

Les évolutions mineures (ou corrections ou paramétrages) sont regroupées pour être portées dans une nouvelle version.

#### **Procédure pour une évolution mineure**

L'EPT est étudié en réunion de maintenance. La DDE rédige la spécification de l'évolution. Le Titulaire fournit la proposition technique correspondante, quantifiée en heures d'études, de réalisation et de tests.

La DDE étudie la proposition, sans obligation de sa part, avec possibilité de négociation.

En cas de commande par la DDE, le développement est soumis aux obligations habituelles. Les évolutions mineures sont planifiées dans le cadre de l'EPT.

# **6.5.12 Etudes de faisablité**

- Prestation sur demande -

La DDE peut demander au Titulaire des essais, des maquettes ou des prototypes. Ces prestations suivent la même procédure que les évolutions mineures.

# **6.5.13 Continuité avec le marché de maintenance en fin de garantie**

#### **Etat des lieux**

Le Titulaire ne pourra être libéré des obligations de son marché qu'à l'issue d'une revue positive du code, de sa qualimétrie et de la documentation par un expert extérieur.

#### **Formation du successeur**

Le Titulaire s'engage à assurer la formation de base de l'équipe de maintenance logicielle qui lui succèdera, soit 20 jours ouvrés sur place et une assistance téléphonique à concurrence de 24h pendant 6 mois calendaires après que le Titulaire ait été libéré des obligations du marché.

# **6.6. Sujétions d'intervention**

L'exploitation opérationnelle a la priorité sur la maintenance. Ceci peut conduire à différer une intervention de quelques minutes ou de quelques jours, sans que le Titulaire puisse prétendre à un indemnité compensatrice.

# **6.7. Arbitrage**

En cas de contestation sur la qualité de la prestation, le Titulaire facilite la tâche d'expertise que la DDE aura confiée à un expert de son choix. Le Titulaire peut faire intervenir son propre expert. Les conclusions sont étudiées en commun. En cas de désaccord, les Clauses Administratives définissent la conduite à tenir.

# **7. Tâches de maintenance**

*La notion de garantie est illusoire. Un logiciel temps réel de plus de 200 000 lignes de code ne peut pas être traité comme une machine à laver. La maintenance doit être opérationnelle dès la réception, avec sa réalité financière. Une garantie incluse implicitement dans la prestation conduit à payer l'entreprise dès la réception, donc à se priver de moyens de pression financiers pendant l'année de garantie. L'entreprise n'aura pas le même comportement selon qu'elle a été payée par avance ou qu'elle sera payée plus tard. La solution à ce problème est de considérer les premières années de maintenance comme une garantie, assimilable à de l'investissement et décrites comme des tranches conditionnelles annuelles.*

# **7.1. Récapitulatif de la maintenance trimestrielle**

- lot de rechange
- ! station de développement à charge du Titulaire
- ! interventions sur blocage non résolu en heures ouvrées
- interventions concertées
- ! remplacement des éléments défaillants
- ! suivi quotidien du journal de bord et du cahier d'anomalie
- corrections des défauts
- suivi des EPT
- ! tenue du cahier/classeur de maintenance
- tenue du cahier/classeur des tests
- ! mise à jour documentaire (hors évolution majeure)
- **•** archivages
- ! contrôles préventifs sur demande
- assistance des utilisateurs
- assistance de l'administrateur
- **assistance technique générale**
- assistance aux paramétrages
- ! tests d'activités des paramétrages
- extractions de données spécifiques
- ! transfert Géomarius hors éléments logiques
- licences (aides en ligne, mises à jour)
- ! consommables (téléphone, supports d'archivages)
- portages hors évolution

# **7.2. Récapitulatif des Prestations sur commande**

- ! Astreintes spéciales
- Paramétrage de nouveaux équipements
- ! Evolutions mineures
- Etudes de faisabilité
- ! Assistance, contrôle et intégration des développements externes

# **7.3. Matériels à maintenir**

Ces matériels s'entendent avec leur environnement opérationnel

- ! 3 Postes Opérateurs
- ! 1 Superviseur avec la base de données
- 2 frontaux de communication
- ! 1 Poste de gestion des périphériques
- ! 1 Poste de maintenance pour le mainteneur logiciel
- ! 1 Poste de maintenance pour le mainteneur matériel
- ! 1 Portable de maintenance
- ! 1 réseau local Ethernet
- ! la station de développement en charge du Titulaire

#### Logiciels à maintenir

Ces logiciels s'entendent avec leur environnement opérationnel et à partir des versions présentes à la date de notification du marché.

- $\blacksquare$  le logiciel applicatif
- ! 7 systèmes d'exploitation SOLARIS
- ! 1 système d'exploitation Windows
- ! 2 systèmes d'exploitation SCO
- ! 2 progiciels de gestion RS232
- ! 1 progiciel de fax sous Unix
- ! Les progiciels de réseaux
- ! 6 exécutables DATAVIEW
- ! 6 exécutables MOTIF/X11
- <sup>1</sup> 1 progiciel INFORMIX
- ! les progiciels et logiciels de maintenance à charge du Titulaire
- ! les logiciels de la station de développement à charge du Titulaire

# **7.4. Outils applicatifs**

- ! Cahier de maintenance
- ! Cahier des tests et paramétrages
- Journal de bord
- **I** Main-courante
- ! PGCL
- ! Simulateur de commande LCR
- ! Simualteur de données de trafic
- **Expion de ligne**
- **Emulateur SOL2**
- ! Simulateur algorithmique
- ! Simulateur d'appel RAU
- Simulateur de tunnel et station météo
- ! Simulateur d'état du synoptique
- ! Vérificateur de temps de réponse
- ! Vérificateur de l'heure

# **7.5. Récapitulatifs des interventions de maintenance**

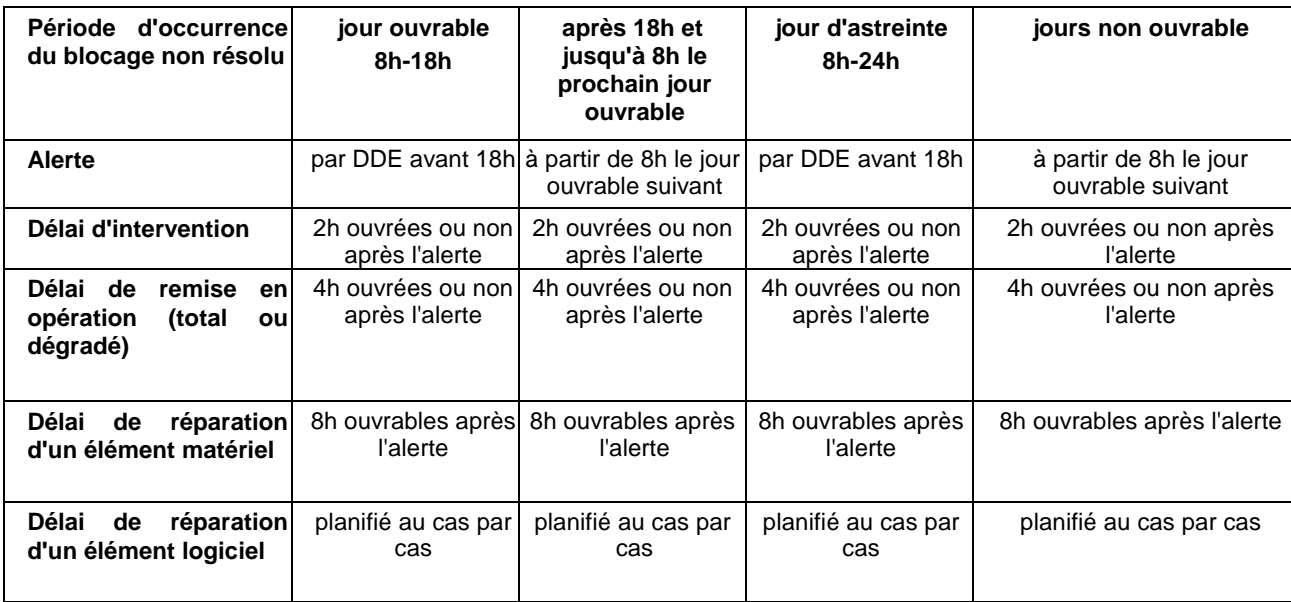

# **7.6. Assistance à évolution majeure sous-traitée**

- Prestation sur demande –

La DDE peut confier la réalisation d'une évolution majeure à un prestataire externe.

*Une évolution majeure en période de garantie est peu probable. Le contrôle des marchés publics s'oppose à ce qu'une prestation importante non prévue au marché se fasse en régie. Il convient de prévoir le cas de figure de l'intégration d'un module écrit par une autre entreprise pendant la garantie et dans les marchés de maintenance qui suivront.*

Dans ce cas, le prestataire assure une mission d'assistance et de contrôle général des travaux, jusqu'à l'intégration complète.

Cette prestation, assimilable à une mission de maîtrise d'oeuvre déléguée, suit une procédure identique à l'évolution majeure interne (devis, acceptation...).

# **7.6.1 Assistance aux spécifications techniques détaillées**

Le Titulaire facilite l'analyse. Il doit fournir en particulier :

- ! toute la documentation nécessaire à la consultation
- ! toute l'assistance nécessaire pour que les processus développés s'insèrent correctement dans l'application, dans le respect des exigences décrites dans le présent CCTP

# **7.6.2 Contrôle en cours d'exécution**

En cours de développement, le Titulaire doit vérifier que les règles de programmation sont respectées, que les jeux de tests, la documentation, les tests unitaires sont correctement produits.

En phase d'intégration, le Titulaire doit vérifier que les nouveaux processus ne portent pas atteinte à l'intégrité de l'application (fonctionnement, performances...).

# **7.7. Procédures pendant la maintenance**

#### **Demande préalable**

Quel que soit le type d'intervention sur le système opérationnel, celle-ci doit faire l'objet d'une demande écrite préalable, visée par l'administrateur, y compris pour une intervention immédiate.

Pour les interventions non urgentes, la DDE doit s'assurer auprès des différents intervenants sur MARIUS (CRS, CIGT, Mainteneur matériel, visites ...) que l'intervention est possible à la date prévue et accorde son visa provisoire dans les 2 jours ouvrés.

#### **Refus, report ou interruption d'intervention**

L'administrateur peut refuser l'intervention demandée, demander son report, ou interrompre l'intervention en cours lorsqu'il juge cette intervention incompatible avec les exigences du service opérationnel. Cette action, en principe exceptionnelle, donne lieu à un EPT.

#### **Demande d'intervention abusive**

Si la cause de la demande d'intervention est bénigne, et le remède normalement connu des utilisateurs, le Titulaire crée un EPT pour une amélioration ergonomique ou une formation complémentaire des opérateurs.

#### **Compte rendu d'intervention**

Toute intervention donne lieu à la mise à jour du cahier de maintenance

#### **Rôle du mainteneur matériel**

Le mainteneur matériel a dans ses attributions des tâches de première intervention sur défaut en dehors des heures de présence du mainteneur logiciel.

- ! relance éventuelle du système en cas de défaut bloquant,
- ! mise en mode dégradé du système en cas de blocage non résolu par une relance du système.
- ! demande d'intervention du " mainteneur logiciel " par " le mainteneur matériel "

Chaque intervention de ce type donne lieu à la création d'un EPT.

#### **Intervention couplée à la maintenance matérielle**

Certains diagnostics ou tests d'équipements de terrain à la charge du mainteneur matériel peuvent se faire en concertation avec le mainteneur logiciel (accès à des informations internes à Marius).

Par ailleurs, il peut arriver que les processus Marius soient en cause dans le dysfonctionnement des équipements.

Le Titulaire doit mettre à disposition le personnel qualifié pour cette intervention, avec création d'un EPT. La concertation est incluse dans le forfait trimestriel.

#### **Sous-Traitances**

Le Titulaire doit tenir informer la DDE des clauses de sous-traitance des contrats passés avec d'autres prestataires, notamment pour justifier du respect du présent CCTP.

# **7.8. Moyens en personnel de maintenance**

#### **Compétences du personnel**

Les compétences profersionnelles du personnel doivent être reconnues dans les domaines d'exécution de la maintenance, à savoir :

- ! compétence forte sous UNIX, INFORMIX, DATAVIEW, MOTIF X11, langage C, assembleur, Ethernet et qualimétrie.
- **•** compétence en transmission série asynchrone et X25
- ! compétence informatique industrielle
- ! compétence informatique sur grands systèmes

Le chef de projet est réputé connaître l'ensemble de l'applicatif.

#### **Invalidation d'un agent de maintenance**

La DDE se réserve le droit d'interdire à un agent de maintenance employé par le Titulaire d'intervenir sur le système si elle juge que son intervention présente un danger vis à vis des exigences essentielles ou que ses compétences sont inadaptées à la prestation.

#### **Défaillance d'un membre de l'équipe**

Le Titulaire définit dans le PAQ les modalités de remplacement du chef de projet en cas de défaillance temporelle ou définitive de celui-ci.

Le changement de chef de projet en cours de garantie est considéré comme une indisponibilité.

Le changement d'un membre de l'équipe de garantie est considéré comme une indisponibilité.

#### **Intervention impliquant plusieurs agents**

Il est à prendre en compte que les interventions de maintenance peuvent nécessiter l'intervention simultanée de 2 agents qualifiés.

# **Disponibilité des agents**

Le Titulaire doit s'assurer qu'aux heures ouvrées (8h00 à 18h00) au moins un de ses agents formé est disponible prioritairement pour la maintenance logicielle de Marius et des éléments matériels associés, et lors des astreintes spéciales éventuelles.

Le chef de projet doit assister à toutes les réunions de maintenance mensuelle. Son absence est considérée comme une indisponibilité.

# **7.9. Moyens matériels de maintenance**

Le Titulaire dispose d'outils matériels et logiciels.

Ces outils servent à la mise au point, au diagnostic et aux tests de non-régression, ainsi qu'aux développements dans la mesure où ils respectent les exigences du présent CCTP.

# **7.9.1 Exigences générales**

#### **moyens à charge de la DDE**

La DDE assure l'approvisionnement des papiers d'imprimante et de l'encre.

La Ligne Transpac et les lignes téléphoniques fonctionnelles gérées par Marius sont prises en charge par la DDE. La DDE gère le poste téléphonique interne du bureau du mainteneur logiciel (sans possibilité d'appel vers l'extérieur).

# **Description au PAQ**

Les outils matériels, les outils progiciels et logiciels et les jeux de tests doivent être décrits au PAQ.

#### **Consommables**

Le Titulaire assure l'approvisionnement des supports d'archivages, y compris ceux dédiés aux sauvegardes des données de trafic.

#### **Lignes téléphoniques**

La (les) ligne(s) téléphonique du bureau de la maintenance est à charge du Titulaire (mise en service, abonnement et communications).

#### **Télédiagnostic**

La mise en oeuvre d'un système de télédiagnostic est possible mais insuffisante. La mise en oeuvre de ce télédiagnostic ne peut se faire que sur établissement manuel de la liaison à partir du PC de Septèmes. Le non-respect de cette procédure peut conduire à la rupture du contrat.

#### **Outils à charge du Titulaire**

Le Titulaire développe à ses frais tout outil, autre que les outils applicatifs imposés, qu'il juge intéressant pour faciliter sa mission. Il en reste propriétaire. La DDE peut les acquérir sur devis.

#### **Disposition des moyens de test**

Le Titulaire ne pourra arguer du manque de moyens de tests pour refuser les tests de non-régression qui seraient demandés par la DDE dans le cadre de sa prestation.

#### **Progiciels**

Les licences des outils de maintenance et de développement sont à la charge du Titulaire (Qualimétrie, développement Dataviews, Windows...).

#### **Usage de la station de maintenance pour des développements**

La station de maintenance a une vocation opérationnelle prioritaire sur des actions de développement ou de mise au point.

#### **Lot de rechange**

Le Titulaire appréciera la nécessité de disposer du matériel de rechange en fonction du contrat qu'il passe avec les distributeurs et les mainteneurs sous-traitants.

Ce lot de rechange est à la charge du Titulaire, qui en restera propriétaire en fin de contrat.

*De façon générale, les machines et progiciels utilisés pour la maintenance mis en oeuvre en début de marché sont périmés au mament du nouveau marché de maintenance. Il serait anormal que le Maître d'Ouvrage devienne propriétaire d'éléments périssables dont il n'a pas l'usage direct.*

*Le principe est de laisser aux mainteneurs la propriété de tout ce qui est nonpérenne. Par contre les machines Marius et les run-time font partie du patrimoine.*

# **8. Abréviations / Glossaire**

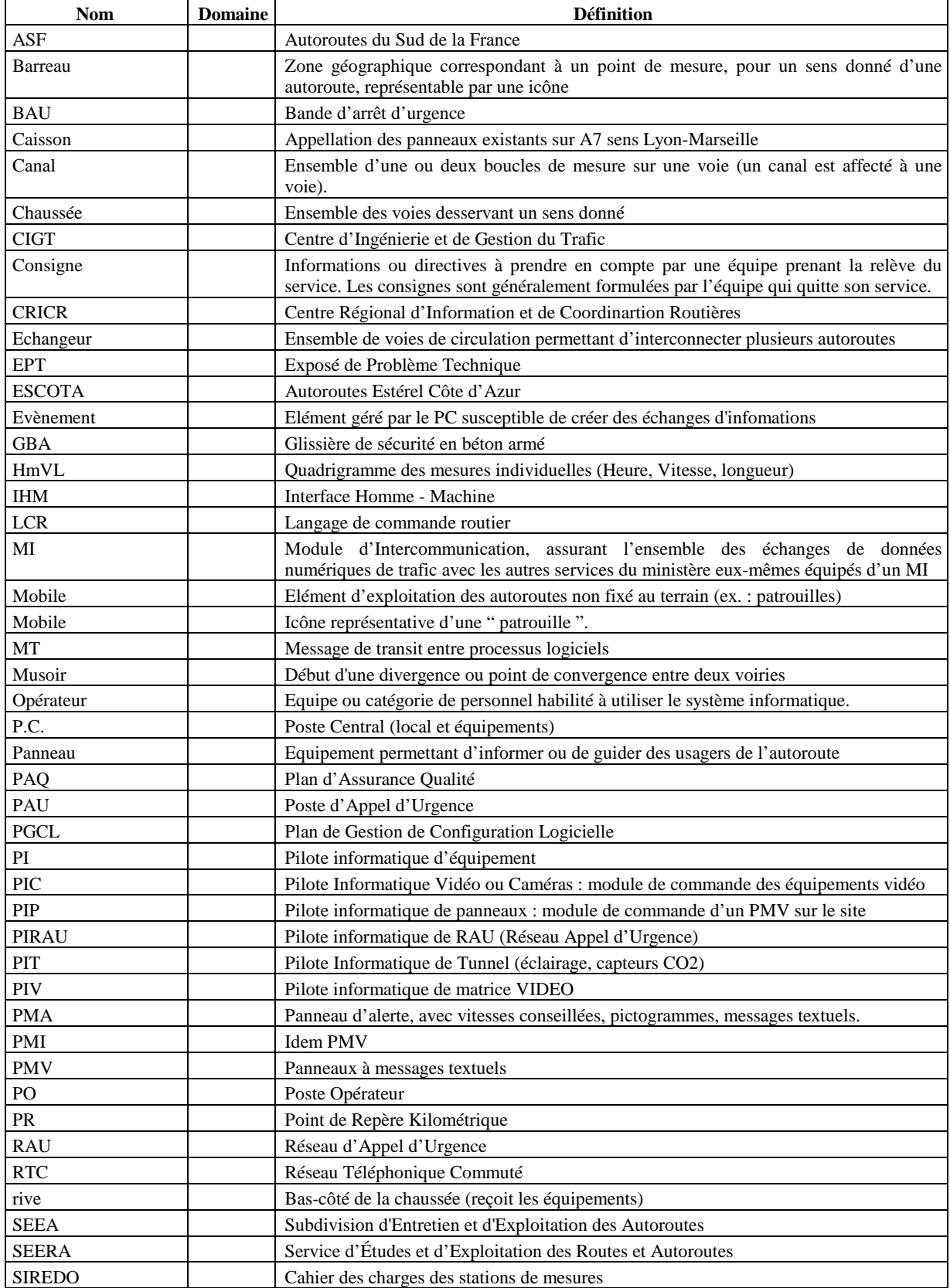

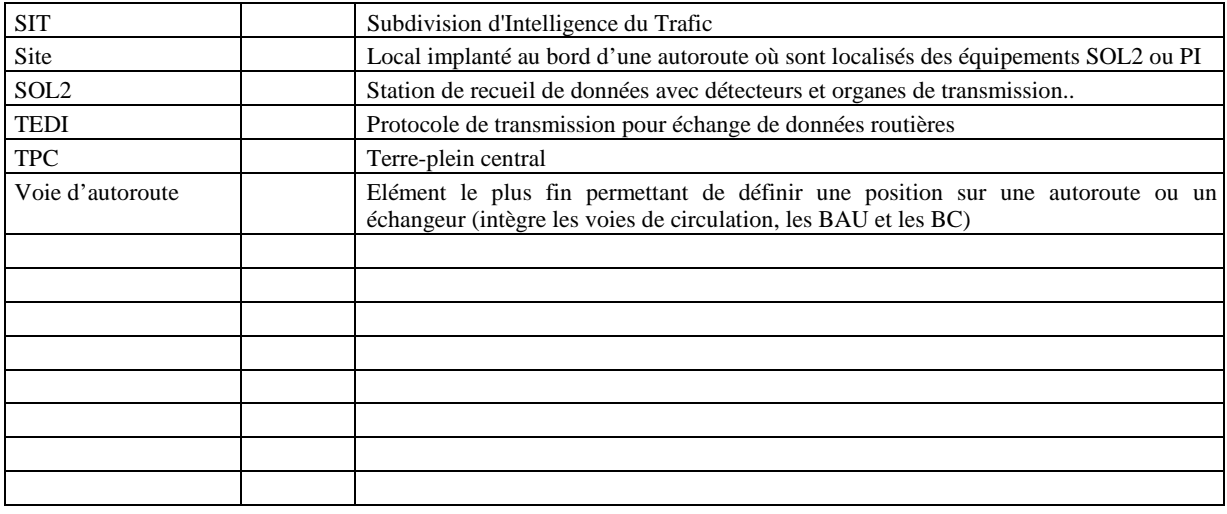

*Ce glossaire est très incomplet. Il serait intéressant qu'un tel glossaire soit élaboré au niveau national. Le SETRA a par ailleurs publié un glossaire de termes relatifs à l'exploitation routière. La terminologie est une entreprise de longue haleine, mais bien utile à court terme.*

# Annexes

Ces annexes sont associées au document de rétro-ingénierie de Marius. Elles présentent: des aspects transversaux tel que:

- ! le système de gestion du référentiel Marius (Géomarius),
- ! l'ensemble des éléments de localisation gérés par Marius
- ! l'arborescence des commandes accessibles aux opérateurs
- ! des éléments de correspondance des modes de diffusion aux tiers
- ! des éléments de comparaison de ces modes entre eux
- des éléments détaillés intéressants à connaître:
	- ! l'iconographie
	- ! les formats d'édition
	- ! le système de codification des équipements de terrain

des descriptions spécifiques intéressantes à connaître:

- ! la présentation et le calcul de capacité d'un bus TEDI
- ! le catalogue des références des données Marius diffusées
- ! la description d'un Pilote Informatique de Tunnel
- ! les spécifications d'un système de gestion de PMV au téléphone

# **8.1. Annexe "Géomarius"**

# **8.1.1 Contexte**

MARIUS est passé en quelques années d'un système limité à 10 km sur le Tronc Commun A7/A51 à un système gérant des informations événementielles et des équipements tous les 500m sur près de 150km de chaussées à 2 et 3 voies, soit plus de 1200 boucles et 220 points de mesure, 1000 km de câbles divers, 65 caméras, 285 modules d'affichages divers, des tunnels, des bassins.

Les opérateurs de Marius sont nombreux et divers:

- ! La **Direction de la DDE** pour la connaissance du réseau, des fonctions assurées, de la nature et de la vétusté des équipements en place
- ! La **Subdivision d'Intelligence du Trafic** en tant qu'utilisateur opérationnel, qui doit savoir comment ça marche et où ça marche et qui doit proposer des améliorations
- ! La **Subdivision d'Entretien des Autoroutes** en tant que Maître d'Oeuvre et gestionnaire des équipements et en tant gestionnaire du réseau
- ! Les partenaires **STRADIVARIUS** à qui MARIUS transmet des données pour l'animation d'un synoptique consultable sur le **site Internet "Lepilote"**
- ! Les partenaires autoroutiers **(ESCOTA, ASF**) qui échangent avec MARIUS des images vidéo
- ! Le **Mainteneur logiciel**, qui doit maintenir dans Marius un grand nombre d'informations et de paramètres dont l'élaboration est du ressort de la DDE
- ! Le **Mainteneur matériel**, qui doit assurer la pérennité du système, en particulier vis à vis des autres mainteneurs et vis-à-vis du futur (transmission de la connaissance entre mainteneurs successifs)
- ! Le **Mainteneur câble**, qui fournit à la DDE le récolement du millier de kilomètres et des milliers de connexions.
- ! Le **Mainteneur courants forts**, qui intervient dans de nombreux domaines connexes
- ! Le **Mainteneur Génie civil**, qui doit préparer ses actions et en assurer le récolement.
- ! Tous les **personnels d'intervention** sur le terrain doivent connaître ou faire connaître les interactions avec les métiers voisins, en particulier pour les interventions de nuit ou pour le patrouillage.
- ! Le **CETE**, qui doit disposer de tous les éléments nécessaires à son expertise technique.
- ! Les **bureaux d'études** qui doivent trouver tous les éléments nécessaires aux études qui leur sont confiées et qui doivent fournir à la DDE les nouveaux éléments proposés en conclusion de leur études
- ! La **DSCR** en tant que Maître d'Ouvrage du SDER
- ! Le **SETRA** qui souhaite avoir une connaissance technique des opérations nationales
- ! L'**INRETS** qui est amené à utiliser Marius comme site de recherche national.

Une base de données géographique de référence s'avère indispensable pour:

- ! externaliser toutes les données relevant de la responsabilité du Maître d'Ouvrage
- ! gérer rigoureusement les équipements
- ! constituer un point d'entrée unique pour toutes les données de configuration de Marius
- ! permettre une programmation claire et facile des opérations nouvelles
- ! fournir à tous les correspondants techniques pour une information unique et de qualité sur le contenu de Marius
- définir clairement les frontières entre les différents opérateurs.

# **8.1.2 Description sommaire**

Géomarius est le nom d'un ensemble matériel et logiciel comprenant:

- ! une base SIG Géomarius-logique, concernant tous les éléments géographiques logiques requis par Marius.(voiries, positions des icônes et des textes, adresses logiques, localisants, relations entre objets...)
- une base SIG Géomarius-physique concernant toutes les données de terrain (implantations, cheminements des câbles, date de mise en œuvre, n° du marché...)
- ! des tableaux de Données externalisées autres que géographiques: libellés des alarmes, libellés des événements, textes type pour les fax, textes des consignes permanentes

Le SIG (Géoconcept) permet la configuration d'objets ponctuels, linéaires, surfaciques ou textuels. Ces objets sont classés en types et sous-types

Chaque sous-type d'objet à une fiche attributaire et des représentations visuelles

Les attributs peuvent être des entiers, des textes, des sons, des images, des listes de choix ou le résultat de formules.

Les attributs sont placés et nommés dans la fiche attributaire par l'utilisateur.

Les attributs peuvent être commun à tous les objets de la base, ou à tous les objets d'un même type, ou à tous les objets d'un même sous-type.

Les représentations visuelles peuvent être différentes selon les échelles ou varier selon le contenu de certains attributs.

Les types et sous-types d'objets peuvent être apparents ou invisibles au gré de l'utilisateurs.

Tous ces éléments forment la structure de la base de donnée. Ils sont créés et nommés par l'utilisateur et restent à sa disposition sous cette forme à tout moment pour modification ou suppression des types/soustypes existants ou pour création de nouveaux types/sous-types (configuration dynamique, sans réinitialisation de la base).

Les objets créés sont référés aux sous-types existant dont ils prennent la fiche attributaire et les représentations à l'écran.

L'utilisateur peut construire des requêtes sur la base des objets créés, pour visualisation, modification individuelle ou globale des champs attributaires et exportation sélective des données attributaires et géographiques.

> *L'ergonomie du SIG est primordiale si l'on veut conduire une opération de l'étude à l'exploitation opérationnelle. Géoconcept offre de nombreuses facilités, sans aucune comparaison avec Mapinfo. La configuration dynamique de la base procure une rapidité et une simplicité très appréciable. L'approche objet du logiciel permet de se passer avec délices des notions de couches. Le fait que l'opérateur nomme en clair tous les éléments de la base et ne travaille qu'avec ces éléments supprime toute nécessité d'organisation externe. Les utilisateurs ne sont pas informaticiens mais seulement des agents qui ont le souci de l'exactitude des informations.*

> *Actuellement la base Géomarius-logique comprend environ 3000 objets appartenant à une cinquantaine de type/sous-types, chaque objet ayant en moyenne une dizaine d'attributs, pour 850KO sur le disque dur. Cette mémorisation est économique (une disquette suffit).*

*A noter que Géoconcept possède d'autres fonctions:*

- *importer des données en provenance d'autres logiciels (Autocad, Mapinfo...), exporter des données vers Excel ou des cartes-images pour illustration dans Word ou Powerpoint par exemple et être connecté à des SGBD tel que Access.*
- *travailler en multiposte (Il est prévu que la base soit disponible pour des services différents reliés par I2: l'administrateur Marius, la subdivision d'entretien des autoroutes, le chef de service au siège de la DDE, le CETE)*
- *transposer les projections (Lambert 1,2,3, Bone, ED50, UTM nord sud et militaire), avec en particulier un lien direct avec un système de saisie ou de suivi GPS*
- *fournir un langage de développement pour une intégration avec d'autres logiciels d'application*
- *fonctionner en client-serveur par réplication des commandes*

*On peut terminer ce plaidoyer partiel en disant que Géoconcept est un logiciel français retenu après concours sur performances par IGN, EDF et France Telecom, ainsi que par les Ministères de l'agriculture, de la Défense et de la Santé.*

# **8.1.3 Procédures**

#### **Utilisation du SIG**

Les Types/sous-types d'objets sont créés au fur et à mesure des besoins (et des disponibilités des agents).ainsi que les attributs de chaque sous-type d'objet.

Les objets sont aussi créés à la demande.

L'exportation des fichiers de données est le résultat d'une requête programmée.

Les fichiers exportés ont un nom unique. (un nouvel export efface et remplace l'ancien: pas de gestion de configuration).

> *La mémoire des échanges supposerait un outil de gestion de cette mémoire. L'enjeu semble trop faible, d'autant plus que Marius intègre un plan de gestion de configuration qui lui permet en principe le retour à n'importe quelle version antérieure. (en pratique, il n'y a guère de retour en arrière. L'informatique est comme un cheval, elle pratique la fuite en avant)*

- Les futures opérations sont étudiées à l'aide de Géomarius. Les équipements qui découlent de l'étude sont codés comme équipements proposés. C'est la frontière technique entre le service d'étude et le service de conduite d'opération: **tous les éléments techniques que doit fournir le Bureau d'Etudes au Maître d'Ouvrage sont dans Geomarius.**

- Les futurs équipements sont codés dès qu'il sont connus en tant qu'équipements prévisionnels (axe, PR, sens, cheminements des câbles, qualité de la BAU et des rives,... tous éléments nécessaires pour dimensionner un projet, pour aboutir à une estimation quantitative correcte et pour fournir des plans et des documents précis dans les DCE). C'est la frontière technique entre la DDE et le Titulaire du marché: **tous les éléments techniques que doit fournir la DDE au Titulaire sont dans Geomarius.**

- La base de données de référence est actualisée au moment de la passation du marché. Les équipements correspondants sont codés comme équipements en cours de réalisation (code du marché, code de l'entreprise, date de notification, délai prévisionnel... tous éléments nécessaires à tracer l'historique d'un équipement tout au long de sa vie). C'est la frontière technique entre le Titulaire du marché et la DDE: **tous les éléments techniques que doit fournir le Titulaire à la DDE sont dans Geomarius.**

- A l'installation sur le terrain, les éléments nécessaires à la configuration dans Marius sont établis dans la base. La base de données du logiciel du PC Marius doit puiser ses données exclusivement dans Géomarius. C'est la frontière technique entre le Titulaire du Marché et le Mainteneur logiciel: **tous les éléments techniques que doit fournir la DDE au Mainteneur logiciel sont dans Geomarius.**

- A la réception du marché, tous les éléments nécessaires à la prise en main par les différents mainteneurs sont établis dans la base. C'est la frontière technique entre la DDE et les mainteneurs: **tous les éléments techniques que doit fournir la DDE aux mainteneurs sont dans Geomarius.**

#### **Création d'un Tracé BD Carto**

La BD CARTO fournit un fichier de départ, dont la seule utilité est de disposer d'un fil de fer identique à celui du niveau national.

> *Surtout ne pas en faire plus et ne pas prétexter le maintien de la compatibilité ascendante pour rester accroché à une monumentale base de données qui ne sert qu'à embrouiller tout le monde.*

> *Le fil de fer BD Carto permet à Géomarius de se placer dans une référence IGN. A noter que la BD Carto fournie est en Lambert 2 étendu alors que la région marseillaise devrait être en Lambert 3. La différence entre les deux algorithmes de projection de la sphère terrestre sur un plan est d'environ 100m.*

*Aucun des fichiers existants sur le marché ne satisfait aux exigences de MARIUS:*

- les axes sont incomplets. les segments qui le composent ne sont pas tous aboutés (l'extrémité d'un segment ne correspond pas à l'origine du suivant)
- Beaucoup de liaisons entre 2 axes n'existent pas (par exemple, les bretelles entre 2 autoroutes ne sont pas décrites)
- le nom de l'axe n'apparaît pas de façon identique dans les attributs des segments qui le composent
- l'orientation des segments n'est pas cohérente

- les segments sont trop courts et donc trop nombreux et la description des segments est inutilement bavarde

#### *En conséquence*

- la base de données serait énorme, générant des problèmes dans l'administration des bases dérivées et des temps de traitement trop longs
- les tris et les extractions seraient folkloriques.

*C'est pourquoi, la procédure utilisée ne prend de la BD carto que les éléments qui sont nécessaires à caler quelques latitudes et longitudes qui deviendront utiles le jour où le suivi GPS des patrouilleurs sera opérationnel*

# **Création du Tracé de base**

Il s'agit de récoler les voies telles qu'elles existent réellement.

Ce récolement se fait à l'aide des plans existants sous forme papier (au 1/5000) et réputés justes par les responsables du terrain. Ces plans sont placés sur la tablette de saisie graphique et calés par rapport au Fil de fer BD Carto.

Quelques centaines de clics suffisent pour constituer un réseau à jour, parfaitement jointif, représentant les lignes de rive extérieures dans le cas des autoroutes

Sont saisis: autoroute, RN, RD, voies communales importantes et bretelles relevant de l'exploitation - en particulier, l'opérateur chargé de la saisie doit saisir toutes les voies qui doivent être empruntées par les services d'intervention pour faire demi-tour au niveau de tous les échangeurs, ainsi que les voies qui permettent d'accéder aux portails de service

#### **Création des secteurs-sens Géomarius**

La cartographie des axes dans Géomarius est de la compétence et de la responsabilité de la DDE. Elle se fait de la façon suivante:

- ! définition des limites de chaque secteur-sens
- ! tracé manuel de chaque secteur-sens parallèlement au fil de fer de l'axe

*Il s'agit là du dessin des secteurs-sens tels qu'ils vont apparaître à différentes échelles sur les synoptiques, où la clarté et la lisibilité priment sur la justesse cartographique. En particulier, pour arriver à distinguer les deux sens d'une autoroute sur les représentations au 1/150000, il a été décidé de placer les 2 secteurs-sens d'un axe à 100m l'un de l'autre (alors que les rives d'une autoroute sont à 30m). Il a donc fallu "tricher" sur les bretelles. Au 1/20000, qui est l'échelle de travail pour les événements, les appels d'urgence et au 1/5000 pour le pointage des caméras, ce dessin entraîne un peu d'imprécision. (il n'a pas été jugé utile d'alourdir Marius avec une cartographie différente selon les échelles)*

#### **Toponymie**

Les toponymes utilisés dans Marius sont des objets indépendants ayant des coordonnées x,y, une police et une couleur de caractère. Un attribut permet de différencier les toponymes qui peuvent se répéter en plusieurs endroits et à chaque échelle.

# **Équipements**

Un équipement a:

- ! un point qui le situe sur un secteur-sens,
- ! un point qui situe l'emplacement de son icône sur la carte,
- ! deux points qui situent l'emplacement de son compte rendu d'affichage

Pour des raisons pratiques, un équipement décrit dans Géomarius-logique n'est pas un objet ponctuel mais un linéaire qui relie ces différents points

Par ailleurs, l'équipement possède des attributs de visibilité de l'icône, du compte rendu et des traits de rappel selon l'échelle

#### **Tunnel:**

les zones en tunnel sont des polygones sous-jacents marron fournis par Géomarius et sans rôle logique. L'icône de tunnel sert à ouvrir la fenêtre

#### **Rectangles de Calage**

Les objets de calage sont des rectangles qui déterminent la portion du réseau qui doit apparaître en plein écran sur les écrans de droite et de gauche des PO, aux deux échelles de travail.

# **Nommage des objets**

Un des attributs de chaque objet créé est son nom. Les noms sont donnés à chaque objet selon les règles non décrites ici, consultables sur place.

> *Le nommage des objets est un sujet délicat, qui suppose une parfaite connaissance de l'utilisation des objets. Un nom exprimé en clair doit comprendre des éléments mnémoniques. La solution apparaît en général en fin de réalisation. Il ne faut pas hésiter à changer les noms des objets de toute une catégorie. Pour permettre ces renommages, Marius prévoit que les noms qu'on lui transmet n'aient pas un rôle logique direct. Marius doit créer sa propre indexation.*

#### **Exemples de toponymes**

#### **Sur la carte de gauche:**

- ! axes (1 fois par secteur et pour les 2 sens)
- échangeurs
- ! Villes: Fos, Aix, Aubagne
- ! PR des échangeurs
- ! PR de début-fin de secteur

#### **Sur le zoom de gauche:**

- ! près de chaque musoir: axe, nom de la bretelle, nom de l'échangeur
- ! chaque PR (au milieu des 2 traits)
- le nombre de voies (ts les 3km)
- ! sur les portions de plus de 3kms sans échangeur: indication du sens (vers Fos, vers les Pennes)
- pt singuliers: BAU=x mètres,
- stations service, sorties de service, péages...
- ! viaducs: Caronte, Arenc, Joliette, Casemajou, Plombières,
- ! centres commerciaux: les Milles, plan de Campagne, Valentine, Auchan, Grand Littoral,

#### *Sur la carte de droite*

- $\blacksquare$  nom des secteurs Sagem
	- *Sur le zoom de droite*
- ! nom des échangeurs
- ! nom des caméras, PMV, tunnel

#### **Exemples de tracés d'enrichissement**

- ! polygones encadrant les zones critiques (tunnels, viaduc, section hors normes ICTAVRU)
- ! linéaires avec éclairage public,
- ! limites de compétences
- ! polygones ou linéaire hydrologiques: Méditerranée, étang de Berre, Huveaune, Arc
- ! polygones pour sites remarquables: bonne Mère, Hôpital nord, Timone, stade Vélodrome
- ! TGV+gare Arbois, voies ferrées, aéroport, port.
- ! traits de rappels de certains toponymes

#### **Exemples de voiries externes**

- ! Toutes les voiries permettant le demi-tour à chaque échangeur
- ! Toutes les voiries utilisées en cas de coupure entre 2 échangeurs
- ! Les voiries structurantes: RD2, RD9, RD6, RD10, N113, N8, S8+Escota, ASF
- ! Vx-Port, Prado-Carénage, chemin du littoral
- ! Viaduc de Plombières, Jarret

*Ces habillages doivent être limités aux seules informations qui peuvent être utiles aux opérateurs. Actuellement le nombre d'objets traités sur le synoptique conduit les PO en limites de performances. L'animation de nombreux objets sur les synoptique conduit à des traitements de plus en plus lourds pour gérer les profondeurs d'affichages avec Dataviews dans Marius. Il est possible que ces traitements ne soient pas optimisés.*

# **8.1.4 Structure des bases**

La décomposition des types en sous-type et des champs par sous-type est consultable au PC de Septèmes

*La principale difficulté est d'éviter les redondances et de maintenir la clarté des informations. L'autre difficulté tient à la liaison logique de certaines information avec les systèmes externes (Marius, Stradivarius)*

Les tableaux de données non géographiques sont créés sous Excel.

*Il serait peut-être intéressant de les transférer dans un gestionnaire de base de données tel que Access.*

# **8.1.5 Fichiers disponibles**

Le format exact des fichiers est décrit dans les autres annexes ou est disponible auprès de l'administrateur Marius

Les données géographiques (placements ponctuels, linéaires, polygones) sont toutes données en Lambert3

# **Fichiers pour le synoptique**

- ! Calage.txt Partie cartographique à afficher à pleine échelle (rectangles)
- ! Voies.txt Fils de fer routier non VRU (attributs de représentation synoptique et linéaires)
- ! Secteurs-sens.txt Secteurs-sens (identifiants et linéaire)
- ! Bretelles d'entrée.txt Bretelles d'entrée (identifiants et linéaire)
- ! Bretelles de sortie.txt Bretelles de sortie (identifiants et linéaire)
- ! Bretelles de liaison.txt Bretelles entre bretelles (identifiants et linéaire)
- ! Zones garage.txt liste des secteurs et bretelles de chaque zone
- ! Tunnels.txt Dessin des zones en tunnel (placement de l'icône active et polygones)
- ! Dessins.txt Tracés non routiers (attributs de représentation synoptique et polygones)
- ! Toponymes.txt Toponymes (attributs de représentation synoptique et placement)

#### **Fichiers pour les traitements logiques et l'animation synoptique**

- ! Liens secteur.txt Liste des secteurs-sens aval de chaque secteur-sens
- ! Sol2.txt Liste des stations Siredo (identifiants, configuration des canaux, placement)
- ! Point de mesure.txtPoint de mesure Siredo (identifiants, liens Sol2, disponibilité, référence MI, linéaire à 2 sommets)
- ! PAU.txt Poste d'Appel d'Urgence (identifiants, disponibilité, placement sur le fil de fer, placement icône)
- ! PIE.txt Pilote informatique d'environnement (identifiants, disponibilité, placement icône)
- ! PIRAU.txt Pilote Informatique de RAU (identifiant, liste et attributs des antennes)
- ! PMV.txt Panneau à messages variable textuel (identifiants, composition, disponibilité, placement sur fil de fer, placement icône, placement étiquette)
- ! Lignes.txt Lignes de transmission (identifiants, nature, affectation, disponibilité)
- ! Matrices.txt Matrices de commutation d'image (identifiants, nature, disponibilité, placement icône)
- ! Pimétéo.txt Pilote informatique de station météo (identifiants, disponibilités, placement icône)
- ! Panalerte.txt Panneaux d'alerte (identifiants, nature, composition, disponibilité, placement sur fil de fer, placement icône, placement compte-rendu d'affichage)
- ! Caméras.txt Caméras (identifiants, nature, disponibilité, placement sur fil de fer, placement icône)
- ! Lieuxdits.txt Liste des lieux-dits fournis à Marius (secteur-sens, PR de début/fin)

# **Fichiers fournis à Stradivarius**

! Catalogue.xls Liste des itinéraires/temps de parcours et des tronçons/niveaux de trafic fournis à Stradivarius (Code Datex, précisions localisation-nature, type de référence, portée géographique, linéaires)

# **Fichiers fournis à Marius pour la génération des messages événement**

- ! Paramètres RDS Paramètres pour la traduction PR en RDS, fournis à Marius
- ! Itinéraire.xls Liste des itinéraires fournis à Marius (Lieudit de début/fin, code RDS, référence Marius, secteur-sens, seuil de retard, liste des tronçons)
- ! RDS locaux.xls Liste des points RDS en table locale fournis à Marius (code RDS, type de voirie, secteur-sens, PR, nb de voies, RDS national aval, distance, RDS national amont, distance)
- ! RDS nationaux.txt Liste des points RDS nationaux tel que décrits dans Géomarius à partir des documents papiers fournis par l'instance centrale qui en a la charge (polygone dont les sommets sont tous les musoirs des bretelles d'échanges afférentes à l'entité abstraite "Point RDS national". Ce fichier n'est pas utilisé. Il est cité pour mémoire.
- ! Tronçons.xls Liste des tronçons fournis à Marius (lieudit, rgs début/fin, code Datex, référence Marius, secteur-sens, PR début/fin, vitesse de base)
- ! Rubriques.xls Liste des rubriques événementielles par type d'événement fournis à Marius (listes de choix, codages pour les messages Datex, textes pour les messages émis en clair)
- ! Textes modèles.xls Liste des textes modèles par type d'événement (titre, libellé)

# **8.2. Annexe "Localisants"**

# **8.2.1 Systèmes de localisations**

Marius gère plusieurs systèmes de localisations:

- ! le xy GPS pour le suivi des mobiles (implémentation envisagée)
- ! le xy Lambert 3 (projection recommandée pour la région Sud-est)
- ! l'axe, le sens et le PR utilisé dans le langage de tous ceux qui travaillent sur le terrain (plusieurs centaines de milliers en France, garages, pompiers, agents de l'équipements...)
- les points RDS nationaux
- les points RDS locaux
- ! la localisation par rapports aux lieux-dits connus par les usagers locaux
- ! la localisation décrite sur les messages PMV ayant 10 caractères par ligne
- la localisation décrite sur les messages PMV ayant 16 caractères par ligne
- ! la localisation des itinéraires, des tronçons, des lieux dits

*Les codages RDS introduisent un échelon intermédiaire dont l'utilité pourrait être remise en cause.*

*Le xy GPS, complété éventuellement par l'axe-sens-PR et/ou les lieux-dits encadrants sont suffisants pour tout le monde.*

# **8.2.2 Sens**

Le sens d'un linéaire de chaussée est l'objet de codification diverses:

#### **Sens 1 (PR croissants) ou 2 (PR décroissants)ou 3 (double sens)**

*Cette codification a une valeur logique dans Marius.*

#### **Sens Majuscule (PR croissants)/minuscule (PR décroissants)**

*Cette codification a une valeur logique dans Marius. Elle est implémentée dans les adresses logiques des équipements de terrain. Elle est très utilisée par les mainteneurs et les administrateurs de Marius, et par les opérateurs (elle apparaît sur les synoptiques). Elle limite le nombre de sites par secteur aux 26 lettres de l'alphabet (soit une quinzaine de km)*

#### **Sens Y ou W pour le sens défini par le CRICR**

*Une enquête auprès des opérateurs montrent que ceux qui croient savoir sont en petit nombre et se trompent à 50%. Le Y et le W définissent une chaussée qui sort ou qui rentre dans Paris. A Marseille, de nombreux secteurs ne peuvent être définis par rapport à Paris (outre l'aspect caricatural du codage)*

#### **Sens montant ou descendant conforme au langage habituel des opérateurs et des équipes sur le terrain**

*Le réseau initial comportait un seul secteur en pente. Aujourd'hui, une certaine partie du réseau est appelée "chaussée montante" alors qu'elle descend et inversement. Les opérateurs se sont faits à cette incohérence, qui pose peu de problèmes*

#### **Sens sortant ou entrant (dans Marseille), tentative pour remplacer montant ou descendant,**

*mais ne réglant pas le sens des secteurs tangents à Marseille.*

#### **Sens croissant ou décroissant, selon que les PR croissent ou décroissent,**

*ce qui suppose une connaissance que tous les opérateurs n'ont pas.*

#### **Sens aaa-bbbb, du lieu-dit aaa au lieu-dit bbb**

*satisfaisant à condition d'avoir une solide table des lieux-dits (cohérente avec le jalonnement), et d'avoir des lieux-dits connus entre chaque nœud (un nœud ne pouvant pas être un lieu-dit)*

#### **Sens RDSxxxx-RDSyyyy, pour la localisation RDS**

*les points RDS sont inconnus des opérateurs et de tout le monde en général. Cette codification pré-suppose que l'émetteur et le destinataire du message possède une cartographie adéquate et que les points RDS soient en suffisance.*

*Pour conclure ces commentaires,*

*Pour les fonctions logiques internes le sens 1 ou 2 paraît approprié.*

*Pour tout le dialogue Homme-machine, la sélection du sens peut se faire par désignation du linéaire (avec génération automatique du sens, à condition qu'il y ait un linéaire par chaussée) ou par désignation dans une liste de choix proposant le secteur-sens avec des lieux-dits (attention aux événements sur bretelle).*

*Pour les exports de données, le sens 1 ou 2 serait souhaitable, parce qu'il existe au niveau national.*

*Pour les exports d'événements au niveau local, une codification intermédiaire telle que celle de Datex est une complication inutile. Le sens lieudit-lieudit paraît le plus clair et le plus simple.*

*Pour les exports d'événement au niveau national, on peut envisager un sens villeville (le sens lieudit-lieudit supposerait que le répertoire des lieux dits soit connu de tous)*

# **8.2.3 PR**

#### **PR entiers**

Géomarius définit les PR entiers par un point au milieu des 2 chaussée. Ces points n'ont pas de valeur logique et servent uniquement à donner à l'opérateur quelques repères.

# **PR de dépose**

Chaque voirie (secteur-sens, bretelles, autres voiries) a un PR de début et un PR de fin.

Les bretelles ont un PR égal à zéro sur le musoir.

Le calcul du PR de dépose d'une icône d'événement se fait en temps réel selon la position du curseur en mode "placement", par mesure de l'abscisse curviligne.

# **8.2.4 RDS**

# **Table RDS nationale**

Les points RDS nationaux sont des entités abstraites sans lien réel avec le terrain.

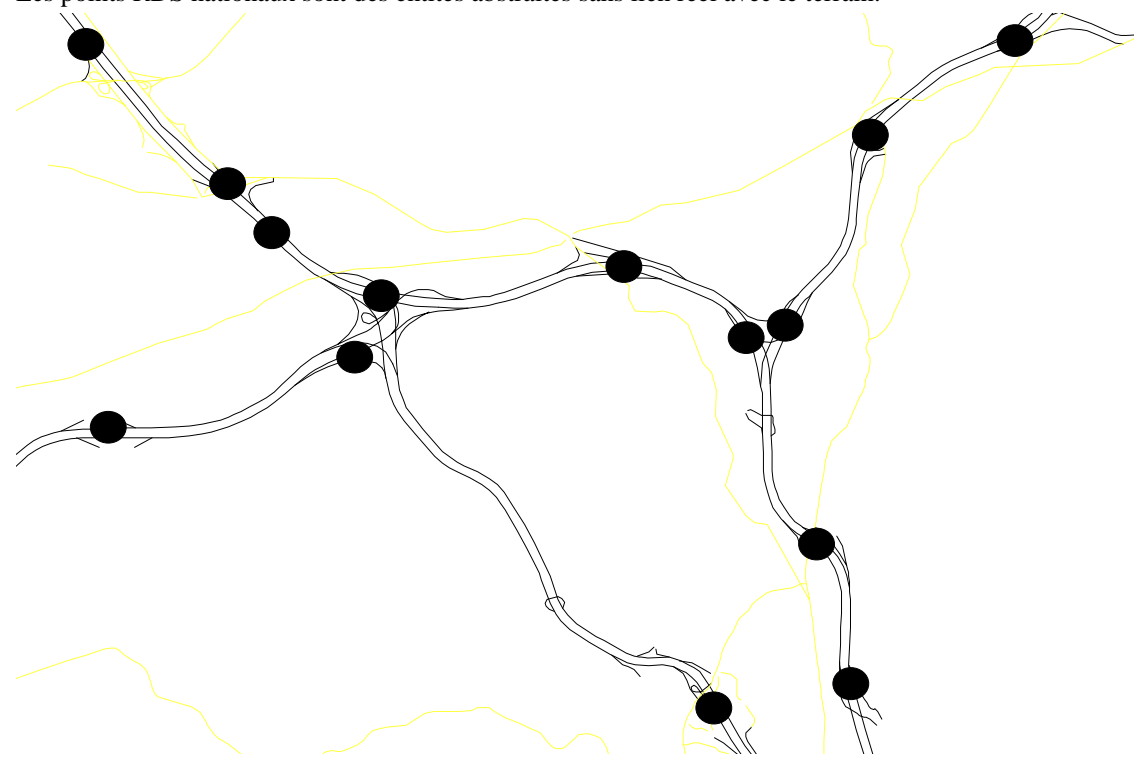

Par exemple, un point RDS correspondant au croisement de deux autoroutes est l'ensemble de toutes les voies qui constituent ce croisement.

# **Table RDS locale**

Marius gère cet ensemble flou en utilisant une table de point RDS locaux, où chaque point peut avoir une représentation physique sur la voirie. En principe, ces points correspondent aux musoirs des bretelles. Un point RDS local a un PR.

Marius compare le PR de dépose aux PR des points RDS immédiatement inférieurs et supérieurs pour trouver le points RDS principal et secondaire et la distance au point principal qui serviront à la localisation dans le message Datex.

Faute de point RDS en extrémité des bretelles, les événements sur bretelle de sortie ou d'entrée sont localisés à une distance nulle du point RDS sur le musoir

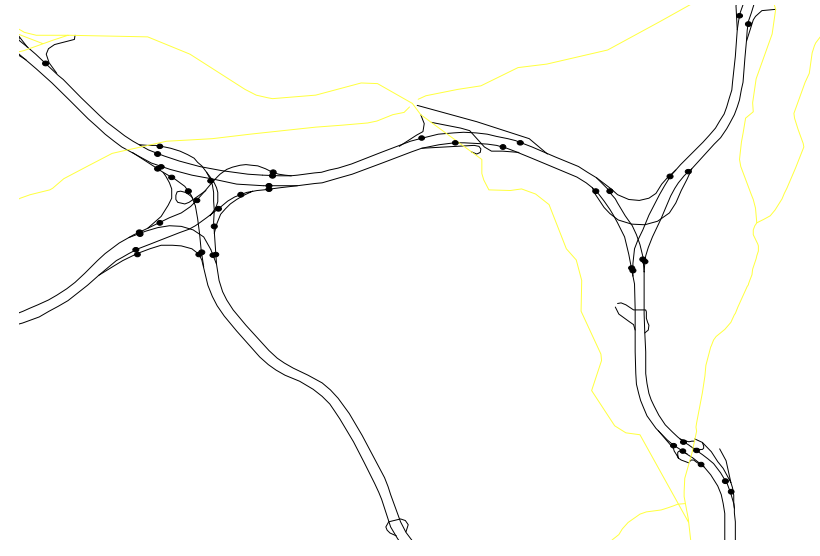

#### **Contour réel des points RDS nationaux**

Géomarius définit le contour réel des points RDS nationaux par les points RDS locaux:

Tout point extérieur à ce contour est localisé entre les deux nationaux amont et aval.

Tout point intérieur à ce contour est localisé comme étant à une distance nulle de ce point

Les événements de portée locale sont diffusés au serveur LePilote.com avec une localisation basée uniquement sur des points RDS locaux.

Les événements de portée régionale ou nationale sont diffusés deux fois: en RDS locaux et en RDS nationaux.

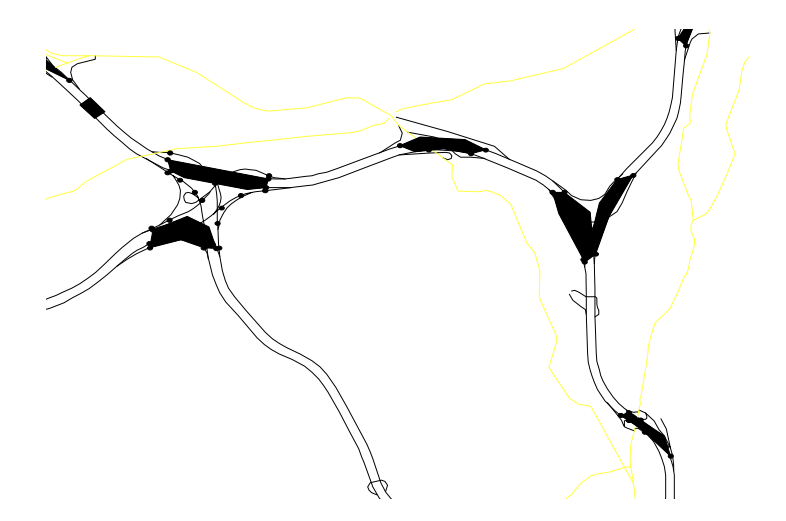

# **8.2.5 Lieu-dit**

Le lieu-dit est une information géographique, cohérente avec la signalisation fixe directionnelle.

Au sens logique, le lieu-dit est une section de chaussée de VRU ayant un PR de début et un PR de fin.

Le lieu-dit est utilisé dans les affichages sur les panneaux à texte, sur l'IHM, sur les caméras en incrustation, en localisation complémentaires dans les exports d'événement et pour les données calculées (niveau de service, temps de parcours)

> *La notion de lieu-dit est importante pour l'usager local autant que pour les équipes d'interventions sur le terrain, pour les opérateurs, pour les gestionnaires, pour les développeurs, pour les mainteneurs et pour les bureaux études*

> *La force de cette notion est apparue tardivement. Malheureusement, la révision de Marius pour parvenir à une bonne cohérence avec les autres notions géographiques conduirait à de trop grands bouleversements. On peut penser que cette notion puisse servir à tous ceux qui travaillent sur la localisation*

# **8.2.6 Tronçons**

Au sens logique, le tronçon est un ensemble de points de mesure Siredo successifs permettant le calcul périodique d'un niveau de service affecté à ce tronçon pour affichage sur un synoptique ou pour diffusion. Au sens informationnel, le tronçon est, sur Marius, le lieu-dit.

En clair, on parlera du niveau de service d'un lieu-dit:,

*par exemple "Trafic bloqué à Saint Antoine" est une expression facile à produire par Marius et facile à comprendre par l'usager ou par les services d'intervention.*

A chaque tronçon correspond une référence du catalogue des données de trafic calculées par Marius et transmise à Stradivarius.

> *On peut remarquer que le recours au lieu –dit rend inutile la constitution d'un catalogue (et donc toute l'administration d'un tel objet)*

# **8.2.7 Itinéraires**

Au sens logique, l'itinéraire est un ensemble de tronçons successifs permettant le calcul périodique d'un temps de parcours affecté à cet itinéraire pour affichage sur un synoptique ou pour diffusion.

Au sens informationnel, l'itinéraire est, sur Marius, une section entre deux lieux-dits.

En clair, on parlera d'un temps de parcours d'un lieu-dit à un autre lieu-dit.

A chaque itinéraire correspond une référence du catalogue des données de trafic calculées par Marius et transmise à Stradivarius.

*Les commentaires pour les tronçons sont aussi valables pour les itinéraires*

# **8.3. Annexe "Catalogue Marius"**

Le catalogue des références des données calculées disponibles à l'export est un outil permettant d'échanger des données numériques par simple envoi de la référence, accompagnée de la valeur numérique, en supposant que l'expéditeur et le destinataire disposent du même catalogue dans lequel sont décrits tous les éléments à connaître pour définir complètement la donnée.

Le présent document définit tous les éléments nécessaires pour l'utilisation du catalogue MARIUS, tel que fourni dans le fichier "catalogue marius.txt"

# **8.3.1 Définitions**

#### **Objets géographiques**

Le catalogue des références sur Marius comprend une référence par tronçon et une référence par itinéraire.

#### **Tronçon:**

Voir l'annexe "Localisants"

#### **Itinéraire**

Voir l'annexe "Localisants"

#### **Objets fonctionnels**

Les données calculées par Marius et diffusables aux abonnés via DATEXNET comprennent actuellement deux types de données :

#### **Niveaux de service par tronçon**

Marius utilise l'algorithme suivant:

- ! 4 bloqué: si le retard sur le tronçon est supérieur à n secondes (300 par défaut)
- ! 3 saturé: si le produit Débit 1mn X retard sur le tronçon est supérieur à n secondes (6000 par défaut)
- ! 2 dense: débit 1mn supérieur à 1800v/h
- ! 1 fluide: débit 1mn inférieur à 1800v/h par voie et vitesse >90 km/h
- ! 0 inconnu: pas de données disponibles

*Il est difficile de savoir ce que recouvrent les expressions du niveaux de service, surtout quand il s'agit de les générer à partir des données de trafic disponibles. Marius suppose que:*

*un trafic bloqué est une information utile à dire quel que soit le nombre d'usagers qui subissent un retard très important*

*un trafic saturé est une information relative plus à un préjudice global qu'à un préjudice individuel. C'est pourquoi le débit entre en ligne de compte.*

*Un trafic dense est une information intéressante parce qu'elle est traduit le risque que la moindre perturbation ait des conséquences importante. En trafic dense, on ne saurait parler de retard, parce que celui-ci est négligeable.*

*Un trafic fluide est synonyme de bonne route.*

#### **Temps de parcours par itinéraire.**

Marius utilise l'algorithme suivant

- ! n minutes: temps de parcours sur l'itinéraire avec une précision non garantie
- ! 0 minute: pas de données disponibles

# **8.3.2 Descripteurs**

Chaque référence est documentée par plusieurs attributs:

#### **En-tête**

La mention "MARIUS" est placée au début de chaque référence

#### **Référence Datex:**

Ces codes ont été établis en concertation avec les partenaires de "Lepilote"

#### **Cas d'un tronçon**

La référence est un entier entre 100 à 999

*Premier chiffre*

#### Le premier chiffre est le numéro de secteur utilisé par Marius:

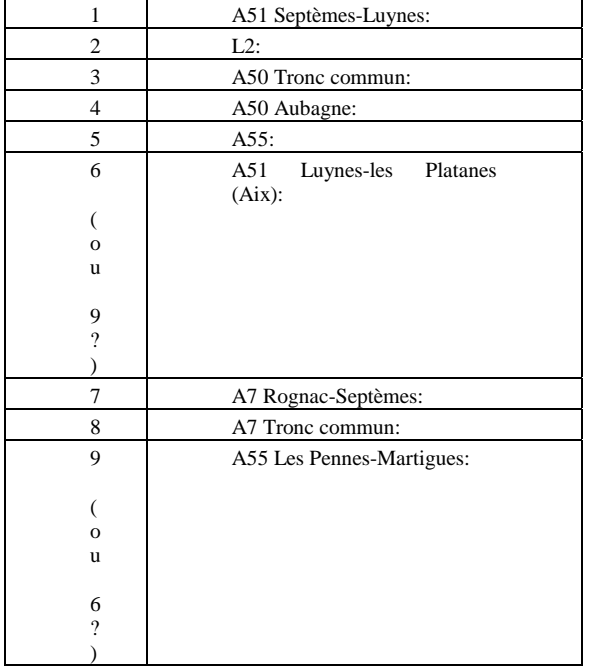

#### *Deuxième et troisième chiffres*

Le numéro d'ordre chronologique sur le secteur est codé sur 2 chiffres (00 à 99)

- ! pair pour le sens des PR croissants (seule l'autoroute A7 entre dans Marseille)
	- ! impair pour le sens des PR décroissants

#### **Cas d'un itinéraire**

La référence est un entier entre 10 à 99

#### *Premier chiffre*

Le premier chiffre est le numéro de secteur utilisé par Marius: Idem tronçons

#### *Second chiffre*

Le second chiffre est le numéro d'ordre sur le secteur

- ! pair pour le sens des PR croissant (seule A7 entre dans Marseille)
- ! impair pour le sens des PR décroissants

# **Description de la donnée**

#### **Nature**

"Niveau de service" 0 à 4, exclusivement sur les tronçons

"Temps de parcours" en minutes, exclusivement sur les itinéraires

à noter que cette information est une redondance (si l'on considère le nombre de chiffre du code référence)

#### **Méthode de génération de la donnée**

L'algorithme de calcul des niveaux de service et des temps de parcours a été développé dans le cadre de l'évolution de la Main-courante informatisée de Marius "MC98"

#### **Qualité de la donnée**

Dans certains cas, les données sont livrées à titre expérimental, ou ne sont pas garanties par Marius. Dans ce cas, le correspondant endosse la responsabilité dans la diffusion qu'il fait de cette donnée.

"Normale"

"Expérimentale" "Non garantie"

# **Repérage**

Le répérage en clair permet de situer le tronçon ou l'itinéraire à l'aide d'éléments connus de Marius.

#### **Type de Section**

"Tronçon"

"Itinéraire"

*à noter que cette information est une redondance (relations bi-univoques: tronçonniveau de service et itinéraire-temps de parcours)*

#### **Libellé**

Nom court de la section (appellation Marius, 20 caractères alphanumériques max)

#### **Secteur**

Le secteur définit l'axe d'appartenance (appellation Marius). Les secteurs sont ceux définis ci-dessus pour le premier chiffre du code tronçon

#### **Lieu-dit de début**

Le lieu-dit est un nom de la table des lieux-dits de Géomarius

#### **Lieu-dit de fin,**

Le lieu-dit est un nom de la table des lieux-dits de Géomarius Le lieu-dit de fin peut être le même que le lieu-dit de début

#### **PR de début,**

Le PR est le point de repère kilométrique physique

#### **PR de fin,**

Le PR est le point de repère kilométrique physique

#### **Longueur**

Longueur de la section en mètres

Un PR est un couple de valeurs complexe xxx,xxx. La soustraction entre deux PR peut donner des aberrations, c'est pourquoi la longueur est donnée en complément.

#### **Visualisation synoptique**

Les données peuvent être visualisées sur plusieurs types de carte. Géomarius définit a priori et à titre indicatif le type de carte à laquelle cette donnée correspond.

- 0 Visualisation uniquement sur le Synoptique de l'Agglomération Marseillaise
- 1 Visualisation uniquement sur le Synoptique de la commune de Marseille (à l'intérieur de la rocade L2)
- 2 Visualisation sur l'une et l'autre
- 3 Visualisation sur la carte des temps de parcours
- 4 …

# **Coordonnées géographiques du linéaire**

#### **xy du premier point**

en Lambert 3

#### **xy du dernier point** en Lambert 3

**nombre de couples x;y** Cet attribut annonce les attributs suivants

#### **Liste des x,y relatifs**

Les sommets du linéaire d'un tronçon sont tous les début et fin des barreaux Marius qui le composent. Les sommets du linéaire d'un itinéraire sont les 7 couples x, y d'un linéaire formant une accolade dont le début est le x,y du début du premier tronçon et la fin le x,y de la fin du dernier tronçon.

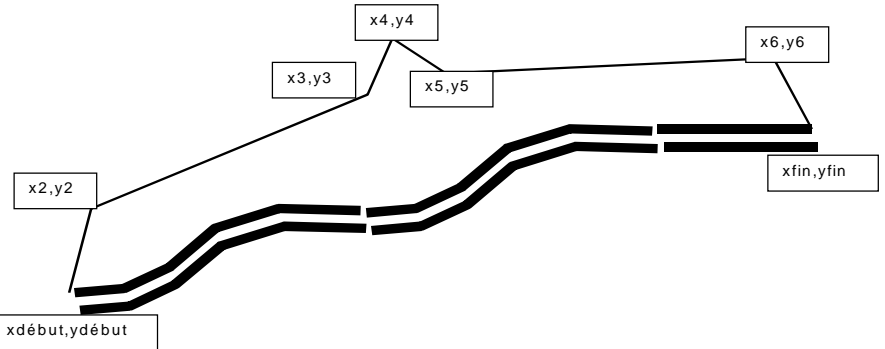

Le x,y des sommets du linéaire en référence est décrit en Lambert 2 étendu (bien que la région de Marseille soit décrite en Lambert 3 – à noter que l'écart donné par la projection Lambert 2 spécifique de la région parisienne est d'une centaine de mètres).

# **8.3.3 Fichier**

# **Structure du fichier**

Le fichier est fourni selon le format texte d'export Géoconcept

Une ligne par référence, les attributs étant donnés dans l'ordre ci-dessous, séparés par des ";"

En début de ligne: la mention Cat Marius

Les attributs en gras soulignés sont obligatoirement renseignés, les autres peuvent être vides.

**"Marius"; référence DATEX**; type de section; nature de mesure; mode de calcul; **qualité de la mesure**; libellé; secteur; lieu début; lieu fin; PR début; PR fin; longueur; visu synoptique**; xy début; xy fin; nombre de xy, x1 relatif;y1relatif;x2;y2;…;xn;yn**

#### **Récapitulatif**

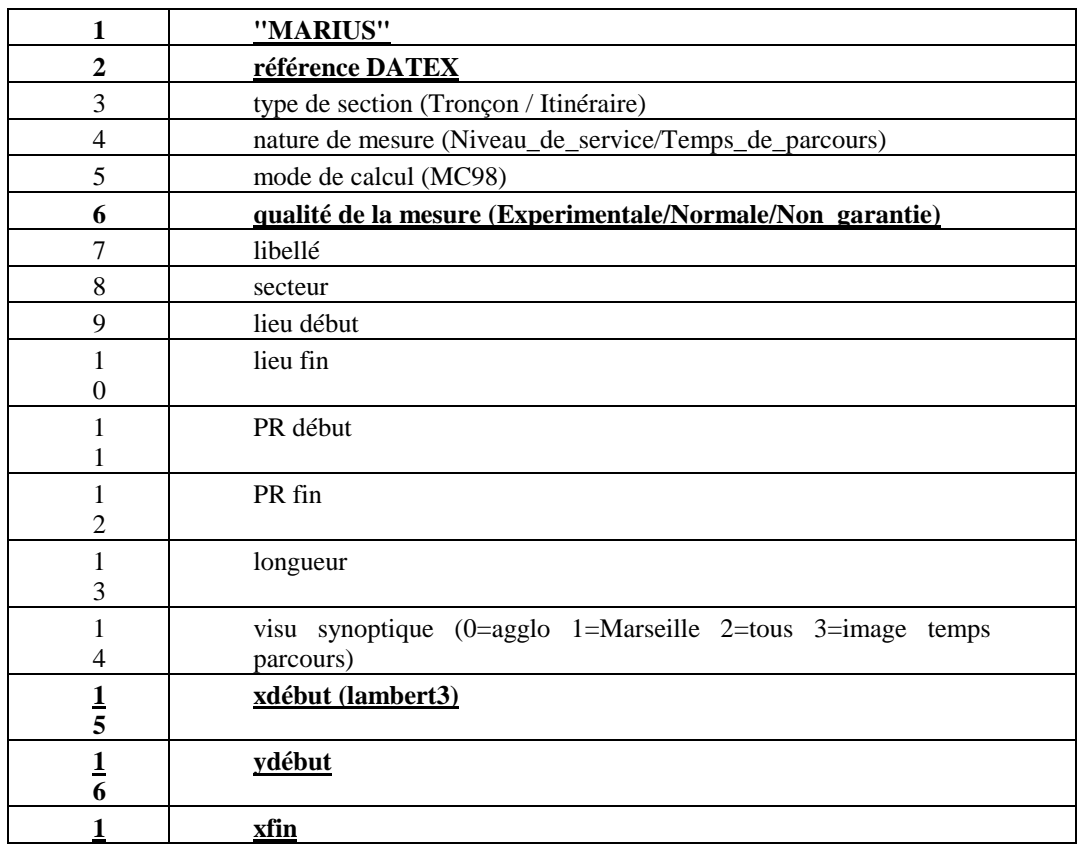

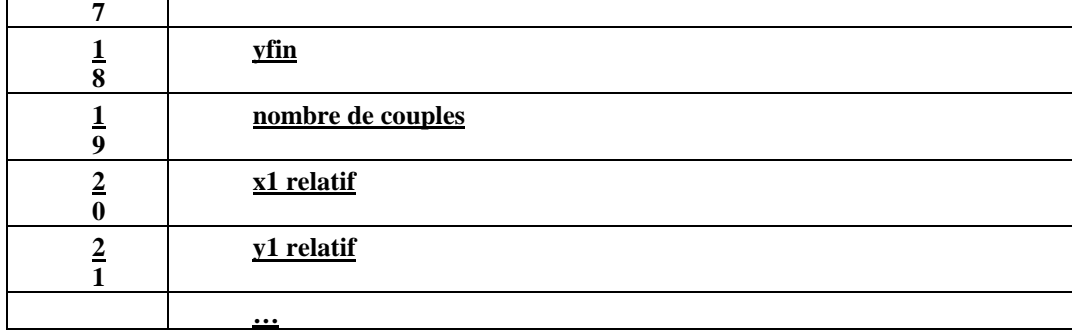
#### **Nom du fichier**

Le fichier a pour nom: "catalogue marius.txt"

Le nom est unique. Il n'y a pas de cohabitation de versions successives.

La version officielle est déposée dans GEOMARIUS. Le contenu est exporté à l'aide d'une requête programmée (limitant ainsi les risques d'incohérence des données sur toute nouvelle édition de ce catalogue).

Il n'y a pas de procédure de modification autre que le renvoi de tout le fichier qui contient une centaine de tronçons et itinéraire.

#### **Transfert**

Le transfert se fait par fichier sur disquette.

*Le transfert du catalogue par FTP est envisageable. Cependant, le transfert sur disquette officialise physiquement l'opération, qui doit s'inscrire dans une procédure de portage.*

#### **Exemples**

MARIUS;902;Tronçon;Niveau\_de\_service;MC99;Expérimentale;M9F\_M9I;A51\*1;AIX;AIX;16400;18000;1468;2;849958;13996 8;849915;141395;9;-7;119;-15;83;-37;125;-79;233;-24;92;-12;112;4;219;20;101;107;343

MARIUS;903;Tronçon;Niveau\_de\_service;MC99;Expérimentale;M9i\_M9f;A51\*2;AIX;AIX;18000;16400;1466;2;849807;141397 ;849864;139973;6;-111;-358;-22;-191;18;-224;62;-274;80;-219;30;-158

MARIUS;109;Tronçon;Niveau\_de\_service;MC99;Expérimentale;M1x\_M1t;A51\*2;LUYNES;BOUC\_BEL\_AIR;13500;12800;257 2;2;848242;137108;848341;134552;11;98;-762;22;-187;22;-167;15;-152;-5;-300;-21;-182;-11;-62;-27;-175;-24;-201;23;-305;7;- 63

MARIUS;302;Tronçon;Niveau\_de\_service;MC99;Expérimentale;M3E\_M3G;A50TC\*1;FLORIAN;LA

POMME;2050;3650;1606;1;850061;114082;851634;114392;9;92;18;113;11;165;9;112;14;148;41;202;45;360;77;97;22;284;73 MARIUS;503;Troncon;Niveau de service;MC99;Expérimentale;M5d\_M5c;A55L\*2;JOLIETTE;JOLIETTE;700;1600;911;1;8456 64;116273;845643;117151;5;37;212;50;309;4;122;-21;64;-91;171

MARIUS;806;Tronçon;Niveau\_de\_service;MC99;Expérimentale;M8M\_M8N;A7TC\*1;ARNAVAUX;ARNAVAUX;278200;2793 50;1141;1;846391;120200;846540;119068;5;30;-244;49;-387;23;-153;10;-82;37;-266

MARIUS;303;Tronçon;Niveau\_de\_service;MC99;Expérimentale;M3g\_M3e;A50TC\*2;LA\_POMME;FLORIAN;3650;2050;1581; 1;850042;114174;851589;114480;9;102;21;106;12;164;8;122;11;146;44;139;31;394;87;130;34;244;58

MARIUS;110;Tronçon;Niveau\_de\_service;MC99;Expérimentale;M1Y\_M9A;A51\*1;LUYNES;LES\_MILLES;12800;14400;1609; 2;848342;137116;848567;138662;8;-45;373;-10;96;-9;117;7;196;37;226;72;232;50;107;123;199

MARIUS;103;;;;Expérimentale;;;;;;;2;846391;120200;846540;119068;5;30;-244;49;-387;23;-153;10;-82;37;-2662 MARIUS;18;;;;Non\_garantie;;;;;; 2;846391;120200;846540;119068;5;30;-244;49;-387;23;-153;10;-82;37;-2662

# **8.4. Annexe "Codification des équipements"**

La codification des équipements est relative

- ! à l'implantation géographique,
- ! aux adresses logiques des équipements,
- ! aux sous-adresses logiques des modules (repérage transversal pour les modules afférents aux voies de circulation).

Les principes ci-dessous sont en cohérence avec le système national de codage des stations Siredo Un site est un emplacement physique sur un axe, avec un PR et un sens

Un site est défini:

- ! par le numéro du secteur auquel il appartient
- ! par une lettre alphabétique dans la chronologie de l'alphabet (A au début du secteur, B au site suivant...)
- ! par l'attribut majuscule si l'abri des équipements est sur le sens 1 ou minuscule si l'abri est construit sur le sens 2.

Une station SIREDO (SOL2) ayant un identifiant RGS et connecté à un bus ayant lui-même un identifiant. Un même site peut contenir plusieurs stations.

Un canal SIREDO est l'identifiant, dans la station Siredo, des différentes voies mesurées sur la chaussée. Un PME est un Point de MEsure ayant un identifiant de type RGS. Cet identifiant n'est pas forcément identique à l'identifiant de la station Siredo qui produit les mesures.

Pour éviter toute ambiguïté, on parlera de RGS Siredo et de RGS Point de mesure.

On distingue le tronçon physique sur lequel sont placées des stations Siredo, et qui englobe les deux sens et le secteur Marius, qui est monosens et sur lequel on place des PME.

# **8.4.1 Premier caractère (R du RGS Siredo)**

toujours "M", comme Marseille

# **8.4.2 Deuxième caractère (G du RGS Siredo)**

Un chiffre ou une lettre par tronçon

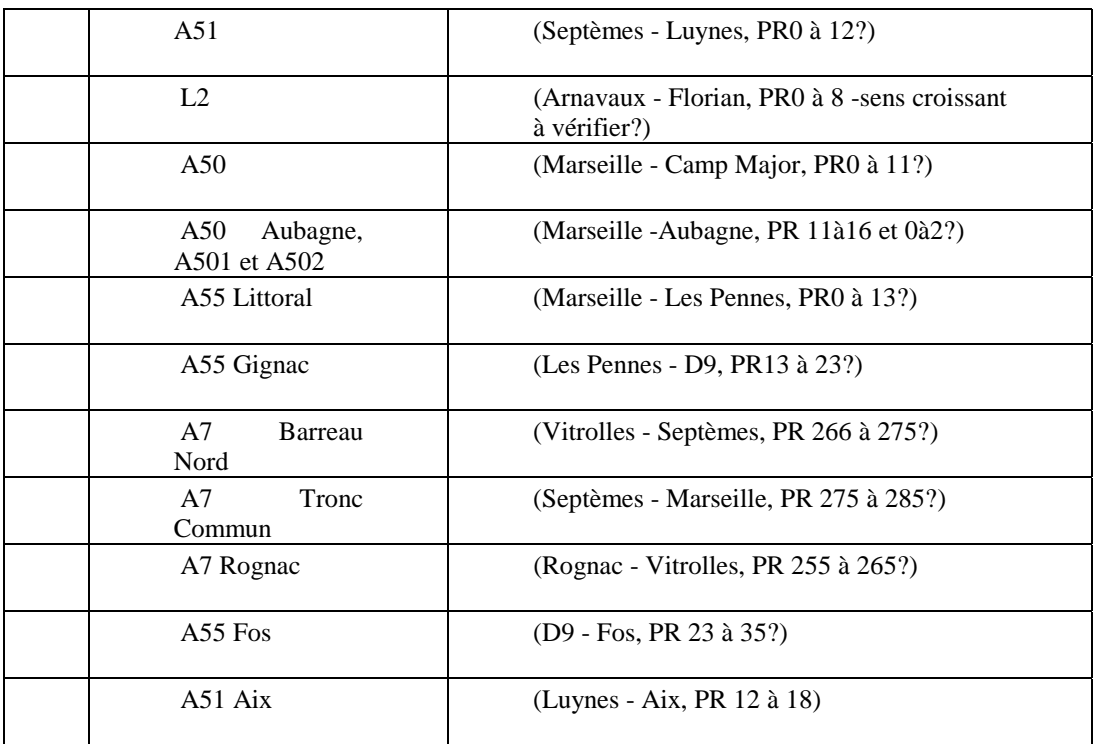

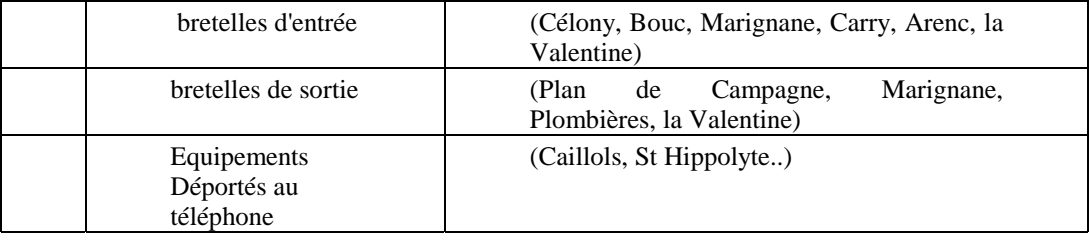

# **8.4.3 Troisième caractère (S du RGS Siredo)**

Lorsque les stations ne mesurent qu'un seul sens:

A à Z pour les sites du sens croissant

a à z pour les sites du sens décroissant

Lorsque les stations mesurent les deux sens, le troisième caractère est majuscule ou minuscule selon que l'abri est sur le sens croissant ou décroissant.

# **8.4.4 Numérotation des boucles**

### **stations monosens**

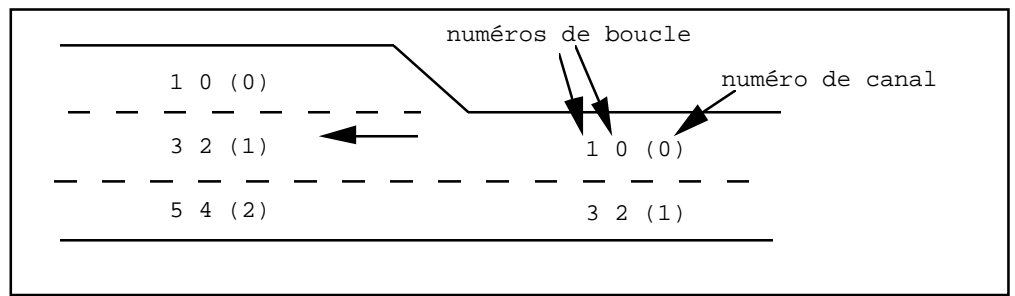

### **stations double sens**

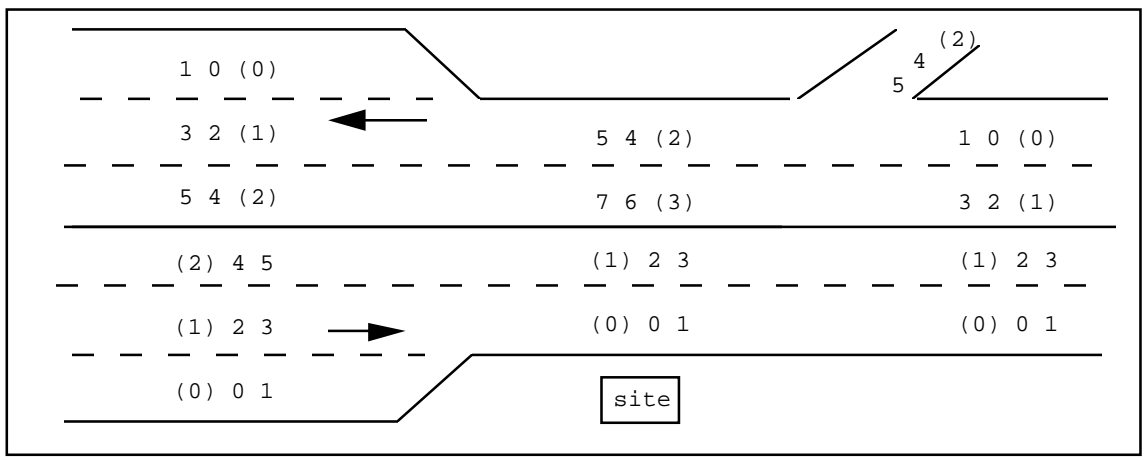

## **8.4.5 Sites silhouettes à 3 voies**

Les sites silhouettes utilisent les numéros de boucle 2 et 3 pour le détecteur d'essieu. De plus, ils sont interrogés par des services extérieurs via le réseau téléphonique commuté.

### **La Penne:**

M3S pour les 2 voies lentes du sens croissant M3s pour les 2 voies lentes du sens décroissant M3T pour les 2 voies rapides (2 sens) Les points de mesure Marius du site seront M7U et M7u.

Les points de mesure Marius du site seront M3U et M3u. Les stations M3S, M3s et M3T n'auront donc pour seul rôle que de fournir des mesures individuelles à attribuer aux stations M3U et M3u selon le schéma ci-dessous.(on vérifiera auprès de Sagem que les stations M3u et M3U peuvent être générées)

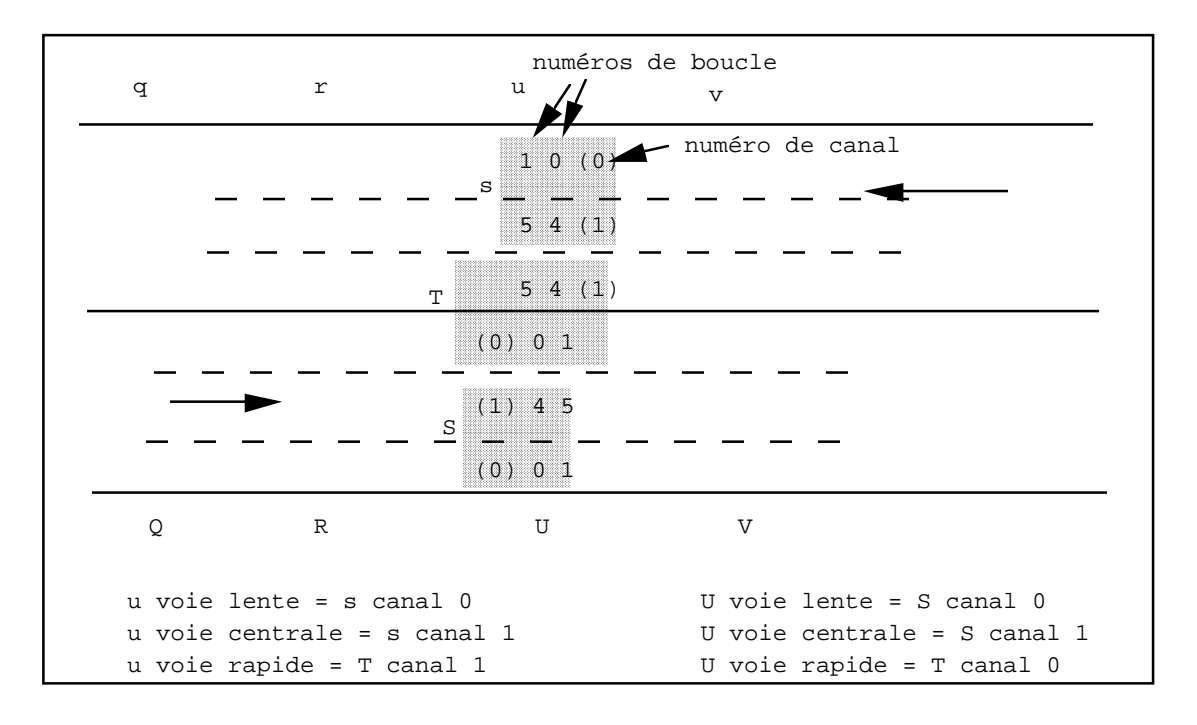

### **Agavon:**

Le principe ci-dessus est appliqué à Agavon. Les adresses doivent être recalculées sur Geomarius

# **8.4.6 Sites silhouettes à 2 voies**

### **Rebuty**

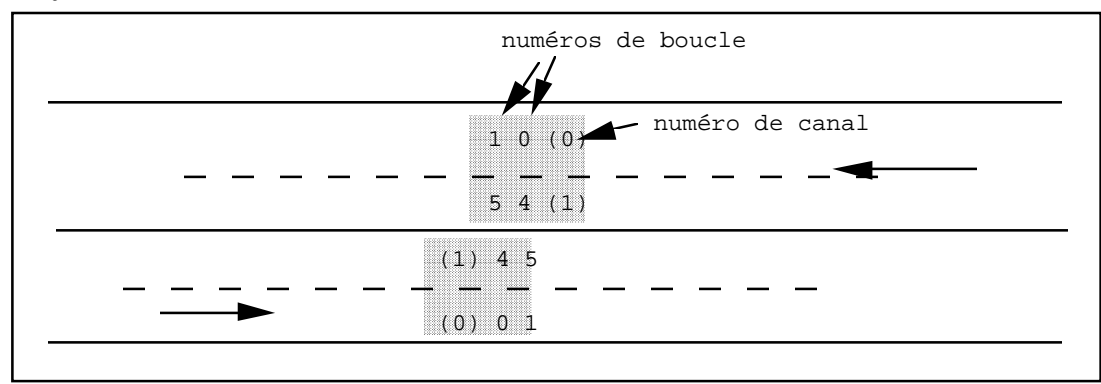

### **Luynes**

Même principe que Luynes

### **8.4.7 Plan d'adressage**

Le plan d'adressage doit être travaillé sur Géomarius: Après avoir placé, sur la totalité des chaussées et sur les bretelles importantes,

- tous les sites,
- toutes les stations SOL2 existantes ou futures7
- toutes les boucles existantes ou futures

il convient de définir l'adresse RGS des stations, de créer tous les points de mesure et de définir la correspondance entre les canaux des stations et les canaux des points de mesure (qui peuvent ne pas avoir la même adresse).

Le site prend le nom de la majuscule ou de la minuscule du Point de mesure qui lui correspond, selon que l'abri se trouve en sens croissant ou décroissant.

#### **Exemples:**

le site1A se trouve au début de A51 dans le sens Septèmes-Aix la station M8d se trouve dans l'abri 8D

le point de mesure 5F se trouve sur A55 au PR2, sens 1, il utilise les mesures de la station M5e implantée dans l'abri 5D

> *Réaliser un plan d'adressage des équipements est particulièrement difficile, compte tenu du nombre élevé de contraintes, en particulier le respect des règles de codifications nationales. L'adressage mnémonique du type d'équipement et de sa position géographique pour tous les équipements sur 3 caractères est possible. La mémorisation est effective de la part de tous les services (opérateurs du CIGT, opérateurs Police, mainteneurs, administrateurs, contrôleurs, patrouilleurs…). Elle évite l'obligation pour chacun de recourir en permanence à une table de décodage.*

l

<sup>7</sup>Sur les 2x3voies: 1 station par sens, sauf pour les silhouettes qui nécessitent 3 stations Sur les 2x2 voies: 1 stations par sens ou 1 station pour les 2 sens selon les cas

# **8.5. Annexe "Capacité d'un bus sous protocole TEDI"**

### **8.5.1 Présentation**

*Le protocole TEDI (NF-P-99-302) apparaît bien adapté à l'architecture et aux besoins des VRU: nombreux équipements disséminés géographiquement et sous divers environnements de transmission, et cyclés fréquemment. Les équipements sur le terrain sont sous tutelle unique, sans nécessité de reroutage ni de sessions simultanées.*

*A noter que l'accès à un équipement de terrain peut se faire par différents chemins selon le maillage physique ou virtuel du réseau. Si l'architecture le nécessite, ce cheminement est traité par la couche "réseau" du protocole de communication choisi pour transporter les trames TEDI, lequel n'a pour but que de s'assurer que le message est parvenu en bon état au bon destinataire (couche "liaison").*

*C'est ainsi qu'un message sous protocole TEDI peut être encapsulé dans une autre enveloppe (un paquet X25, un réseau radio, une trame SDH, un réseau IP...)*

*Le traitement des données jusqu'à leur présentation aux processus utilisateur est entièrement séquentiel.*

*L'auto-suffisance de TEDI permet à l'unité de gestion des transmission de gérer tous les applicatifs du terrain dans un environnement logiciel unique. Le concept Question-Réponse (client-serveur) a les avantages de sa simplicité. Le traitement séquentiel des transmissions est clair. Le diagnostic de la qualité de transmission se fait à l'aide d'un simple analyseur de transmissions asynchrones placé en espion de ligne.*

*Les procédures de contrôle de liaison (1 bit de parité par octet + une checksum pour chaque trame, et numérotation des trames) et de reprise (3 tentatives conjuguées à un time-out de 150ms, pour un temps de réponse nominal de 50ms) donnent un taux de rejet de quelques trames par jour aux conditions normales (câbles et modems en bon état).*

*La surcharge induite par le protocole pour chaque trame est seulement de 7 caractères de service, plus 3 caractères de préfixes de bourrage (temporisation logicielle réglable) pour compenser l'inertie des modems.*

*A noter que les requêtes font en moyenne 15 caractères ascii et que les réponses font en moyenne 100 caractères ascii.*

*Le service offert par TEDI apparaît optimal pour les applications qui nécessitent l'acheminement de nombreux messages courts en peu de temps dans un environnement limité par le câble cuivre à 9600bds, et sans dépasser plus de 70% de la bande passante du média: Marius recueille et pilote 200 sites toutes les 6 secondes, avec donc une réserve de capacité de 30%.*

*A noter que la vitesse en sortie des stations de recueil de données (avant le modem) est de 900 octets par seconde au maximum (la technologie multitâche de l'époque ne permettait pas d'aller plus vite). De même, les modems de l'époque ne dépassaient guère 9600Bds. Par ailleurs, il serait dangereux de raccorder tous les équipements sur un support unique (voir le chapitre sur le bilan des câbles). C'est pourquoi une antenne de transmission ne regroupe qu'une quinzaine d'équipements. Le trafic généré par ces 15 équipements tient largement dans une bande passante de 9600Bds.*

*La possibilité de gestion manuelle très simple du protocole (mode test et mode terminal) est largement utilisée par la maintenance, qui peut se faire soit en local, soit en distance en point à point, soit en distance en multipoint. Un simple terminal TTY, ou même un minitel 1 gratuit suffisent..*

*Lors de l'étude d'architecture pour l'extension de Marius à un nouveau secteur sur réseau entièrement à fibre optique, ce protocole a été conservé intégralement.*

*L'existence au niveau Langage d'un "octet de status temps réel" accompagnant chaque échange permet de détecter immédiatement les défauts de l'équipement distant sans charger la ligne par des tests périodiques (le détail éventuel du défaut fait l'objet de procédures séparées, transitant également sous TEDI).Il faut d'abord comprendre que dans le domaine des équipements dynamiques d'exploitation de la route, un réseau à très haute performance (exemple 155Mbit/s) n'est pas plus efficace qu'un réseau à faible performance (exemple 9600 Bauds).*

### **8.5.2 Calcul de la capacité d'un bus de transmission TEDI"**

#### **Limite pour la sécurisation**

*Il est dangereux de mettre tous les équipements sur un canal unique. Il y a intérêt à alterner les équipements sur plusieurs canaux de telle façon qu'une panne d'un canal ne rende indisponible qu'une partie des équipements.*

#### **Limites du recueil de données**

*Les stations SOL2 sont des stations multitâches temps réel équipées de processeurs déjà anciens (mais tout à fait satisfaisants encore pour pas mal d'années). L'émission d'un caractère se fait lorsque la station a épuisé toutes les tâches plus prioritaires de l'instant.*

*Quel que soit le fabriquant, on constate que la vitesse maximale d'émission des caractères en sortie d'une station est voisine de 1000 caractères/secondes.*

*Un média capable d'acheminer 155 Mbit/s ne pourra donc acheminer plus de 1000 caractères par secondes sur un canal.*

#### **Limite de temps de réponse**

*La deuxième limite est le temps de réponse de l'équipement distant. Ce temps de réponse peut être grevé:*

*- par un protocole bavard, dont le bavardage peut être nécessaire lorsque le message peut emprunter plusieurs chemins selon la complexité du réseau. C'est ainsi qu'un protocole IP n'offre pas de garantie de délai de livraison (court) du message applicatif dans un réseau très maillé avec de nombreux clients.*

*- par un équipement distant qui doit recevoir le message, vérifier son adresse (parfois complexe) et son intégrité, décoder la question et organiser la réponse avant de l'envoyer à un réseau qui n'est peut-être plus prêt à le transmettre dans l'immédiat.*

#### **Exemple**

*Dans l'exemple ci-dessous, le lecteur verra que le protocole TEDI se réduit au strict nécessaire pour les caractères de service. Les caractères <NUL> servent aux modems cuivres, qui ont leur propre inertie.*

*Sur une autoroute à 3 voies, il passe au maximum*

*18 véhicules en 6 secondes sur un site.*

*En réponse à une commande "MI", le "HmVL" d'un véhicule est formaté hhhhmvvvlll, soit sur 11 caractères:*

#### 18 x 11= **198 caractères pour 6 secondes de trafic**

*A 9600 bds, soit à 1000 caractères par secondes, il faut:*

*200 millisecondes pour transmettre la réponse.*

*Pour 15 stations ayant les adresses M8a, M8b..., placées sur le même bus, on aura le dialogue suivant:*

*Question à M8a:*

*<NUL><NUL><NUL><ENQ>M8aMI<ETX><SDC> : 10 ms*

*délai de réponse: 50 ms*

*Réponse:*

*<NUL><NUL><NUL><NUL>hhhhmvvvlll... 18 fois...<ETX><SDC>: 200*

*ms*

*délai pour passer à la question suivante : 10 ms Total pour une station: moins de 300 ms*

*Question à M8b: <NUL><NUL><NUL><ENQ>M8aMI<ETX><SDC> ...*

**Total pour 15 stations**: moins de **4,5 secondes**,

*soit une charge maximale de 75% si tout va bien.*

*En cas de non réponse, une temporisation de 100ms est introduite avant répétition de la question. On peut ainsi tolérer le traitement de plusieurs non-réponses (2 répétitions de la question avant inhibition de la station en cause) dans chaque cycle de 6 secondes.*

# **8.6. Annexe "Arborescence des commandes opérateur"**

La présente annexe est un récapitulatif des commandes accessibles aux opérateurs

#### **8.6.1 Objets cartographiques fixes activables**

Les objets cartographiques activables sont des représentations graphiques ou des icônes situés géographiquement sur la carte et que l'on peut cliquer pour accéder à une ou plusieurs fonctions spécifiques

#### **Secteur-sens,**

Commande des panneaux d'alerte

#### **PAU,**

Appel d'un PAU

Mise en garde d'un PAU

Saisie du compte rendu d'appel et clôture

Prise de ligne d'un PAU appelant

Mise en garde d'un PAU

Saisie du compte rendu d'appel et clôture

Reprise de garde d'un PAU

Mise en garde d'un PAU Saisie du compte rendu d'appel et clôture

#### **Panneaux d'alerte**

Création/modification/suppression

d'une consigne de vitesse manuelle,

d'un clignotant manuel

d'une neutralisation de voie

Activation/inhibition de l'automatisme Validation pour envoi et consignation sur main-courante

#### **PMV,**

Sélection multiple de PMV Sélection d'un message de routine Sélection d'un message prioritaire Activation/inhibition de l'automatisme Validation pour envoi et consignation sur main-courante Composition d'un message préprogrammé

#### **Caméras,**

Commandes élémentaires

Haut/bas/gauche/droite

zoom

mise au point

Commandes modernes

Pointage dans l'image pour positionnement direct

Pointage sur le plan de l'autoroute pour positionnement direct

Activation d'un scénario permettant de balayer rapidement tout un secteur.

Commandes d'affectation d'images

affectation durable à un moniteur

affectation durable à un correspondant CORTAIX

affectation durable à la visio-conférence

#### **Stations siredo,**

visu débit et vitesse en cours (La consultation des données précédentes se fait par le menu "Editions")

#### **Tunnels,**

Acquit des alarmes forçage de l'éclairage Bilan numérique et graphique du fonctionnement forçage de la ventilation forçage des trappes à fumée

**Bassins**

Acquit des alarmes forçage des vannes

forçage des pompes

**Station météo**

Acquittement des alarmes visualisation des données et des alarmes récentes

(La consultation des données précédentes se fait par le menu "Editions")

#### **8.6.2 8.6.3 Boutons-menus de premier plan**

Les boutons de premier plan sont des boutons ou icônes activables pour accéder à des fonctions non géographiques

#### **Bouton "Evénement"**

Accident Incident Mesures d'exploitation Travaux Chaussée Circulation Météo Police Autres Subdivision

#### **Bouton "Menu"**

#### Consignes

#### Consignes du jour *Police DDE Mainteneur principal Mainteneur logiciel* Fiches réflexes *Fiches Réflexe DDE Fiches Réflexe Police Fiches Réflexe Mainteneur Logiciel Fiches Réflexes Mainteneur matériel Mode d'emploi*

#### Annuaire

Sous-groupes *Création/modification/annulation d'un correspondant*

#### Main-courante

#### Commandes génériques

*sélection de la période impression export des données*

Commandes des panneaux d'alerte Commandes des PMV Commandes des tunnels Derniers événements Evénements de toute nature Appels RAU Accidents Incidents Travaux Circulation Chaussée Météo Gestion du trafic Autre action Appel à garage Evénement Police Evénement Subdivision Administration de la main-courante

#### Garages

*Sélection de la zone Sélection du mois Sélection du type de garage Impression*

Editions

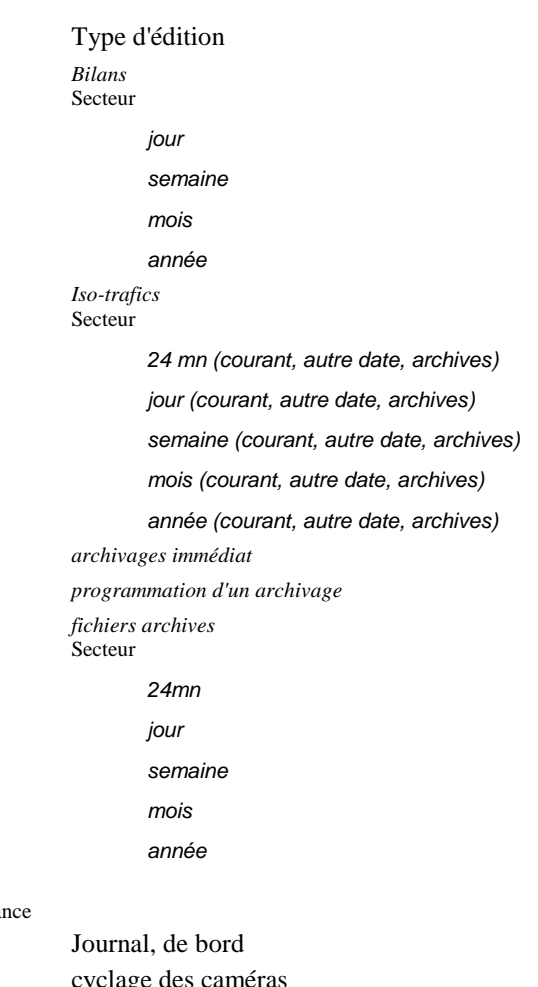

#### Maintena

cyclage des caméras LCR Eclairage Status HmVL Trace algo Trace PMV Impression d'une fenêtre Gestion des imprimantes Réinit video Réinit RAU Arrêt Lance Marius

#### **Autres boutons**

Bouton "Opérateur" Identification opérateur et mot de passe Voyant actif "Alarmes" visu des "alarmes présentes" Acquittement des alarmes Voyant actif "Impressions" Voyant relance RAU Voyant "relance vidéo" Voyant "relance Panneaux" Voyant "RAU"

#### **8.6.4 Commandes "cachées"**

Réinitialisation d'un processus

video

#### RAU

... Arrêt d'un PO Lancement d'un PO Lancement de tous les PO Réinitialisation totale Impression d'une fenêtre en noir et blanc Impression d'une fenêtre en couleur Activation de la fenêtre de commande Système ...

# **8.7. Annexe "Iconographie"**

## **8.7.1 Icône "Accident" (Datex: Accident)**

L'icône donne accès à un menu déroulant: *accident, VL, PL, Car, Mat. dangereuse, 2 roues, Piéton*

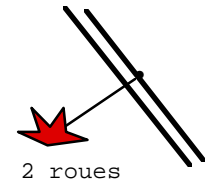

## **8.7.2 Icône "Incident" (Datex: Incident)**

L'icône donne accès à un menu déroulant:

*incident, obstacle (Datex: Etat des routes), animal mort , animal errant , incendie, véh en feu, panne PL, panne VL, contre-sens, manif, convoi (Datex: gestion du trafic)*

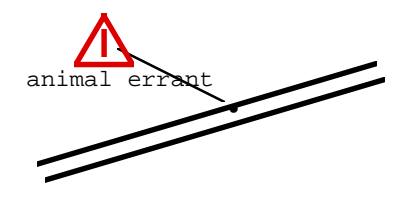

## **8.7.3 Icône "Travaux" (nom Datex: Etat des routes)**

L'icône donne accès à un menu déroulant: *Travaux, prévu, courte durée , durable , à surveiller, fermeture*

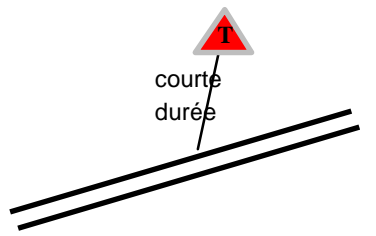

Une petite icône fin de chantier est positionnée automatiquement à l'absisse curviligne correspondant à la longueur du chantier, en aval.

Les travaux en prévision ont une icône grisée. Le libellé est remplacé par la date prévue d'ouverture.

### **8.7.4 Icône "Chaussée"**

L'icône de sélection est un simple rectangle contenant le mot "CHAUSSEE" (Etat local de la route) et ouvrant un menu déroulant:

*verglas localisé, neige au sol, glissant, inondé*

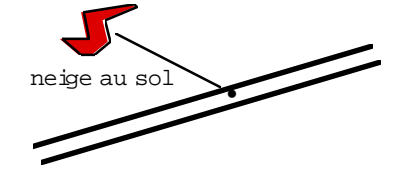

## **8.7.5 Icône "Exploitation"**

L'icône de balisage signifie la mise en œuvre d'une action d'exploitation . Elle ouvre un menu déroulant: *protection en BAU, protection sur bretelle, X voie droite, X voie gauche, bretelle coupée, secteur fermé, autre...*

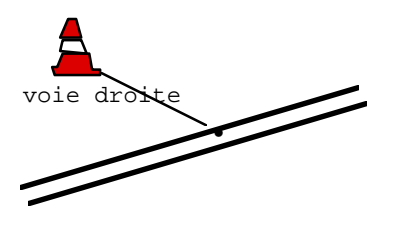

## **8.7.6 Icône "Circulation"**

L'icône circulation est un événement placé manuellement et ponctuellement sur la carte, en général dans les zones non équipées, sans lien avec les bouchons repérés par Marius.

L'icône est, par analogie aux barreaux de trafic Marius, un carré de 1x1km, soit 0,7cm de côté au 1/150 000. Sa couleur est blanche dans le magasin d'icône.

L'icône de sélection est un simple rectangle ouvrant un menu déroulant avec les 4 niveaux Datex: *Fluide, dense, saturé, bloqué*

Bouchon ajouté manuellement

```
sur une section équipée
```
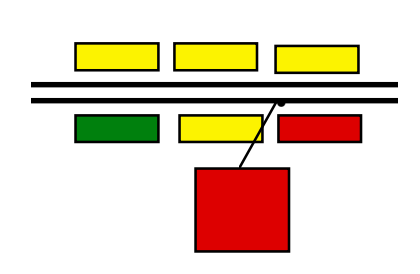

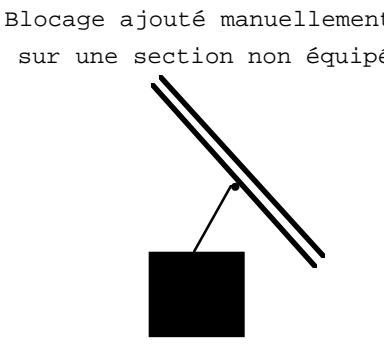

### **Cas des Alarmes "Heures perdues"**

En particulier, lors d'une alarme "heures perdues", il incombe à l'opérateur de placer une icône circulation au bon endroit, s'il veut engager des actions de communication sur le bouchon correspondant.

## **8.7.7 Icône "Météo"**

L'icône Météo est un simple rectangle contenant le mot "METEO" et ouvrant un menu déroulant: *neige en cours, forte pluie, vent violent, brouillard, gelée*

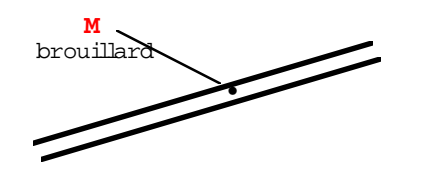

Une icône météo se dépose soit une voie Marius, soit sur un "barreau météo" fourni par géomarius comme une voie non gérée et permettant d'afficher les conditions ambiantes en cours.

### **Cas de l'alarme "Verglas"**

Lorsque Marius détecte une pré-alerte ou une alarme "verglas" à Caronte, il incombe à l'opérateur de placer l'icône verglas au bon endroit pour engager ses actions de communication.

### **8.7.8 Icône "Police"**

L'icône est un simple triangle bleu, avec un menu déroulant (à définir)

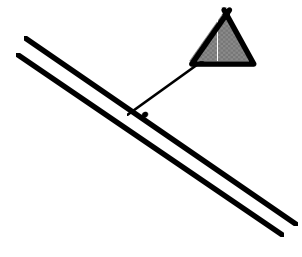

### **8.7.9 Icône "Subdivision"**

L'icône est un simple rectangle contenant le mot "SUBDI" et ouvrant un menu déroulant avec la liste des Subdis:

*Aix, Arles, Aubagne, Gignac, Marseille, Martigues, Salon, Vitrolles*

**SUBDI**

Contrairement aux autres icônes, la sélection ouvre directement sur la fenêtre de la subdi, sans placement d'icône. Il n'y a pas de clôture d'événement. Les actions de communications sont simplement empilées (ascenseur, 100 actions maximum). La sélection du motif "autre..." permet de remplir une précision dans un autre cadre. Le numéro de la précision est indexé de part et d'autre.

### **8.7.10 Icône "action autre"**

L'icône est un simple rectangle contenant le mot « autre », avec un menu déroulant vide, et fonctionne comme l'icône « subdivision ».

### **8.7.11 Icône "Appel à garage"**

L'icône de sélection est une petite dépanneuse, avec un menu déroulant:

*VL, PL, Mat. Dang., TC, Levage*

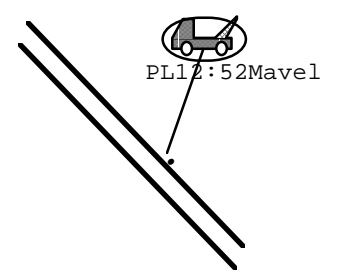

Le libellé sous l'icône est suivi de l'heure de dépose et du garage appelé. Si l'appel se fait par Minitel, l'icône est encadrée

### **8.7.12 Icône "Queue sur une voie"**

\*\*\*\* implémentation différée\*\*\*\*\*

La génération de l'icône est décrite dans le document principal

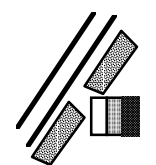

### **8.7.13 Icônes secondaires**

Les icônes de mobile sont le reflet des saisies dans les fenêtres des événement associées à chaque icône principale.

> *A noter que les opérateurs ont pour consigne de déclarer l'arrivée d'un mobile sur un événement à la seule initiative du mobile (le mobile qui ne se signale pas n'est pas enregistré).*

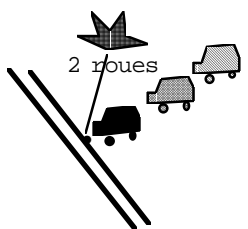

A la saisie de l'arrivée d'un mobile sur l'événement, Marius positionne automatiquement l'icône secondaire au niveau de l'icône principale. Elle y restera jusqu'à la saisie du départ du mobile de l'événement

### **8.7.14 Icône "Position GPS"**

\*\*\*\* Implémentation différée \*\*\*\*\*\*\*\*\*\*

Les icônes GPS n'ont pas de lien avec les icônes secondaires de mobiles

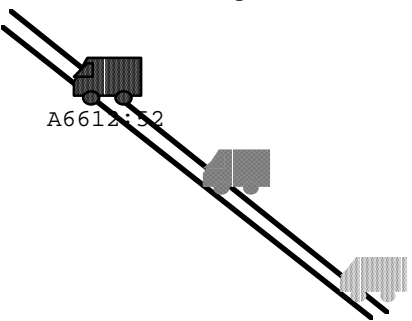

Les 3 dernières positions sont représentées dès qu'elle sont connues, avec l'estompage correspondant. La position est strictement le x,y reçu.

Le libellé de la dernière icône est le code du GPS suivi de l'heure de l'interrogation.

# **8.7.15 Couleur des objets sur l'IHM**

- Pour les PMV, caméras, tunnels, bassin, RAU

- $\Box$  rouge clignotant = acquit demandé
- $\blacksquare$  rouge fixe = en commande manuelle
- $\blacksquare$  jaune = en automatique
- $\blacksquare$  bleu = hors service (status temps réel incorrect)
- $\bullet$  gris = indisponible (action de maintenance)
- ! rond rouge et blanc: PAU en garde
- $\bullet$  violet = tutelle locale
- $\blacksquare$  noir = défaut EDF local
- $\blacksquare$  blanc = trait de rappel entre la position et la représentation graphique
- Pour les objets représentant le trafic
	- $vert$  = fluide
	- $\blacksquare$  jaune = dense
	- $\bullet$  rouge = saturé
	- ! noir = bloqué
	- $\blacksquare$  blanc = pas de véhicules
	- $\bullet$  bleu = HS
	- $\blacksquare$  gris = indisponible
- Pour les voiries
	- $\blacksquare$  noir = fil de fer du réseau Marius
	- $\blacksquare$  rouge = fil de fer des RN
	- $\blacksquare$  jaune = fil de fer des autres voies
	- !
- Pour les objets d'habillage
	- ! couleur libre (fixée par Géomarius)
- ! - Pour les écritures
	- $\blacksquare$  noir = normal
	- $\blacksquare$  blanc sur fond bleu = état des PMV HS
	- $\blacksquare$  noir sur fond jaune = codification rgs des équipements
- Pour les événements
	- $\bullet$  rouge = événement habituel
	- $\blacksquare$  gris = travaux en prévision
	- $\blacksquare$  bleu = événement réservé à la Police
	- $\blacksquare$  blanc = trait de rappel

# **8.8. Annexe "Formats d'édition"**

## **8.8.1 Main-courante "Evénements"**

La main courante, enregistrée à la clôture de l'événement, a la structure suivante:

Lignes 1 et 2 obligatoires et à format fixe

Lignes 3 et suivantes uniquement si au moins un élément de la ligne a été saisi.

```
ACCIDENT js;jj/mm/aa;hh:mm:ss; axe;s;PR=;###,#;terminé le;hh:mm:ss
[;VL=nn;PL=nn;Moto=nn;Piéton=nn;Blessés=nn;Morts=nn;Alerte par;xxx [code]]
[; Emprise sur la voie=; [VR]+[VM]+[VL]+[BAU]]; [météo=;[soleil]+[vent]+[pluie]+[neige]+[verglas]]
[; Cause=; texte]
[; Précisions=; texte]
[; horodate; Appel de (ou à) xxx; par fax (ou téléphone); pour xxx]
[; horodate; Arrivée de xxx]
[; horodate; ....]
```
Exemple

```
ACCIDENT ma 31/12/98 23:25:59 A55 Y PR= 2,4 terminé le lu 31/12/98 23:25:59
 VL=nn PL=nn Alerte par xxx [code]
 lu 31/12/98 23:25:59 Appel de (ou à) xxx par fax (ou téléphone) pour xxx
 lu 31/12/98 23:25:59 Appel de (ou à) xxx par fax (ou téléphone) pour xxx
ACCIDENT lu 31/12/98 23:25:59 A55 Y PR= 2,4 terminé le lu 31/12/98 23:25:59
 VL=nn PL=nn Alerte par xxx [code]
 lu 31/12/98 23:25:59 Appel de (ou à) xxx par fax (ou téléphone) pour xxx
 lu 31/12/98 23:25:59 Appel de (ou à) xxx par fax (ou téléphone) pour xxx
ACCIDENT lu 31/12/98 23:25:59 A55 Y PR= 2,4 terminé le lu 31/12/98 23:25:59
 VL=nn PL=nn Alerte par xxx [code]
 lu 31/12/98 23:25:59 Appel de (ou à) xxx par fax (ou téléphone) pour xxx
 lu 31/12/98 23:25:59 Appel de (ou à) xxx par fax (ou téléphone) pour xxx
ACCIDENT lu 31/12/98 23:25:59 A55 Y PR= 2,4 terminé le lu 31/12/98 23:25:59
 VL=nn PL=nn Alerte par xxx [code]
 lu 31/12/98 23:25:59 Appel de (ou à) xxx par fax (ou téléphone) pour xxx
  lu 31/12/98 23:25:59 Appel de (ou à) xxx par fax (ou téléphone) pour xxx
```
### **8.8.2 Main-courante "Fax"**

Les fax émis sont sauvegardés, visualisables, sélectionnables et imprimables dans un format condensé compatible avec un tableur et autosuffisant.

Chaque tentative est sur une ligne.

Une tentative avortée est précédée de \*\*\*

Un fax réussi est précédé de FAX

```
FAX js;jj/mm/aa;hh:mm:ss;cigt à;014242424200;machin;éléments faxables;3p;75s;19200bds;essai1;
Exemple
```

```
***;ma;12/12/97;00:01:01;cigt à;014242424200;truc;xxxxxxxx;3p;2s;19200bds;essai2;modem HS
***;ma;12/12/97;00:01:01;cigt à;014242424200;truc;xxxxxxxx;3p;20s;19200bds;essai2;;pas de fax
***;ma;12/12/97;00:01:01;cigt à;014242424200;truc;xxxxxxxx;3p;22s;19200bds;essai3;;occupé
FAX;ma;13/12/97;00:01:01;cigt à;014242424200;truc;xxxxxxxx;3p;87s;19200bds;essai4;
```
En cas de non-transmission après 3 tentatives, une alarme est montée dans la fenêtre "alarme", avec le texte suivant:

> *"xxxxxxx ne répond pas. Téléphonez. Les 3 prochaines tentatives d'envoi du fax se feront dans n minutes. Si vous voulez néanmoins clore l'événement sans envoyer le fax, supprimez l'action correspondante dans la fenêtre de l'événement "*

La main-courante consignera l'annulation ou la nouvelle tentative. Après sélection d'un fax dans cette main-courante, il est possible de l'imprimer dans le format tel que devrait le recevoir le destinataire.

## **8.8.3 Main courante RAU**

Le format d'édition devait initialement se présenter condensé sous la forme d'une ligne par appel. Ce format est toujours d'actualité:

Une ligne par appel, autosuffisante (sans ligne d'en-tête), compatible avec un tableur, avec, dans l'ordre: jour (##), date, heure, nom du PAU, secteur, sens YW, PR (###,#), durée de la sonnerie (s), durée de

garde (s)

```
js;jj/mm/aa;hh:mm:ss;xxx; axe;s;PR;###,#;bip=;12;s; durée=;50;s; garde=;250;s; usager; test
```
Exemple

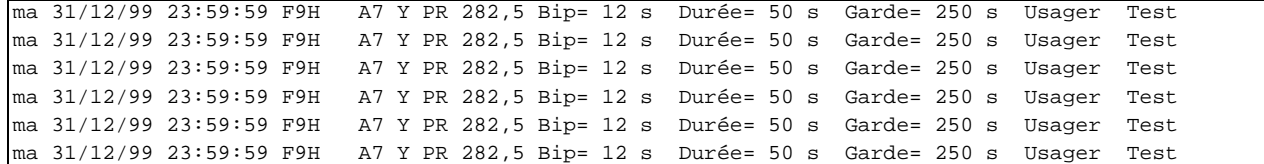

## **8.8.4 Main courante Appel à garage**

```
<nom garage>; js;jj/mm/aa;hh:mm:ss; axe;s;PR=;###,#; <moyen>; terminé le;hh:mm:ss
[;<marque>; <modèle>; <état>; <panne probable>; <N°>; <gêne>]
[; Précisions=; texte]
[; horodate; Appel de (ou à) xxx; par fax (ou téléphone); pour xxx]
[; horordate; Arrivée de xxx]
[; horodate; ....]
```
## **8.8.5 Main courante PMV**

La main-courante actuelle est modifiée, avec le nom du PMV sur 12 caractères

En cas de message alterné, le second message s'inscrit en dessous.

En cas de tentative infructueuse, le début de ligne "PMV" est remplacé par "\*\*\*"

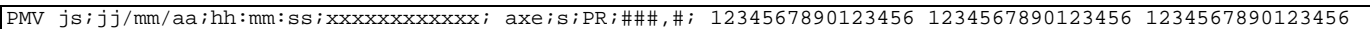

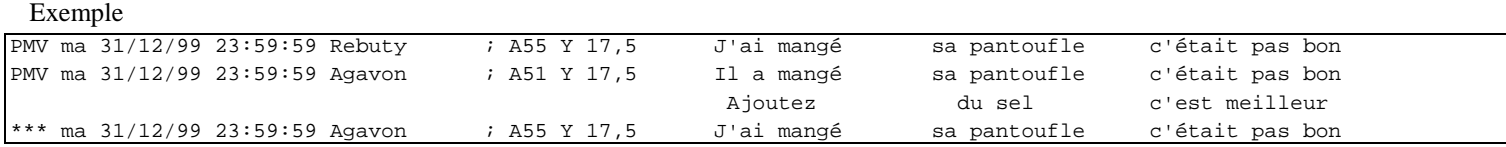

## **8.8.6 Main courante "PMA par secteur"**

La main-courante actuelle est une main-courante de contrôle de bon fonctionnement, caisson par caisson, plus qu'une main-courante de suivi d'exploitation.

Bien que très détaillée, la main-courante existante ne distingue pas les affichages manuels et automatiques sur les PMA et rend difficile le suivi de l'évolution des affichages pendant plusieurs heures sur un secteur complet.

Une deuxième main courante, très condensée, est proposée avec le format suivant:

Une ligne d'en-tête, avec jour, date et secteur-sens

Une ligne d'en-tête avec le s du rgs des stations

Une ligne (25 stations) à chaque fois qu'un ou plusieurs compte rendus sont différents de la séquence précédente. La croix rouge est prioritaire sur les autres. Les valeurs soulignées signifient qu'un forçage manuel a eu lieu. Les stations non équipées de panneaux sont en blanc.

P pour PL, R pour clignotant rapide, L pour clignotant lent, --X pour croix rouge à droite (pas de vitesse), ??? pour indéterminé

Exemple

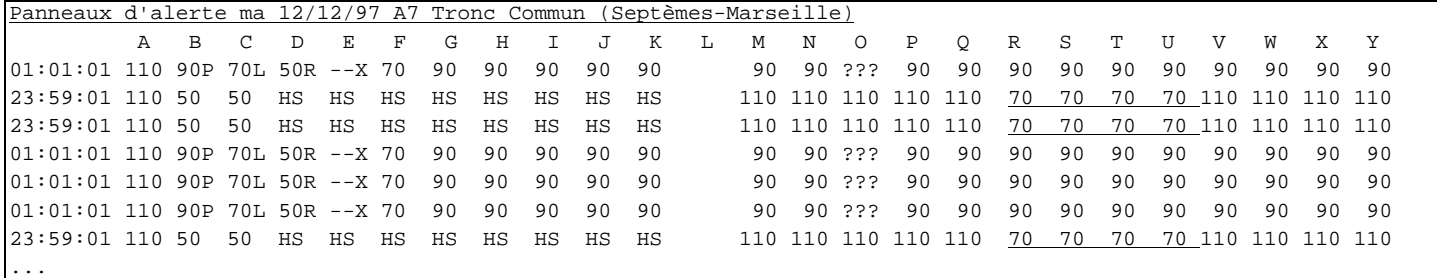

# **8.8.7 Tableau des alarmes d'exploitation**

Ce tableau est fourni par Géomarius

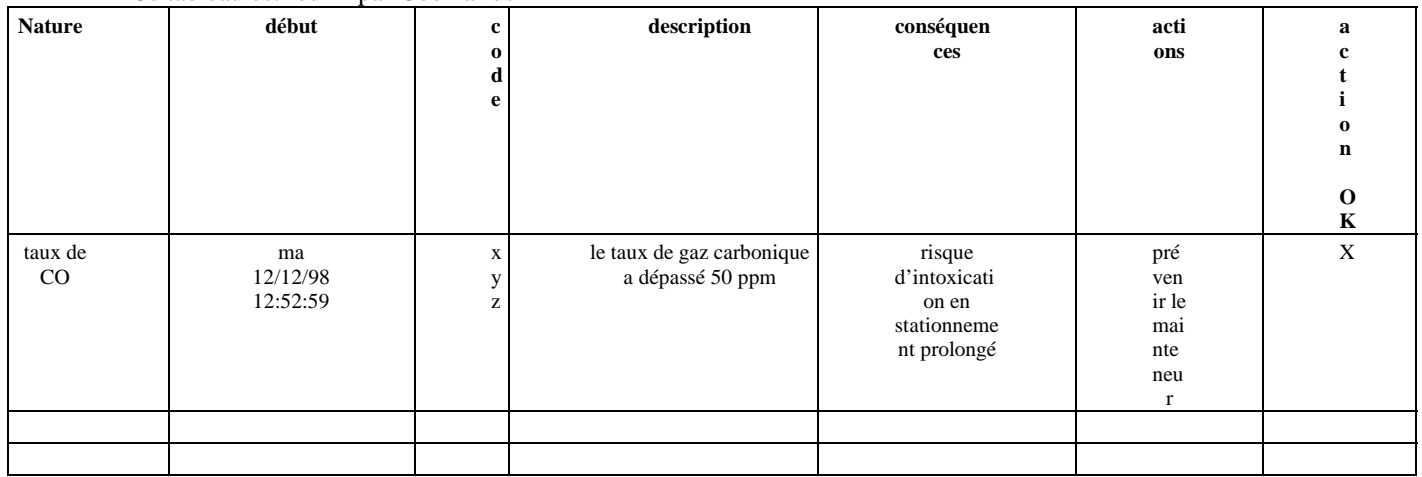

# **8.8.8 Bilans chiffrés**

**DDE13-Autoroutes de Marseille** Journée du lundi 12/05/99

|                                  | <b>Tous</b><br>véhicules | <b>PL</b><br>(>6, 5m) | <b>Heures</b> | <b>Accidents</b><br>perdues corporels | Accidents<br>matériels | <b>Appels</b><br><b>RAU</b> | Appels à<br>garage | Liaisons<br>avec<br>patrouille |
|----------------------------------|--------------------------|-----------------------|---------------|---------------------------------------|------------------------|-----------------------------|--------------------|--------------------------------|
| A7 TC - Marseille vers Septèmes  | 62533                    | 12211                 | 152           |                                       |                        | 5                           |                    | 12                             |
| A7 TC - Septèmes vers Marseille  |                          |                       |               |                                       |                        |                             |                    |                                |
| A7 BN - Septèmes vers Les Pennes |                          |                       |               |                                       |                        |                             |                    |                                |
| A7 BN - Les Pennes vers Septèmes |                          |                       |               |                                       |                        |                             |                    |                                |
| A51 xxxx vers yyyy               |                          |                       |               |                                       |                        |                             |                    |                                |
| A51 yyyy vers xxxx               |                          |                       |               |                                       |                        |                             |                    |                                |
| $\cdots$                         |                          |                       |               |                                       |                        |                             |                    |                                |
|                                  |                          |                       |               |                                       |                        |                             |                    |                                |
|                                  |                          |                       |               |                                       |                        |                             |                    |                                |
|                                  |                          |                       |               |                                       |                        |                             |                    |                                |
|                                  |                          |                       |               |                                       |                        |                             |                    |                                |
|                                  |                          |                       |               |                                       |                        |                             |                    |                                |

Autres échelles de durées Semaine du 12/05/99 au 19/05/99 Mois d'avril Année 1999 (janvier à ...)

### **8.8.9 Bilans graphiques**

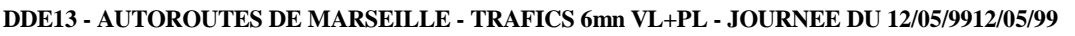

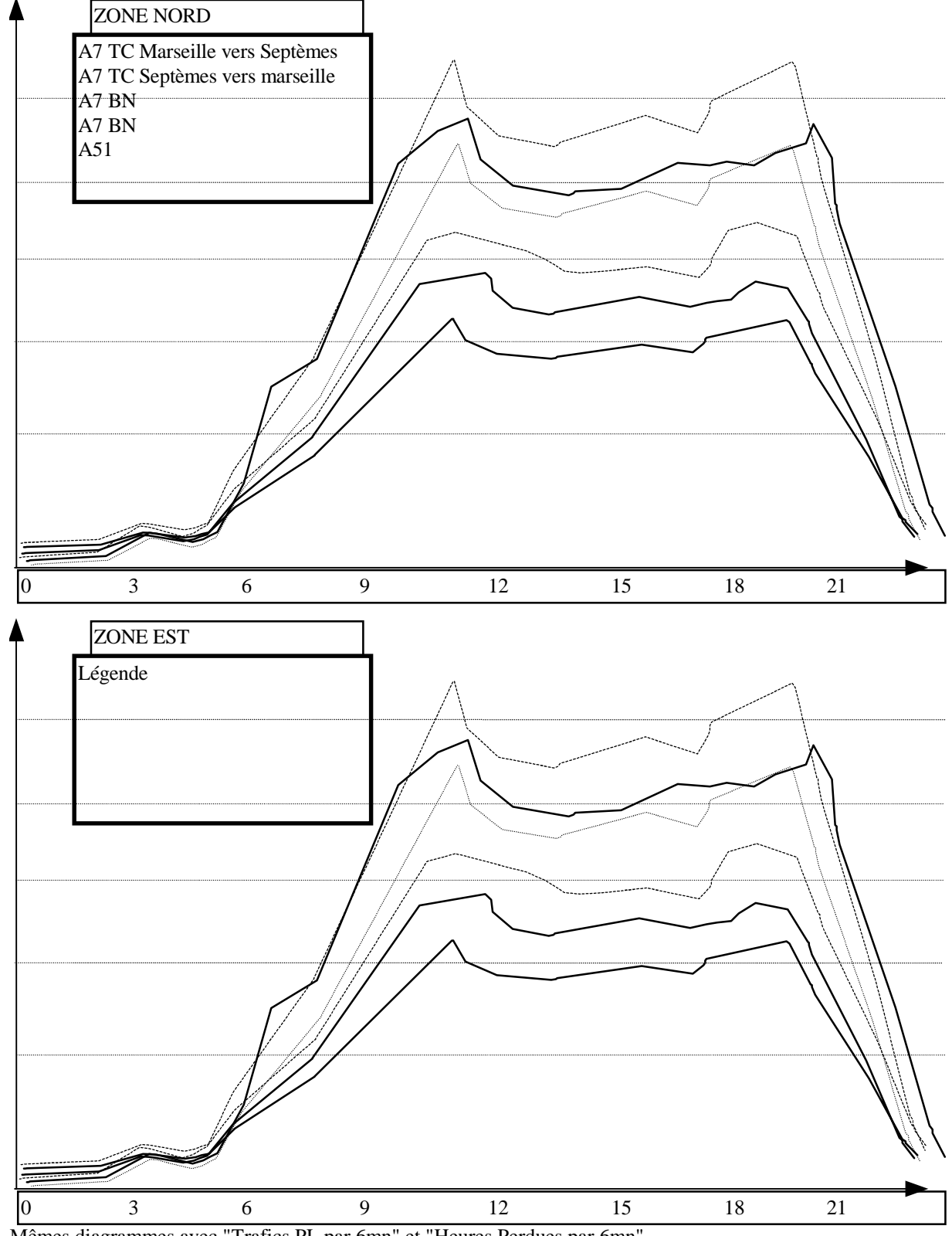

Mêmes diagrammes avec "Trafics PL par 6mn" et "Heures Perdues par 6mn" Autres échelles de temps: semaine (par heure), mois (par 4h), année (par semaine)

## **8.8.10 Iso - trafics**

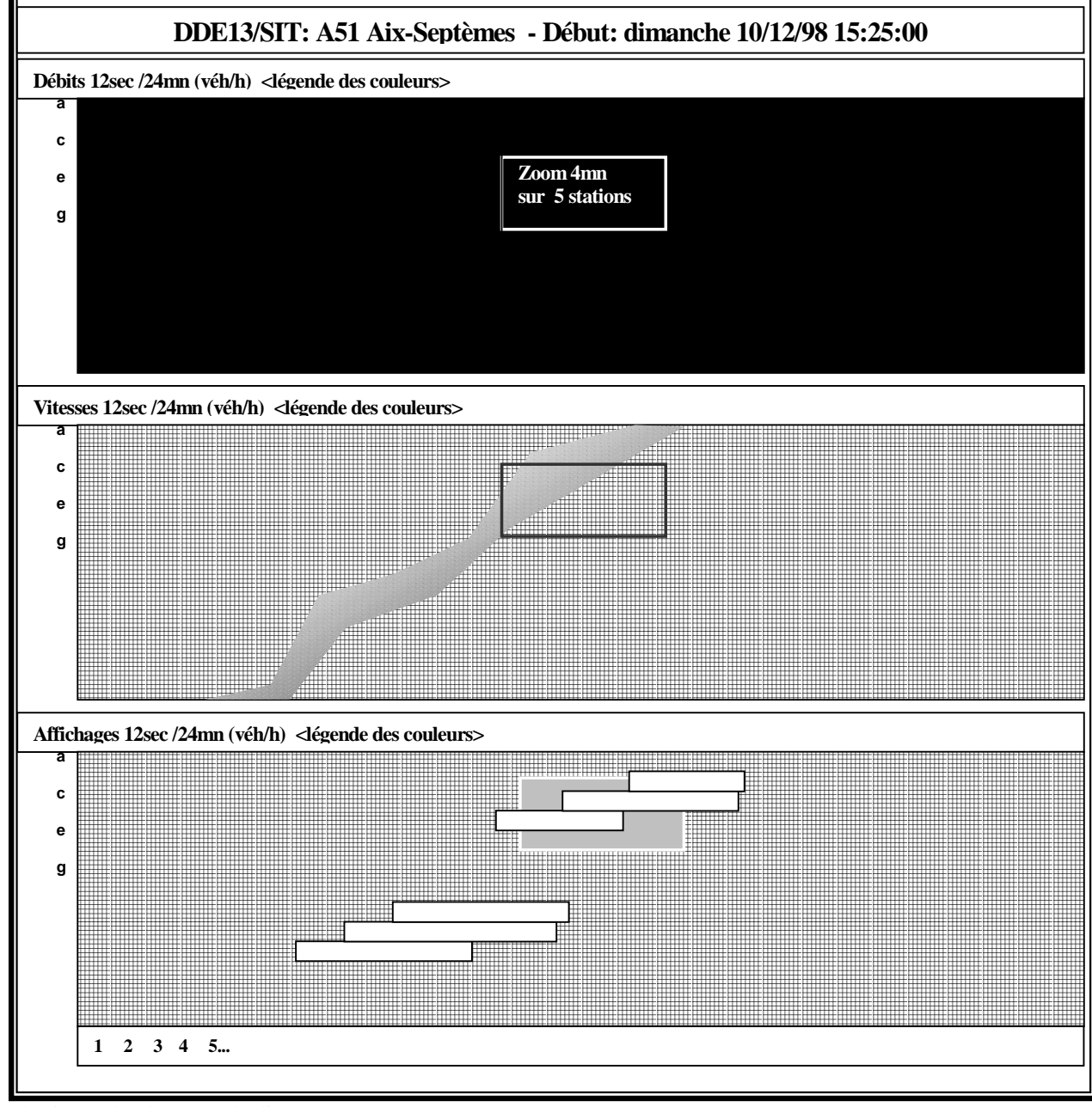

Abscisse selon la durée du diagramme

Ordonnée: la valeur de s dans le rgs du point de mesure.

Remarque : cette figure n'apparaît pas exactement de la manière que dans l'application Marius, à cause d'un problème d'outil bureautique... elle permet toutefois de saisir l'aspect multidimensionnel de ces diagrammes iso-trafic.

Pour information : Michel Marchi (CETE d'Aix) a développé un outil sous XL permettant de visualiser ce type de diagrammes.

# **8.8.11 Zoom 4mn sur 5 stations**

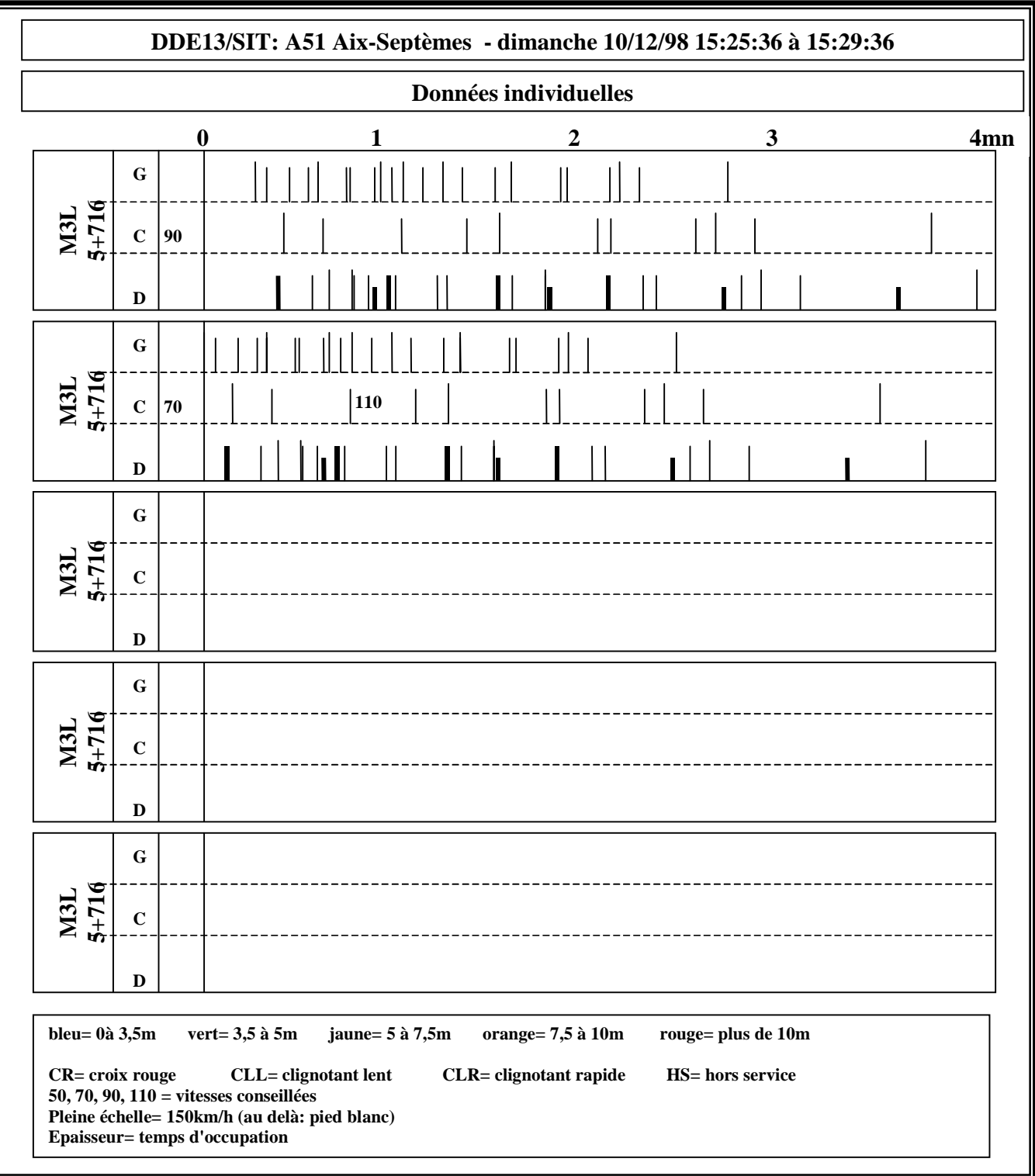

# **8.8.12 Seuils de changement de couleur**

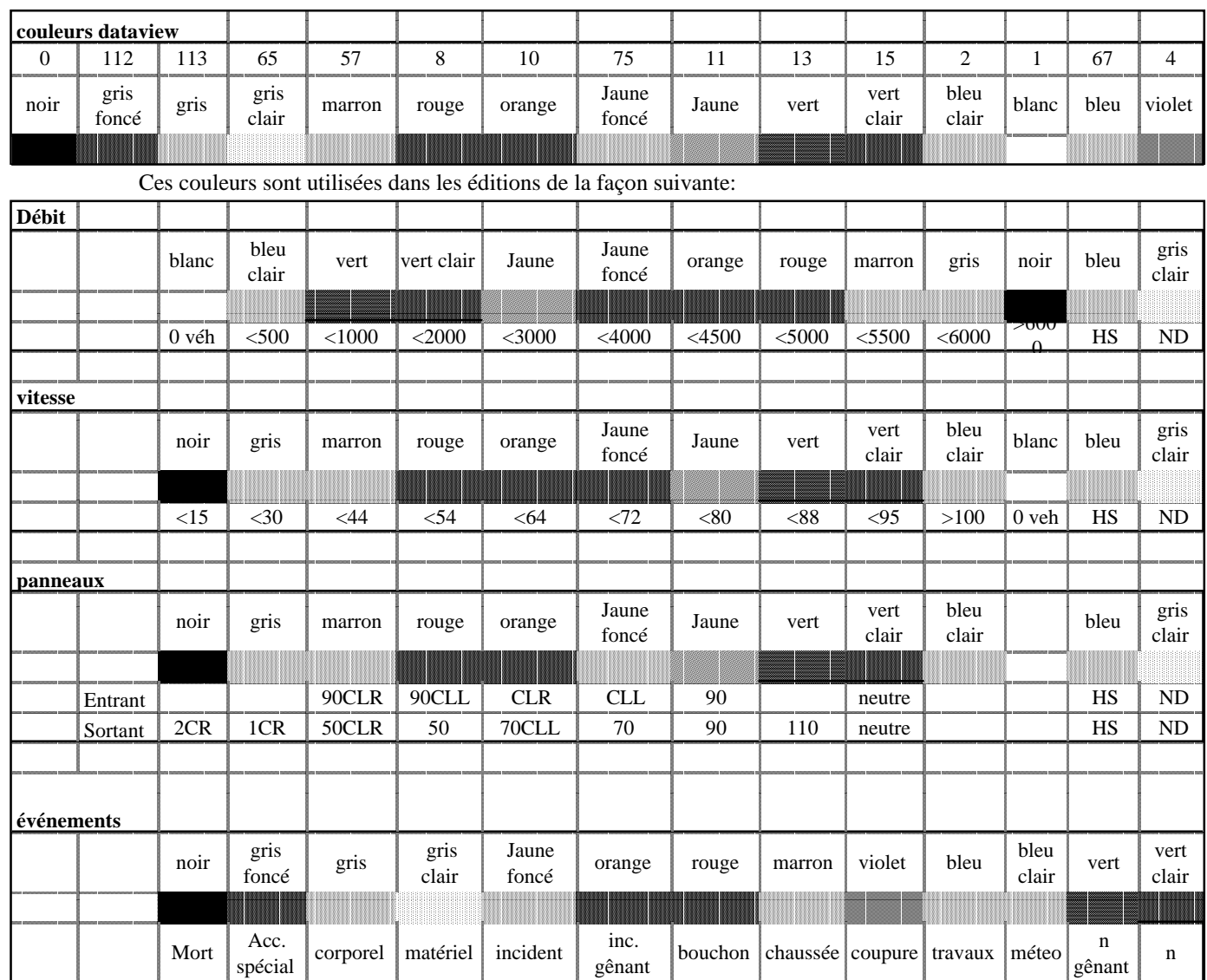

### 8.8.13 HmVL

**mmsscc m vvv lll \*\*\*\*\*\*\*\*\*\*\*\*\* mmsscc m vvv lll \*\*\*\*\*\*\*\*\*\*\*\*\*\*\*\*\***

Le nombre de \* est proportionnel à la vitesse (un \* pour 5 km/h) Le caractère \* est le nombre de mètres entiers du véhicule (0 si L>10m) Exemple:

123356 2 105 064 666666666666666666666 123423 2 102 045 44444444444444444444 125028 2 075 124 000000000

# **8.9. Annexe "Correspondances**

# **8.10. Marius / Datex / Messages en clair"**

### **8.10.1 Table de correspondance**

Le tableau du fichier "Rubriques Evénements.xls" récapitule le contenu des fenêtres associées aux événements et la manière de traduire leur contenu:

- ! pour l'export vers Stradivarius
- ! pour export "en clair" par fax ou par message de type Internet.

Ce tableau permet au développeur de construire la structure de la fenêtre associée à chaque événement:

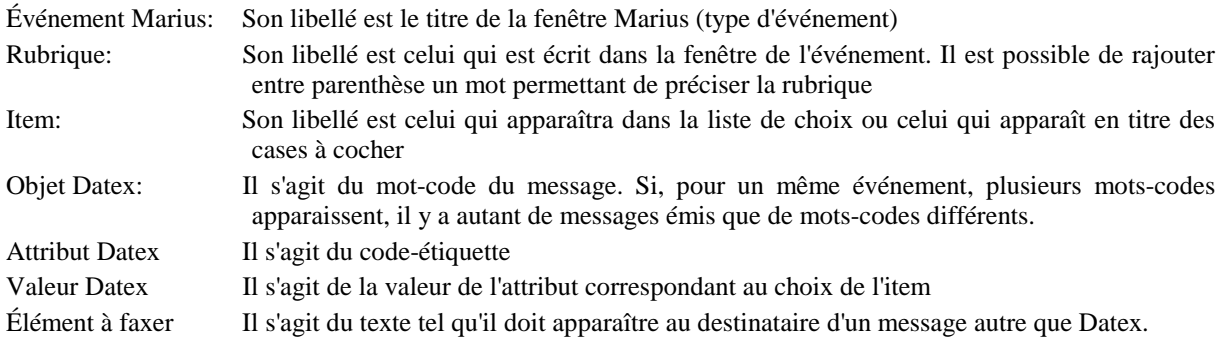

### **Extrait de la table de correspondance**

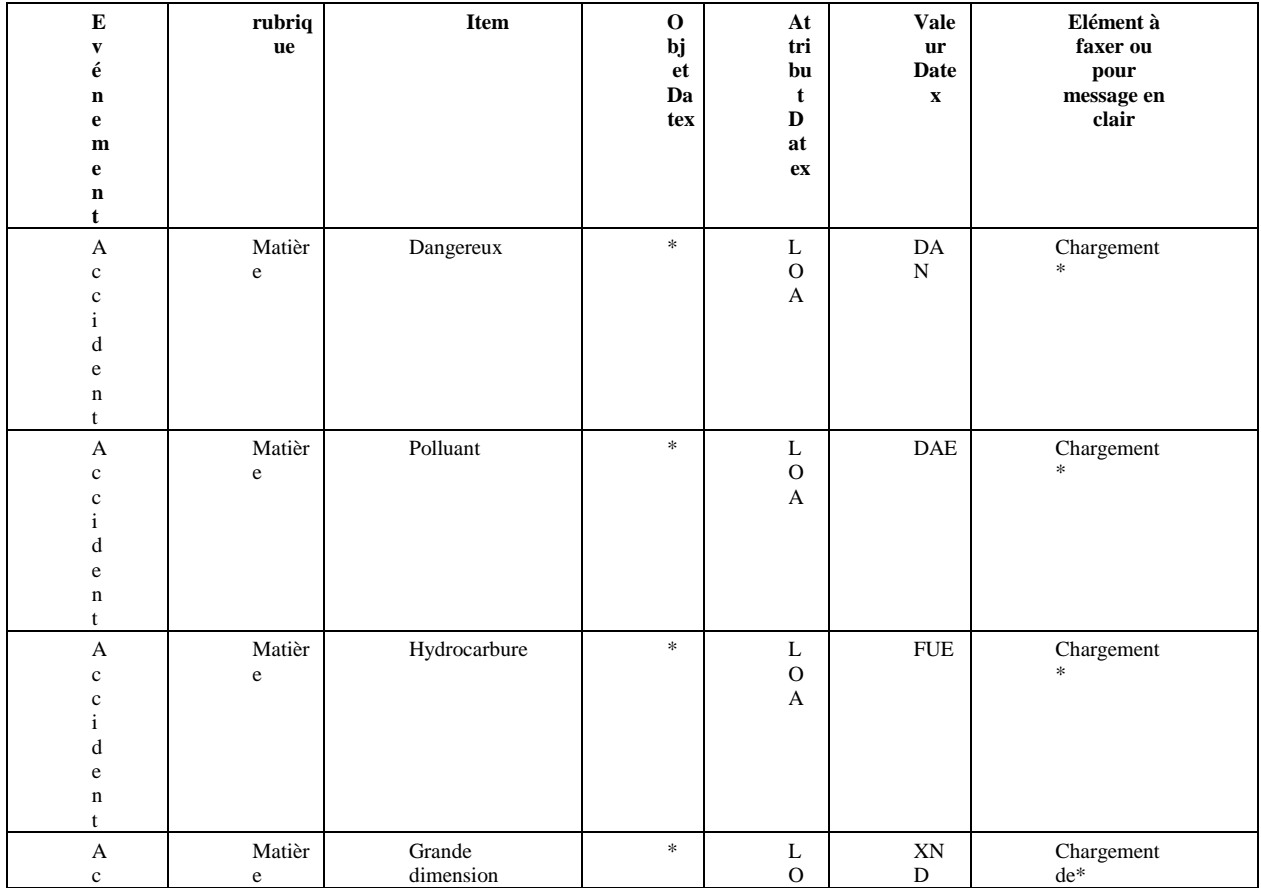

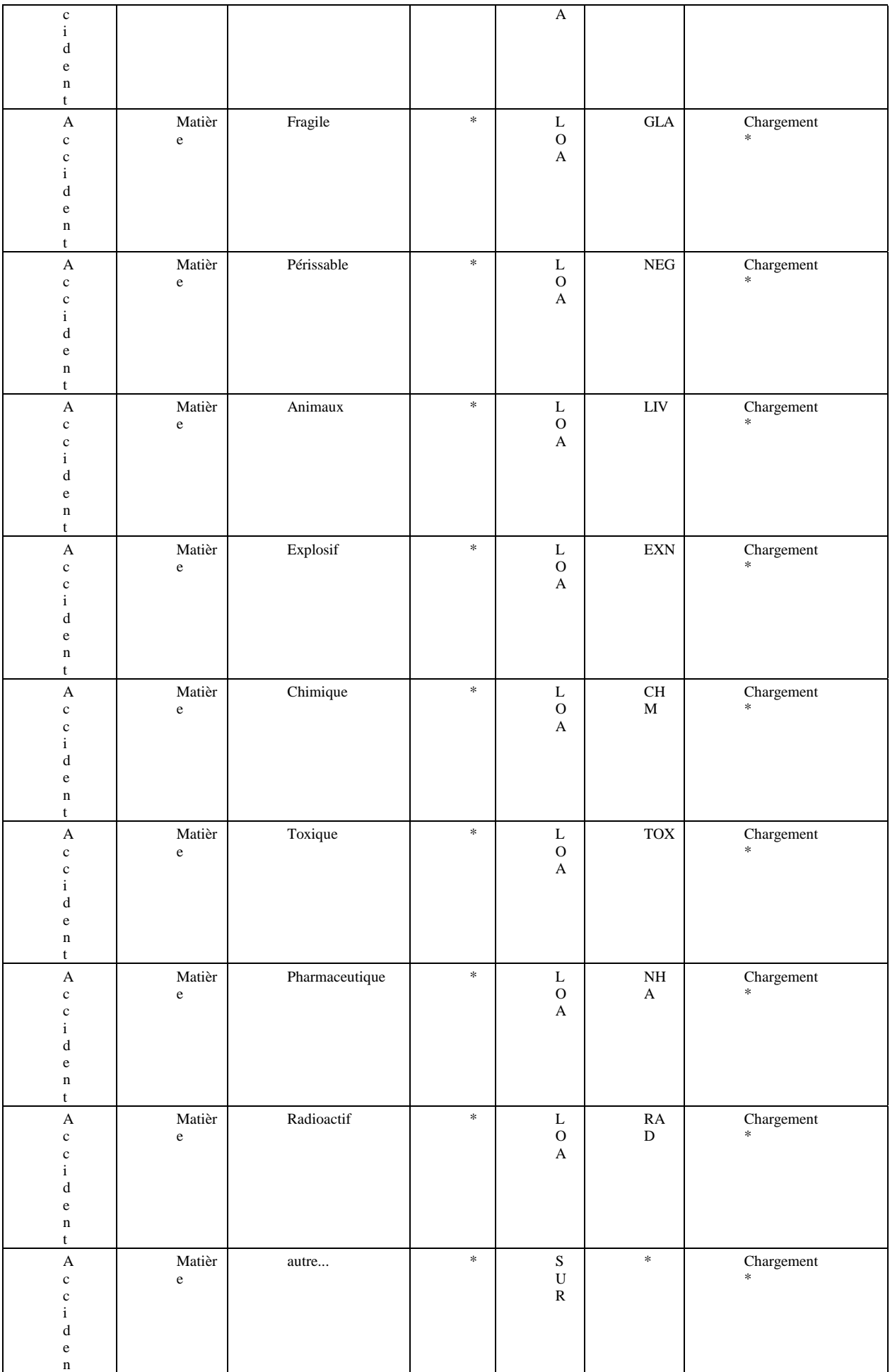

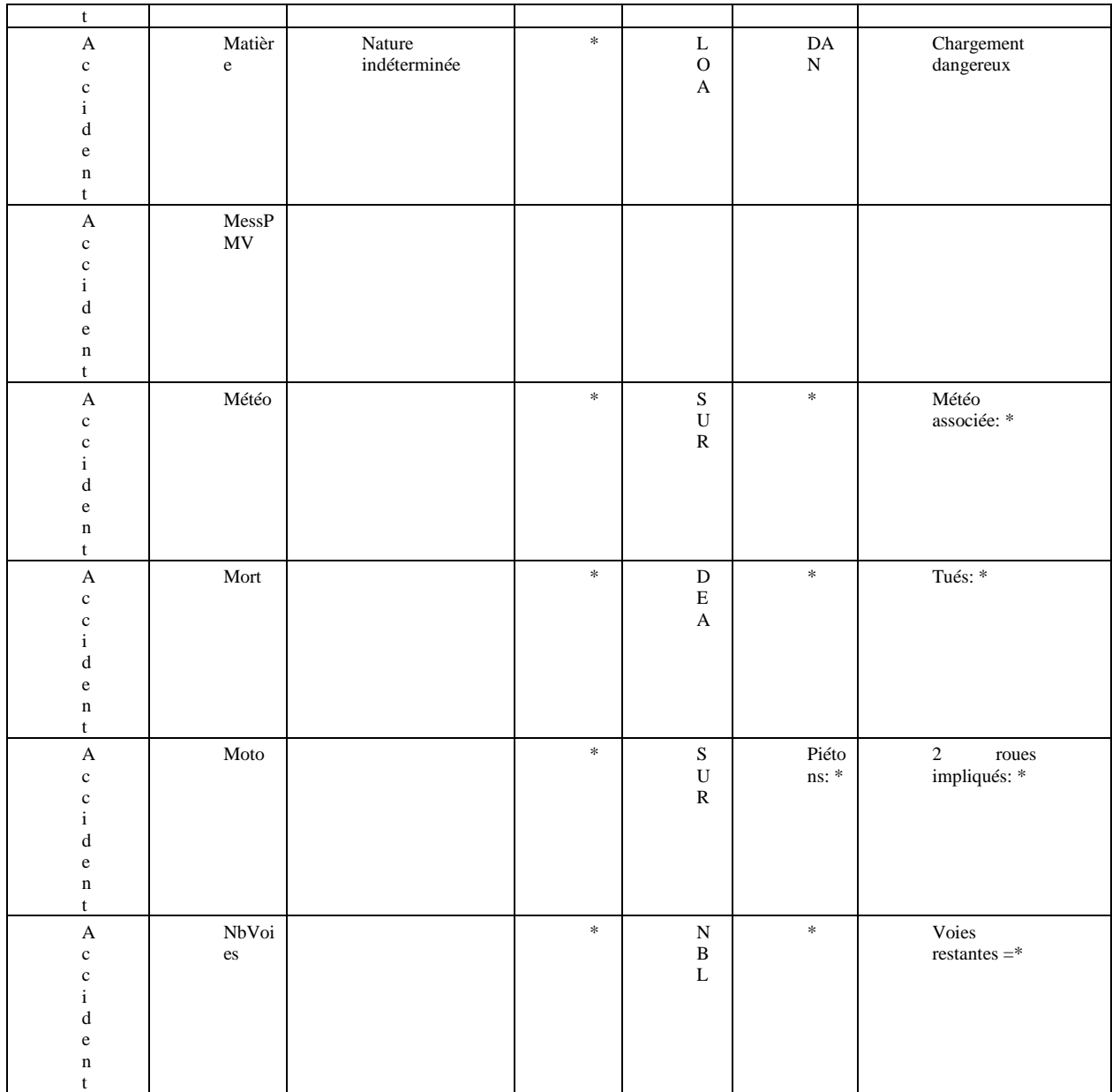

! une cellule vide signifie que l'item n'est pas transmis

- ! une \* dans la colonne Objet Datex signifie que la rubrique se réfère à l'objet courant
- ! une \* dans la colonne Attribut signifie que la valeur est celle saisie
- ! une \* dans la colonne fax signifie que la valeur est celle saisie
- ! un / signifie une concaténation des saisies

Par exemple, un accident avec un PL ayant un chargement de grande dimension aura l'attribut XND dans un message Datex et sera édité en clair "Chargement de grande dimension" dans le fax ou le message Internet correspondant.

# **8.10.2 Exemples de messages**

#### **Exemple 1**

#### **Version pour Stradivarius**

Ce message représente la traduction de l'événement telle qu'elle est envoyée à Stradivarius.

MSE D13IT ;SNM 12 ;ERF 1 ;DOB ACC ;PHR ACI ;CLV 1 ;INP 199912141425P01 ;STA 199912141425P01 ;LTV 0 ;VNM 1 ;L01 0 ;L02 P1 ;L03 4 ;L04 53173 ;L05 N ;L06 A55\*2 ;L07 MARTIGUES => MARSEILLE ;L011 655 ;SUR Car de Tourisme/Pietons: 0/2 Roues: 0/Brouillard ;NVE 2 ;NHV 1 ;INJ 3 ;DEA 0 ;QIN 1 ;DUV <0200> ;EXP 199912141825P01 ;SEV 6 ;ARI 5 ;URG N ;

#### **Version pour message fax**

3435/1, Message de la DDE13/CIGT Marius, Valide jusqu'à 18h25, d'urgence signalée Evénement de gravité exceptionnelle, pour le Sud-est, de durée probable 2h

Accident avec transport en commun, noté le 14/12/00 à 14h25, sur A55, PR11+655, sens Martigues-Marseille, Caractéristiques: Car de tourisme+piéton, 1PL, 1 Blessé

Météo associée: Brouillard,

#### **Version pour message Internet**

Objet: Marius 3435/1, Accident, gravité exceptionnelle, pour le Sud-est

Message de la DDE13/CIGT, valide jusqu'à 18h25, d'urgence signalée

Evénement de durée probable 2h

Accident avec transport en commun, noté le 14/12/00 à 14h25,

sur A55, PR11+655, sens Martigues-Marseille,

Caractéristiques: Car de tourisme+piéton, 1PL, 1 Blessé

Météo associée: Brouillard,

#### **Exemple 2**

#### **Version pour Stradivarius**

MSE D13IT ;SNM 1 ;ERF 1 ;DOB SHZ ;PHR RSL ;CLV 1 ;INP 199912141428P01 ;STA 199912141428P01 ;LTV 0 ;VNM 1 ;L01 0 ;L02 P1 ;L03 4 ;L04 53013 ;L05 P ;L06 A7\*1 ;L07 LYON => MARSEILLE ;L011 1047 ;SUR Danger pour les usagers/Tendance a l'aggravation/Neige ;QIN 1 ;DUV <0015> ;EXP 199912141828P01 ;SEV 3 ;ARI 2 ;URG N ;

#### **Version pour message fax ou Internet**

3436/1, Message de la DDE13/CIGT Marius, Valide jusqu'à 18h28, Evénement de gravité notable, pour Marseille, de durée probable 24h

Chaussée glissante, noté le 14/12/00 à 14h25,

sur A7, PR265, sens Lyon- Marseille,

Caractéristiques: Neige sur chaussée, sur 10km, tendance à l'aggravation

Gêne: Danger pour les usagers

Météo associée: Chute de neige,

Précisions: interdiction PL envisagée

*On peut noter que les seules choses un peu compréhensibles dans les messages Datex sont des éléments associés à l'attribut SUR qui permet d'introduire des précisions en clair. Ces éléments en clairs s'avèrent absolument nécessaires pour la mise au point et pour vérifier le cas échéant que Marius ne raconte pas des bêtises.*

*Les messages fax ou Internet équivalents sont autosuffisants, avec un minimum de structuration. les messages Internet peuvent être lus directement, ou à l'aide d'un analyseur simple: il est aussi simple de filtrer sur "gravité notable" que sur "SEV=4".*

*Les codifications Datex n'apportent que de la complexité (du "bruit conceptuel", avec un très mauvais rapport signal/bruit).*

*Si un "client" souhaite se constituer une base de données des événements, il lui sera beaucoup plus pratique de demander un export des données de la main-courante à l'administrateur Marius.*

*Quand aux communications internationales, les progiciels de traduction devraient suffire à traiter les quelques cas où un habitant du Bade-Wurtenberg voudrait connaître les événements sur A7 (sachant que les données de trafic sont accessibles par ailleurs).*

## **8.10.3 Textes modèles**

Le tableau du fichier "Textes Modèles.xls"

récapitule les textes modèles que l'opérateur peut choisir dans les rubriques "précisions" des fenêtres des événements.

#### **Extraits de la table des textes modèles**

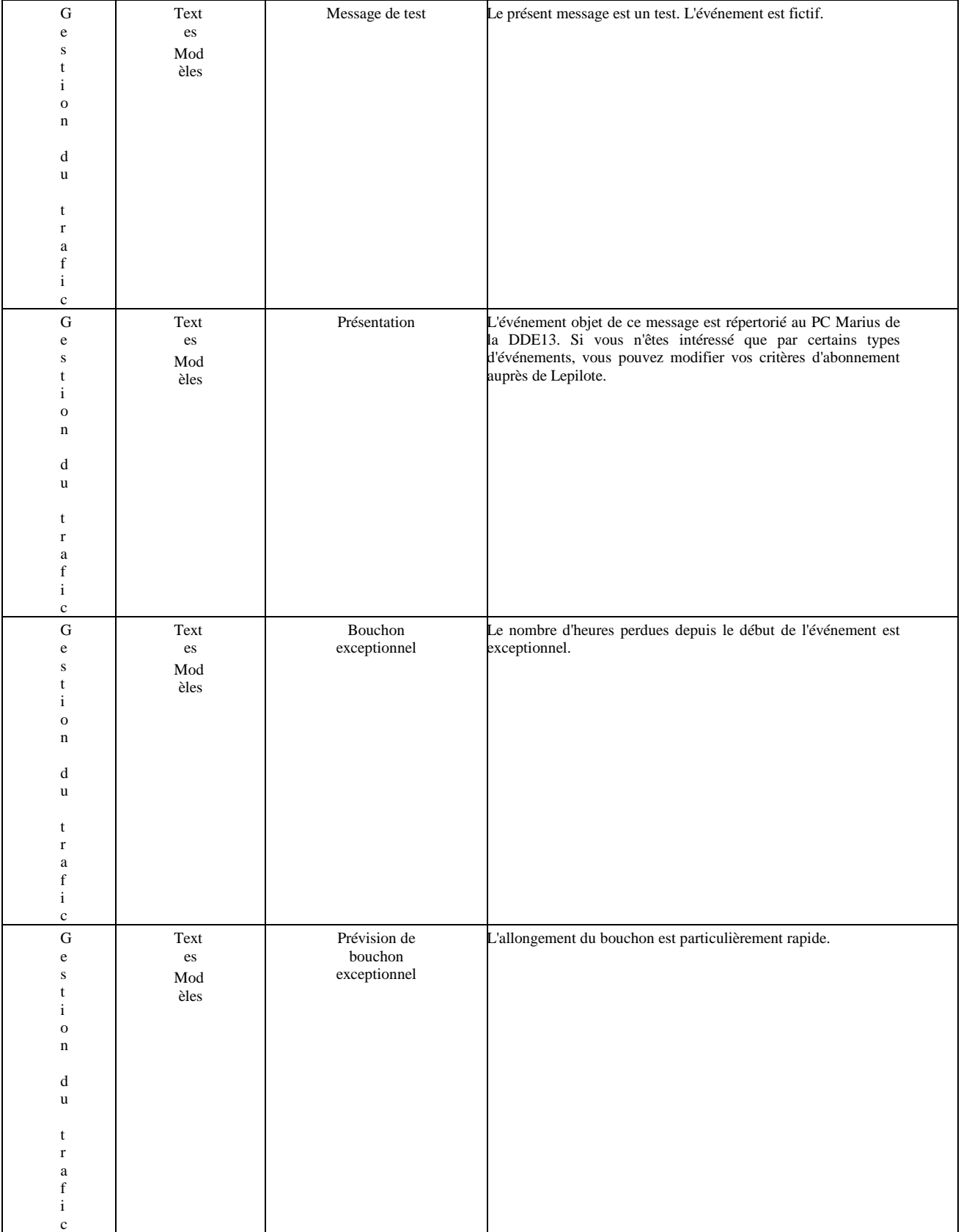

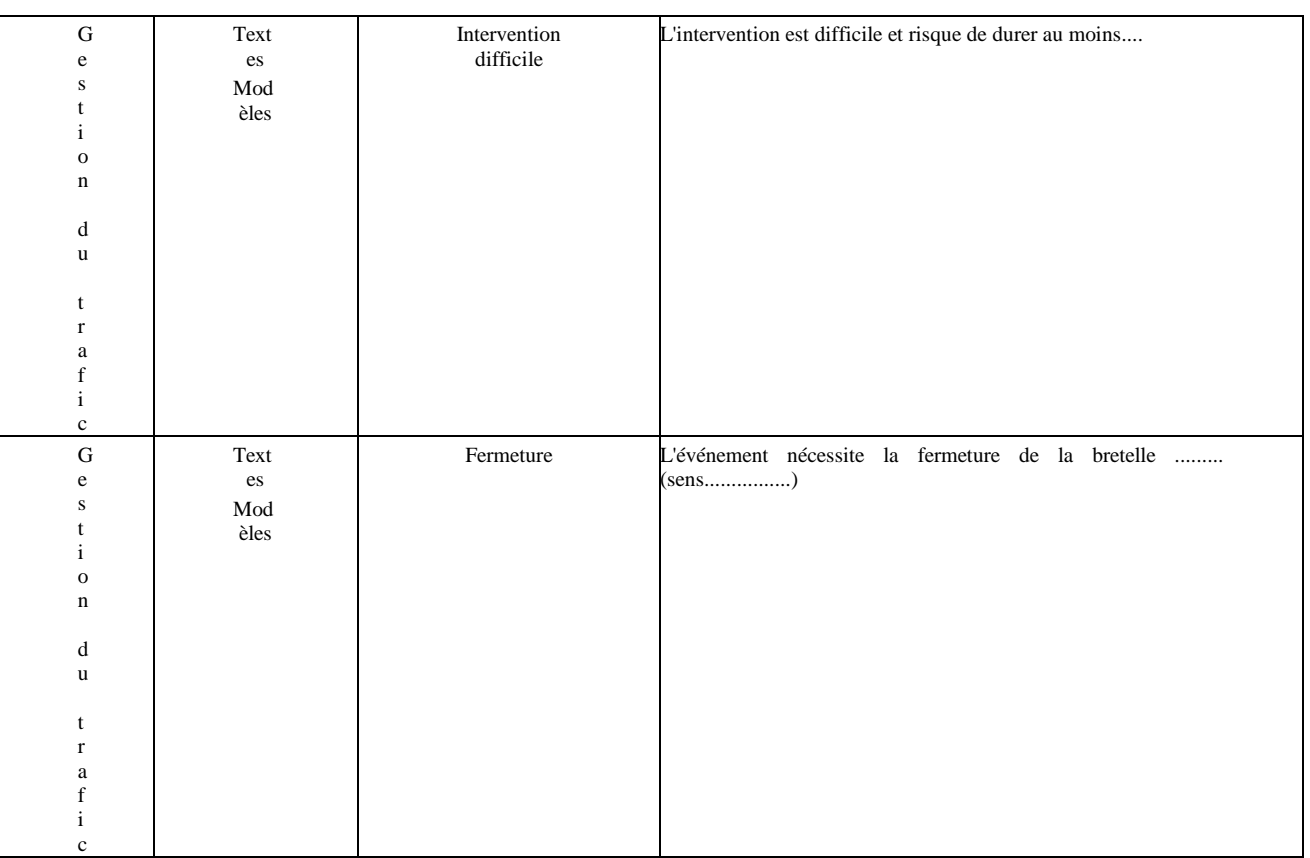

*A noter des besoins qui pourront être satisfaits par les textes modèles: la saisie d'un itinéraire de convoi ou de manif, des explications types concernant les chantiers....*

# **8.11. Annexe "Formats Datex sommaires"**

### **1. En-tête du message**

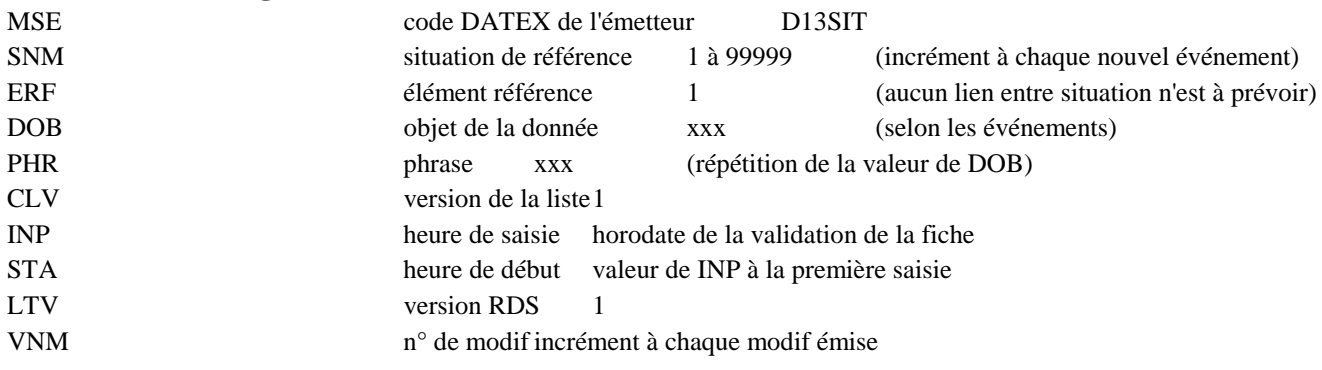

### **1. Localisation**

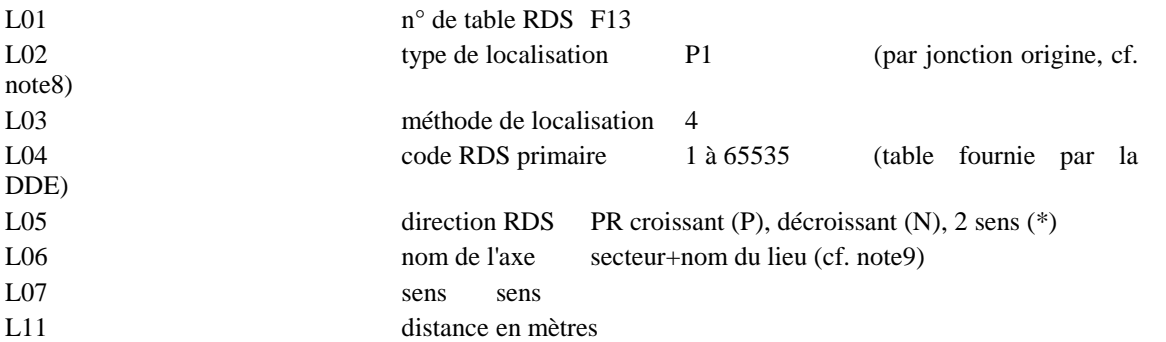

### **1. Attributs systématiques**

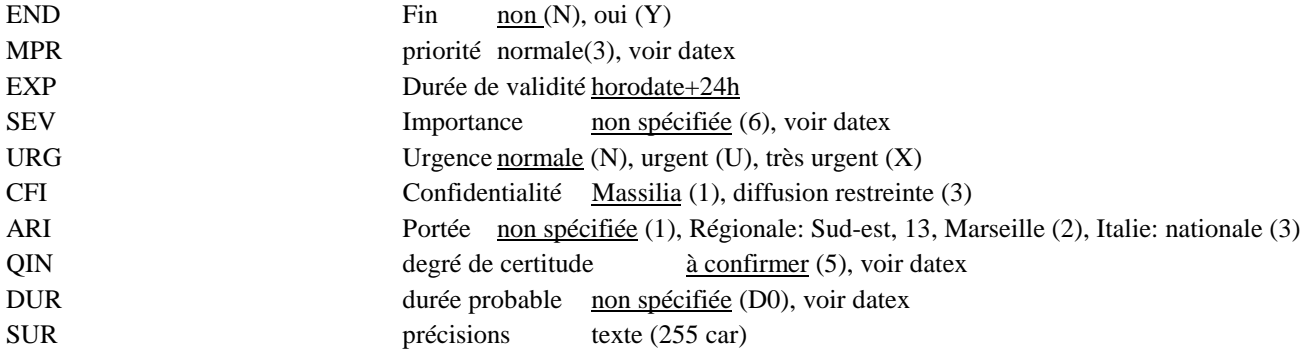

l

<sup>8</sup> ceci suppose un point RDS à chaque début et fin de secteur, dont on connaît le PR.

<sup>9</sup> vérifier que l'on sait retrouver le nom du lieu avec l'axe PR
# **8.12. Annexe "Comparaison des chemins**

# **8.13. Stradivarius / Fax / Internet"**

# **8.13.1 Modes d'échanges**

Les événements générés automatiquement ou saisis par les opérateurs dans Marius donnent lieu à différents modes d'échanges:

- ! messages de situation vers Stradivarius
- ! messages de données calculées vers Stradivarius
- ! télécopie vers les correspondants équipés de fax
- ! messages de type messagerie Internet vers les correspondants équipés

# **8.13.2 Nature des échanges**

L'interface Homme/machine traite les événements suivants, dont les éléments peuvent être exportés:

- **accident**.
- · incident.
- ! prévision ou ouverture de travaux,
- ! problème sur l'état de la chaussée,
- ! problème sur l'état de la circulation non traité automatiquement par Marius,
- mise en place d'une mesure d'exploitation,
- ! problème météorologique,
- ! appel à garage,
- ! problème concernant une subdivision non VRU,
- ! problème suivi par la Police,
- problème non répertorié

Marius exporte aussi automatiquement:

- ! les modifications d'affichages de panneaux
- ! les niveaux de service calculés par tronçon
- ! les temps de parcours calculés par itinéraire

# **8.13.3 Processus opérateur pour l'émission d'un message événementiel**

L'opérateur place une icône thématique sur un des secteur-sens sur la carte synoptique à l'écran. Marius ouvre alors un fenêtre de saisie où sont automatiquement renseignés les champs concernant la nature de l'événement, l'horodatage, l'axe, le sens et le PR.

L'opérateur renseigne à son gré les différentes rubriques proposées selon le type d'événement, en général par simple sélection dans une liste.

L'opérateur sélectionne les correspondants à qui il souhaite envoyer le compte rendu d'événement, ainsi que le moyen à utiliser.

Ce moyen peut être:

- ! le fax en texte clair
- ! le fax de la cartographie
- ! le fax avec reproduction fidèle de la fenêtre à l'écran
- ! le message Internet
- ! le message Cortaix
- ! le message Stradivarius

L'horodate de l'échange est créé automatiquement.

# **8.13.4 Codage des informations**

Marius utilise la table de correspondance pour élaborer les messages (voir le fichier "Rubriques Evénements.xls". Chaque type d'information transmissible est mis en correspondance avec un code Datex ou avec un texte "en clair".

L'analyse de cette table montre:

la simplicité de traduction pour constituer un texte en clair

la nécessité de recourir au dictionnaire Datex pour l'échange Stradivarius

*La recherche du bon code dans le dictionnaire est extrêmement complexe: dictionnaire en anglais, mis par ordre alphabétique sur la base de codes dont la mnémonique est anglaise, multiplicité des systèmes de codage possibles.*

*Sur 1200 éléments proposés par Marius,*

*400 ont une traduction en clair pour un fax ou un message Internet seuls*

*270 ont une traduction dans le monde Datex, dont 90 n'ont pu être traités qu'à l'aide du code SUR.*

*Le code SUR est le code qui introduit un "free text facility that can be offered to the operator for uncoded observations".*

*180 codes sur 1200 items, cela fait 15% de .codes adaptés à la traduction de toutes les informations événementielles gérées par Marius.*

*180 codes sur 400 éléments exportables en clair, cela fait 45% de codes adaptés à la traduction des informations événementielles exportables.*

Pour les exports en clair, la localisation des événements ne subit pas de transformation, l'ensemble des correspondants travaille habituellement en axe,sens, PR

Pour les exports Stradivarius, Marius doit se référer à deux tables externes (voir l'annexe sur les localisants):

- ! les points RDS nationaux, sans correspondance réelle sur le terrain
- ! les points RDS locaux

Dans le cas des événements de portée régionale et plus, Marius doit générer deux messages, l'un avec les localisants locaux, l'autre avec les localisants nationaux

# **8.13.5 Format des messages**

Les message en clair sont en mode texte

Les messages Stradivarius ont une structure contenant des parties obligatoires, et une trame codifiée.

*La différence est importante: la mise au point du messages Datex impose au développeur de respecter des spécifications complexes, difficiles à interpréter et nécessitant des tests unitaires avec une machine Datex. Les erreurs de format ne sont pas évidentes à détecter et nécessite la collaboration des techniciens des deux mondes. Pour le Maître d'œuvre, la vérification des messages Datex en sortie de Marius est particulièrement ardue, face à des mnémoniques qui n'en sont pas vraiment, dans une trame dont la logique ne lui est pas évidente.*

# **8.13.6 Transport des messages**

Le transport des données vers les correspondants se fait:

- ! pour le fax avec un logiciel de fax du commerce
- ! pour les messages de type Internet: avec une messagerie du commerce
- ! pour Stradivarius: avec un réseau de noeuds Datex.

Le fax et les messageries Internet sont des organes du commerce.

Le réseau Datex fonctinnede la façon suivante:

un logiciel de transfert FTP permet à Marius de placer le message en code Datex dans un dossier FTP commun. Le logiciel du noeud Datex visite régulièrement ce dossier , prend le message et l'efface du dossier. Marius, de son côté, visite aussi ce dossier pour vérifier que le message a bien disparu

Le noeud Datex transcode une nouvelle fois le message en code EDIFACT, avant de le diffuser aux correspondants

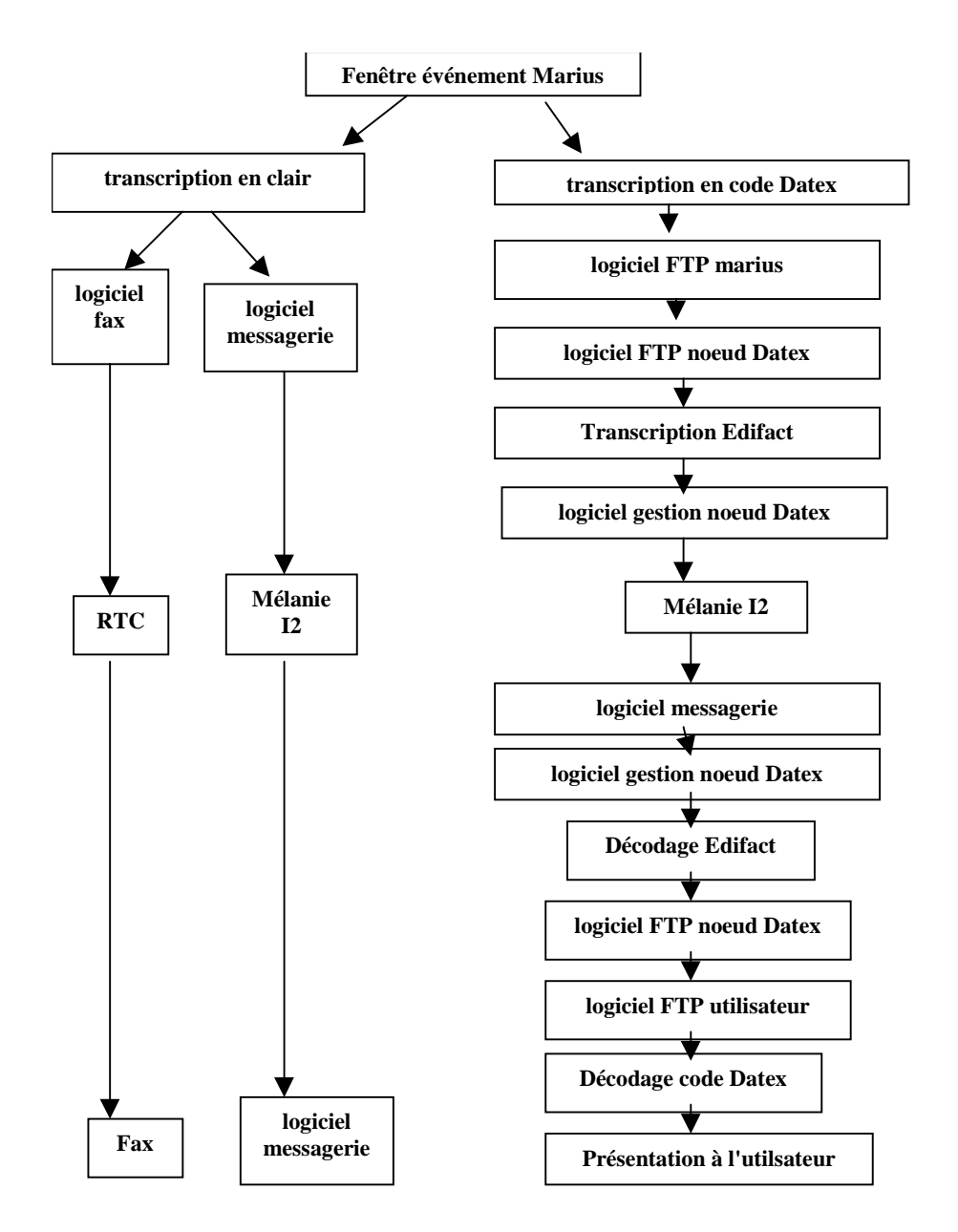

Les correspondants doivent être eux aussi équipés d'un noeud Datex, qui va décoder EDIFACT avant de proposer le message à l'utilisateur, identiquement au message émis par Marius.

Le schéma ci-dessus illustre les différences entre les 3 modes d'échanges de données événementielles proposés par Marius.

> *Le système avec noeud Datex est injustifiable, même en cas d'échanges internationaux.*

> *Il implique une machine interface spécifique chez l'émetteur et chez le destinataire, en investissement et en maintenance.*

> *Chez le destinataire, il implique un logiciel gérant la totalité du dictionnaire, car l'utilisateur ne sait pas, a priori de quoi seront fait les messages. S'il le sait, c'est qu'il s'est déjà entendu avec l'émetteur sur le type d'information à recevoir. Dans ce cas, le destinataire a bien meilleur compte à utiliser la messagerie traditionnelle, qui lui offre par ailleurs des services performants d'archivage, de reroutage et éventuellement de réponse ou d'ajout d'informations complémentaires.*

*Par ailleurs, au plan du système, la traçabilité de l'information est très difficile. On ne pourrait prétendre à des traducteurs infaillibles (l'information est traduite 5 fois). Plus compliqué, tu meurs*

*Par ailleurs, la seule garantie d'acheminement donnée à Marius est l'effacement du fichier de message dans le dossier FTP.*

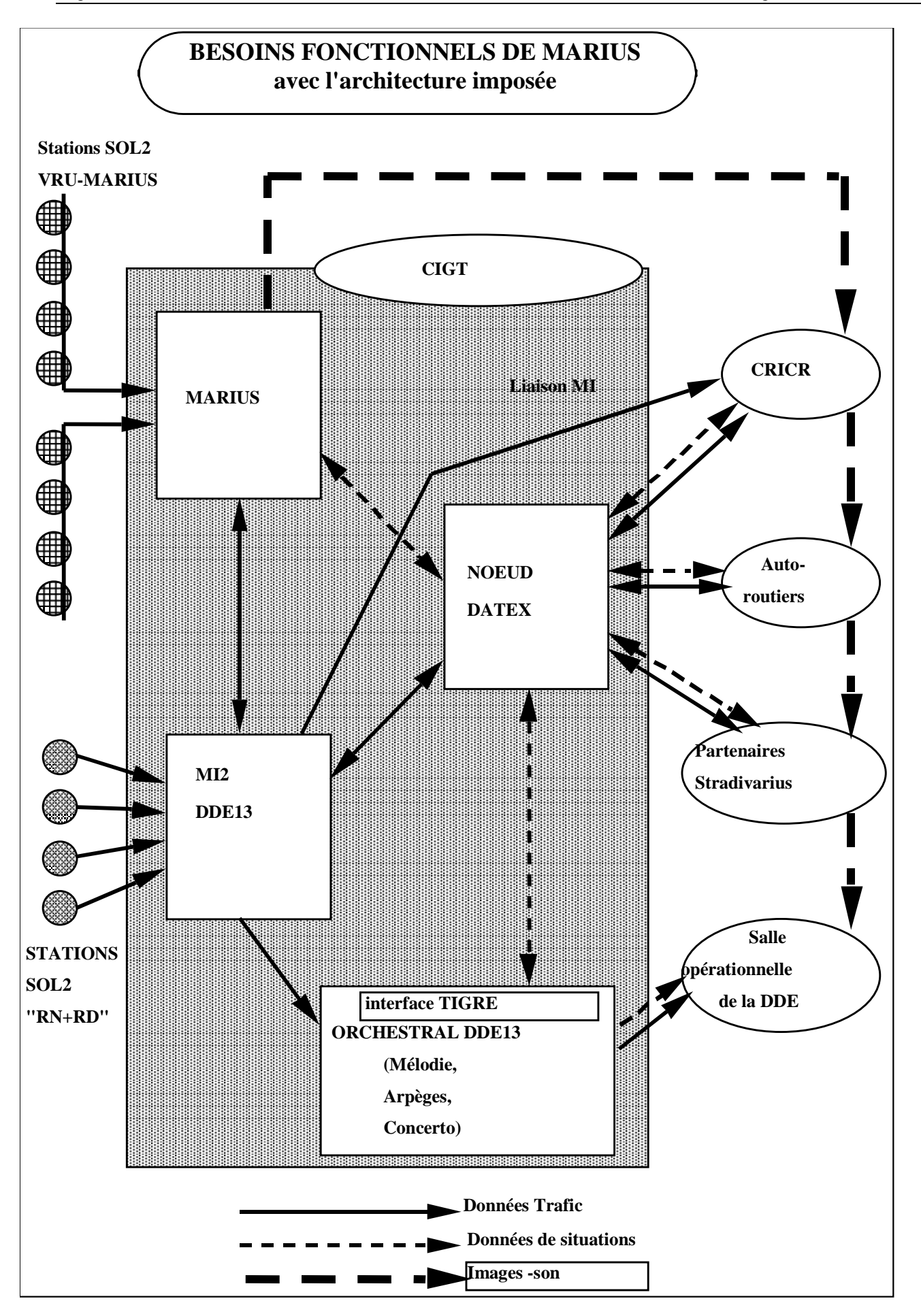

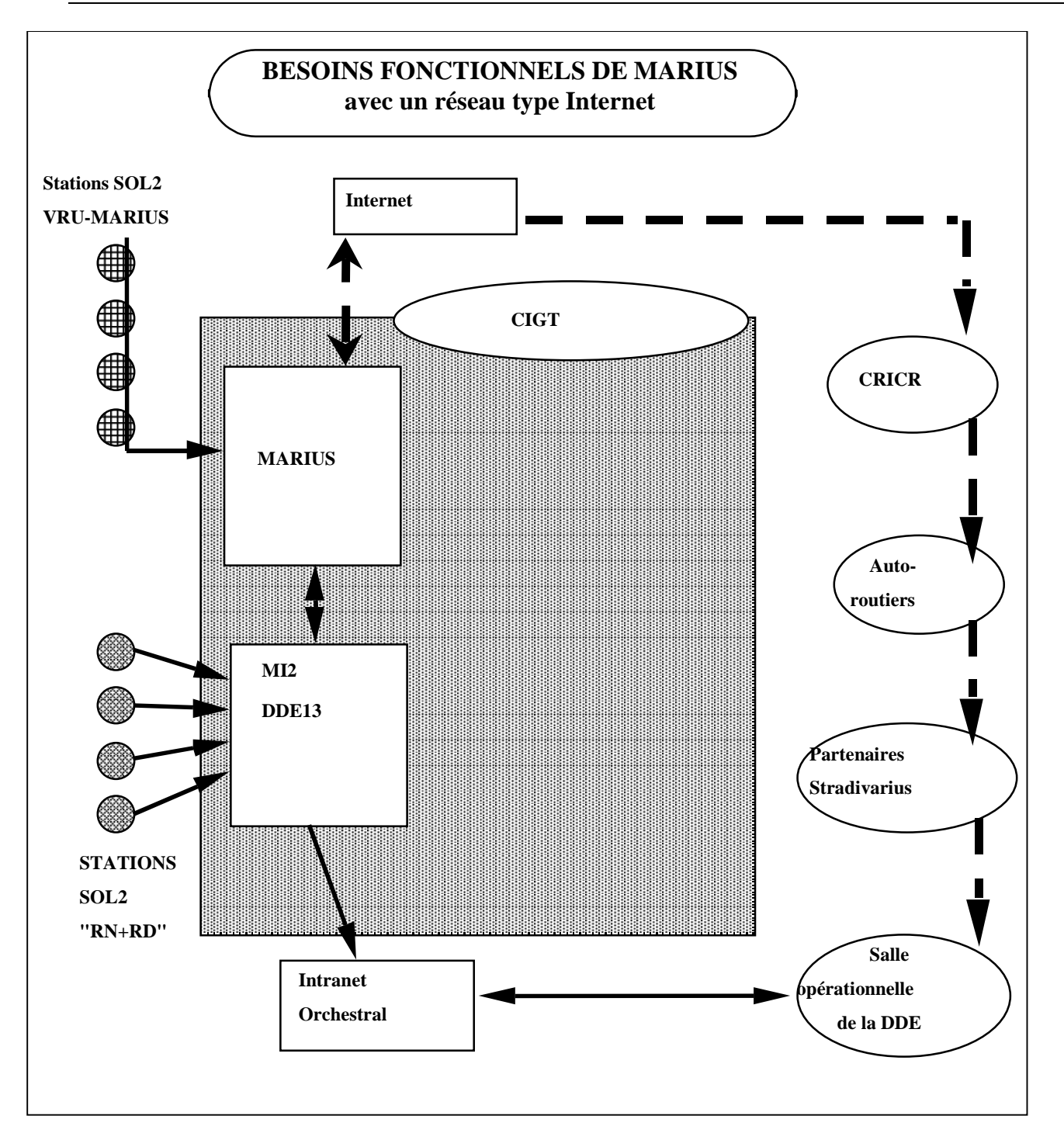

# **8.14. Annexe " Pilotes Informatiques de Tunnel"**

# **8.14.1 Fonctions du PI-Tunnel (Automate de tunnel)**

Le Pilote Informatique de Tunnel est un équipement compatible LCR/TEDI et compatible avec le PI-Tunnel du Tunnel des 13 Vents sur A55, rassemblant l'ensemble des commandes et contrôles des équipements de sécurité du tunnel, assurant les traitements locaux nécessaires à un fonctionnement autonome du tunnel et soumis à la tutelle du poste central.

Le PI-Tunnel gère :

- des télésignalisation (TS - contacts secs), utilisées par les algorithmes de régulation de l'éclairage ou de la ventilation, ou comme indicateurs à destination du Poste Central ou de la maintenance locale.

- des téléalarmes (TA - contacts secs), qui sont des télésignalisations particulières, répercutées au poste central pour déclencher des actions d'intervention ou de maintenance.

- des télémesures (TM - courant 0-20mA), qui sont des signaux analogiques à numériser et utiles aux algorithmes de régulation de l'éclairage ou de la ventilation, ou comme indicateurs à destination du poste central ou de la maintenance locale.

Le PI-Tunnel dispose de tous les interfaces adaptés aux différents équipements qu'il gère: signaux analogiques, boucles de courant, contacts secs...

Le fonctionnement du PI-Tunnel et des éléments qui en dépendent est vérifié globalement toutes les 6 secondes par le poste central. Il n'est pas jugé utile que les téléalarmes soient envoyées au Poste Central dans la seconde qui suit leur occurrence.

Le détail et la chronologie des évènements que le PI-Tunnel surveille peuvent être fournis au PC à sa demande.

On considère que le local technique est protégé contre les conséquences d'un feu en tunnel. A l'inverse, on considère que le câble de transmission est plus exposé en cas de problème grave. C'est pourquoi le PI-Tunnel sera relié au poste central par un deuxième canal, à savoir le Réseau Téléphonique Commuté. Le PI-Tunnel émettra les téléalarmes et pourra être interrogé sur les deux canaux.

Le PI-Tunnel est équipé d'un écran/clavier/souris couleur permanent.

Le PI-Tunnel prend son alimentation sur le TGBT du PEFT.

# **Tâches du PIT**

Le PIT est programmé de façon homogène avec les PI existant (en particulier avec le langage C). Le logiciel est structuré autour de fichiers de configuration, de telle façon qu'il soit indépendant du site.

# **- Acquisition**

La scrutation des entrées se fait toutes les 3 secondes.

Les 1000 derniers changements d'états sur les entrées et sur les sorties sont horodatés et mémorisés à disposition du poste central.

Les 100 dernières valeurs des télémesures analysées toutes les secondes sont mémorisées à disposition du poste central

Les 100 dernières commandes et leur compte rendu d'exécution sont horodatées et mémorisées à disposition du poste central.

Le PIT tient à jour un compteur de temps de fonctionnement cumulé de chaque départ puissance, à disposition du poste central

# **- Gestion des équipements**

Le PIT assure les traitements nécessaires aux fonctions définies précédemment. Le dialogue opérateur est identique à la partie correspondante du dialogue opérateur du Poste Central.

# **- Compte rendu de fonctionnement**

Toutes les 6 secondes, le PIT fournit au PC

- les mesures de pollution
- les mesures de lumière
- les mesures de vent
- les mesures d'opacité
- le nombre de ventilateurs en route
- le régime d'éclairage de base et de renforcement appliqué

- les alarmes éventuelles (commandes manuelles de tous types, décrochés d'extincteurs, disjonction, incendie, ouverture de portes, ouverture de trappe, circuits électriques hors service...)

Si la transmission principale est défaillante (plus de 12 secondes sans interrogation du PC), les téléalarmes sont acheminées par le réseau téléphonique commuté. L'absence de la transmission principale est ellemême une alarme.

#### **- Exécution des commandes**

Les commandes proviennent soit du Poste Central, soit de la console de service locale, soit du coffret de commande manuel. Le PIT et le Poste Central peuvent prendre la main selon le principe du va et vient, sous condition d'un mot de passe.

#### **-Logiciel de maintenance**

Le logiciel du PI-tunnel contient un logiciel de dialogue mainteneur/PI-Tunnel, qui décharge le mainteneur d'une rédaction des commandes en syntaxe LCR, pour toutes les possibles vérifications de bon fonctionnement des équipements du tunnel en local, ou à distance en utilisant l'ordinateur de maintenance portable.

Ce logiciel

- visualise un synoptique des équipements du tunnel et une zone de dialogue dérivés du graphisme de la fenêtre "tunnel" décrite au chapitre des logiciels du poste central

- traduit le dialogue en commandes LCR

- traduit les réponses en animation de l'image synoptique ou en animation de sous-fenêtres à définir en concertation lors de la phase d'analyse fonctionnelle.

#### **-Transmissions**

Les transmissions avec le PC se font selon le Langage de Commande Routier enrichi des commandes spécifiques de la télégestion des tunnels, décrites au chapitre des logiciels du Poste Central

# **Spécifications du PITunnel**

Les spécifications de compatibilité du PITunnel avec le standard SIREDO sont décrites au paragraphe traitant de l'extension LCR.

#### **- Modes dégradés en solution de base**

La faible longueur du tunnel, la probabilité extrêmement faible d'un incident majeur dans le tunnel simultané à une panne de l'automatisme, conduisent à prévoir un mode dégradé simple: Une panne du PIT entraine la retombée du chien de garde et de tous les relais de sortie, à charge pour le titulaire de vérifier que les positions de repos correspondent à des états actifs par défaut de certains circuits de commande de l'éclairage et de la ventilation, des feux d'affectation, et du coffret de commande pompier. En principe, resteront actifs:

- 1 circuit sur 2 parmi les circuits de l'éclairage de base

- 2 accélérateurs par tube

- la commande d'ouverture des trappes à partir des commandes manuelles des coffrets pompier

- les feux jaunes clignotants (croix rouge et flèche verte éteint).

Le soumissionnaire s'engage sur le MTBF de l'automatisme et des circuits d'entrée/sortie, qu'il devra calculer et joindre dans sa proposition

En option, le soumissionnaire propose un PIT de série militarisée, avec le calcul de MTBF correspondant.

#### **- Modes dégradés en solution variante**

Le soumissionnaire propose un doublement de l'automatisme et des entrées/sorties, avec gestion de leur commutation, avec le calcul du MTBF correspondant. En mode normal, chaque automatisme est un PIT qui gère un seul sens.

# **8.14.2 Equipements internes au tunnel**

La liste des équipements gérés par le PIT est donnée en annexe "Tunnel"

Pour mémoire, le bilan des liaisons du tunnel avec le PIT s'établit approximativement comme suit :

100 E/S pour les équipements du tunnel

200 E/S pour les équipements du PEFT

25 E/S pour les équipements de désenfumage

soit un total de environ 350 E/S.

# **Entrée/sortie du PIT**

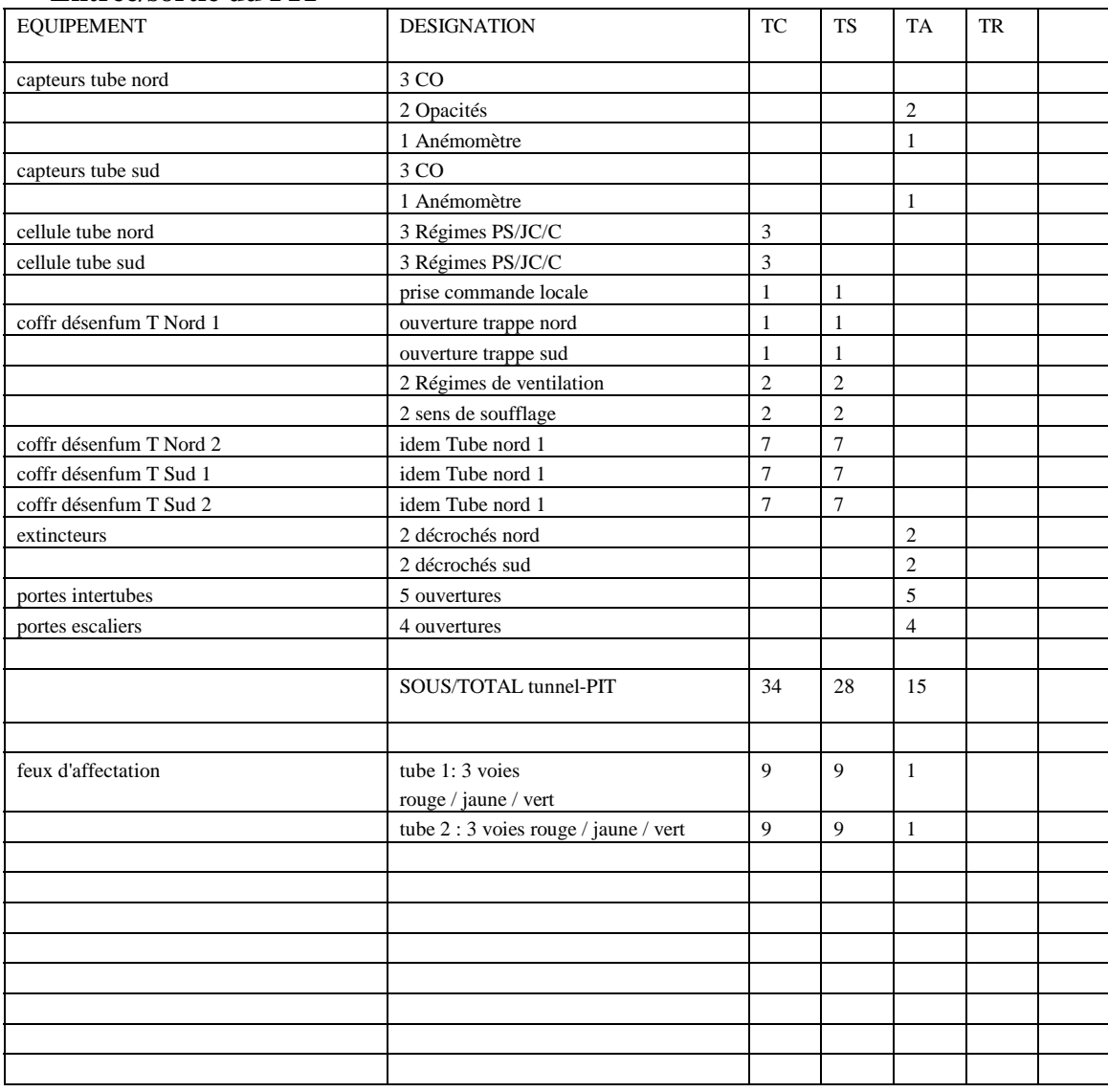

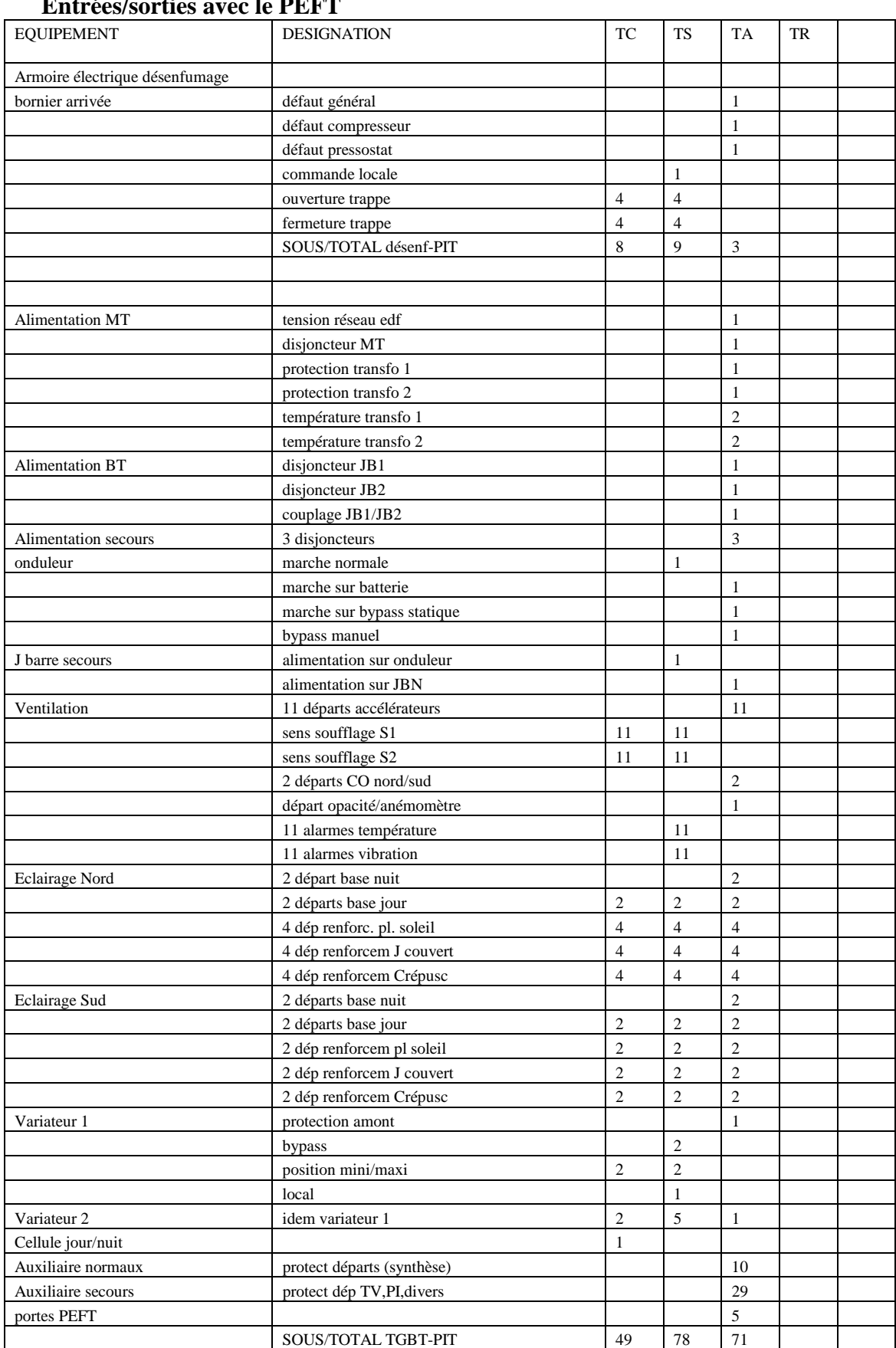

# **Entrées/sorties avec le PEFT**

# **8.15. Annexe "Système avec un PIP sur RTC"**

# Cette annexe est un exemple de CCTP pour une opération de commande de panneaux connectés par le réseau téléphonique commuté.

# **8.15.1 Pilote Informatique de Panneau (PIP)**

Le PIP est monté dans un panier 19" dans un coffret fixé sur le support des panneaux B26 ou en bas du pied des PMV à texte.

Il est alimenté en 230v

!

Le PIP comporte en face avant :

- ! un port RS232 pour la trasmission de base
- ! un port RS232 pour la connexion d'un terminal de maintenance

Le PIP est au standard TEDI-LCR, dans la version implémentée sur MARIUS pour les PMV existants.

# **3.2.1. Gestion de la luminance de l'afficheur**

Le contraste doit s'adapter aux situations suivantes:

- **·** face au soleil.
- ! dos au soleil
- - jour couvert,
- crépuscule,
- $\blacksquare$  nuit
- ! éteint
- !

Le contraste peut être commandé:

- ! par télécommande, avec gestion de la durée de validité
- ! en local, par forçage manuel avec gestion de la durée de validité
- ! en local, de façon automatique, par analyse de la luminosité ambiante (et de la position du soleil par rapport au panneau).

!

L'algorithme de gestion est un module logiciel spécifique facilement modifiable.

En cas de défaut des mesures de luminosité, l'algorithme calcule les heures de lever et de coucher du soleil selon le jour de l'année (en intégrant les 2 changements horaires annuels) et commande le contraste de nuit et de dos au soleil.

Le PIP interprète la commande d'intensité sur 10 niveaux et sur les niveaux symboliques.

En mode d'éclairage automatique, le PIP réalise l'acquisition des cellules 4-20 mA et, en cas de panne de la cellule, le PIP dispose d'une courbe donnant les heures de lever et de coucher du soleil selon le jour de l'année (intégrant les deux changements annuels).

# **mode test:**

Si la technologie le permet (affichage effectif mais non visible par l'usager), le panneau peut être mis en mode test. Toutes les commandes restent exécutables.

**Commandes LCR à implémenter**

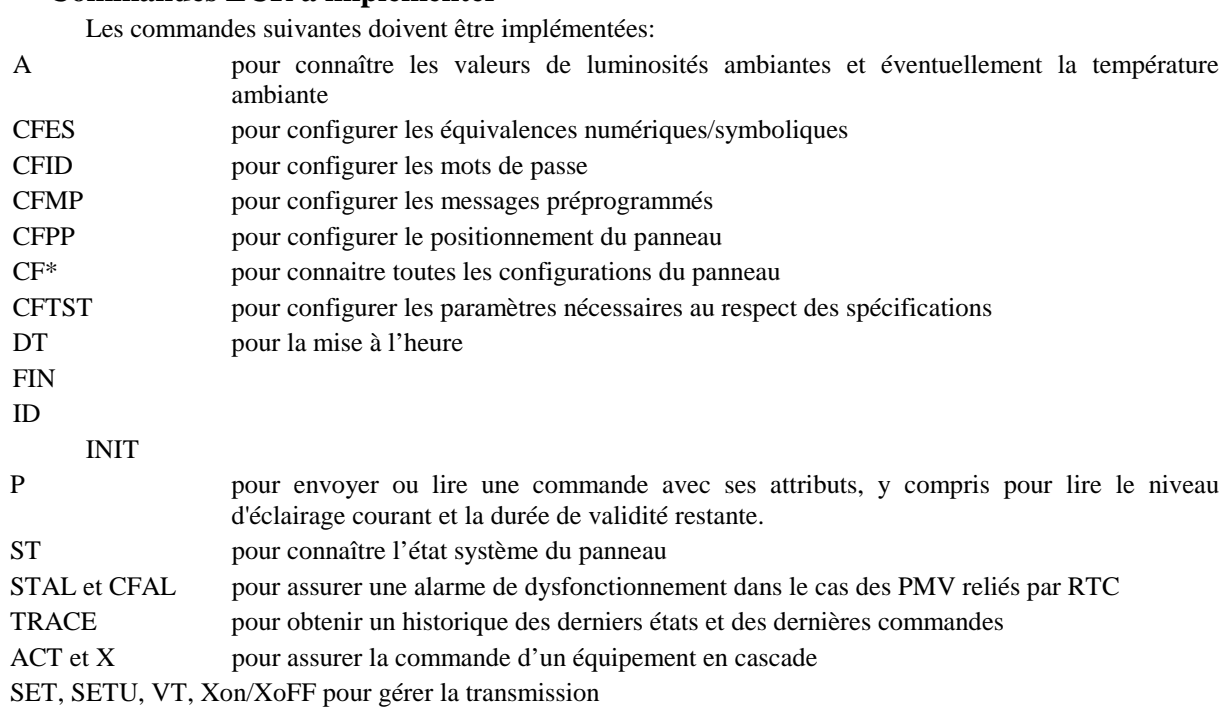

Le PIP interprète les commandes envoyées en mode numérique, symbolique et littéral. Il n'y aura pas de macrocommandes

# **Paramétrages**

Les commandes de configuration permettent les paramétrages suivants:

- ! les seuils de mise en oeuvre des différents contrastes,
- ! les hystérésis ou temporisations nécessaires autour de chaque changement de luminance (durées réglable entre 1 et 999 secondes)
- ! les durées de chacune des phases d'un clignotement ou d'un alternat (durées d'affichage et d'extinction réglables séparément entre 200ms et 2 secondes, à 10 ms près au niveau de la commande).
- ! la durée maximale d'attente d'une liaison avec le PC avant sabordage de l'affichage en cours (de 1seconde à 24 heures et infinie)
- ! les identifiants, mots de passe et numéro de téléphone
- ! les éléments des éventuelles téléalarmes (EDF avant et après disjoncteur, porte ouverte, températures de fonctionnement anormales)
- ! les éléments des éventuelles macro-commandes
- ! les modes dégradés applicables en cas de défaut sur un caractère, sur une ligne ou sur tout l'affichage

Le PIP permet le forçage manuel sous condition d'erreur

# **Status**

L'état du panneau lisible par le mainteneur comprend:

- ! l'adresse logique du panneau
- ! sa localisation géographique
- ! la version du logiciel dont il est équipé
- - le nom du constructeur
- ! le modèle et le numéro de série
- ! le cumul du nombre de coupures EDF
- ! le cumul du nombre d'erreur de transmission détectées
- ! le cumul du nombre de réinitialisations
- ! un état de présence EDF avant disjoncteur
- ! un état de présence EDF après disjoncteur
- ! un état d'ouverture de porte
- ! un état de présence du terminal de maintenance
- ! un état de température de fonctionnement anormale
- ! les codes internes d'erreurs ou de défauts

# **Affichage par défaut**

Le PIP permet, par défaut ou sur commande, un message préprogrammé, ou le neutre ou l'affichage de l'heure à la seconde près (telle qu'elle est réglée régulièrement par le Poste Central), et éventuellement de la température ambiante (issue d'une station de météorologie routière - hors fourniture).

# **Mesures disponibles**

Les mesures (4-20 mA) de luminosité ambiante (en Candelas par m2) et éventuellement de température ambiante (en degrés Celsius) peuvent être lues en local ou par le Poste Central.

# **Procédure de contrôle de fabrication**

Les fiches de pré-réception en usine donnant le résultat des contrôles en usine de toutes les commandes du LCR applicables au PMV sont établies, remplies et fournies par le Titulaire avant la fixation de la date du contrôle en usine.

La date de livraison sur le site est fixée lors du contrôle usine (si celui-ci est positif).

Les commandes LCR à appliquer pour ces contrôles sont pré-établies sous forme de fichiers ASCII prêts à l'envoi (un fichier par ligne de commande)

Les fiches de pré-réception sur site donnant le résultat des contrôles après installation ainsi que la configuration du site sont remplies par le Titulaire et fournies au moment de la mise à disposition.

# **8.15.2 Poste Central**

# **Version de base**

Les PMV sont commandés à partir d'un PC fixe

La version de base comprend, outre le logiciel d'application:

- ! 2 licences de progiciels permettant d'émuler à distance l'écran, le clavier et la souris du PC fixe.
- ! les logiciel et matériel pour télécopie
- - Word et Excel

# **Variante "PC déporté"**

Les PMV peuvent être commandés à partir de plusieurs PC fixes ou portables.

Les PC disposent d'un logiciel identique. Un commutateur logiciel déterminera le PC de Briançon comme PC permanent.

Toute commande d'affichage ou de configuration faite par un PC sera répliquée sur les autres automatiquement ou sur demande de mise à jour.

Dans tous les cas, les PC pourront à leur gré consulter directement l'état courant des panneaux ou faire des diagnostics de maintenance.

Le portable dispose d'un modem GSM intégré (commande par radio)

# **Variante "GSM data"**

En solution de base, la téléphonie est standard.

En variante, les liaisons téléphoniques se font en technologie de téléphonie portable.

L'offre précise les incidences sur les raccordement Ptt et sur la possibilité de mixité au PC (sur le RTC normal ou sur GSM data)

# **Variante "Numeris" ou ADSL**

En solution de base, la téléphonie est standard.

En variante, le Poste Central et les sites sont tous équipés en technologie Numeris ou ADSL

# **Variante "logiciel standard"**

En solution de base, toutes les fonctions décrites sont exigées

En variante, le soumissionnaire peut proposer un produit logiciel configurable et configuré pour l'application. La proposition détaille impérativement la façon dont les fonctions du présent CCTP sont ou non réalisées (fenêtres, commandes, boutons de commande et tableaux).

Une variante retenue à la notification du marché est réputée assurer toutes les fonctions décrites dans le présent CCTP, sauf précision contraire clairement décrite dans l'offre.

# **Exigences ergonomiques du PC**

Le soumissionnaire présentera une maquette de l'interface Homme/machine, soumise aux remarques et à l'agrément du Maître d'Ouvrage.

Toute fonction du système est accessible sans recours à une notice d'utilisation, par toute personne sachant déjà se servir d'un traitement de texte.

# **Fenêtre de repérage géographique des panneaux**

Les panneaux sont situés sur une carte où les routes sont vectorisées, avec un repérage "Axe, PR, sens" et nom du lieu d'implantation.

Ils sont représentés par des symboles représentatifs du type de panneau.

! A chaque icône de panneau est associée une étiquette rectangulaire contenant n lignes de p caractères permettant d'afficher le message en cours

Les textes dans les étiquettes sont blanc sur fond:

- ! transparent si l'affichage est commandé au neutre
- ! rouge si le panneau affiche un message normalement commandé
- ! bleu clignotant si le panneau ne fonctionne pas (le texte configuré comme position de repli s'affiche en blanc),
- ! bleu fixe si le panneau est déclaré indisponible par l'opérateur (le texte éventuel résiduel, tel que connu du PC, s'affiche en blanc).
- ! rouge clignotant si la porte est ouverte ou si EDF est absent

# **Fiches de renseignement sur chaque panneau**

Une fiche associée à chaque panneau permet de connaître:

- ! L'état courant (selon le dernier contrôle effectué)
- ! l'horodate de la dernière commande
- ! la durée de validité de la dernière commande
- ! l'horodate du dernier contrôle de l'état courant
- ! l'horodate des dernières alertes (ou détection de panne) et leur nature
- ! l'horodate du dernier passage du mainteneur

#### Cette fiche contient

- ! un bouton de contrôle immédiat du panneau
- ! un bouton de commande d'un message préprogrammé parmi n
- ! une rubrique "commentaires" permettant à un opérateur de saisir, modifier ou supprimer des commentaires

# **Fenêtre de dialogue en TEDI-LCR**

Une commande permet de se connecter à un panneau donné, puis d'ouvrir une fenêtre de session en LCR, programmée directement au clavier ou chargée par un menu déroulant (ST, TRACE M, TRACE C, configurable).

Un bouton permet de préparer la commande LCR, de l'éditer, de la mémoriser et de l'envoyer Les questions et réponses sont visualisées au fil de l'eau et copiées/collées dans un autre document.

# **Fenêtre de contrôle des Entrées-sorties de transmission**

Le logiciel du PC doit disposer d'un "espion de ligne", activable en phase opérationnelle.

Cet espion rend aisément lisible le trafic d'une ligne de transmission et permet une preuve sommaire de la qualité des données en entrée ou en sortie du système.

Placé au niveau de la sortie RS232, le processus visualise dans une fenêtre déroulante imprimable tous les caractères émis et tous les caractères reçus en les structurant avec des séparateurs et des retours à la ligne et en supposant que les questions et réponses soient toujours correctes (de façon à faire ressortir les questions ou réponses incorrectes):

<caractères de bourrage>hh:mm:ssss <question>

<caractères de bourrage>hh:mm:ssss

<réponse avec formatage>

Le formatage des réponse conserve les caractères de bourrage et porte exclusivement sur les retourschariots.

# **Fenêtre de suivi des communications**

Il faut que l'utilisateur puisse suivre éventuellement (préférences) l'évolution au niveau :

- ! "appel du panneau x sur axe, PR, sens"
	- ! "appel du numéro xx xx xx xx",
	- ! "Temps de sonnerie: (incrément chaque seconde)"
	- ! "correspondant occupé, rappel automatique dans 30 secondes"
	- ! "correspondant occupé, abandon de l'appel"
	- ! "prise de ligne du correspondant"
	- ! "correspondant non équipé pour la liaison, abandon de l'appel: vérifier auprès de votre service technique"
- ! "Envoi de la "commande"
- ! "Réception de "la réponse du panneau"
- ! "tempo de n secondes (établissement de l'affichage, incrémentation chaque seconde)"
- ! "Envoi de la demande de contrôle de bonne exécution"
- ! "Réception de la réponse du panneau"
- ! "demande éventuelle du status complet, en cas de status temps réel anormal"
- ! "transmission impossible: vérifier les branchements du modem"
- ! "Aucune réponse après 2 secondes"
- ! "Réponse parasitée (afficher le contenu de la réponse)"
- ! "nombre de tentatives"
- ! "réplication de la commande à l'autre PC"

La commande d'affichage et la commande de vérification correspondante se font lors du même appel téléphonique, avec temporisation réglable.

L'utilisateur doit être averti du brûlage du numéro par le modem

Un bouton permet d'arrêter la communication en cours et la RAZ du modem

Le status complet doit être archivé automatiquement à chaque occurrence d'un status temps réel anormal

#### **Commandes particulières**

# **Configurations des panneaux**

Une commande permet de configurer facilement,

- ! la configuration type de chaque panneau, en miroir au PC et dans le PIP.
- ! tous les messages pré-programmés d'un panneau (mot-clé), en miroir au PC et dans le PIP
- ! les ID des panneaux (mot clé)
- ! le préfixe de sortie téléphonique
- ! les numéros de téléphone des panneaux (données protégées par mot de passe)
- ! les alarmes

Un bouton permet de télécharger la configuration complète du panneau telle qu'elle apparaît dans la fenêtre d'édition.

# **Configuration des Mots de passe**

Toutes les commandes effectuées gardent la trace de l'opérateur qui les a effectuées. Plusieurs niveaux d'habilitation sont possibles:

- ! Habilitation "consultation": lancer l'application et consulter l'état des panneaux connu du PC. la consultation des configurations n'est pas possible
- ! Habilitation "surveillance": consultation + surveillance + acquittement des alarmes
- ! Habilitation "commande d'un scénario": surveillance + commande
- $\blacksquare$  Habilitation "consultation configuration": surveillance + configuration en lecture
- ! Habilitation "configuration" : surveillance + configuration en lecture/écriture + fenêtre TEDI-LCR
- $\blacksquare$  Habilitation "administrateur": tout + configuration des habilitations

Le Titulaire est responsable de l'usage des habilitations administrateur et configuration jusqu'à la réception.

# **Commande de groupe (scénario)**

Une commande permet d'envoyer un ensemble de commandes, préprogrammé parmi n, à un ensemble de panneau.

#### **Commande de surveillance (status)**

Une commande permet de connaître immédiatement ou cycliquement le message affiché et le contenu du status de tout ou partie des sites.

Un bouton permet de rafraîchir tous les panneaux immédiatement

Un bouton permet d'imprimer ou d'exporter le tableau horodaté

#### **Commande de traces**

Une commande permet la consultation du journal de fonctionnement de chaque panneau, qui liste toutes les commandes, toutes les pannes et toutes les interventions de maintenance.

#### **Commande "passation de consigne"**

Une commande permet de saisir/modifier/supprimer un commentaire apparaissant au démarrage du logiciel.

# **Commande d'échange avec l'autre PC**

Une commande permet d'envoyer un message et éventuellement un fichier attaché à l'autre PC

#### **Commande de télécopie**

Une commande permet de télécopier un message à un correspondant équipé d'une télécopie

# **Commandes: de configuration , activation et récupération des alarmes**

Les commandes de gestion des alarmes (configuration, activation et récupération) sont intégrées au logiciel.

#### **Mode "Alarme"**

Le mode alarme permet au PC de recevoir les alarmes en provenance du site.

La mise en veille se fait après appel de chaque panneau pour configuration dans le PIP du numéro de téléphone du PC.

La réception d'une alarme déclenche une impression de l'alarme, et demande un acquittement avant consignation journal de bord

Le PIP et le modem sont secourus pendant au moins 15 minutes après un défaut 230v

Le PIP avertit le PC d'une coupure secteur supérieure à une durée paramétrable (et inférieure à la durée de vie de l'énergie de secours).

Le PIP avertit le PC au retour au retour 230v.

#### **Tableaux**

Un menu de maintenance permet d'accéder à des tableaux récapitulatifs Tous les tableaux sont:

- ! visualisables dans une fenêtre (déroulante),
- ! imprimable (avec titre et horodate)
- ! exportable (compatible tableur, titre et horodate en tête)

#### **Tableau des Messages préprogrammés**

Seuls les messages préprogrammés peuvent être envoyés.

Un message préprogrammé comprend :

- ! un mnémonique
- ! un texte d'affichage,
- une durée de validité.
- ! des paramètres de clignotement ou d'alternat éventuels
- ! un paramètre d'éclairement forcé éventuel

La durée de validité et les paramètres de clignotement ont des valeurs par défaut modifiables

!

.

Tous les messages préprogrammés d'un panneaux sont intégrés dans un tableau récapitulatif qui peut être exporté ou imprimé.

# **Tableau des derniers états connus**

Un tableau définit pour chaque panneau

- ! la fréquence du rafraîchissement de la surveillance (modifiable),
- ! l'horodate du dernier rafraîchissement
- ! l'affichage du dernier rafraîchissement
- $\blacksquare$  le status

#### **Tableau des configurations**

Toutes les configurations de tous les panneaux sont intégrées dans un tableau récapitulatif

#### **Tableau des scénarios**

Toutes les commandes de tous les scénarios possibles sont intégrées dans un tableau récapitulatif

#### **Tableau des Traces**

Les réponses aux commandes TRACE sont formatées pour être compatibles avec un tableur

# **Tableau des communications**

Le contenu partiel ou total de la fenêtre de suivi peut être Copié/Collé dans un autre document

# **Divers**

#### **Simulateur d'équipement distant**

Le titulaire doit disposer d'un simulateur d'équipement distant pour le test du logiciel du PC, avec une liaison téléphonique réelle.

#### **Qualité des logiciels**

Le Titulaire soumettra les logiciels écrits spécifiquement pour l'application à une vérification de maintenabilité à l'aide d'outils d'évaluation:

- ! contrôle de cohérence des déclarations
- ! en-têtes de module standardisés
- ! indépendance des modules
- ! longueurs des modules (moins de 100 instructions)
- ! règles de nommage des variables
- ! niveaux d'imbrication (inférieur à 4)
- ! nombre d'entrées et sorties (un seul par module)
- ! taux de commentaires et pertinence
- $\blacksquare$  taille des instructions
- ! absence de branchements inconditionnels
- ! absence de fonctions sans activateur
- ! répertoire documenté des messages de transit entre module

Le non respect des règles de programmation pourra conduire à la réécriture.

Toute écriture publiée (écran, imprimante, clavier...) doit être en français et avec accents.

# **9.Bibliographie**

Les références ci-dessus vous sont recommandées par Gildas Lemaître et / ou Patrick Gendre...

[1] Informatique pour les systèmes d'aide à la gestion du trafic, éléments pour un guide technique, Rapport d'étude CERTU, CETE de l'Est, Octobre 1999.

[2] Recommandation pour les systèmes informatiques d'aide à la gestion du trafic, compléments pour un guide technique, Rapport d'étude CERTU, ISIS, à paraître, mai 2000.

[3] Les marchés publics d'informatique, Richard GANEM, Pascal BOURET, Que sais-je?, PUF, Novembre 97.

[4] La qualité des données à l'âge de l'information, Thomas REDMAN, InterEditions, Masson, 1998.

[5] Guide méthodologique, Exploitation des réseaux principaux des voiries d'agglomération, SDER niveau 1, rapport d'étude CERTU, décembre 1996.

[6] Démarche de réutilisation pour les systèmes d'aide à la gestion du trafic sur voies rapides urbaines, Rapport d'études CERTU, Euriware, Juillet 1999.

[7] Analyse de la valeur (recommandations pour la mise en œuvre), X 50-153.

[8] Analyse de la valeur, Analyse fonctionnelle, NF X 50-151.

[9] Analyse de la valeur, Caractéristiques fondamentales, NF X 50-152.

[10] Recommandation de plan qualité logiciel, Z67-130.

[11] Norme AFNOR NFP99P302: protocole de communication "TEDI"

[12] Norme AFNOR NFP99P340 et suivantes: Langage de Commande routier (LCR)

[13] Référentiels de données SAGT, mise en place d'une gestion de configuration, Rapport d'étude CERTU, STERIA, à paraître, Mai 2000.

[14] Dictionnaire Français – Esperanto, presses universitaires de Saint-Brieuc, 1973.

[15] Lexique général des termes ferroviaires – 12000 entrées, 7 langues (dont l'Esperanto) – UIC 97

[16] Exploitation des autoroutes de Marseille, Les transmissions dans Marius, Rapport d'étude CERTU, 62 pages, Décembre 1998.

[17] Glossaire des termes du domaine de l'exploitation routière, SETRA, 108 pages, 1996.

[18] Évaluation des algorithmes de Marius, Michel MARCHI, CETE méditerranée – publication prévue en 2000, dans le cadre d'un TFE du Mastère ENTPE sur l'ingénierie des Déplacements.

[19] Conduite de l'achat public d'informatique, Christian Gallin, Michel Rocfort, Édition Formation Entreprise, 1999.

[20] Preliminary Human Factors Guidelines for Traffic Management Centers; July 1999 , document électronique #10303 au format PDF file téléchargeable sur www.itsdocs.fhwa.dot.gov, taille: 480 pages, 3,295 KB.